This user manual describes all proceedings concerning the operations of GS series AC servo products in details as much as possible. However, it is impractical to give particular descriptions for all unnecessary or unallowable system operations due to the manual text limit product specific applications and other causes. Therefore, the proceedings not indicated herein should be considered impractical or unallowable.

This user manual is the property of GSK CNC Equipment Co., Ltd. All rights are reserved. It is against the law for any organization or individual to publish or reprint this manual without the express written permission of GSK and the latter reserves the right to ascertain their legal liability.

Foreword

Dear user,

It's our great pleasure for your patronage and selects our company products!

The capability, installation, connection, debugging, use as well as maintenance of GS2000T series AC servo drive unit are described in this manual. In order to guarantee the product safety and the work can be effectively performed, the user must read carefully the manual before installing and using the drive unit.

To avoid the injury of the operators and the others, and the damage of the drive device, please pay special attention to the following alarms before reading this manual:

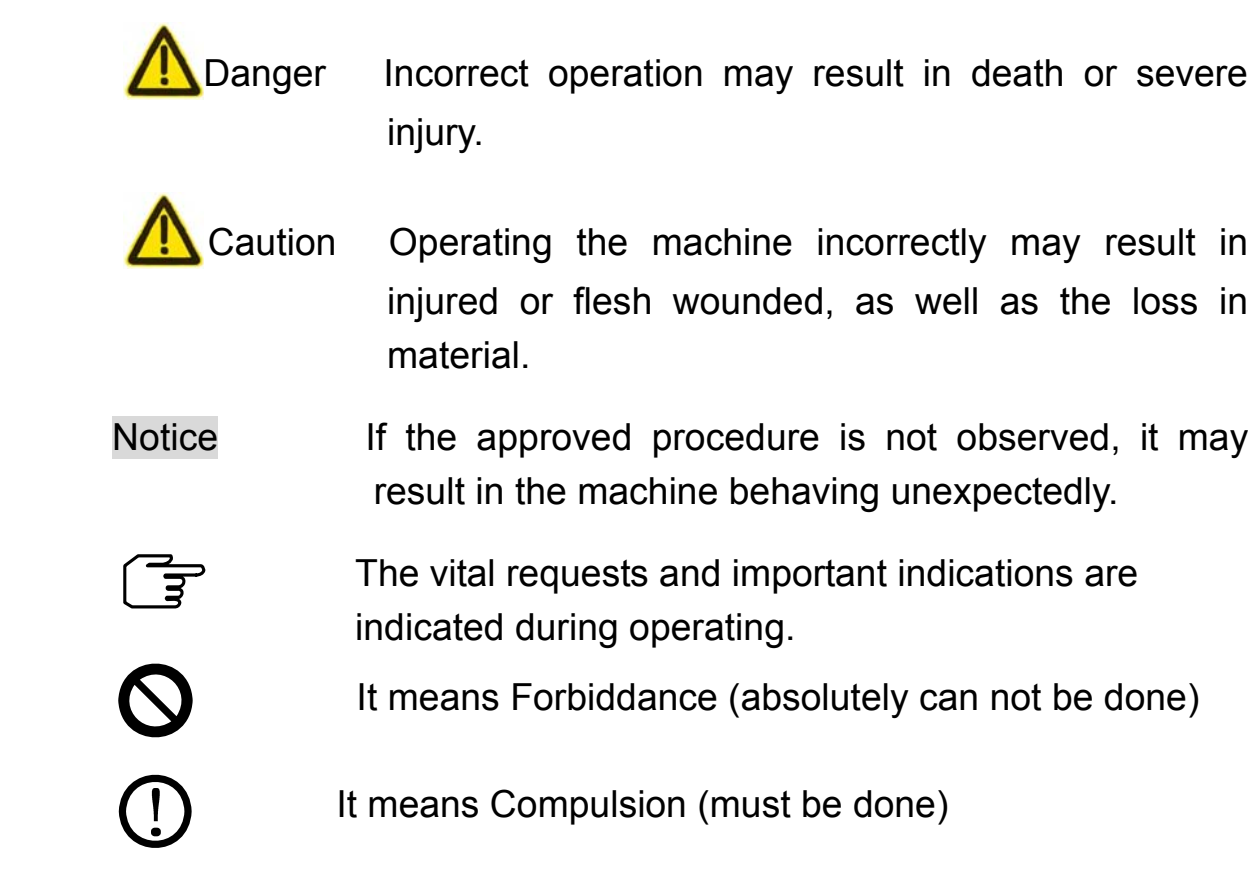

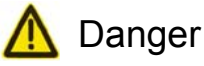

To fasten each of the main circuit wiring terminal with appropriate strength

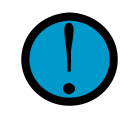

If the approved instruction is not observed, it may cause the wiring loose, easily result in the fire.

Do confirm whether the input power is turned off before wiring.

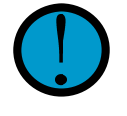

If the approved instruction is not observed, it may cause electric shock hazard.

Wiring or check should be performed by the professional electric engineer

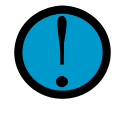

If the approved instruction is not observed, it may cause electric shock or fire.

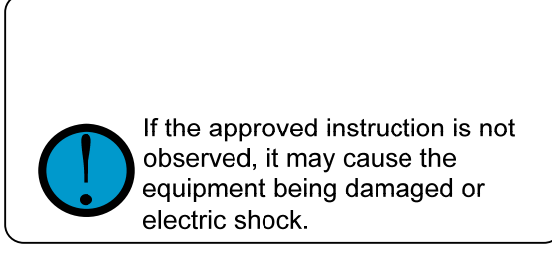

Do not operate the switch with wet hand.

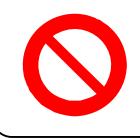

If the approved instruction is not observed, it may cause electric shock hazard.

Do not open the cover board of terminal block while the power is on or in moving.

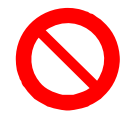

If the approved instruction is not observed, it may cause electric shock hazard.

Do not install the drive unit and brake resistance on the flammable objects, and keep it away from the inflammable objects.

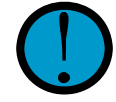

If the approved instruction is not observed, it may cause the fire.

The servo drive unit protection terminal PE should be certainly grounded.

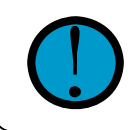

If the approved instruction is not observed, it may cause electric shock.

If the remove, wiring, check or maintenance is required, please carry them on after the power is turned off for 5min.

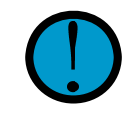

If this approved instruction is not observed, it may cause electric shock.

It is necessary to fasten the power terminal and the motor output terminal.

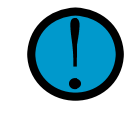

If the approved instruction is not observed, it may cause the fire.

Do not put the wet hand into inner of the servo drive unit.

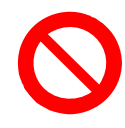

If the approved instruction is not observed, it may cause electric shock hazard.

Do not touch main circuit wiring terminal of the drive unit directly.

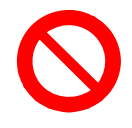

If the approved instruction is not observed, it may cause electric shock hazard.

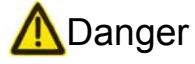

It possibly starts up suddenly after the power recovering. Do not operate the shaft connection equipment of the motor.

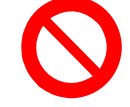

If the approved procedure is not observed, it may cause the user injury.

Never attempt to put the cable on the sharp edge or make it heavy load or tension.

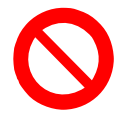

If the approved instruction is not observed, it may cause electric shock, malfunction and damage the machine itself.

Never attempt to prevent the thermodiffusion or put the foreign matter into the cooling fan and the radiator.

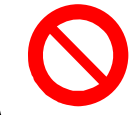

If the approved instruction is not observed, it may damage the machine itself, or cause the fire.

Never attempt to operate the drive unit with power on when the cover board was removed from the terminal block.

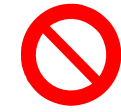

If the approved instruction is not observed, it may cause electric shock hazard.

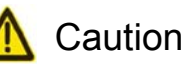

The motor should be matched with suitable servo unit

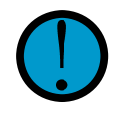

If the approved instruction is not observed, it may damage the machine itself.

The load operation can be performed after the motor dry trial run is successful.

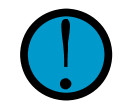

If the approved instruction is not observed, it may damage the machine itself.

Never attempt to hold the cable or the motor shaft when the motor is being transported.

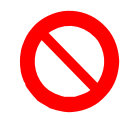

If the approved instruction is not observed, it may damage the machine itself.

On-load voltage class on each terminal must meet the one described in the user manual.

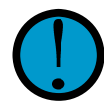

If the approved instruction is not observed, it may damage the machine itself.

Please firstly eliminate the malfunction, then run the machine, after an alarm occurs.

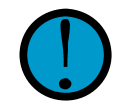

If the approved instruction is not observed, it may damage the machine itself.

Never attempt to operate the spindle drive unit if the components are lacked or damaged, it is very necessary to touch the dealer immediately.

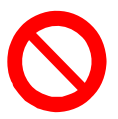

If the approved instruction is not observed, it may damage the machine itself.

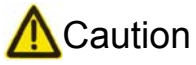

Never attempt to connect the power input wires R, S and T to the motor U, V and W output terminals.

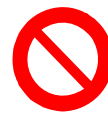

If the approved instruction is not observed, it may damage the machine itself.

Never attempt to touch the motor and brake resistance, as well the cooling equipments of the servo motor, maybe the high temperature will be produced.

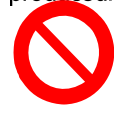

If the approved instruction is not observed, the user may be injured.

Never attempt to modify, disassemble or repair the drive unit privately.

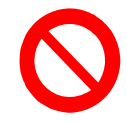

If the approved instruction is not observed, it may damage the machine itself.

Do not switch on/off the input power frequently.

If the approved instruction is not observed, it may damage the machine itself.

Do not adjust and modify the parameters extremely

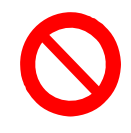

If the approved instruction is not observed, it may damage the machine itself.

The internal parts of an abandoned drive unit was disposed as industrial waste, and can not use repeatedly.

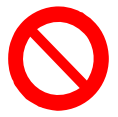

If the approved instruction is not observed, it may cause accidents.

### **Safety Responsibility**

## **Manufacturer's Responsibility**

- ——Be responsible for the danger which should be eliminated and/or controlled on design and configuration of the provided Servo drive unit and accessories.
- ——Be responsible for the safety of the provided Servo drive unit and accessories.
- ——Be responsible for the provided information and advice for the users.

## **User's Responsibility**

- ——Be trained with the safety operation of Servo drive unit and familiar with the safety operation procedures.
- ——Be responsible for the dangers caused by adding, changing or altering to the original Servo drive units and the accessories.
- ——Be responsible for the failure to observe the provisions for operation, adjustment, maintenance, installation and storage in the manual.

All specifications and designs herein are subject to change without further notice.

This manual is reserved by end user.

We are full of heartfelt gratitude to you for supporting us in the use of GSK's products.

# Contents

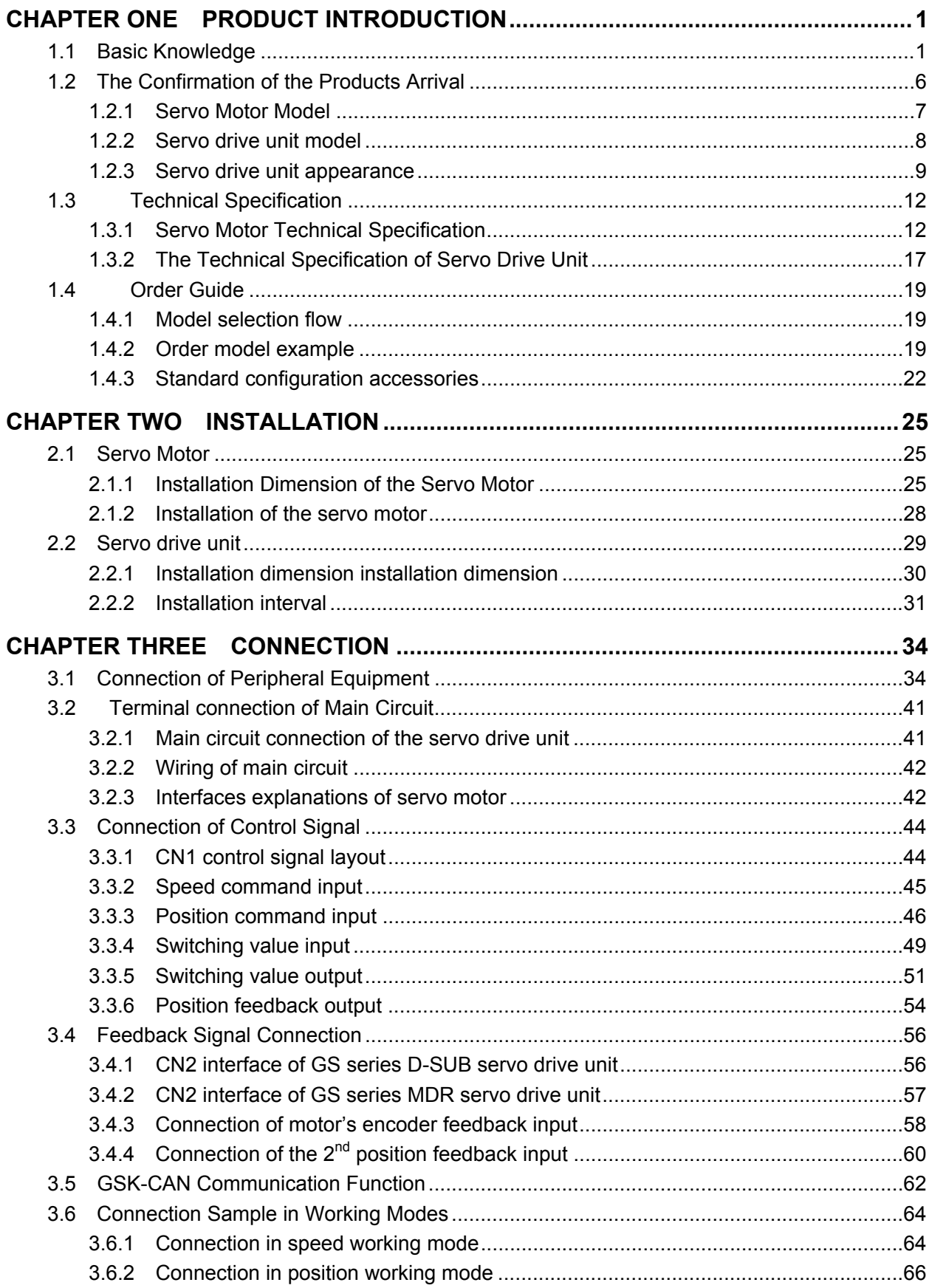

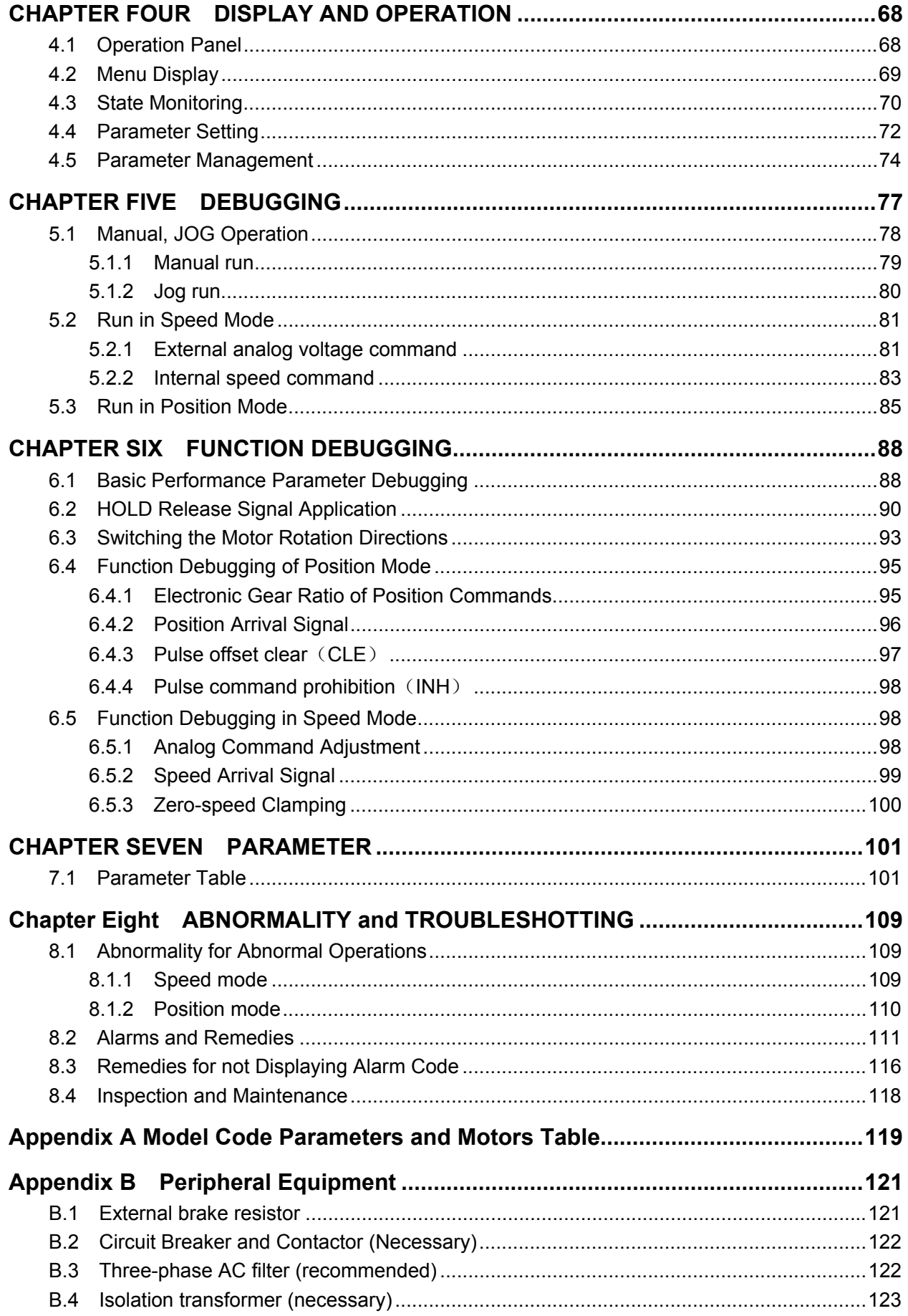

# **CHAPTER ONE PRODUCT INTRODUCTION**

### **1.1 Basic Knowledge**

#### ¾ **Fundamental of AC Servo Drive Unit**

The AC Servo Drive Unit is composed of the AC servo drive unit and the AC servo motor (Three-phase permanent magnet synchronous servo motor, hereinafter referred to as Servo motor). The drive unit is treated the three-phase AC integrated current as AC current (i.e.  $AC-DC$ ), and ON or OFF of the power switch tube is controlled, the approximate sine wave current (that is DC—AC) of the phase potential difference 120° may occur in the three-phase stator winding of the servo motor. A rotation magnetic field is formed of this current in the servo motor, and the servo motor rotor may be introduced a sensitive current based on the rotation magnetic filed, the electromagnetic torque drive motor rotor rotation may create based on the interaction between the rotation magnetic field and the induction current. The higher the current frequency of the servo motor winding is, the faster the speed of the servo motor is; the higher current magnitude of amplitude value of the servo motor winding is, the bigger the torque (torque=force  $\times$  arm length) output by the servo motor is.

The main circuit frame is shown in Fig. 1-1, and PG described in the figure is an encoder.

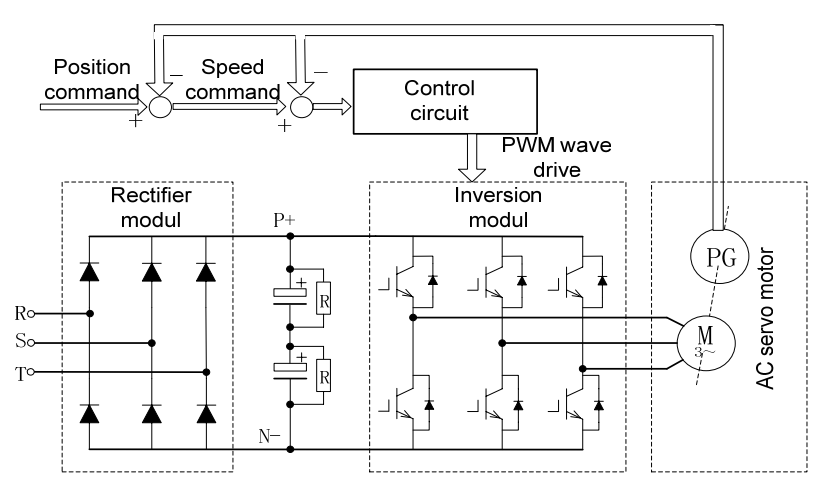

Fig. 1-1 Main circuit frame of servo drive unit

#### ¾ **The basic structure of the AC servo drive device**

The drive unit accepts the speed (or position) command of the control equipment (It is also called PC) including the CNC. The frequency and magnitude of the servo motor winding current can be controlled, so that the speed (or corner) of the servo motor rotor approximates the speed (or position) command value, and the error between the actual value of the servo motor rotor speed (corner) and the command value which can be gained by examining the encoder of servo motor. The frequency and magnitude of the current flowing through the servo motor winding is continuously adjusted by the servo motor, so that the error between the actual value of servo motor rotor speed (or corner) and command value which should be controlled within the required range. The basic structure of the servo system is shown in Fig. 1-2.

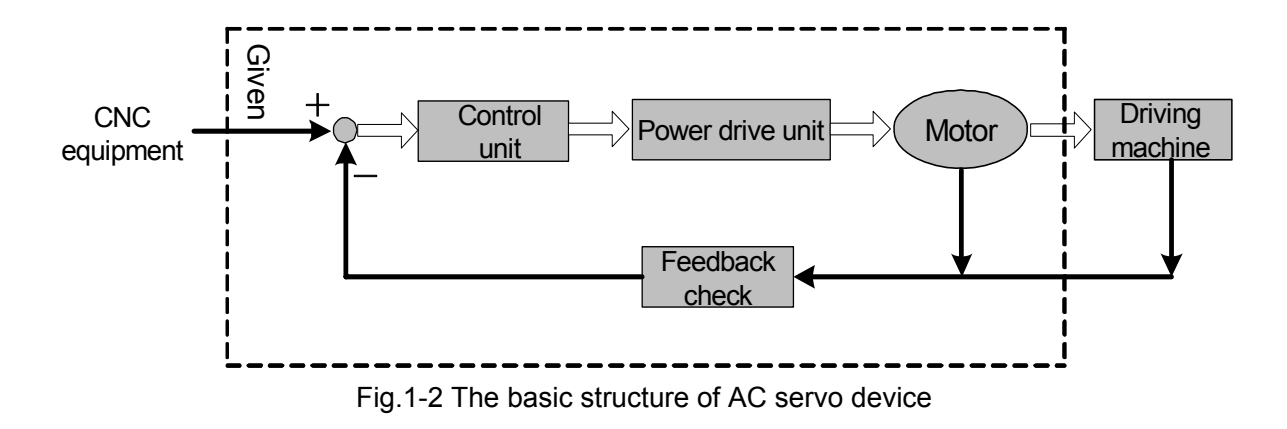

#### ¾ **The general concept of control**

**Control**: It is called control that the process making the characters (for example: speed) of the object (for example: servo motor) reach or approximate the anticipated value, and the former object is called as **the controlled**; the character of the controlled object is regarded as **controlled amount**, and the unit to be achieved which is called **controllable unit**; the expected value (command value) of the controlled amount received from the control unit is called the **given**; the controlled amount is assumed to the input of control unit, which is affected the process of controlled amount, is called **the feedback**, check the unit of being controlled amount is called **feedback unit**. The feedback can be divided into **positive** (same direction) and **negative** (reverse direction) based upon the controlled amount and the given direction output by the control unit. The **drive equipment** is composed of the control unit controlled by the controllable amount, the controlled object and the feedback unit. Drive units can be divided into closed-loop and open-loop equipments in terms of whether there is feedback unit or not or the position of the feedback unit in the drive unit. The closed-loop control equipments introduced in this manual are all negative feedback.

In the AC servo drive equipment introduced in this manual, the drive unit is control unit, the servo motor is controlled object, the motor speed (the corner of rotor) is controlled amount, the servo motor encoder is feedback unit, and the actual speed of the encoder motor detection is used for speed control to achieve the speed feedback. Therefore, the AC servo drive belongs to the close-loop control equipment.

**Open-loop control equipment:** A feedback unit is not performed in control equipment, and the actual value of controlled amount is not affected to the output of control unit. For example, the step motor drive equipment, the rotor of stepper motor should be varied from the current phase-sequence changes after the stepper motor drive unit outputs the current phase-sequence and changes. Generally, the motor rotor may not follow the current phase-sequence when the overload occurs or the high acceleration/deceleration issues, due to the step motor does not install speed or position feedback unit, eventually, the "step-out" may cause.

Open-loop control is shown in Fig.1-3.

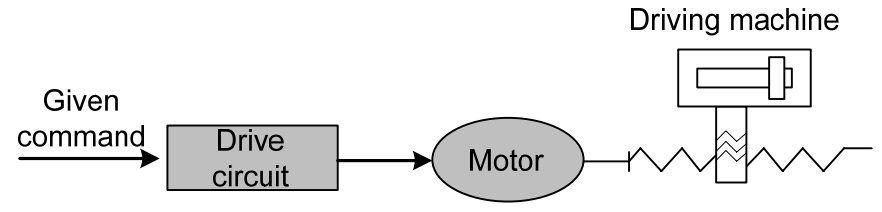

Fig.1-3 Open-loop control

**Closed-loop control:** The controlled amount of the control equipment is detected by the feedback unit and sent to the control unit, and the control equipment changes the controlled variable through controlling the output of the control unit. The close-loop control equipment is divided into **the full closed-loop control equipment** and **the semi-closed-loop control equipment** based upon the check position of feedback unit. The feedback unit directly detects the controlled amount for feedback which is called the complete closed-loop control equipment (see Fig. 1-4), and the mechanical position is regarded as the controlled amount, the grating rule installed on the machine is regarded as a position feedback unit, and the encoder mounted on the servo motor is treated as a speed feedback unit, and then the equipment achieves a full closed-loop control in the mechanical position. If the grating rule is not mounted, the encoder of servo motor is simultaneously regarded as the position and speed feedback unit (see Fig. 1-5). Therefore, this is a semi-closed-loop control equipment of a machine position.

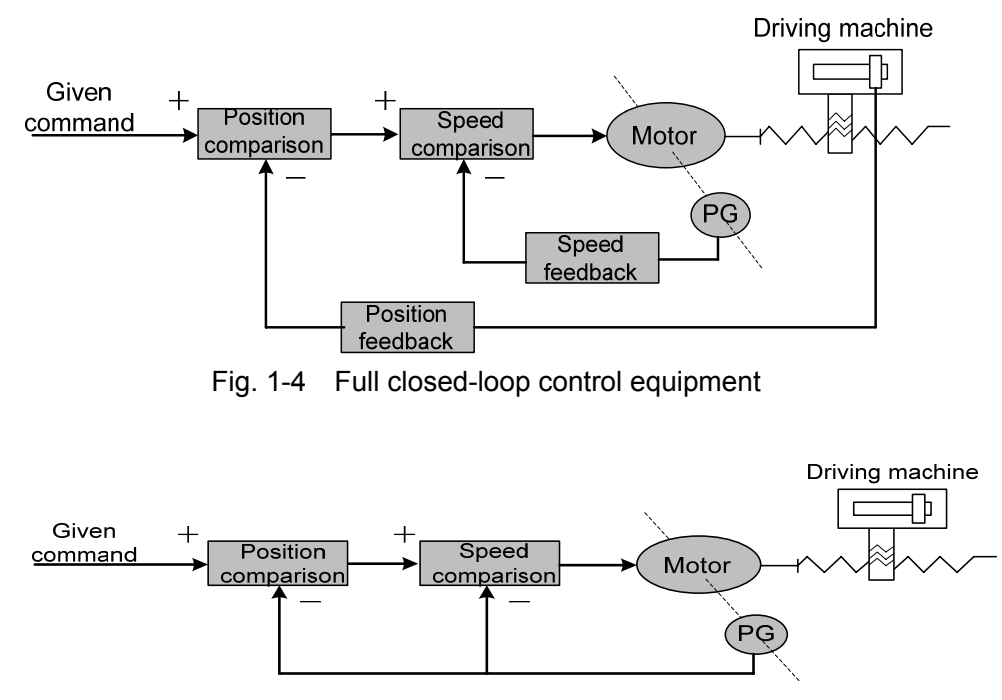

Fig. 1-5 Semi-closed-loop control equipment

**PID control:** It is also called PID adjustment, which is common calculation of control unit is treated the mathematical treatment for the input data (given, feedback). P is proportional, which is indicated that both input and output of control unit are composed of the linear proportional relation, the bigger the proportional control coefficient is, the more sensitive the system reacts, the less steady-state errors is (it can not be eliminated). The system vibration and unsteadiness may occur due to the excessive proportional control coefficient. "I" means integral, it is indicated that the input of the control unit is affected to the time integral output (the input is gradually affected the output), the bigger the integral time constant is, the more steady the system is, and the steady-state error can be eliminated, but the system may respond slowly. "D" means differential, it is indicated that the input differential (input the changeable slope) is affected to the output. The differential control can be forecasted the error, produced the advancing check function and reduce the follow error, as well improved the dynamic capability. The vibration and steadiness may cause due to the excessive differential coefficient. The proportion, integral and differential are interacted. The PID control parameters are adjusted to the balance for the system reaction rate, control accuracy and steadiness. Because the differential adjust is easily caused by the impact and vibration, the servo drive in the manual adopts PI adjustment, that is the proportion and integral are performed only.

#### ¾ **The concepts related to serve control**

Three kinds of basis control modes of the servo drive equipment are available, such as: position, speed and torque. Its frame is shown in Fig.1-6.

Position control: The motor rotation direction and angle are given by using the numerical pulse or data communication mode, the drive unit controls motor rotor that rotates a corresponding angle in terms of the given direction. The rotation angle (position) and speed can be controlled.

Speed control: The motor rotation direction and speed are given by using the analog voltage or data communication mode, the drive unit controls the motor rotor that rotates based upon the given direction and speed.

Torque control: The output torque size and direction are given by using the analog voltage or data communication mode, the rotor rotation direction and torque output size of motor are controlled by the drive unit.

Currently, the servo drive device introduced in the manual does not accept the signal given from torque, the torque control operation mode is not offered temporarily.

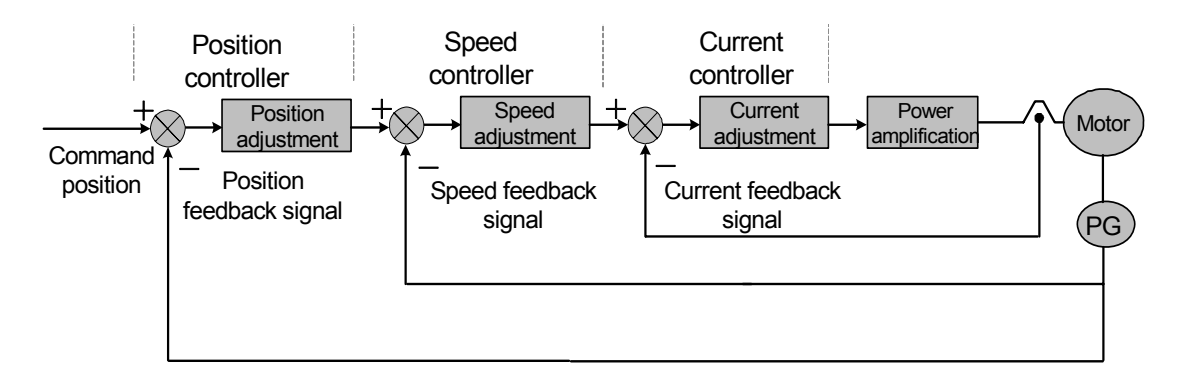

Fig. 1-6 Tricyclic control system frame

#### ¾ **Servo drive unit performance index**

**Servo drive unit dynamic response characteristic:** the reaction speed, dynamic control error and stable control error of the servo drive equipment are performed when the specification or the load is changed. Fig. 1-7 is the response characteristic figure in which the servo drive device offers a step signal. (The actual line is given signal, and the broken line is the output signal of the drive unit equipment, same as below):

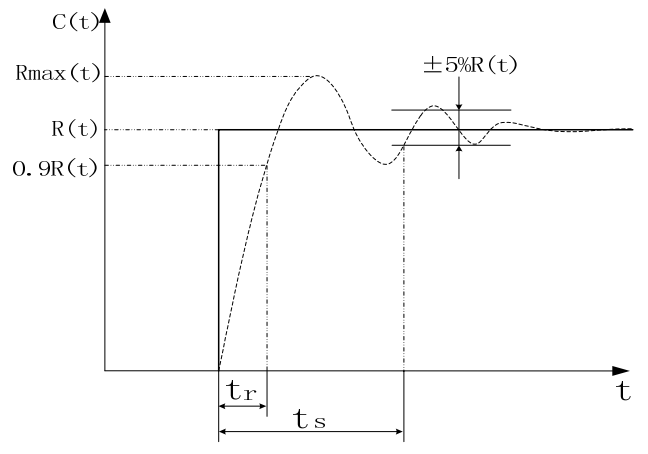

Fig. 1-7 Servo dynamic response curve

**Rising time t<sub>r</sub>:** It means that the time that the rotation output amount is risen from zero for the first time to 90% of steady-state value R (t) , and it also means the dynamic response rapidity. **Regulation time t<sub>s</sub>:** The ±5% of steady-state value near to the step response curve steady-state value R (t) is regarded as the allowance error area. The required least time is the adjust time that the responding curve arrival does not overstep the error area, It is measured the regulation processing speed of the equipment.

**Overshoot σ:** It indicates that the speed output amount exceeds the rate between maximum speed D-value (Rmax (t)-R (t)) and stationary-state value R (t), it reflects relative stability of a servo device, and it also can be expressed by the percentage, that is:

$$
\sigma(\%) = \frac{R_{\text{max}}(t) - R(t)}{R(t)} \times 100\%
$$

**Steady-state error:** The D-value of the equipment between the expected output steady-state value and the actual output value are performed, after the equipment response is entered to the rotational speed.

**Servo drive equipment static capability:** In the drive control equipment, it is very important to stability. The steady-state capability index of servo drive equipment is a positioning accuracy, to be exact, the different degree between the actual and expectative states are generated when the device transition is ended. The reasons affecting the servo drive device steady-state accuracy is both the errors of the position measure device and the system error, which is regardless of the structure and parameter of the system. The position servo static curve is shown in Fig.1-8.

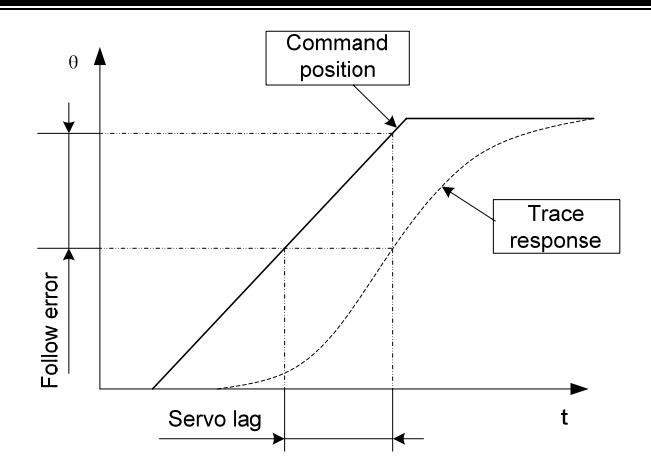

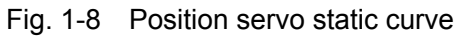

Follow error: It is indicated that the position difference between the moved worktable position (command position) required by the command signal and the actual moved worktable position, that is, the fellow error = (the command position value) – (the value of actual position). **Servo rigid:** The servo drive unit is caused position error capability against the load interference.

# **1.2 The Confirmation of the Products Arrival**

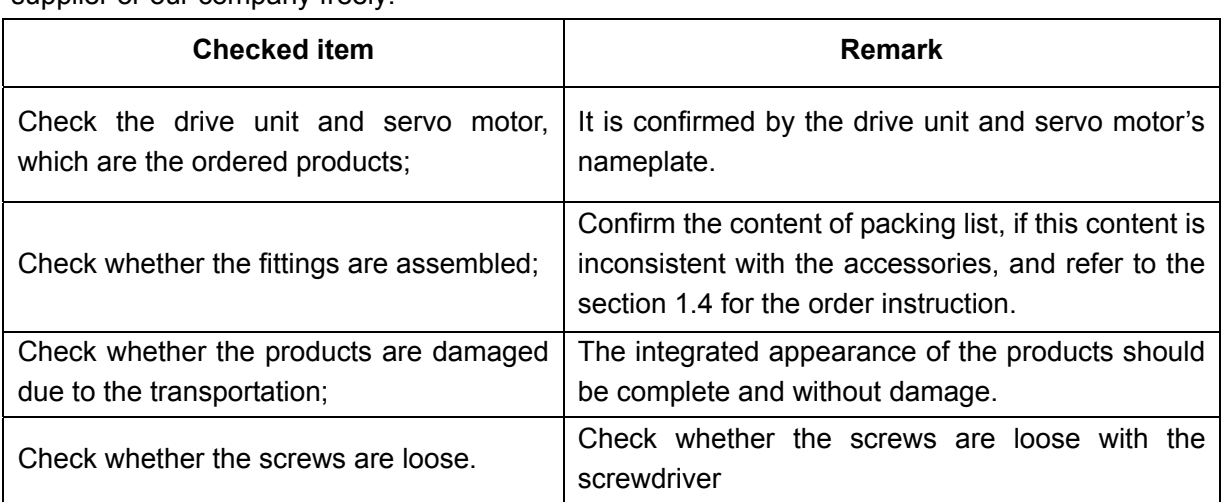

Check each item after receiving the products immediately, if any problems, please contact the supplier or our company freely.

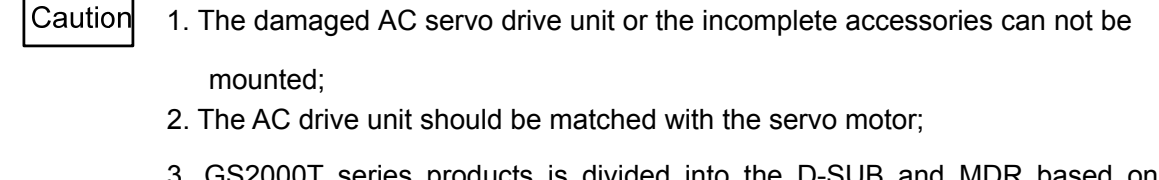

 $30001$  series products is divided into the D-SUB and MDR based on its interface types, and they must meet the requirements.

## **1.2.1** Servo Motor Model

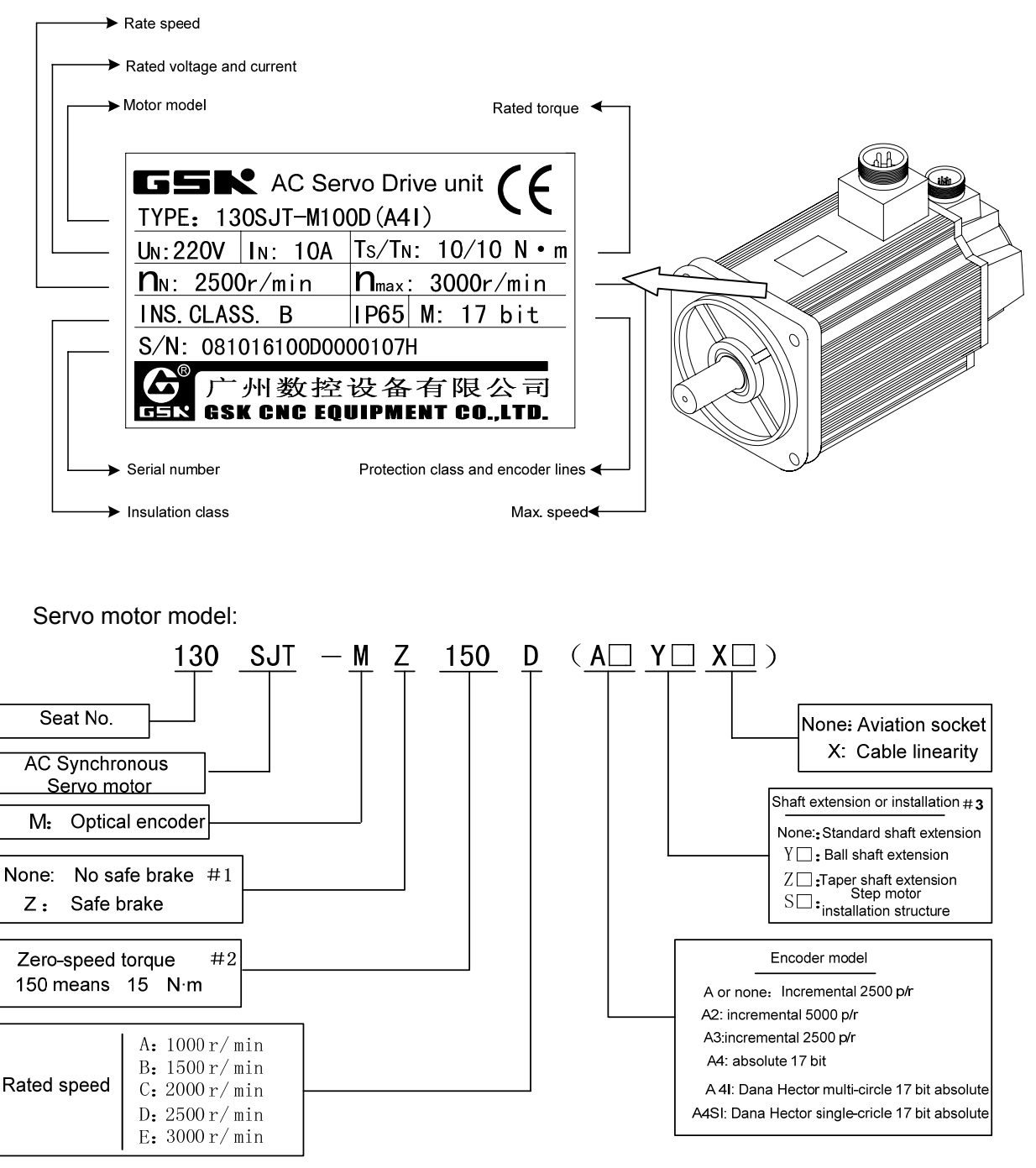

- **#1**: Working power supply of safe brake is DC,  $(0.9~1.1)$  ×24V, the interface is 3-core socket, 1, 2 pin are power supply terminals, 3 pin is an earthing terminal. When 1, 2 pins are turned on, the safe brake is not activated; when they are turned off, it is activated, and the safe brake time is ≤0.1s.
- **#2:** Using three digits 150 means its value is three digits  $150 \times 10^{-1}$ =15, its unit is N·m.
- **#3**:'□' means the digital code, and some digit means the special shaft extension needs to consider the installation appearance figure of the motor.

### **1.2.2 Servo drive unit model**

#### **Name plate sample:**

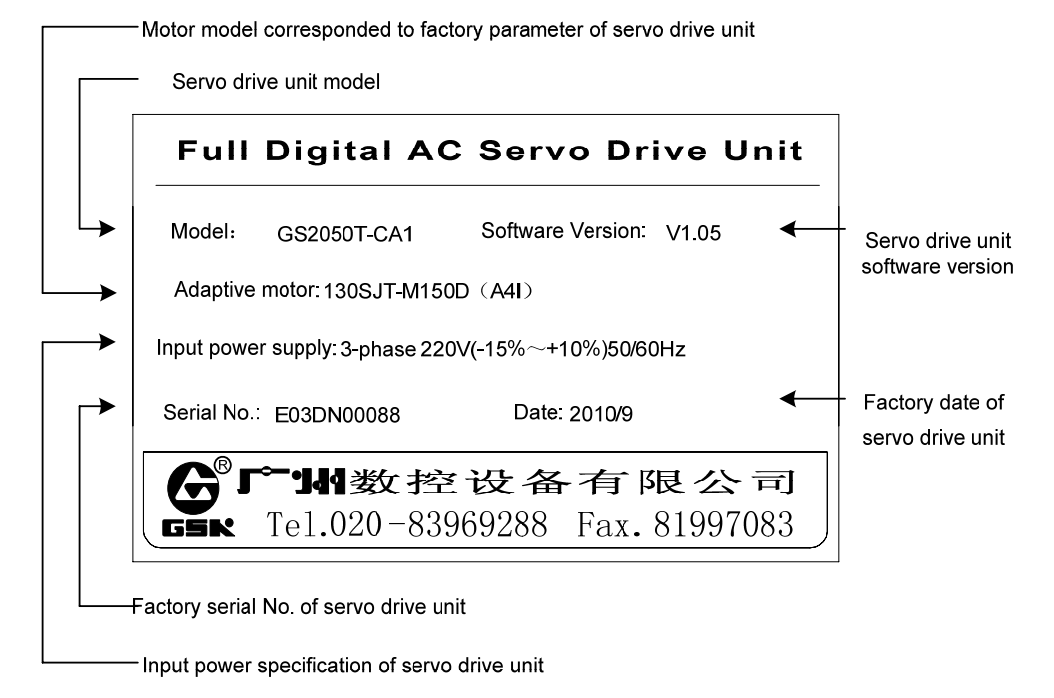

#### **Model explanation:**

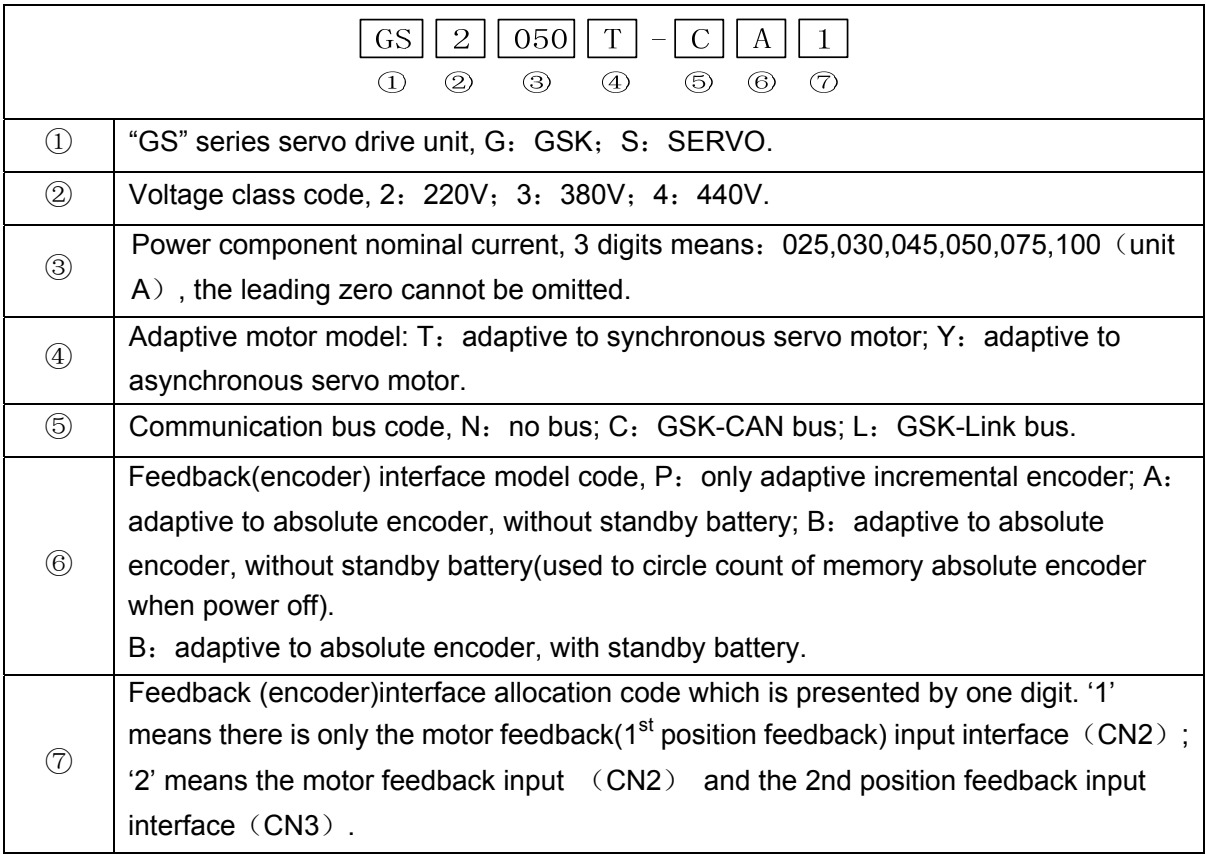

Position feedback signal interface model and allocation table:

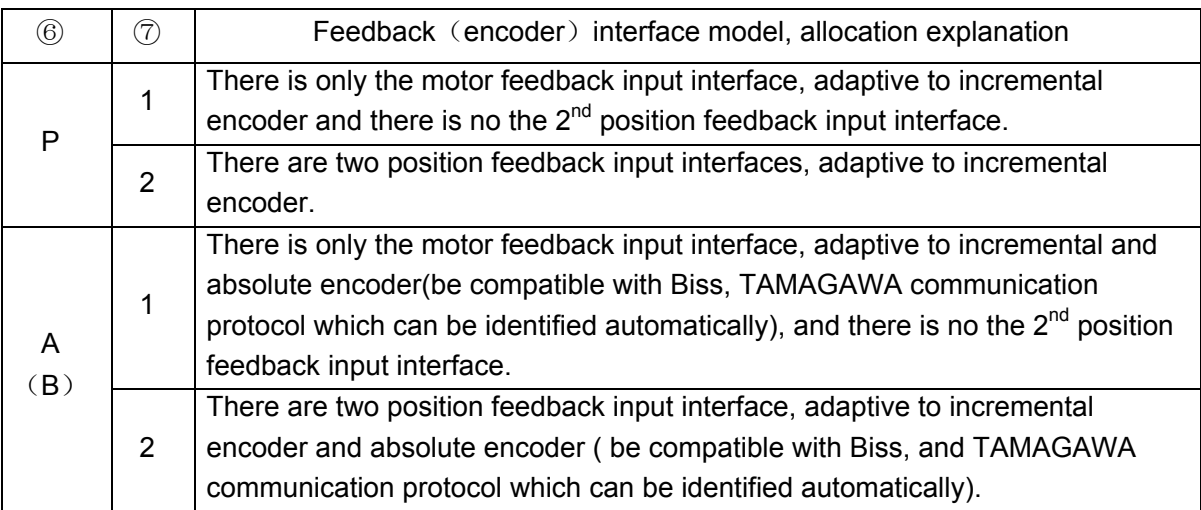

#### **1.2.3 Servo drive unit appearance**

GS series AC servo drive unit is divided into the D-SUB and MDR series products according to the signal interfaces, uses the servo drive unit with D-SUB interfaces provided by WIESON, which is the D-SUB product, allocated with an incremental motor, and without GSK-CAN bus; uses the drive unit with high density interface provided by 3M, which is the MDR product, be compatible with absolute encoder motor, and with GSK-CAN bus.

#### $\bullet$  GS series AC servo drive unit appearance (D-SUB)

D-SUB products of GS series AC servo drive unit: GS2025T-NP1, GS2030T-NP1, GS2045T-NP1, GS2050T-NP1, GS2075T-NP1, GS2100T-NP1, which are adaptive to incremental encoder motor.

## ◎ L . 小教 拉

### GS2000T Series AC Servo Drive Unit User Manual

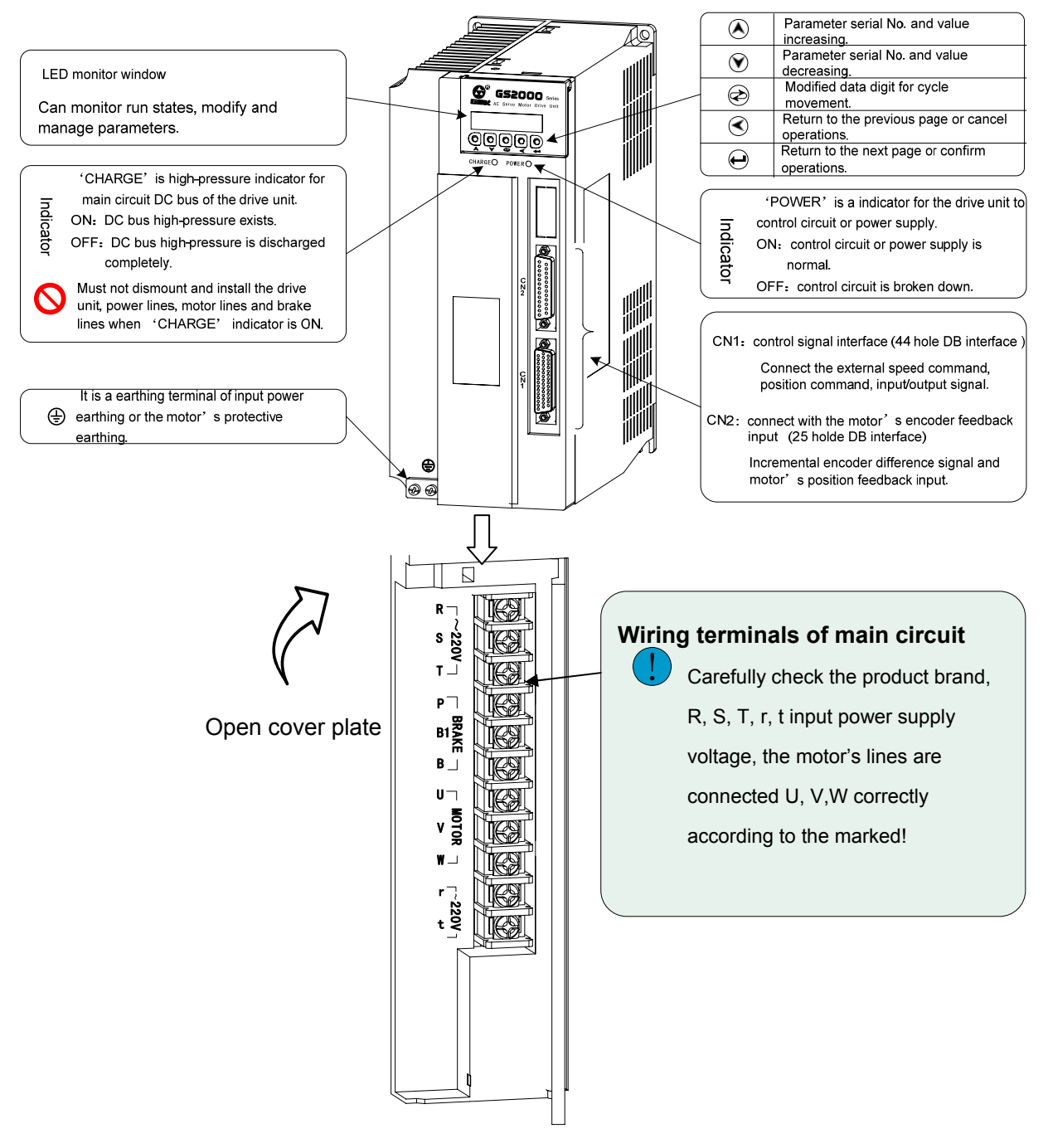

Fig.1-9 GS series D-SUB product appearance

#### z **GS series AC servo drive unit appearance** (**MDR**)

MDR products of GS series AC servo drive unit: GS2030T-CA1, GS2050T-CA1, GS2075T-CA1, GS2100T-CA1, which are adaptive to absolute encoder motor.

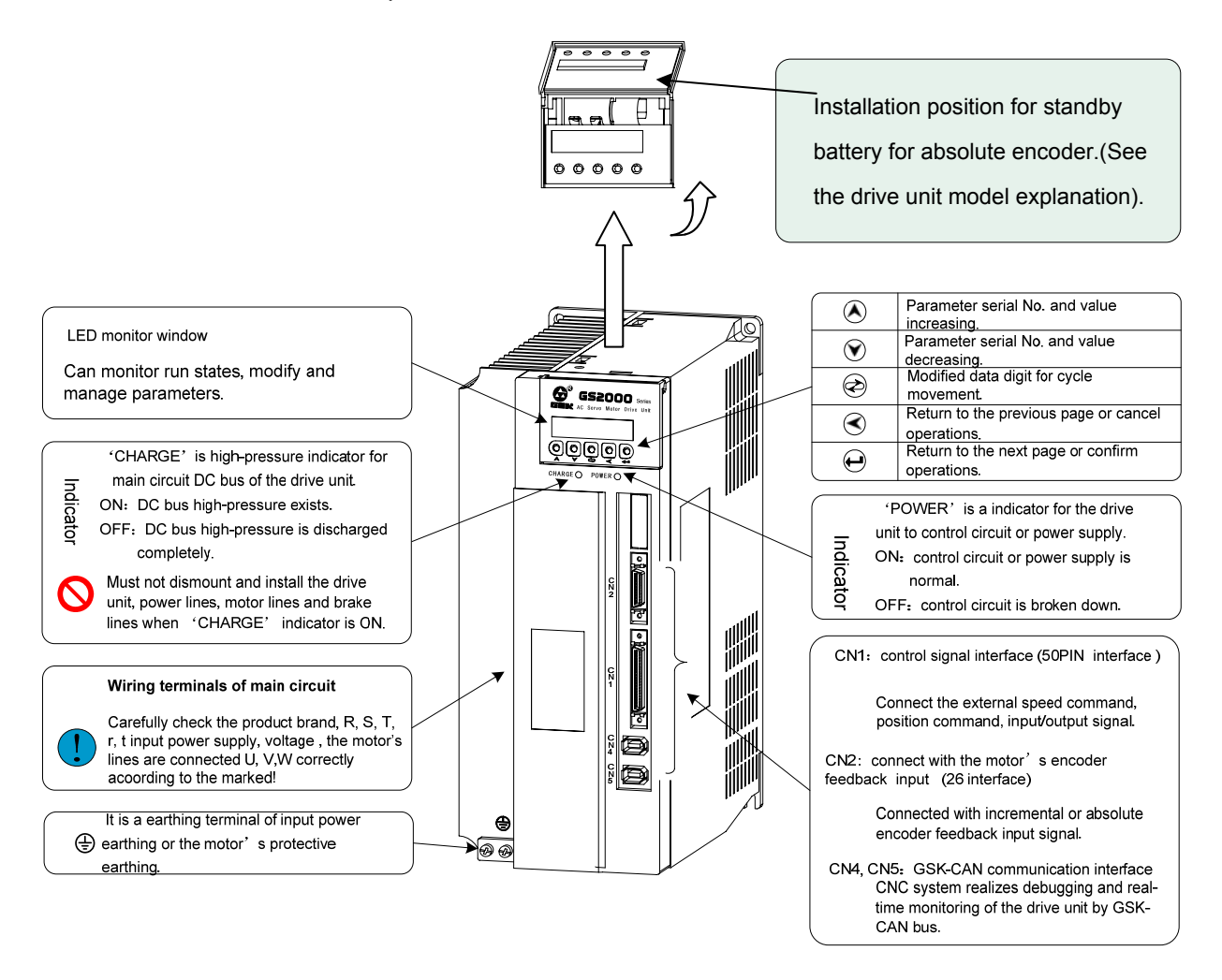

Fig. 1-10 GS series MDR product

GS series AC servo drive unit is divided into D-SUB and MDR products according to different control signals, the D-SUB products are allocated with incremental encoder motors without GSK-CAN bus; the MDR products are allocated with the absolute encoder motor, with high precision and GSK-CAN bus. The user selects the motor according to the motor's precision when it orders.

# **1.3 Technical Specification**

## **1.3.1 Servo Motor Technical Specification**

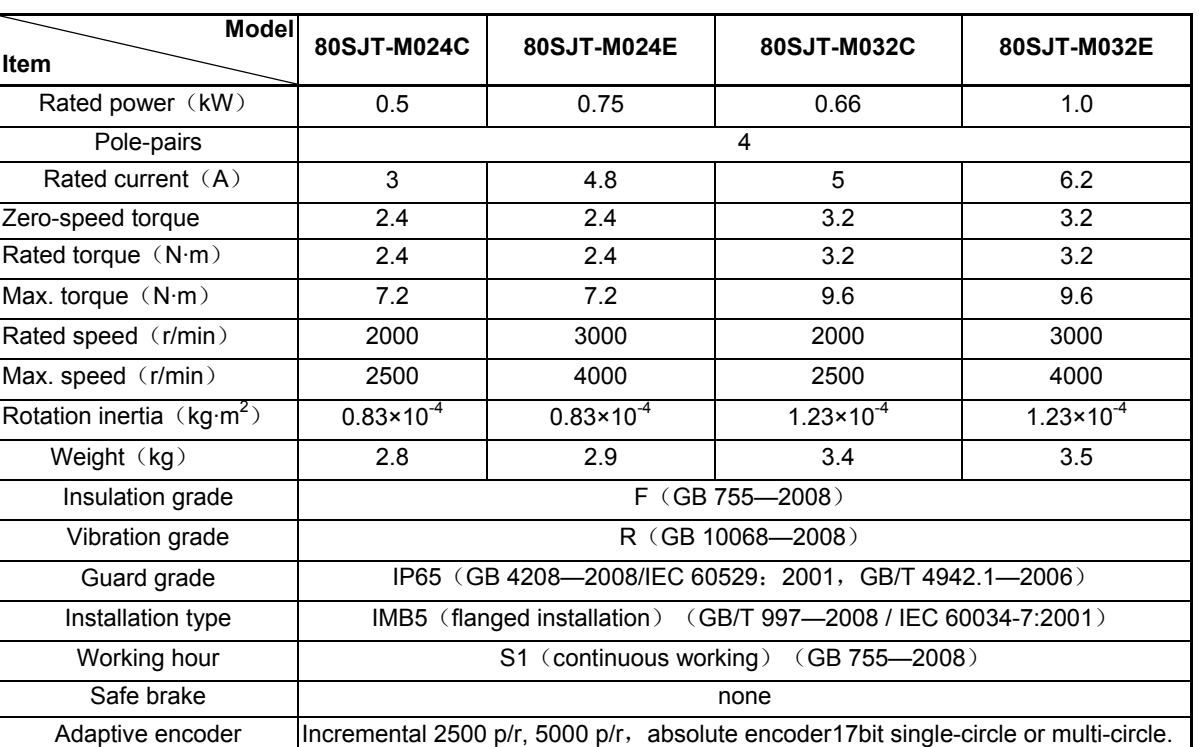

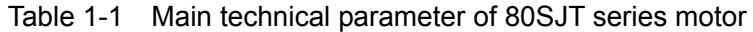

The following is torque character diagram $(T-M)$ of one rotation of the servo motor, A: continuous working area; B: short time working area.

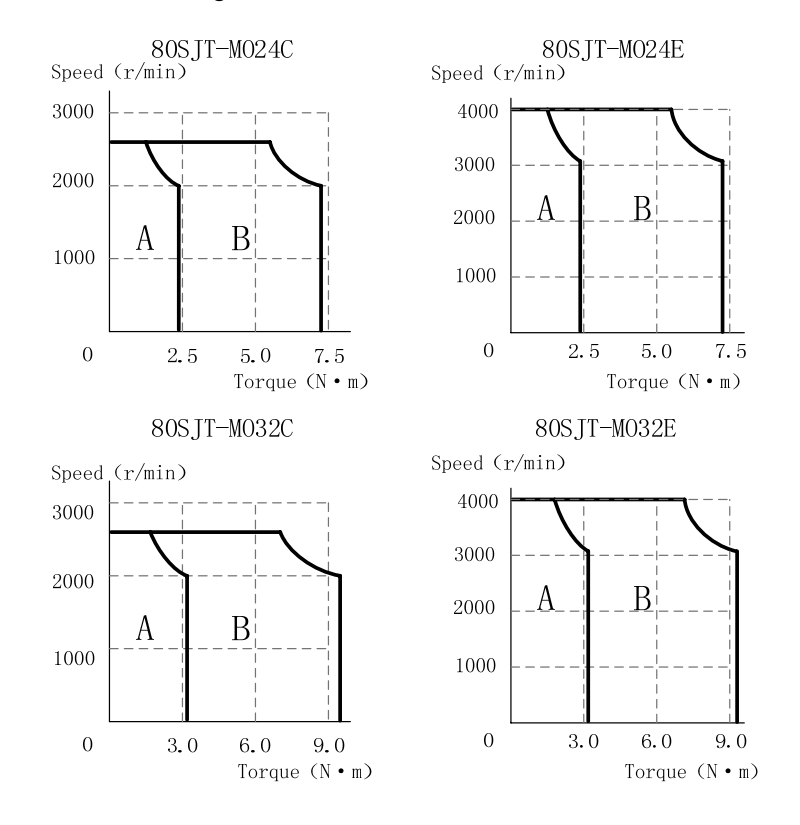

| <b>Type</b><br><b>Item</b>             | <b>110SJT-M</b><br>040D                                                               | <b>110SJT-M</b><br>040E | <b>110SJT-M</b><br>060D | <b>110SJT-M</b><br>060E | <b>130SJT-M</b><br>040D | <b>130SJT-M</b><br>050D |  |  |  |
|----------------------------------------|---------------------------------------------------------------------------------------|-------------------------|-------------------------|-------------------------|-------------------------|-------------------------|--|--|--|
| Rated power (kW)                       | 1.0                                                                                   | 1.2                     | 1.5                     | 1.8                     | 1.0                     | 1.3                     |  |  |  |
| Pole-pairs                             | 4                                                                                     |                         |                         |                         |                         |                         |  |  |  |
| Rated current (A)                      | 4.5                                                                                   | 5                       | $\overline{7}$          | 8                       | 4                       | 5                       |  |  |  |
| Zero-speed torque(N·m)                 | 4                                                                                     | 4                       | 6                       | 6                       | 4                       | 5                       |  |  |  |
| Rated torque (N·m)                     | 4                                                                                     | 4                       | 6                       | 6                       | 4                       | 5                       |  |  |  |
| Max. torque $(N \cdot m)$              | 12                                                                                    | 10                      | 12                      | 12                      | 10                      | 12.5                    |  |  |  |
| Rated speed/min)                       | 2500                                                                                  | 3000                    | 2500                    | 3000                    | 2500                    | 2500                    |  |  |  |
| Max. speed (r/min)                     | 3000                                                                                  | 3300                    | 3000                    | 3300                    | 3000                    | 3000                    |  |  |  |
| Rotation inertia( $kg·m2$ )            | $0.68 \times 10^{-3}$                                                                 | $0.68 \times 10^{-3}$   | $0.95 \times 10^{-3}$   | $0.95 \times 10^{-3}$   | $1.1 \times 10^{-3}$    | $1.1 \times 10^{-3}$    |  |  |  |
| Weight (kg)                            | 6.1                                                                                   | 6.1                     | 7.9                     | 7.9                     | 6.5                     | 6.5                     |  |  |  |
| Motor weight with safe<br>brake $(kg)$ | 7.7                                                                                   | 7.7                     | 9.5                     | 9.5                     | 8.1                     | 8.1                     |  |  |  |
| Insulation grade                       | $F$ (GB 755-2008)                                                                     |                         |                         |                         |                         |                         |  |  |  |
| Vibration grade                        | R (GB 10068-2008)                                                                     |                         |                         |                         |                         |                         |  |  |  |
| Guard grade                            | IP65 (GB/T4942.1-2006)                                                                |                         |                         |                         |                         |                         |  |  |  |
| Installation type                      | IMB5 (flanged installation) (GB/T 997-2008 / IEC 60034-7:2001)                        |                         |                         |                         |                         |                         |  |  |  |
| Working hour                           | S1 (Continuous working) (GB 755-2008)                                                 |                         |                         |                         |                         |                         |  |  |  |
| Adaptive encoder                       | Incremental 2500 p/r, 5000 p/r, absolute encoder 17bit single-circle or multi-circle. |                         |                         |                         |                         |                         |  |  |  |

Table 1-2 Main technical parameters of 110SJT series, 130SJT series motor

The following is torque character diagram $(T-M)$ of one rotation of the servo motor , A: continuous working area; B: short time working area.

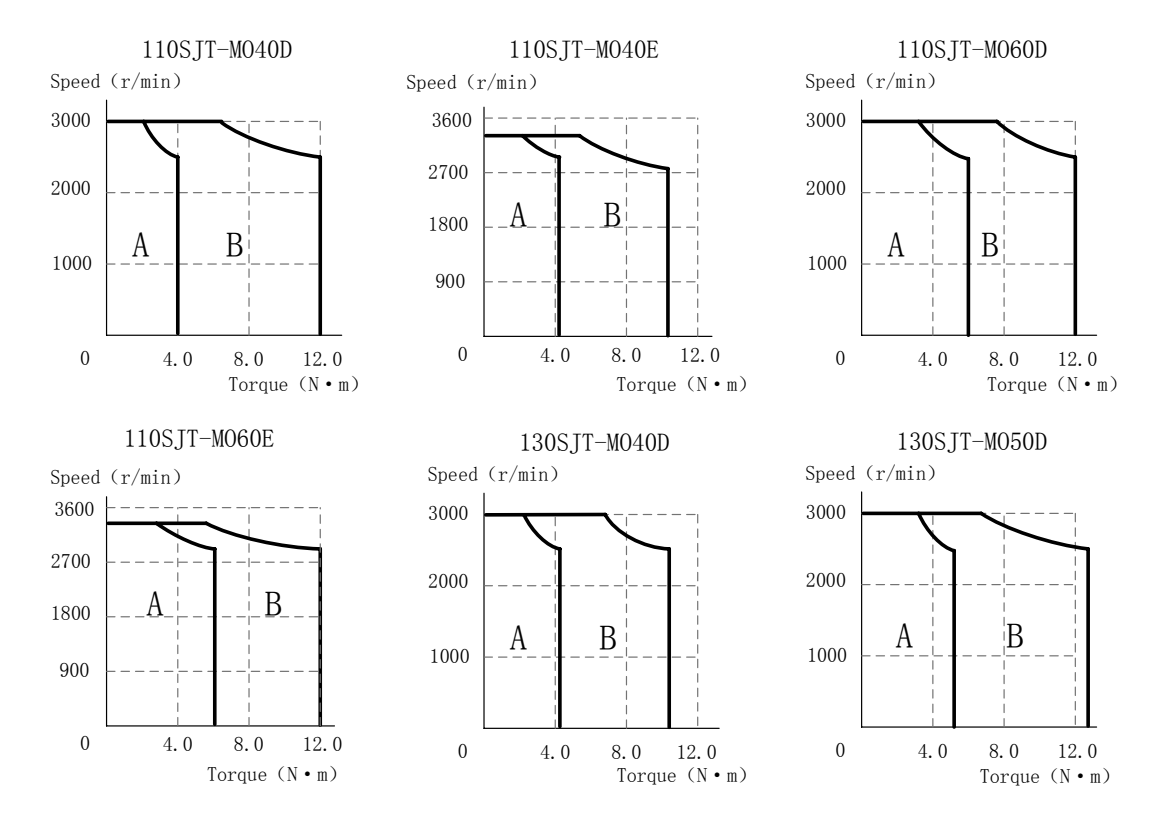

### GS2000T Series AC Servo Drive Unit User Manual

Table 1-2(continuous) Main technical parameters of 110SJT series, 130SJT series motor

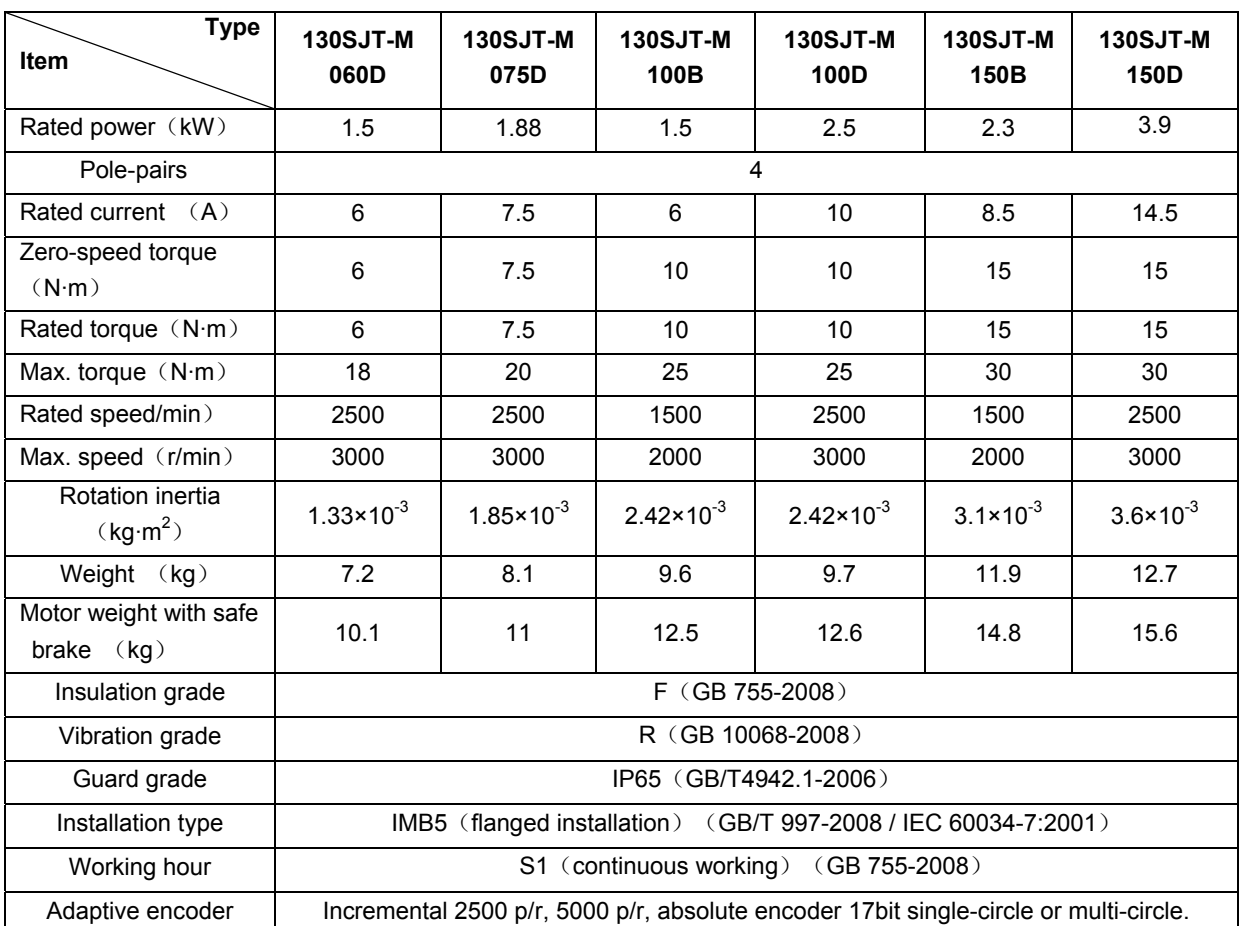

The following is torque character diagram $(T-M)$ of one rotation of the servo motor , A: continuous working area; B: short time working area.

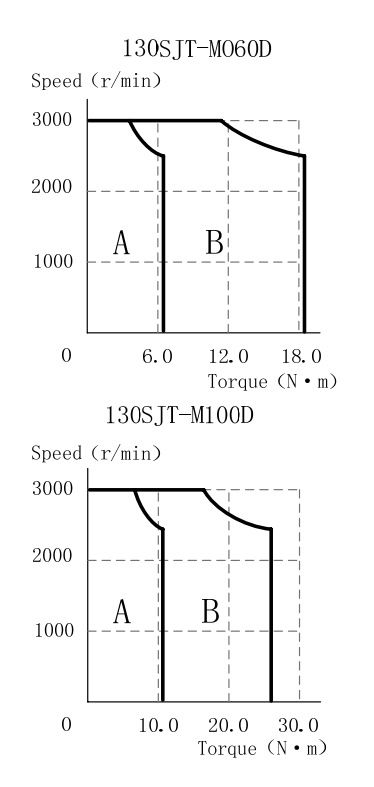

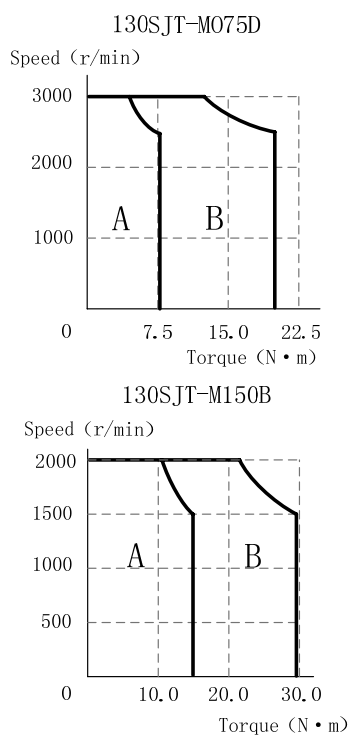

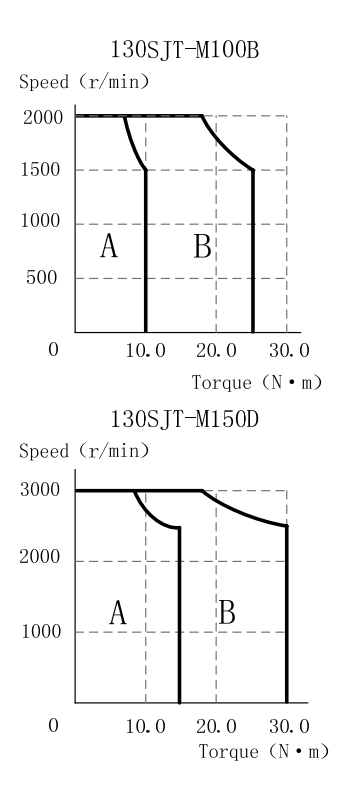

| <b>Type</b>                            |                                                                |                                                                                     |                      |                      |                      |  |  |  |  |
|----------------------------------------|----------------------------------------------------------------|-------------------------------------------------------------------------------------|----------------------|----------------------|----------------------|--|--|--|--|
| Item                                   |                                                                | 175SJT-M120E 175SJT-M150B                                                           | 175SJT-M150D         | 175SJT-M180B         | 175SJT-M180D         |  |  |  |  |
| Rated power (kW)                       | 3                                                              | 2.4                                                                                 | 3.1                  | 2.8                  | 3.8                  |  |  |  |  |
| Pole-pairs                             | 3                                                              |                                                                                     |                      |                      |                      |  |  |  |  |
| Rated current $(A)$                    | 13                                                             | 11                                                                                  | 14.5                 | 15                   | 16.5                 |  |  |  |  |
| Zero-speed torque<br>$(N \cdot m)$     | 12                                                             | 15                                                                                  | 15                   | 18                   | 18                   |  |  |  |  |
| Rated torque (N·m)                     | 9.6                                                            | 15                                                                                  | 12                   | 18                   | 14.5                 |  |  |  |  |
| Max. torque (N·m)                      | 19.2                                                           | 30                                                                                  | 24                   | 36                   | 29                   |  |  |  |  |
| Rated speed/min)                       | 3000                                                           | 1500                                                                                | 2500                 | 1500                 | 2500                 |  |  |  |  |
| Max. speed (r/min)                     | 3300                                                           | 2000                                                                                | 3000                 | 2000                 | 3000                 |  |  |  |  |
| Rotation inertia (kg·m <sup>2</sup> )  | $5.1 \times 10^{-3}$                                           | $5.1 \times 10^{-3}$                                                                | $5.1 \times 10^{-3}$ | $6.5 \times 10^{-3}$ | $6.5 \times 10^{-3}$ |  |  |  |  |
| Weight (kg)                            | 18.9                                                           | 18.5                                                                                | 19                   | 22.8                 | 22.9                 |  |  |  |  |
| Motor weight with safe<br>brake $(kg)$ | 24.5                                                           | 24.1                                                                                | 24.6                 | 28.4                 | 28.5                 |  |  |  |  |
| Insulation grade                       | $F$ (GB 755-2008)                                              |                                                                                     |                      |                      |                      |  |  |  |  |
| Vibration grade                        | R (GB 10068-2008)                                              |                                                                                     |                      |                      |                      |  |  |  |  |
| Guard grade                            | IP65 (GB/T4942.1-2006)                                         |                                                                                     |                      |                      |                      |  |  |  |  |
| Installation type                      | IMB5 (flanged installation) (GB/T 997-2008 / IEC 60034-7:2001) |                                                                                     |                      |                      |                      |  |  |  |  |
| Working hour                           | S1 (continuous working) (GB 755-2008)                          |                                                                                     |                      |                      |                      |  |  |  |  |
| Adaptive encoder                       |                                                                | Incremental 2500 p/r, 5000 p/r, absolute encoder17bit single-circle or multi-circle |                      |                      |                      |  |  |  |  |

Table 1-3 Main technical parameters of 175SJT series motor

The following is torque character diagram $(T-M)$ of one rotation of the servo motor , A: continuous working area; B: short time working area.

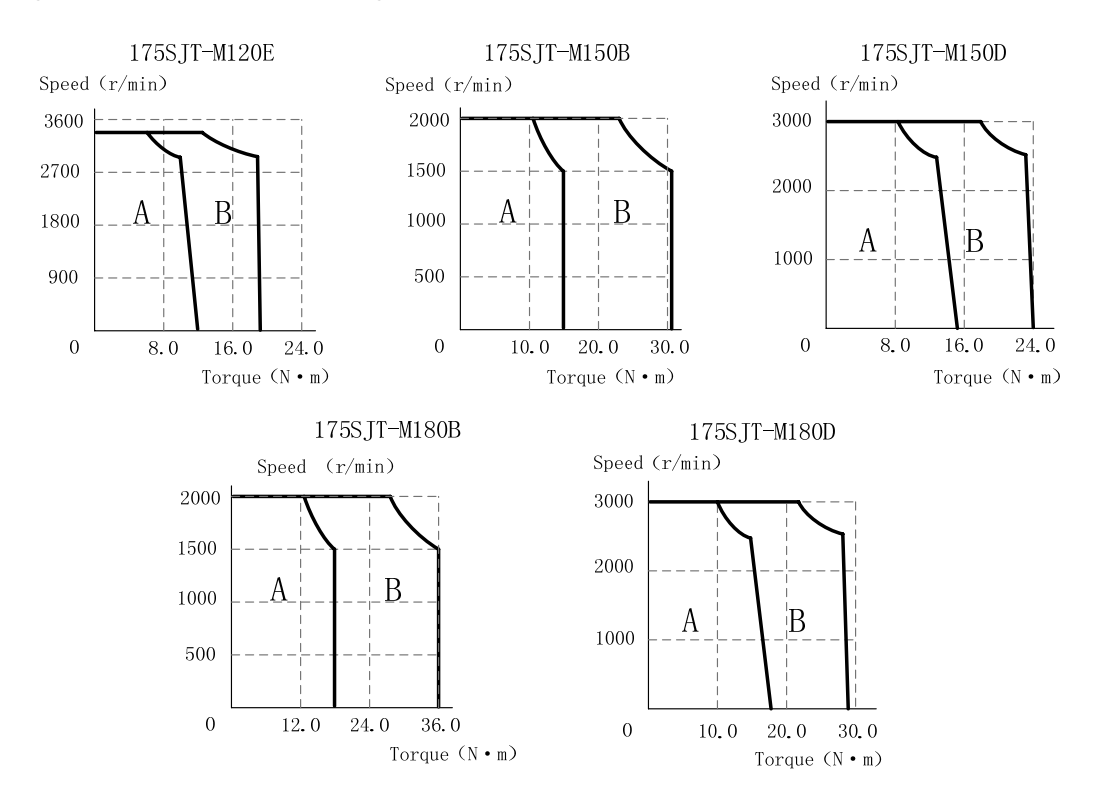

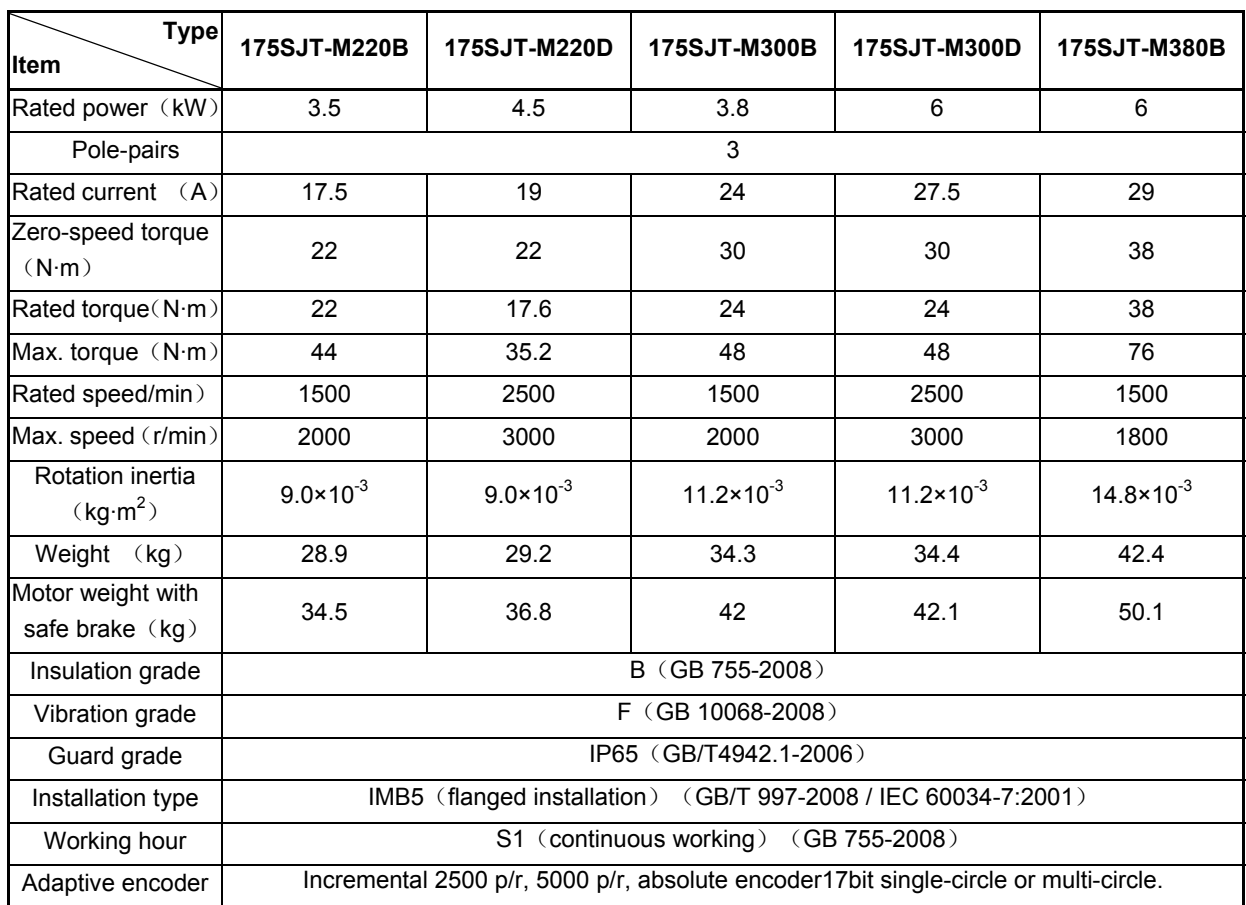

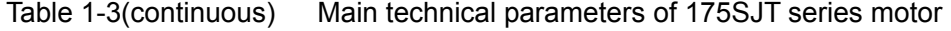

The following is torque character diagram(T-M)of one rotation of the servo motor, A: continuous working area; B: short time working area.

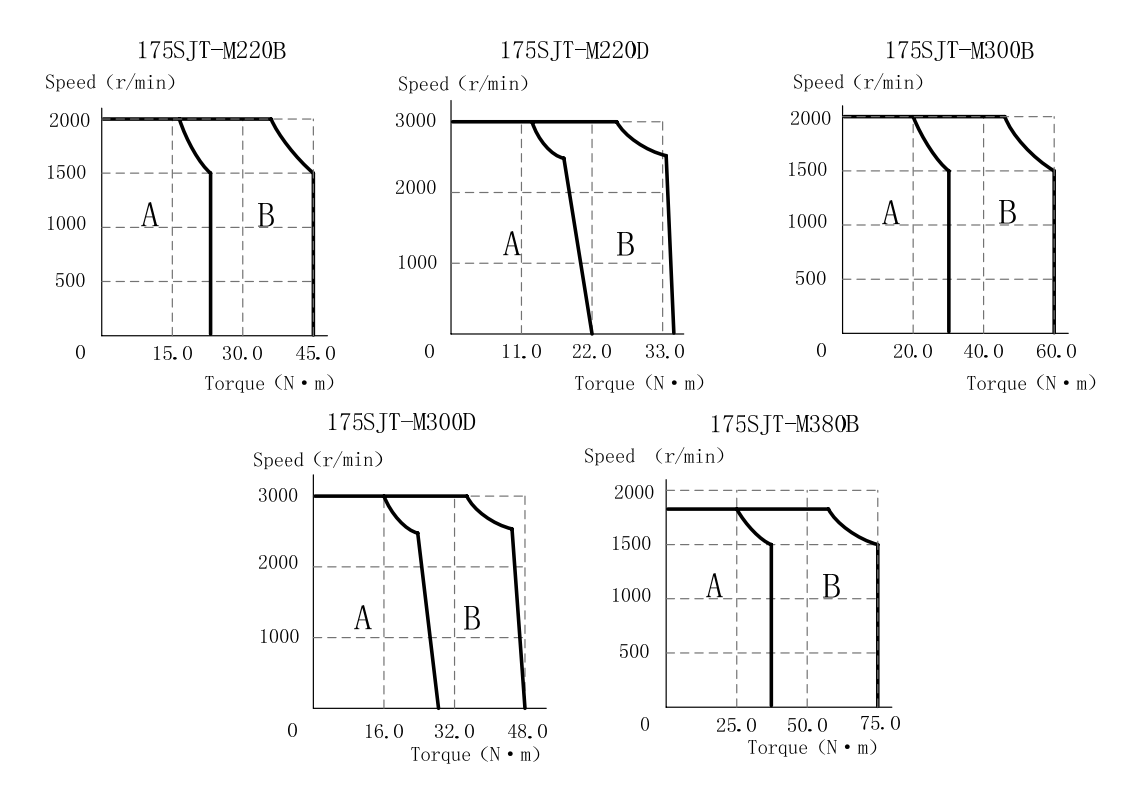

# **1.3.2** Technical Specification of Servo Drive Unit

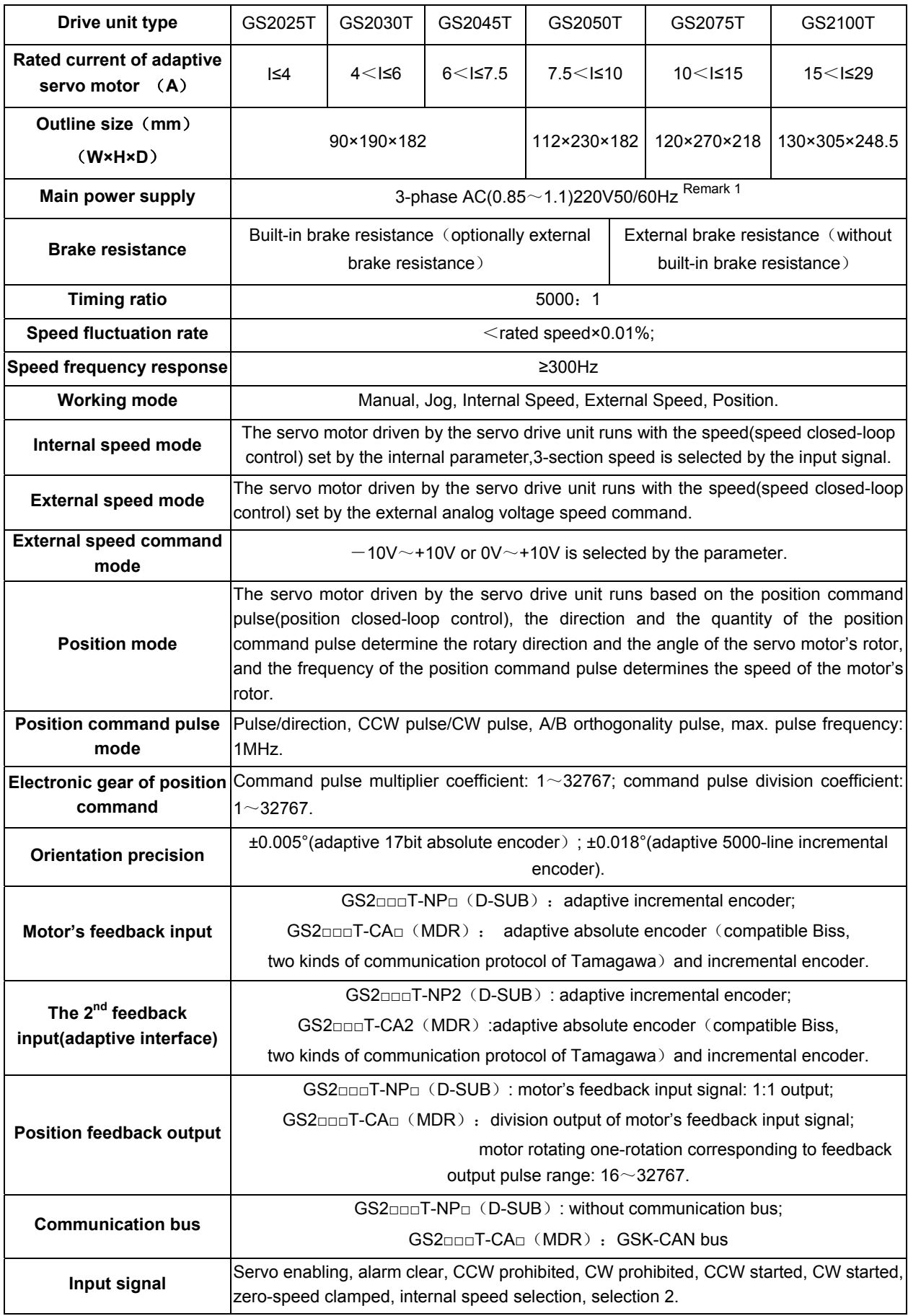

州数控

GS2000T Series AC Servo Drive Unit User Manual

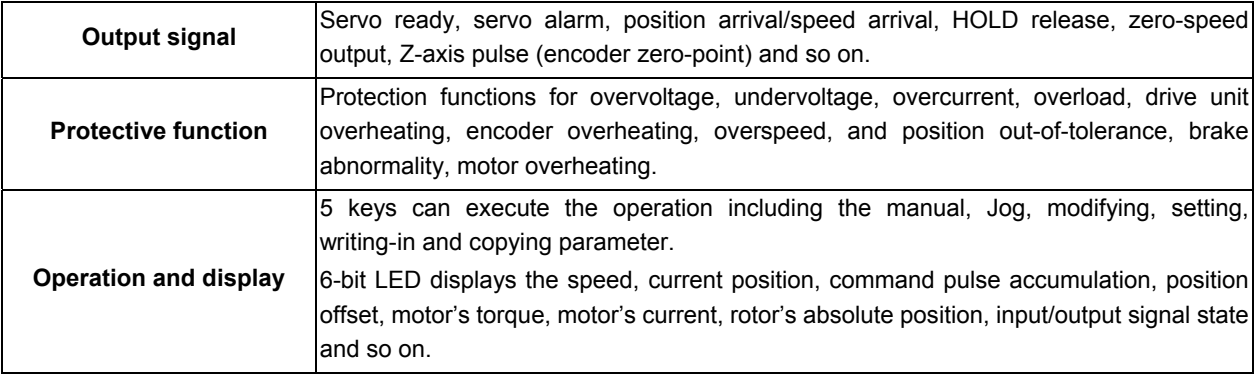

Note: The motor which power is below 0.8KW can use single-phase 220V power supply input, and the drive unit's performance will reduce.

- 1. It can use single-phase 220V input with the servo motor below 0.8Kw, but the performance of the drive unit will reduce.
- 2. CCW means the motor is counter clockwise when it is watched from the shaft extension end of its installation surface (CCW-Counter Clockwise);

CW means the motor is counter clockwise when it is watched from the shaft extension end of its installation surface (CW- Clockwise).

3. "\*" in the type of the servo drive unit means to the type code of the optional configuration function.

# **1.4 Order Guide**

### **1.4.1 Model selection flow**

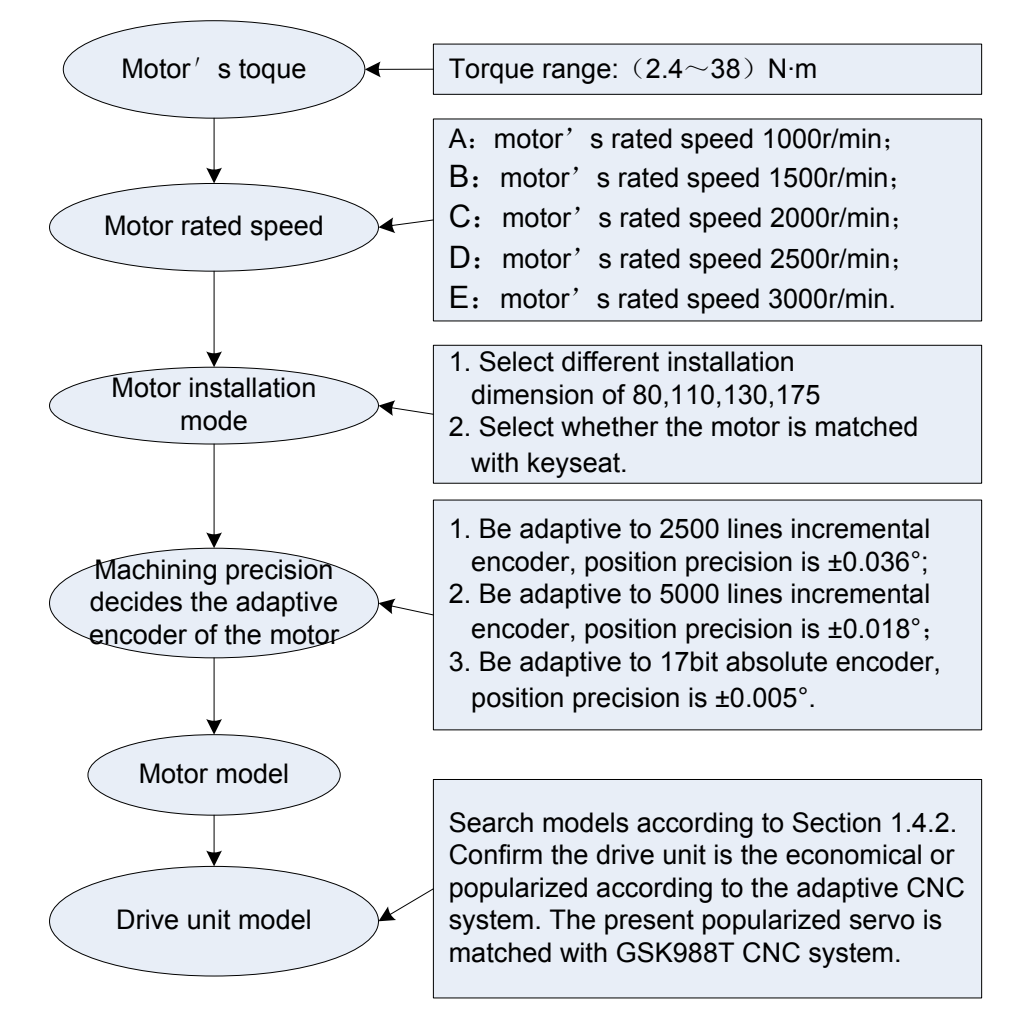

After the motor's model is confirmed, the servo drive unit's model is done according to the corresponding relationship described in Section 1.4.2.

## **1.4.2 Order model example**

1. GS series servo equipment (including SJT series AC servo motor) order model is shown below:

GS servo drive unit model – SJT AC servo motor model

Example:GS2030T-NP1—110SJT-M040D(A2)

Explanation: Order GS2030T-NP1 AC servo drive unit and its matched 110SJT-M040D(A2)

AC servo motor, and its accessories are standard configurations(See Section 1.4.3).

2. GS series servo drive unit (without AC servo motor) order model is shown below:

 $GS$  servo drive unit model  $\overline{\phantom{A}}$   $\rightarrow$  ( $AC$  servo motor model

Example: GS2030T-NP1— (110SJT-M040D(A2))

Explanation: for only ordering the servo drive unit, the exfacotry parameters is based on the

servo motor allocation described in the brackets, and the accessories are standard configurations (see Section 1.4.3).

GS2000T-NP1 D-SUB series products matched with SJT series servo motors:

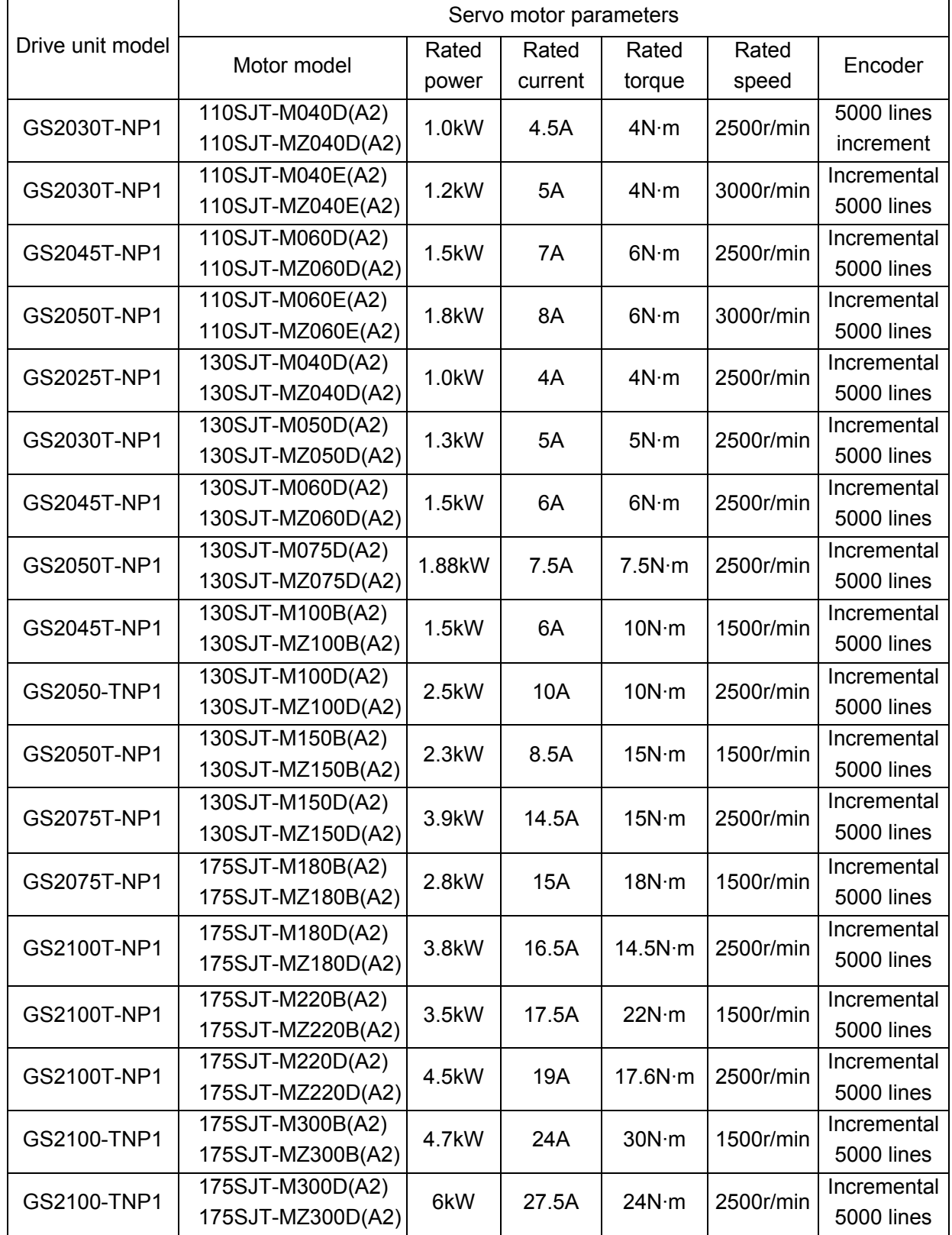

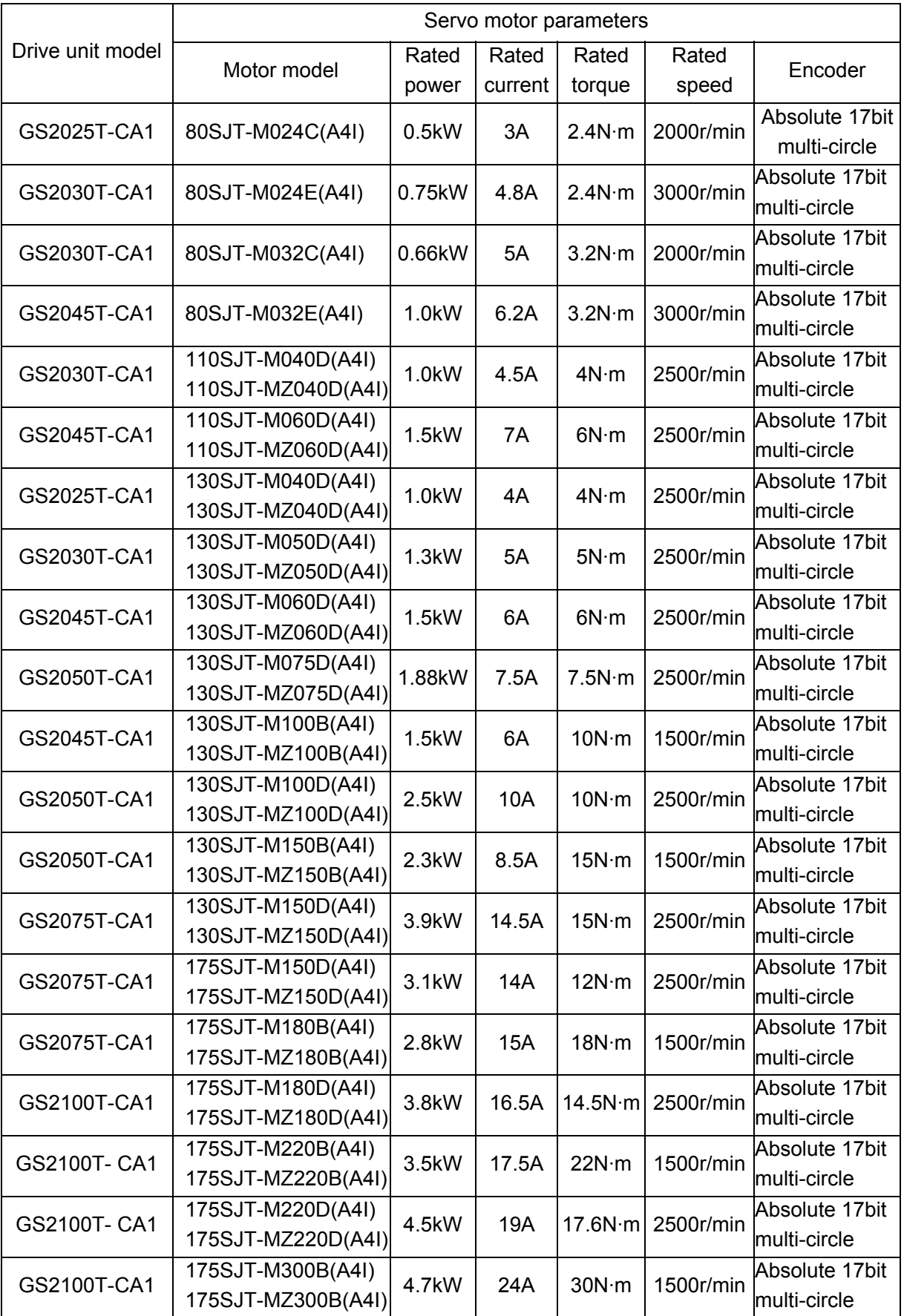

GS2000T-CA1 MDR series products matched with SJT series servo motors:

◎广州数控

GS2000T Series AC Servo Drive Unit User Manual

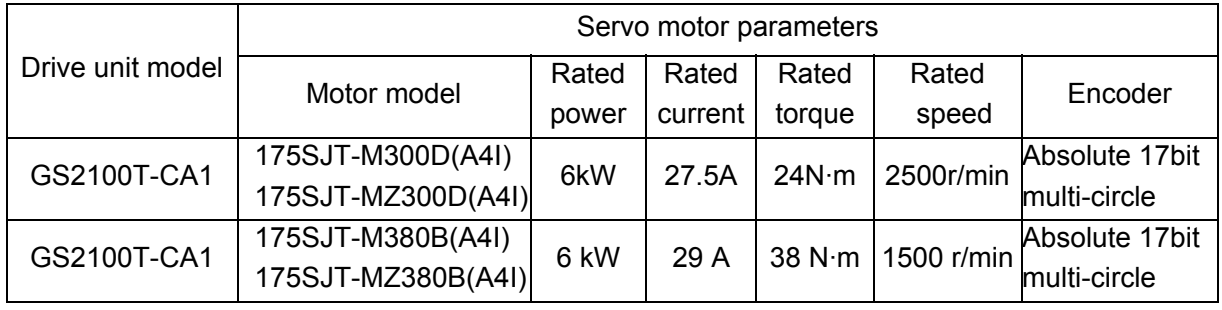

#### **1.4.3 Standard configuration accessories**

The standard configuration accessories described in the following list are provided without the special requirements from the user. Please contact the sellers or allocate others after consulting our technical personnel when the user needs other accessories.

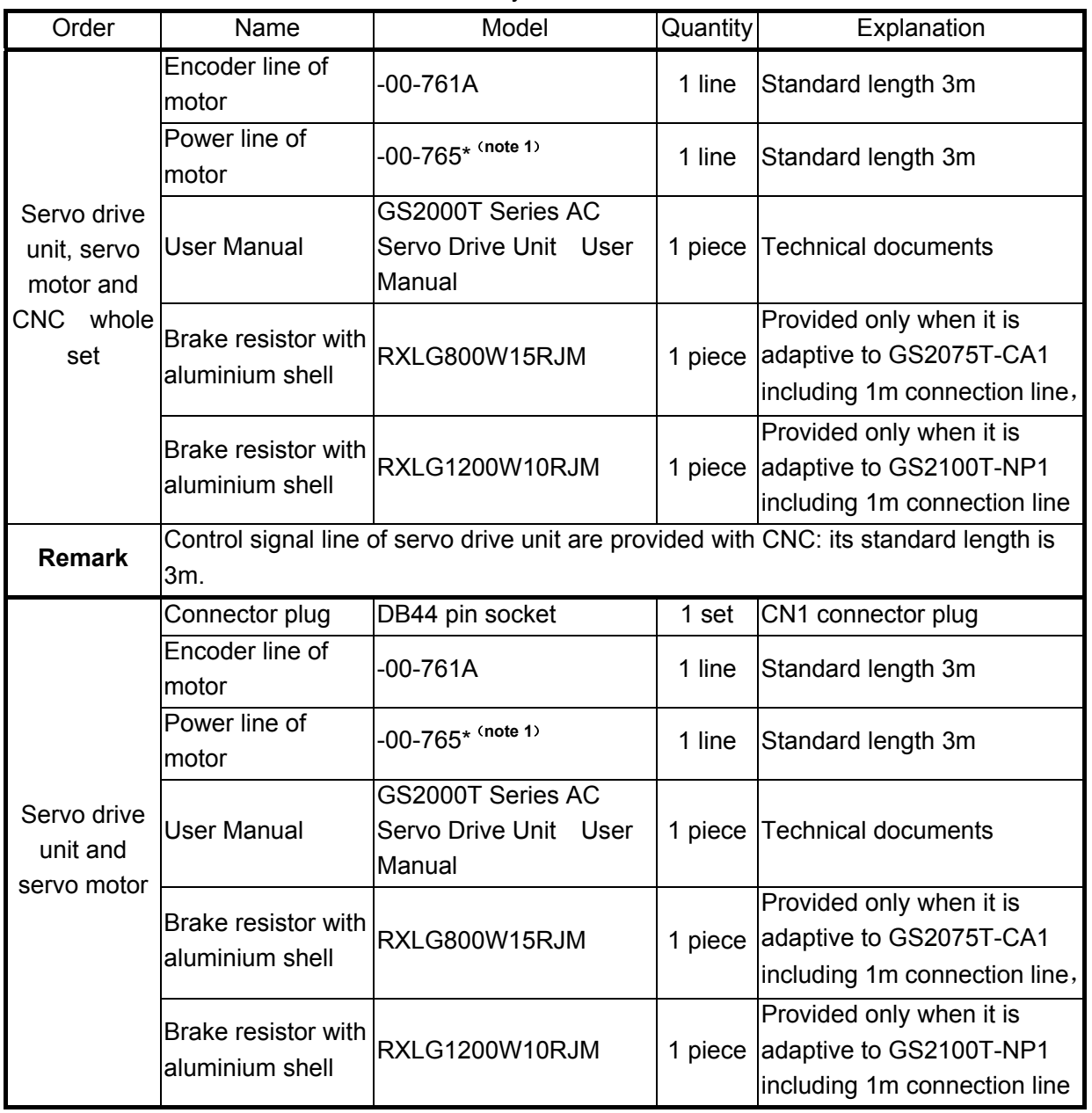

GS2000T series D-SUB accessory list:

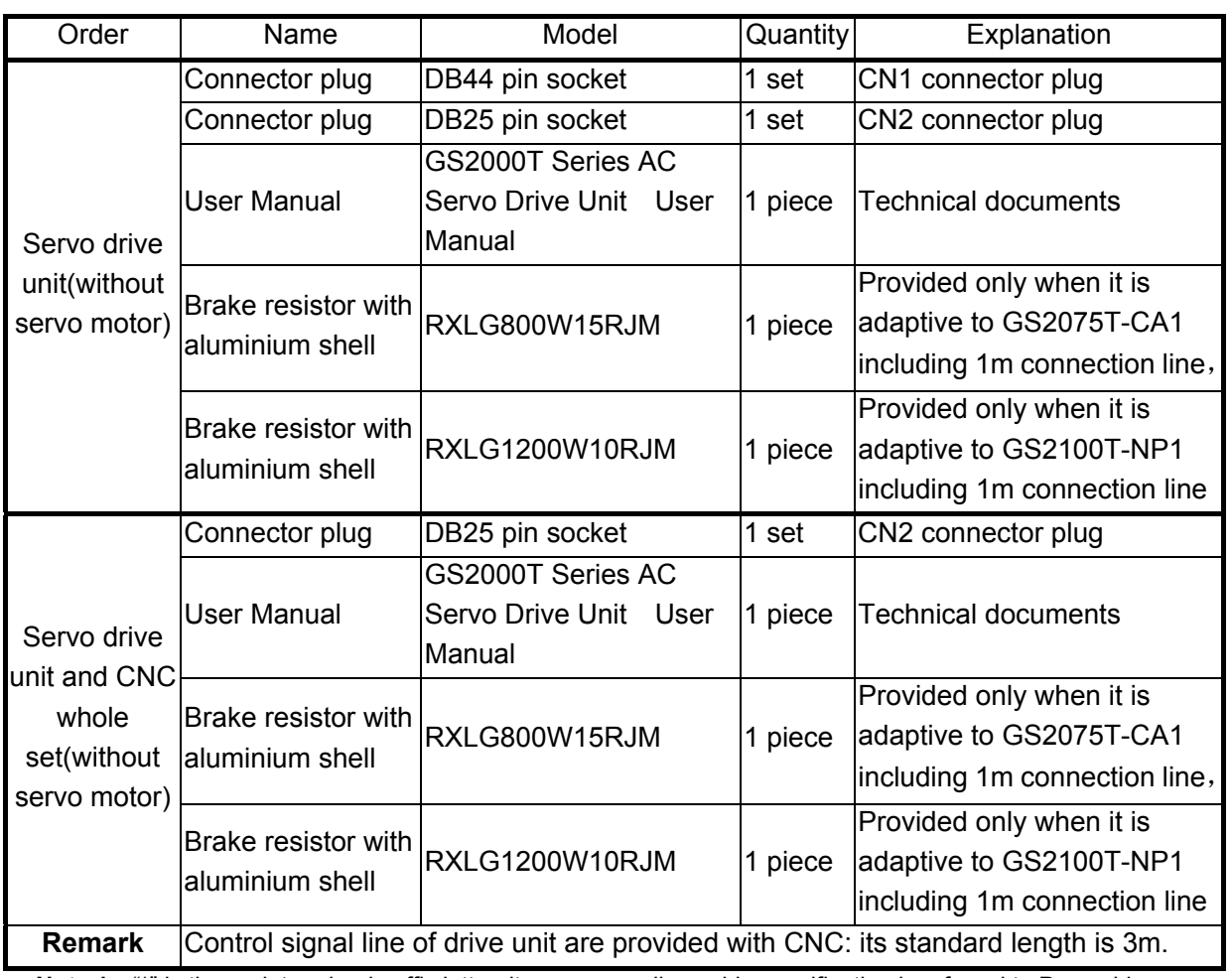

Note 1: "\*" is the undetermined suffix letter, its corresponding cable specification is referred to Power Line Specification List of Motor.

#### $\bullet$  Accessory list of GS2000T-CA1 series MDR product:

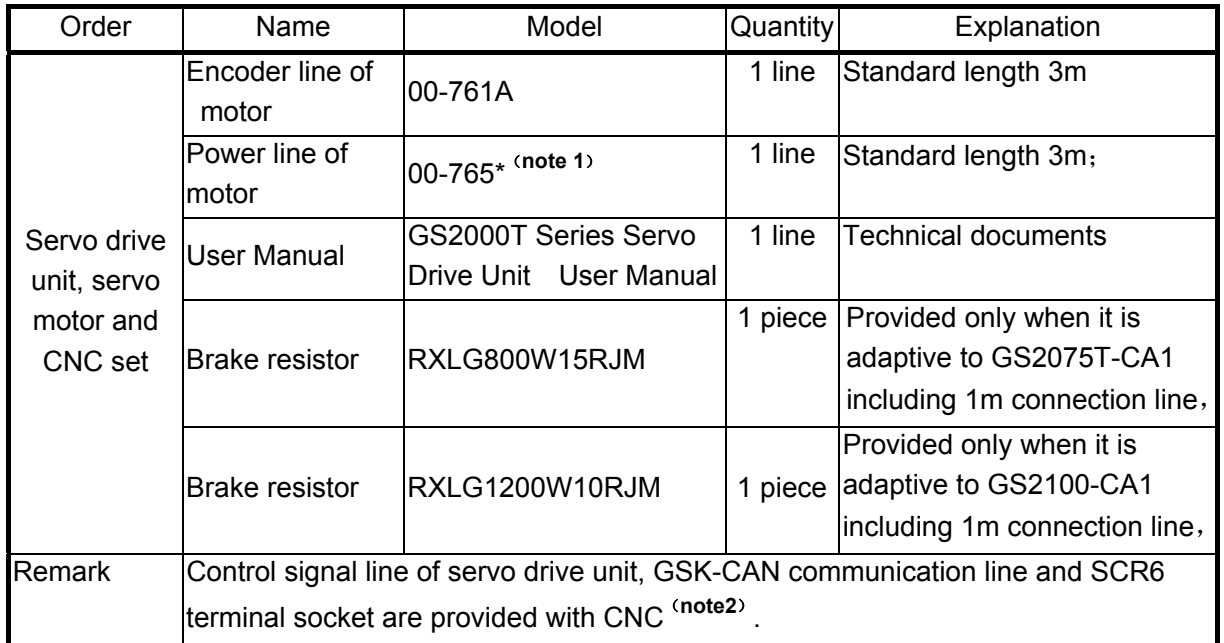

**Note 1**: **"\*" is the undetermined suffix letter, its corresponding cable specification is referred to Power Line Specification List of Motor.** 

**Note 2**:**Presently, only GSK988T supports GSK-CAN serial bus, and is adaptive to GS2000T-CA1 series MDR servo drive unit.** 

The power line of the servo motor is selected based on its adaptive servo motor's rated current, which is shown below:

Power line specification list of motor:

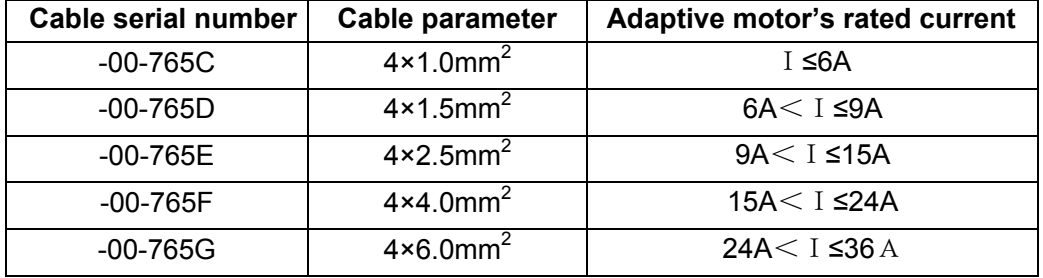

1. Must mark in detail the order products (servo drive unit, servo motor, isolation transformer, CNC model and quantity, exclusive software, hardware version, or required optional function and accessories);

- 2. Must mark clearly variety, specification and quantity of non-standard configuration accessories (such as special cable or cable length, cable technology and so on), otherwise, we supply products according to the standard accessories;
- 3. Must mark clearly the order servo motor's shaft extension, structure, and please remark in the order for the special;
- 4. When the user orders only the servo drive unit (without servo motor), *the servo motor model* following the servo drive unit is marked. { example : GS2030T-NP1 [110SJT-M040D (A2)] }, which is convenient that we set the matched parameters corresponding to the motor model before delievery. The servo drive unit and servo motor can get excellent control effect with adaptive parameters. Please contact with GSK R&D departements if the user allocates other manufactures' products by itself,

# **CHAPTER TWO INSTALLATION**

# **2.1 Servo Motor**

# **2.1.1** Installation Dimension of the Servo Motor

¾ Outline installation dimension and connection of 80SJT series motor referred to Fig. 2-1, Table 2-1.

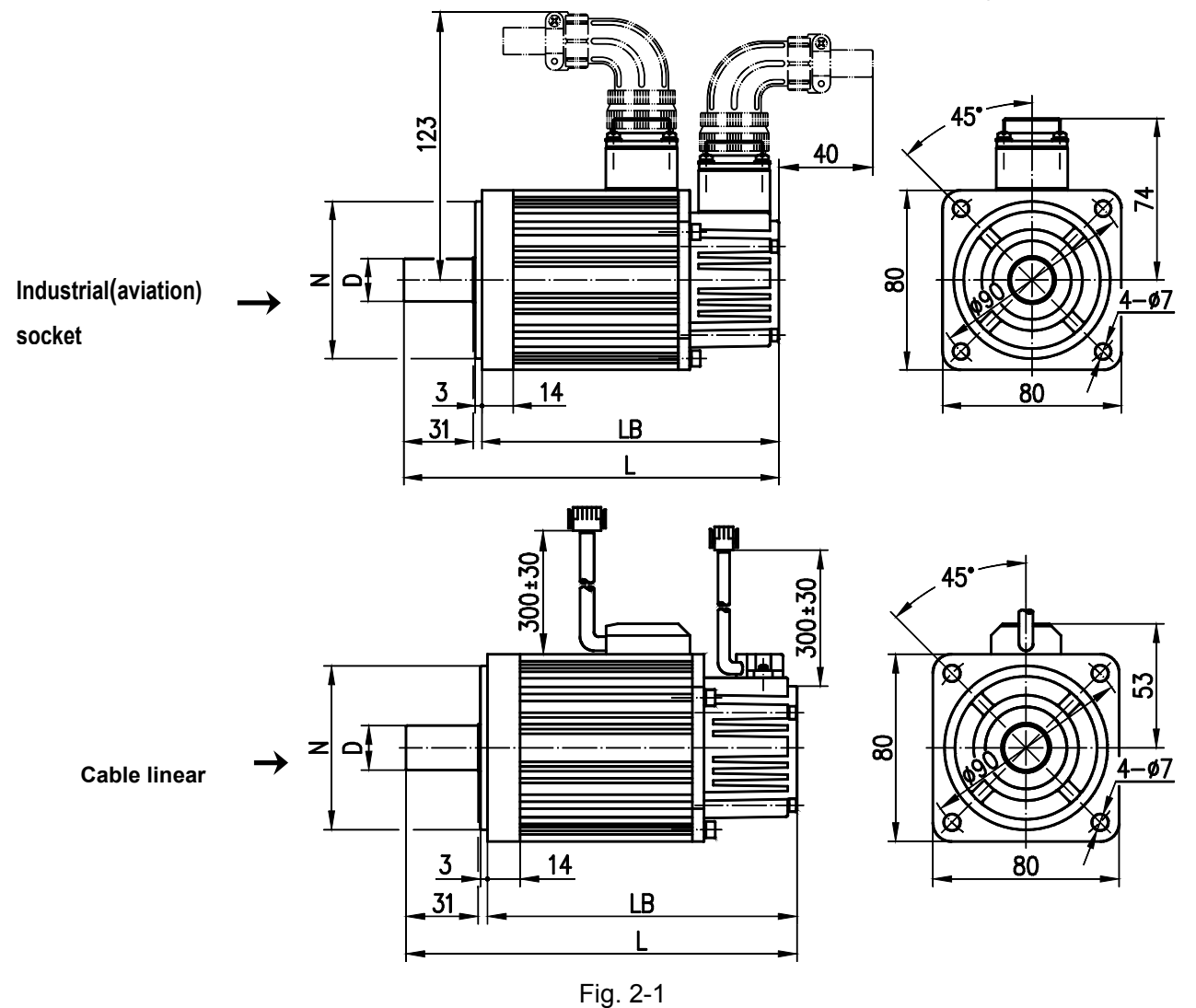

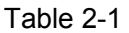

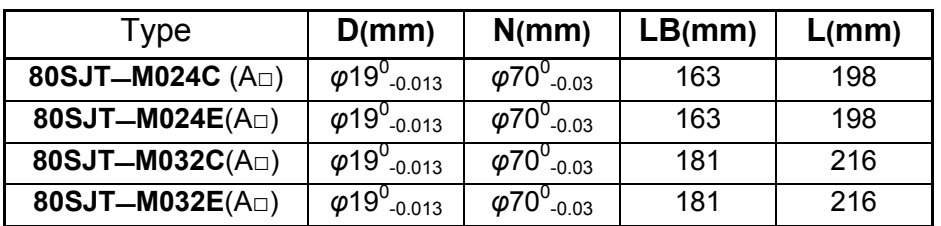

¾ Outline installation dimension and connection of 110SJT series motor referred to Fig. 2-2, Table 2-2.

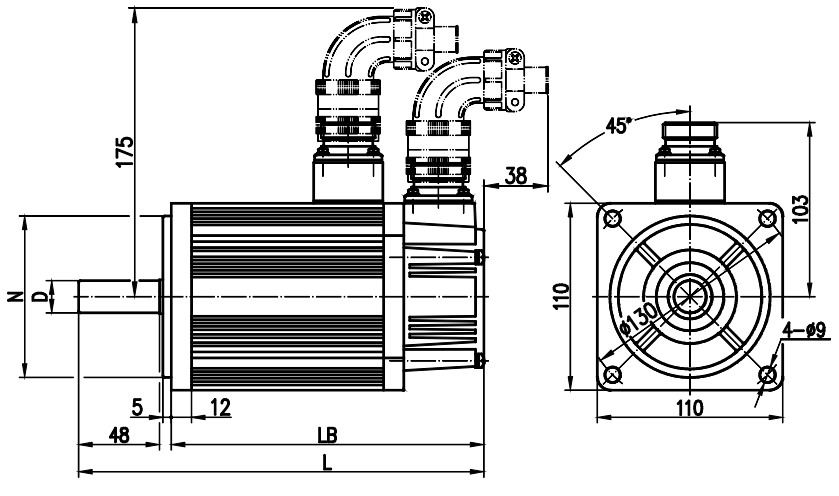

Fig. 2-2

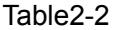

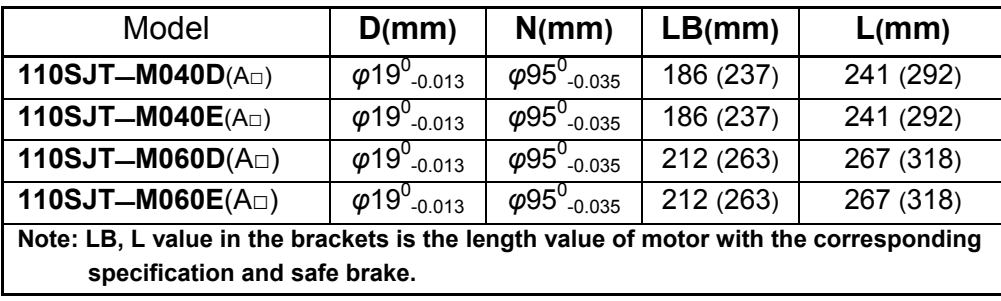

¾ Outline installation dimension and connection of 130SJT series motor referred to Fig.2-3,Table2-3.

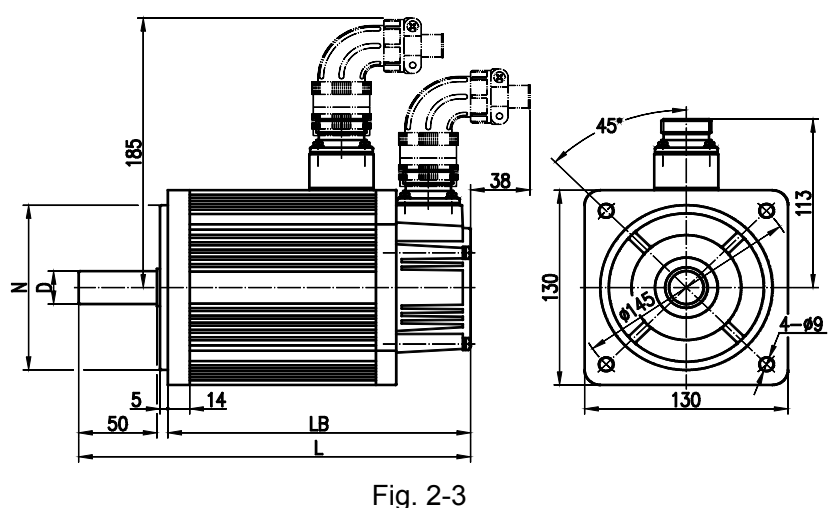

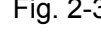

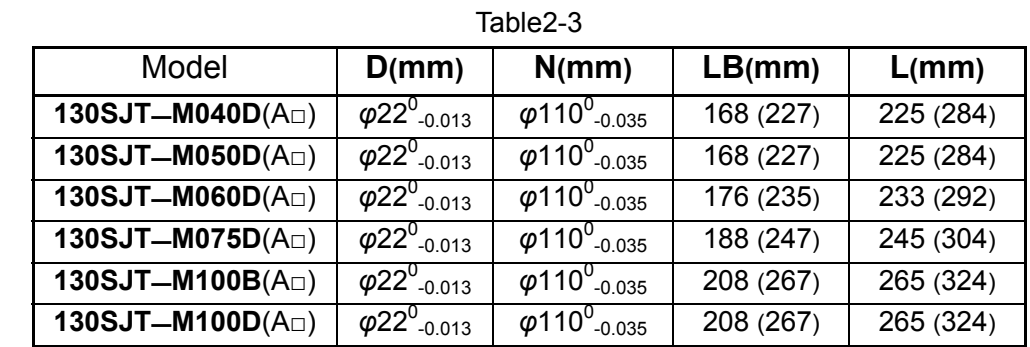

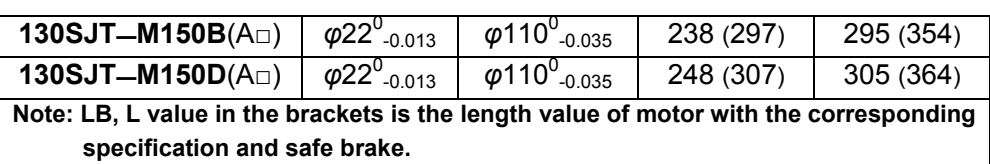

¾ Outline installation dimension and connection of 175SJT series motor referred to Fig. 2-4, Table 2-4.

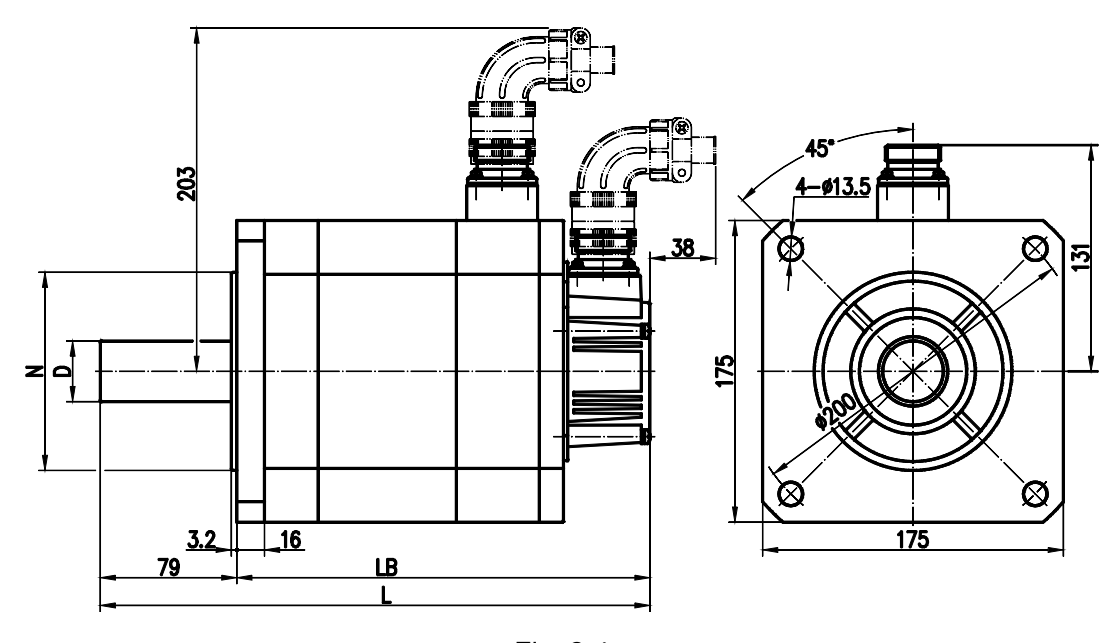

Fig. 2-4 Table 2-4

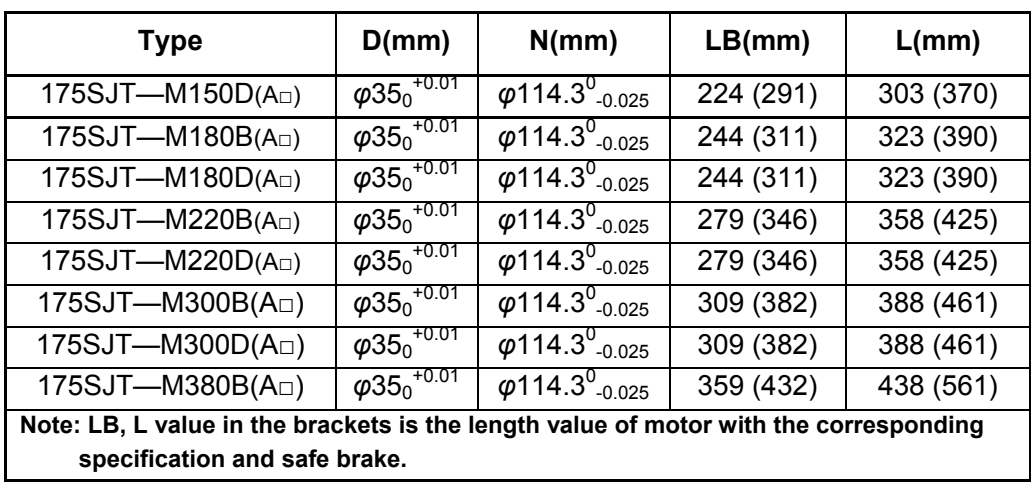

#### **2.1.2 Installation of the servo motor**

Installation and transportation environment of the servo motor:

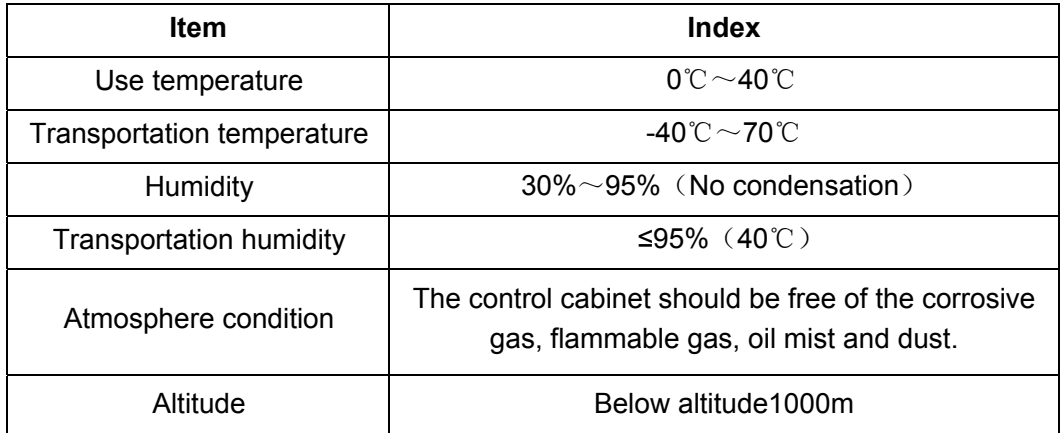

#### **Notice**

- 1. Forbid beating the motor or the motor's shaft when installing the belt wheel to avoid damaging the internal encoder. Must use the spiral instruments to dismount components.
- 2. The servo motor cannot support the axial, radial load. It is suggested that the flexible shaft joint should be used to support the load.
- 3. Fixing the motor must use the anti-loose washer to avoid the motor loosing.
- 4. The motor installation must prevent the water, the oil because the cable in the water, oil may carry them to the motor.

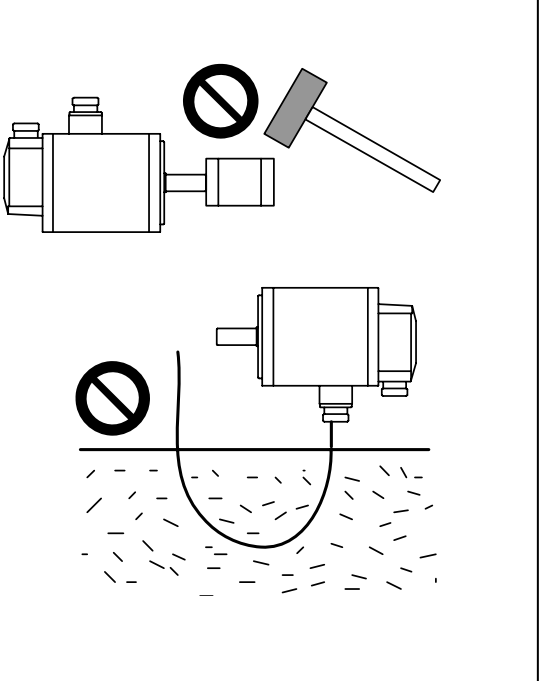
### **2.2 Servo drive unit**

Installation environmental condition of the drive unit directly affects its function and service life. Please correctly install it according to the following items.

Notice  $\blacksquare$  Prevent the rain from splashing and keep out of the sunshine directly.

■ The drive unit should be installed into the electric cabinet for preventing the dust, corrosive gas, as well as the electric conductions and inflammable objects.

- Keep ventilated, damp-proof and guard against the dust in the installation place
- Never attempt to install it near the flammable objects or on its surface, prevent the

fire.

■ The installation place should be convenient for maintaining, checking.

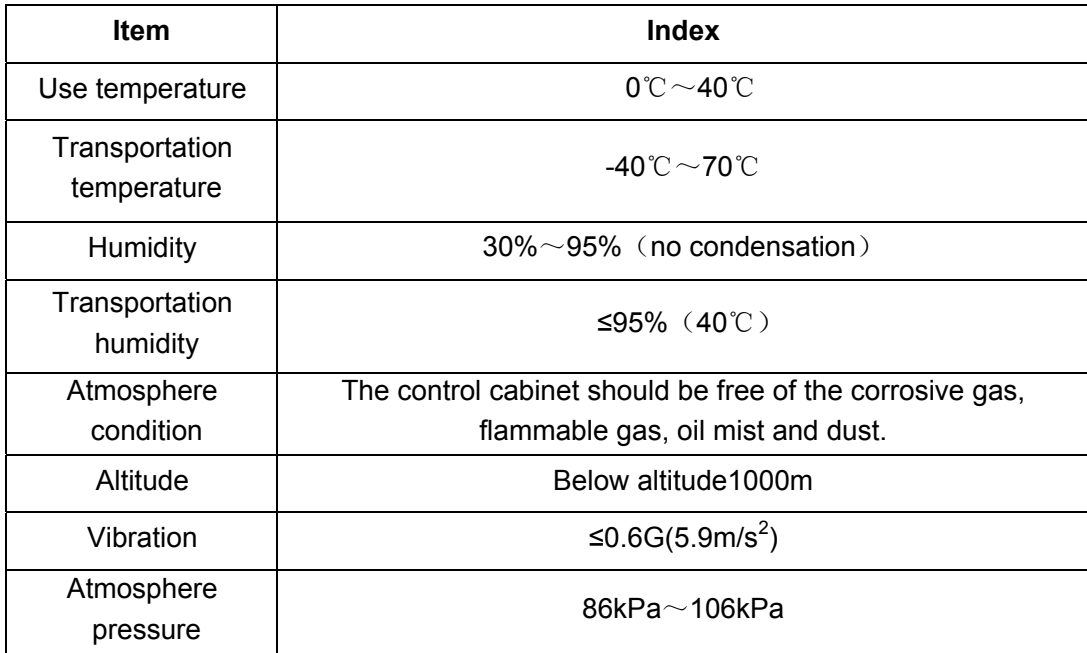

### **2.2.1 Installation dimension installation dimension**

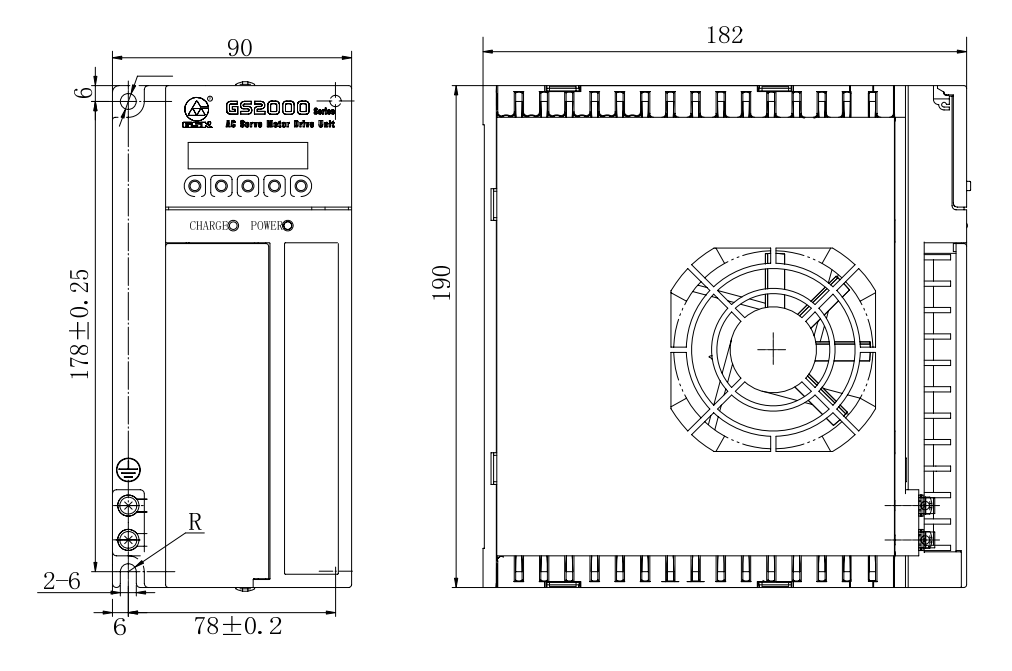

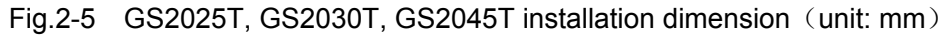

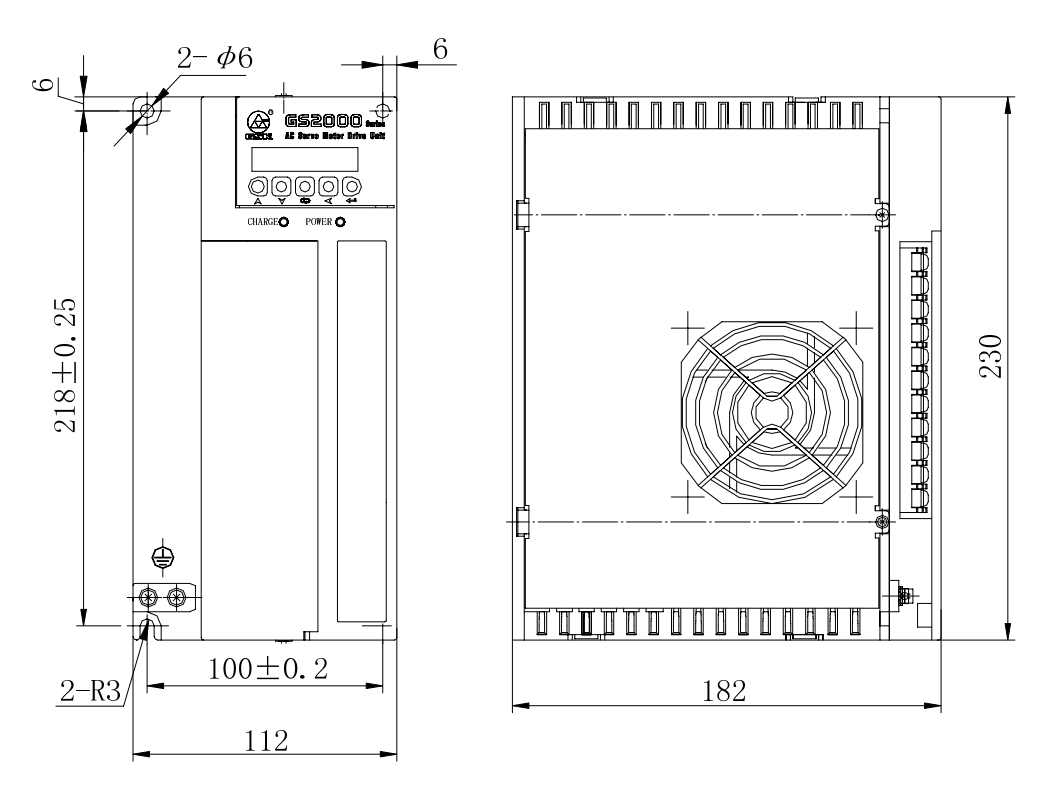

Fig.2-6 GS2050T installation dimension (unit: mm)

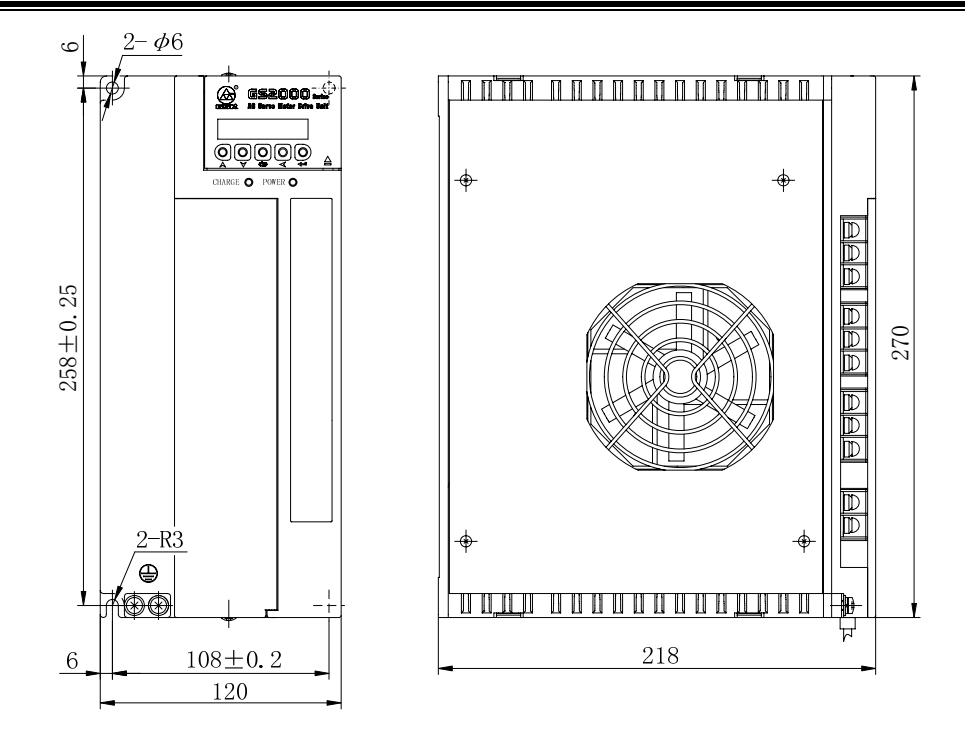

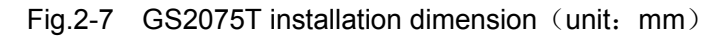

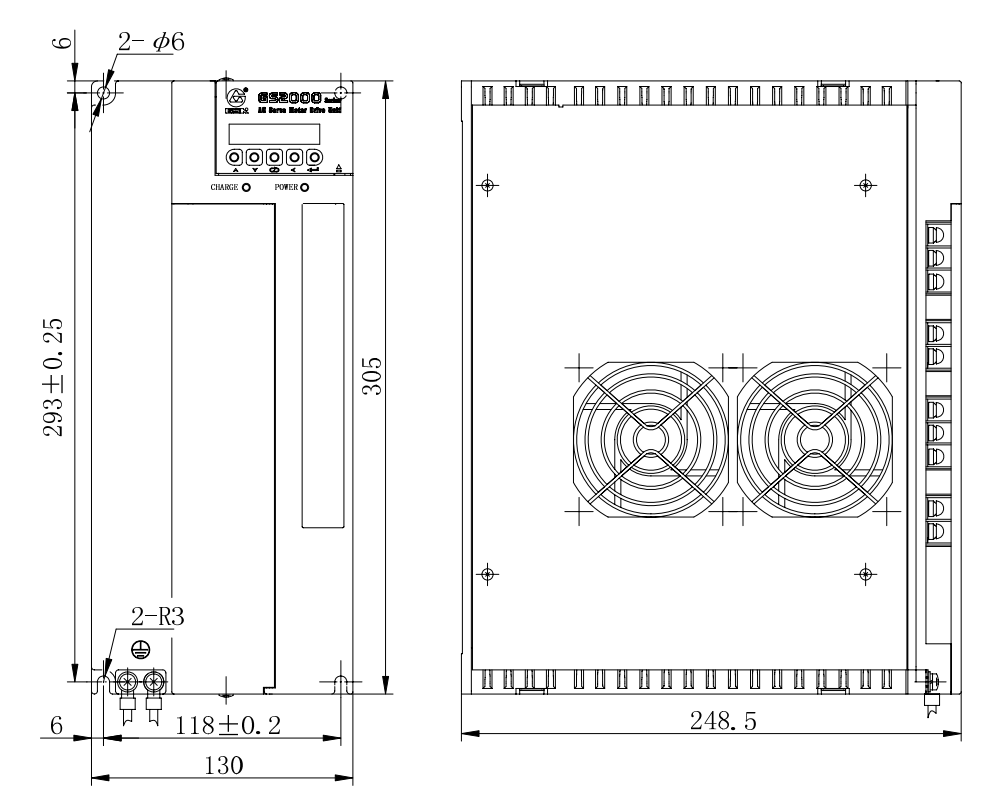

Fig.2-8 GS2100T installation dimension (unit: mm)

#### **2.2**.2 Installation interval

GS series servo drive unit uses the foot installation type, the installation direction should be perpendicular to its surface. For heat dissipation, the face of the drive unit is its front and the top is upward when installation.

To avoid the environment temperature continuously rising of the servo drive unit, the convection wind in the electric cabinet blows to the radiator of the servo drive unit.

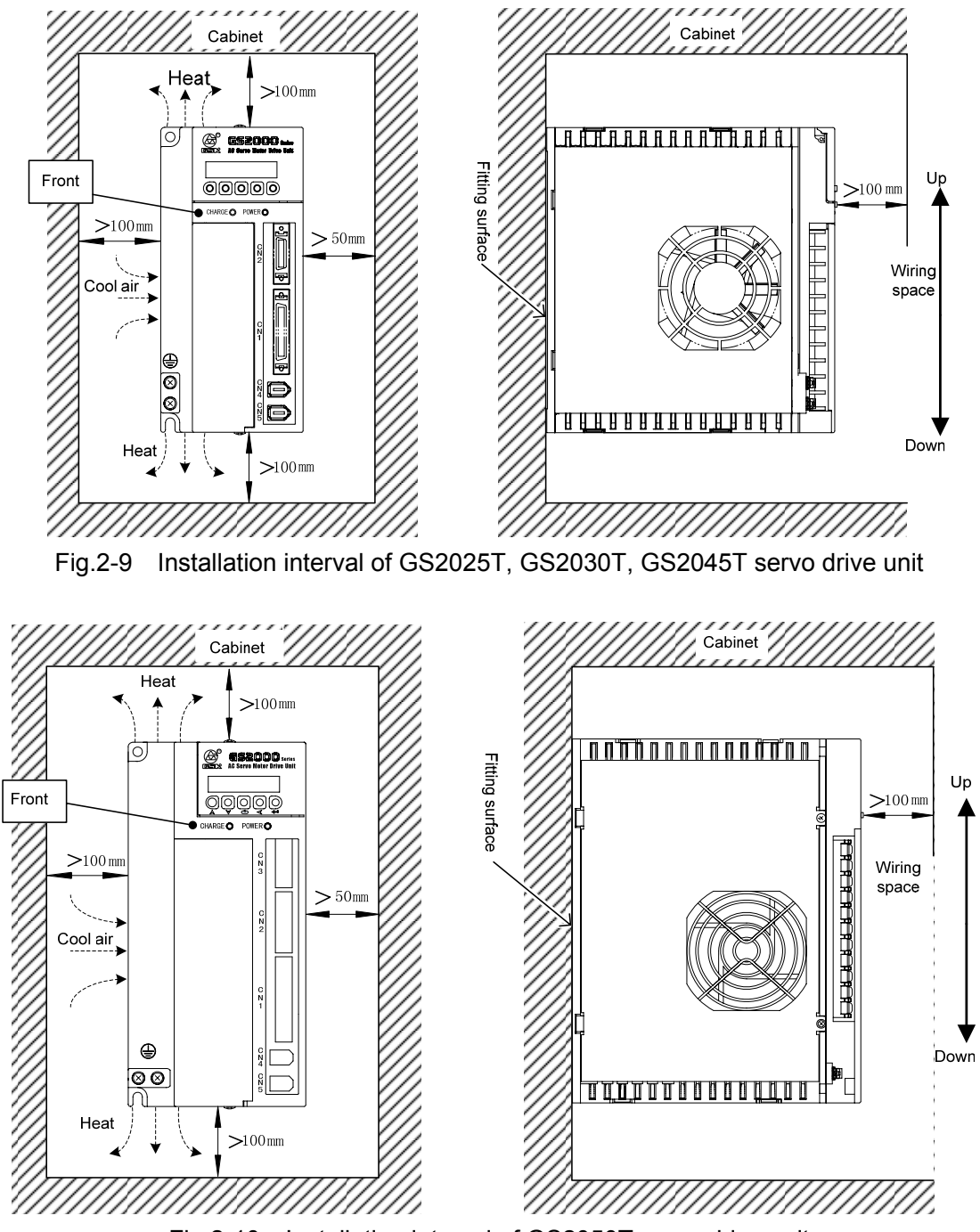

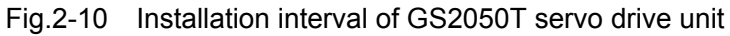

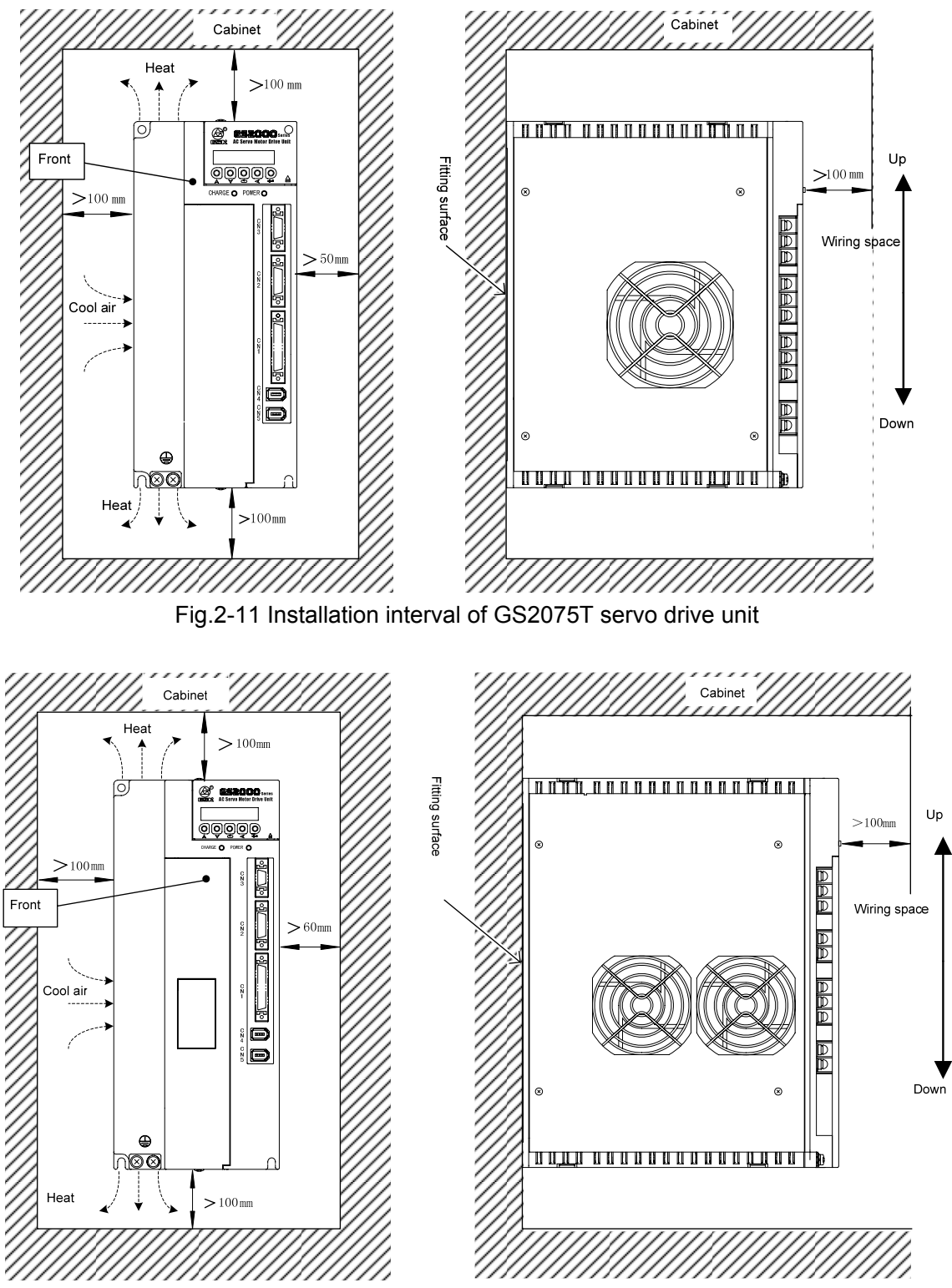

Fig.2-12 Installation interval of GS2100T servo drive unit

For installation interval of many servo drive units, the more interval should be given as possible as during the course of actual installation to get the good heat dissipation condition.

# **CHAPTER THREE CONNECTION**

It is very necessary to check the following notices, and the user should perform the connection in terms of the requirements for safety.

- The wiring should be performed correctly by the professional and connected based on the relative specification.
- The wiring and check should be performed after the drive unit is turned off for 5min by confirming the voltage of main circuit is safe with the multimeter; otherwise, it may be electric shock hazard.
- Confirm the drive unit and servo motor grounding
- **The cable can not be damaged by sharp object and strongly drew; otherwise, the electric** shock or bad circuit connection may occur.
- Do not put the main circuit wiring and the signal wiring through a same tube or mix them. When the wiring is performed, the main circuit wiring should be divided from the signal wiring more than 30cm or crossed for preventing the strong circuit caused an interruption to the signal wiring, and then the drive unit can not be operated normally.
- Do not turn ON/OFF frequently because there is the high capacitance within the drive unit and the heavy charging current may occur after the power is turned on; otherwise, the internal main circuit parts capacity may reduce due to the power is turned on/off frequently, so, the shifting between ON/OFF should be performed up to 3 minutes.
- **The equipments, such as the power capacitance, surge absorber and wireless noise filter,** which can not be installed between the drive unit output side and servo motor.
- **The main circuit wiring and signal wiring should not be closed to the heat sink, brake** resistance and motor, so that the insulativity is reduced due to the heat.
- The terminal protection lid should be covered to avoid electric shock after the main circuit connection is performed.

# **3.1 Connection of Peripheral Equipment**

Using the servo drive unit should be adapted with some peripheral equipments, the correct peripheral equipment makes the steady operation of the servo drive unit and the servo motor, and prolongs life of the servo drive unit.

The followings should be paid more attention in the connection diagram of the peripheral equipment.

- The devices described in the broken line box should be allocated by the user, and ones in the solid box should be bought from GSK Equipment Co., Ltd..
- z The breaker, AC filter, isolation transformer, AC reactor, AC contactor should be referred to *Appendix B.*
- The peripheral equipments with the mark "Must be Installed" in the figure ensures the user can safely use the servo equipment reliably, and reduces the loss caused by the damaged equipment as possible.
- The peripheral equipments with the mark "Be Installed Optionally" in the figure can ensure the servo drive unit normally runs stably.

#### **•** Peripheral equipment connection of D-SUB products

**Peripheral equipment connection of** D-SUB products GS2025T-NP1, GS2030T-NP1, GS2045T-NP1 are shown in the following diagram.

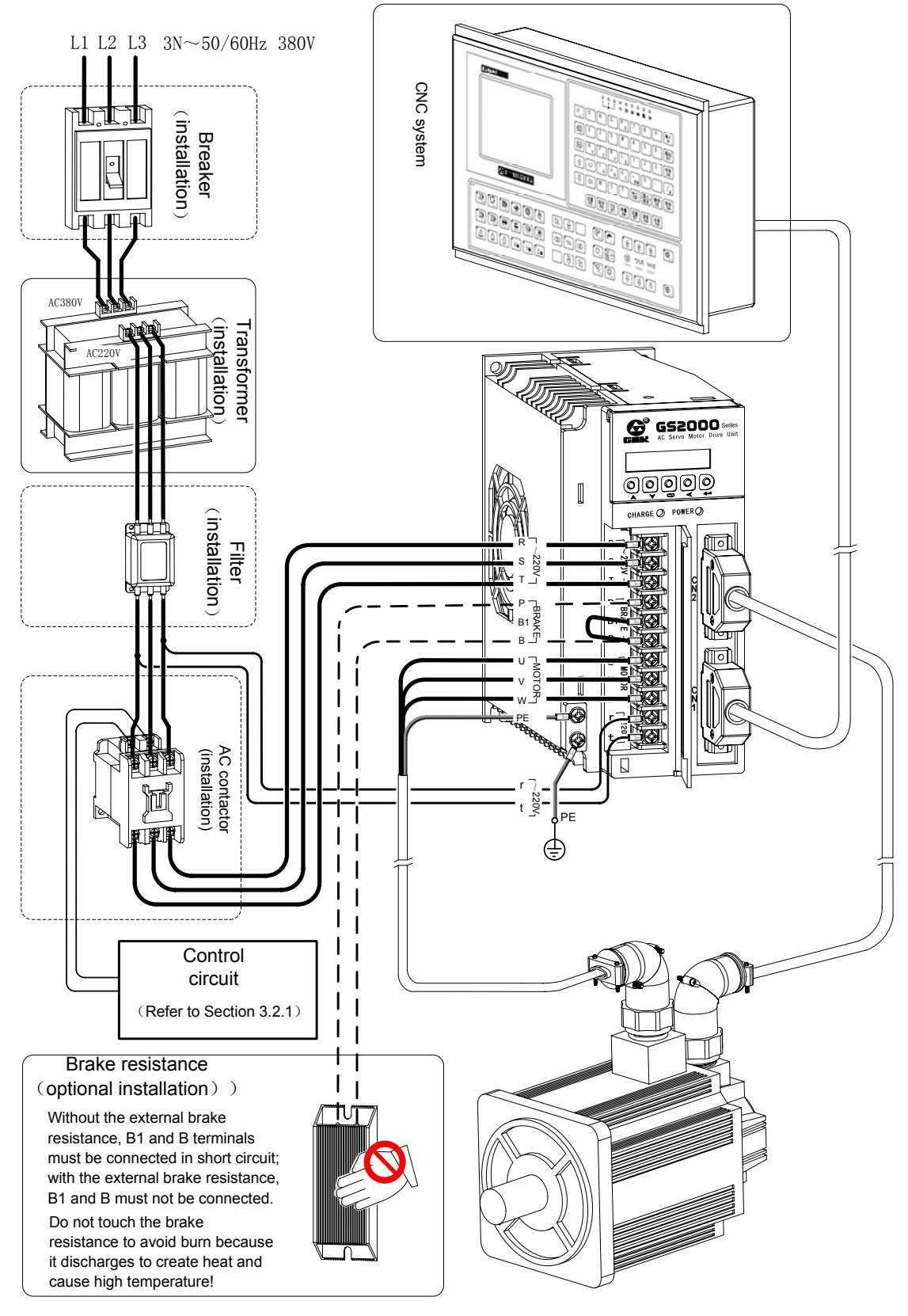

Fig. 3-1 (a) peripheral equipment connection diagram of GS D-SUB servo drive unit

### z **Peripheral connection of D-SUB products**

**Peripheral equipment connection of** D-SUB products GS2050T-NP1 are shown in the following diagram.

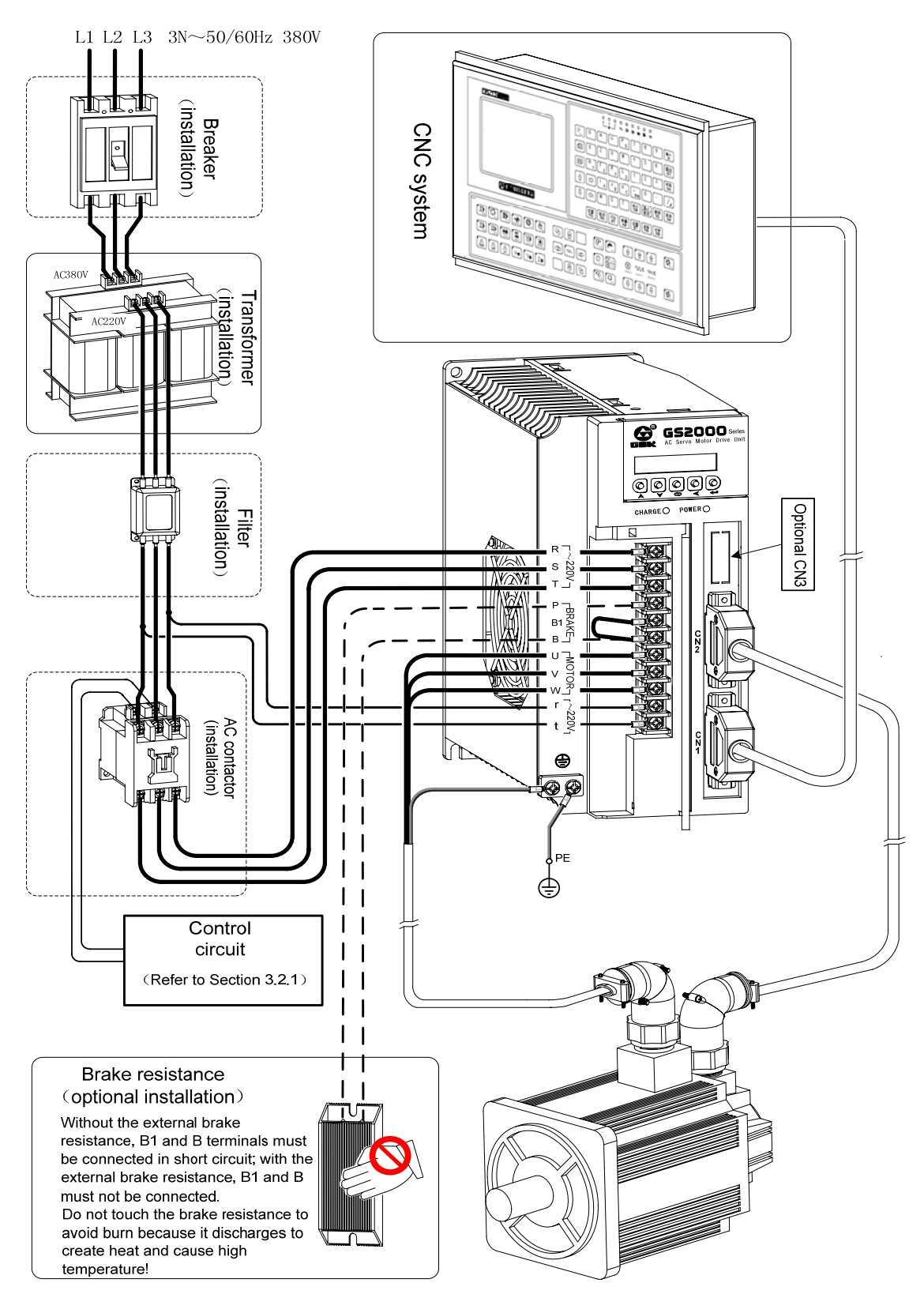

Fig. 3-1 (b) peripheral equipment connection diagram of GS D-SUB servo drive unit

**•** Peripheral equipment connection of D-SUB products

**Peripheral equipment connection of** D-SUB products GS2075T-NP1, GS2100T-NP1 are shown in the following diagram.

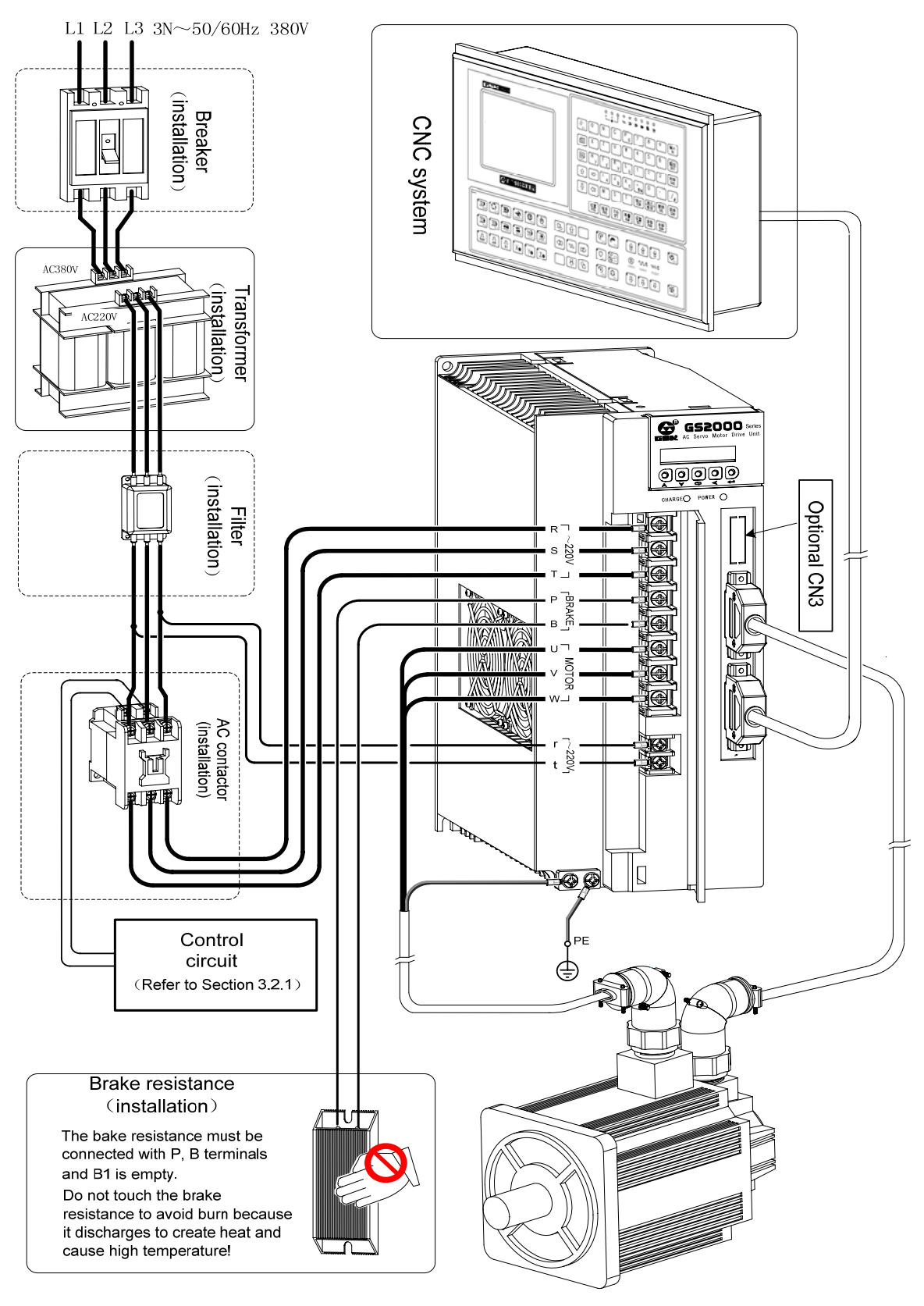

Fig. 3-1 (c) peripheral equipment connection diagram of GS D-SUB servo drive unit

**•** Peripheral equipment connection of MDR products

**Peripheral equipment connection of** MDR products GS2025T-CA1, GS2030T-CA1, GS2045T-CA1 are shown in the following diagram.

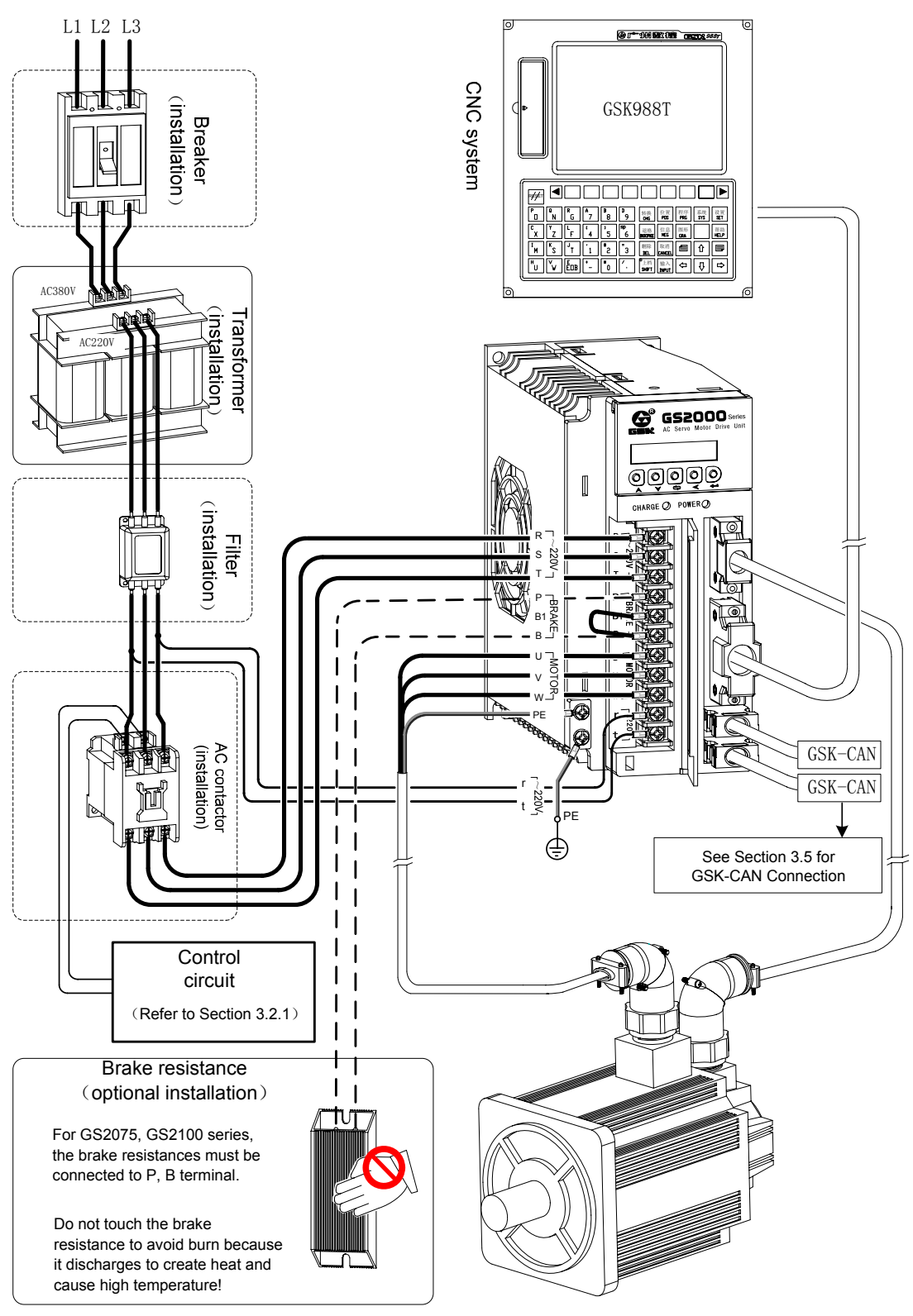

Fig. 3-2 (a) peripheral equipment connection diagram of GS MDR servo drive unit

**•** Peripheral equipment connection of MDR products

**Peripheral equipment connection of** MDR products GS2050T-CA1 are shown in the following diagram.

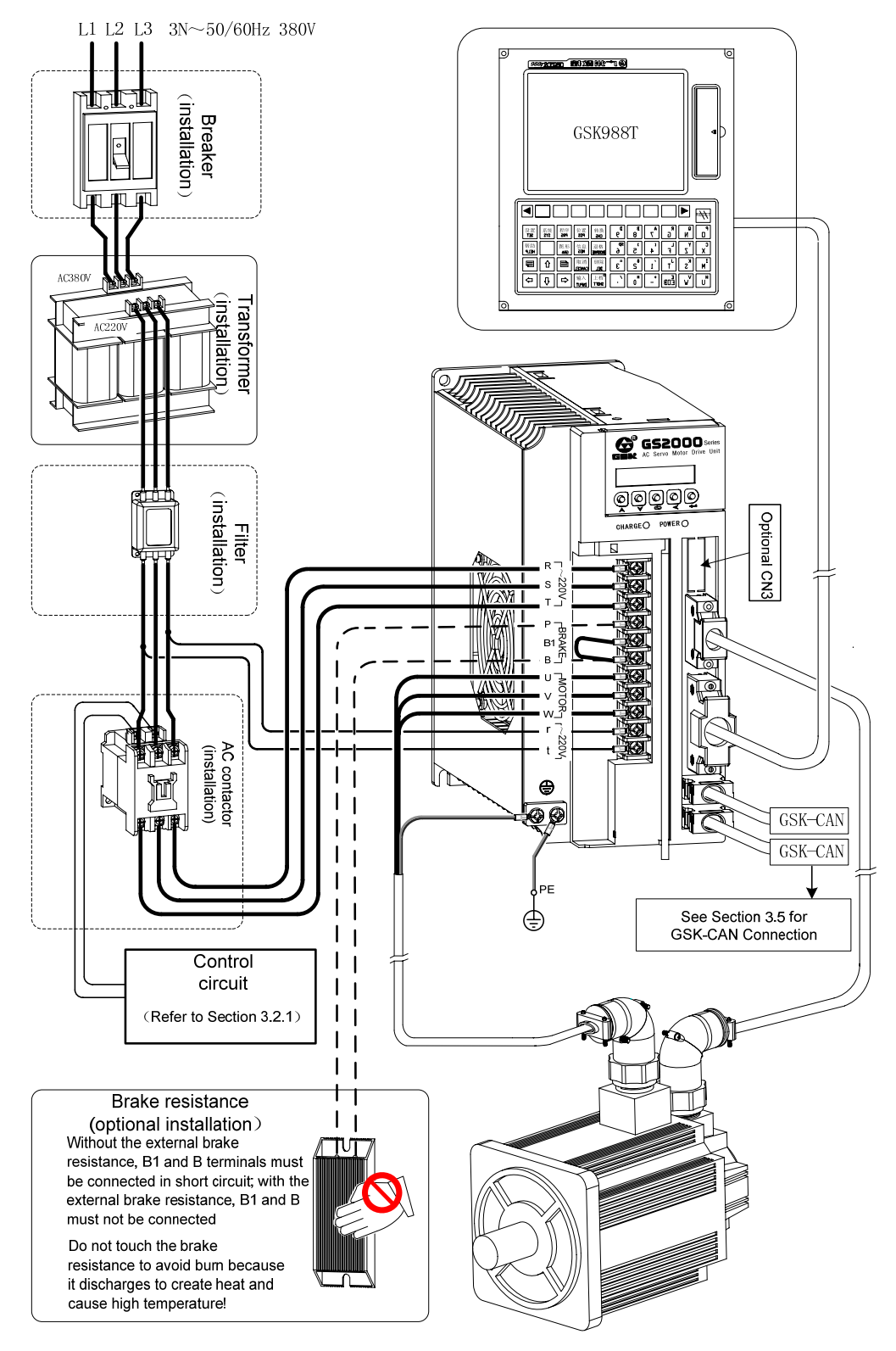

Fig. 3-2 (b) peripheral equipment connection diagram of GS MDR servo drive unit

#### **• Peripheral connection of MDR products**

**Peripheral equipment connection of** MDR products GS2075T-CA1, GS2100T-CA1 are shown in the following diagram.

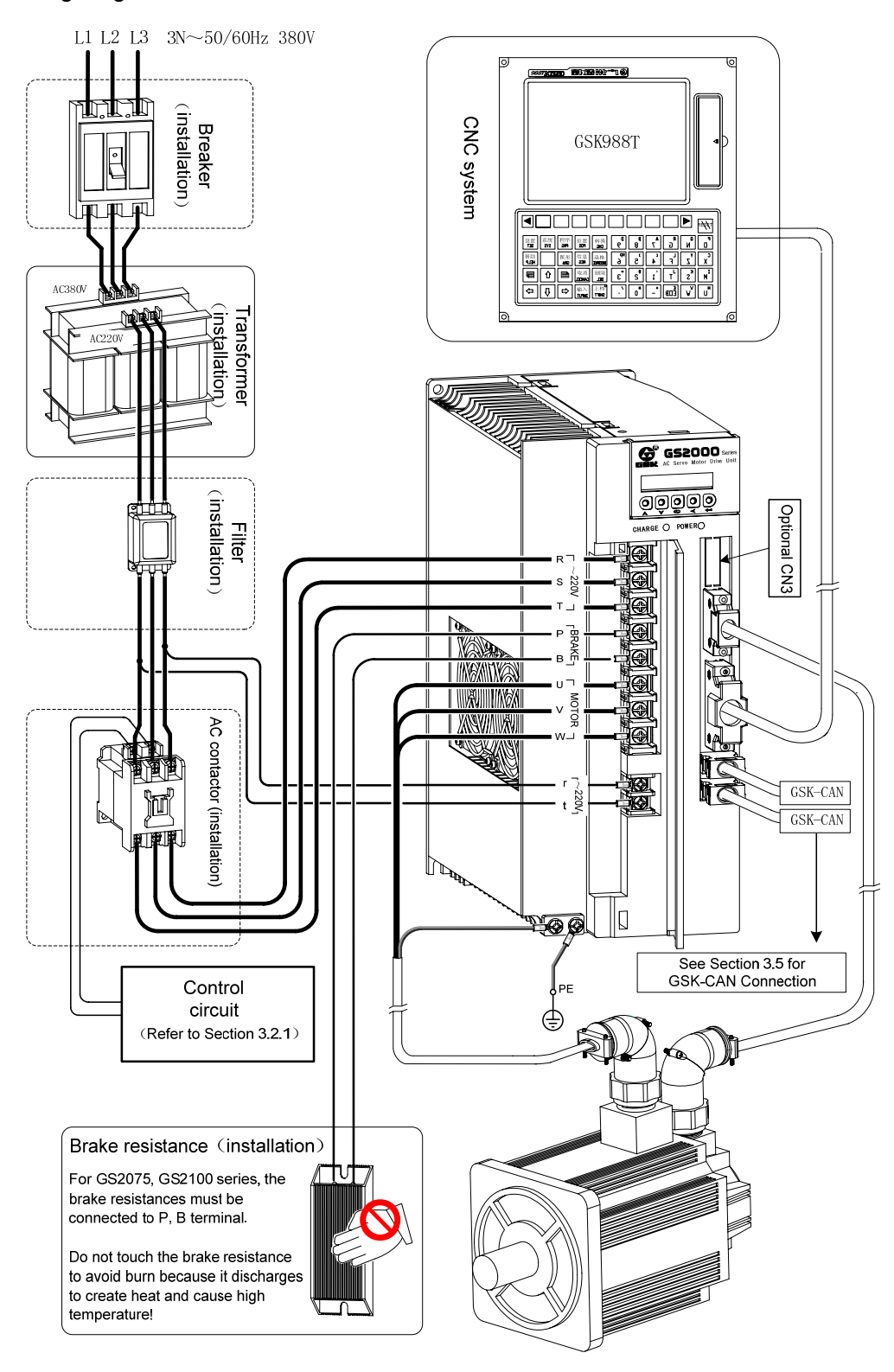

Fig. 3-2 (c) peripheral equipment connection diagram of GS MDR servo drive unit

### 3.2 Terminal connection of Main Circuit

#### **3.2.1 Main circuit connection of the servo drive unit**

• Main circuit connection of GS series servo drive unit

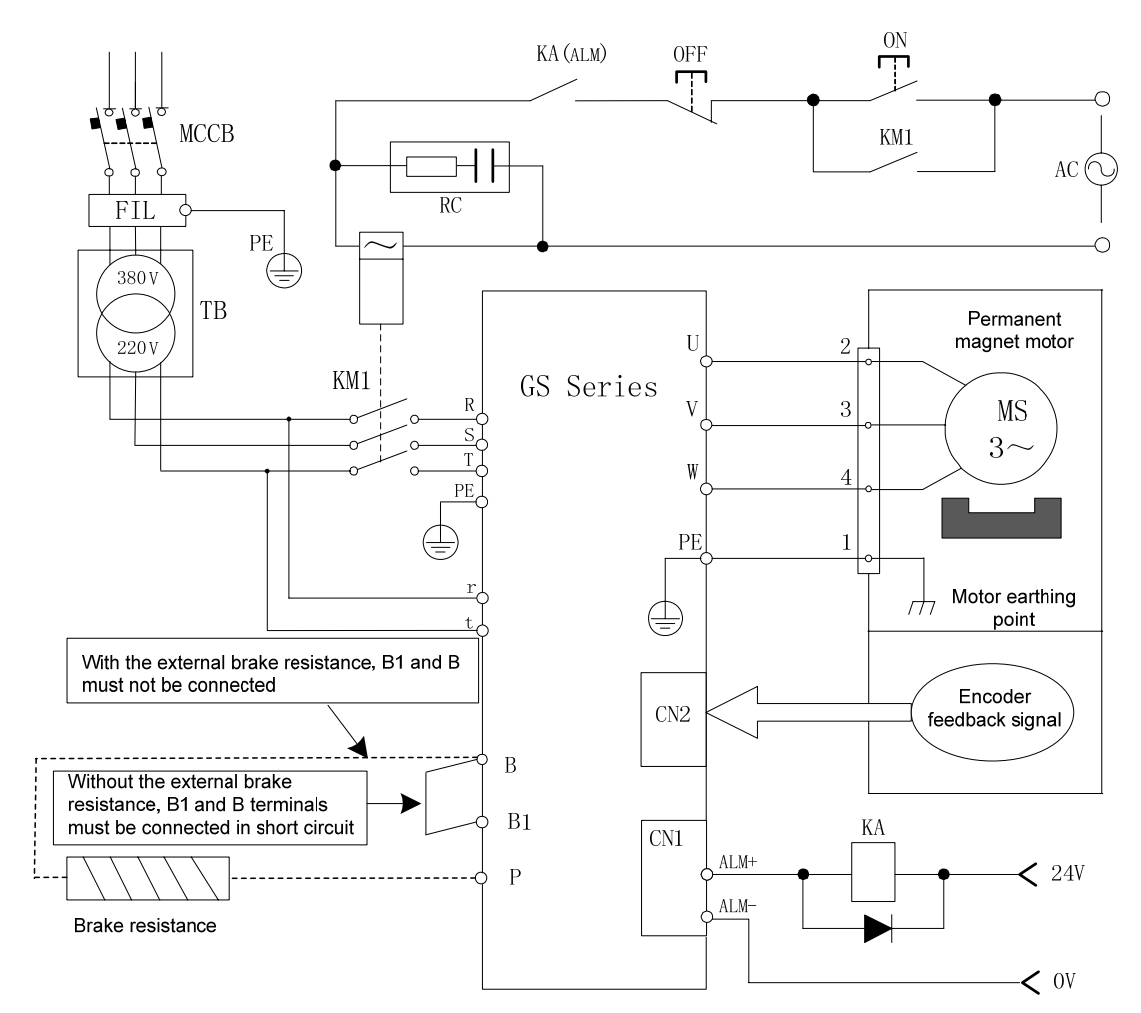

Fig.3-3 main circuit connection of GS series servo drive unit

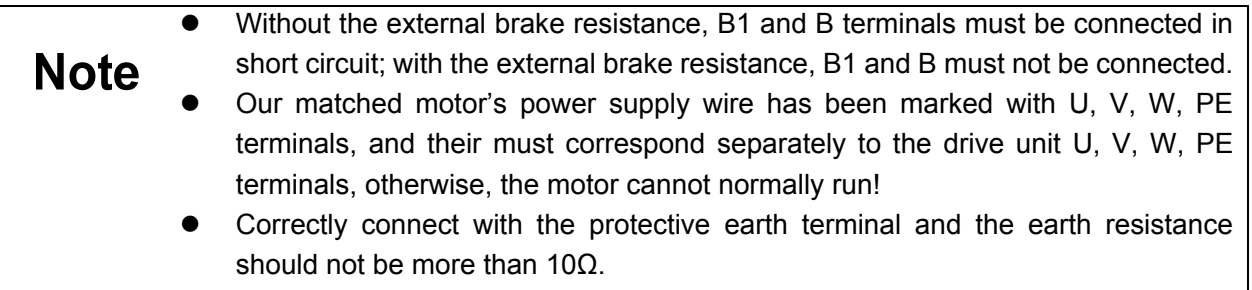

# **3.2.2 Wiring of main circuit**

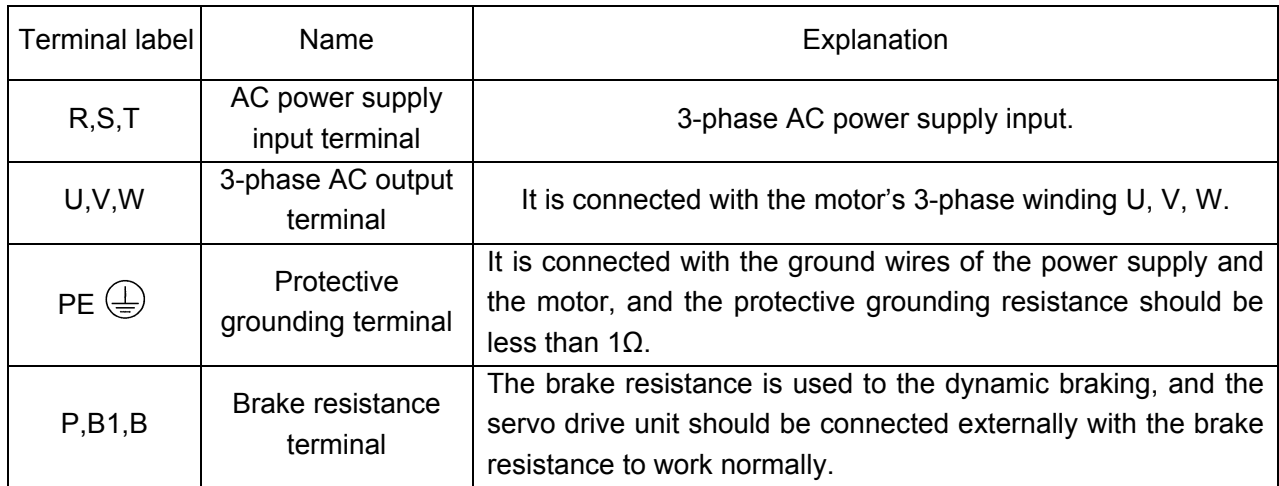

All cables and terminals for main circuit of the servo drive unit should meet the requirements described in the following table.

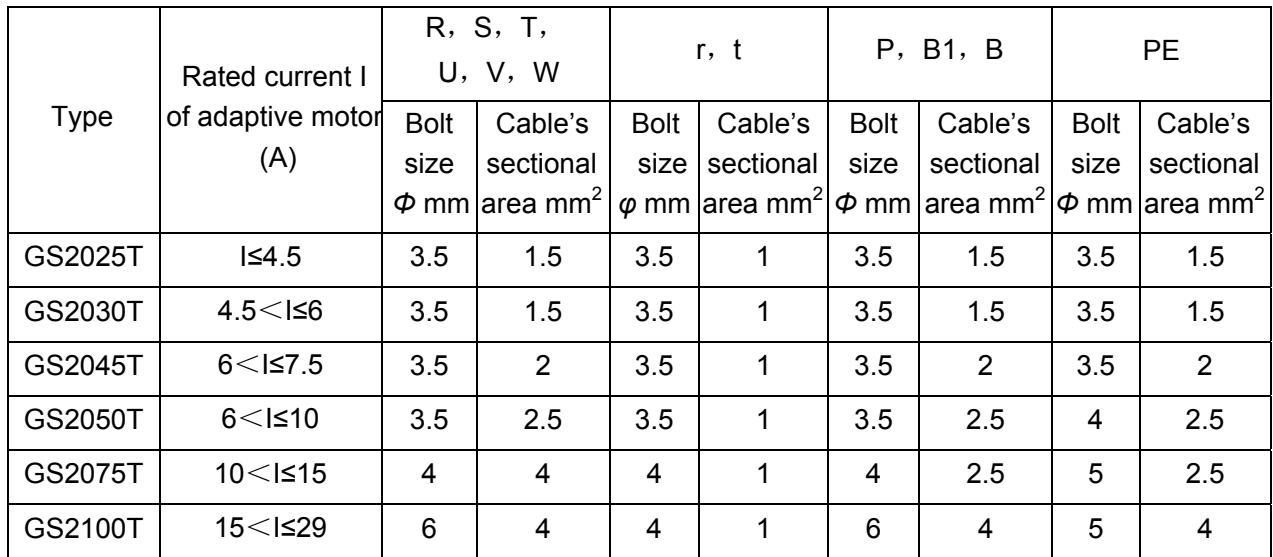

#### **3.2.3 Interfaces explanations of servo motor**

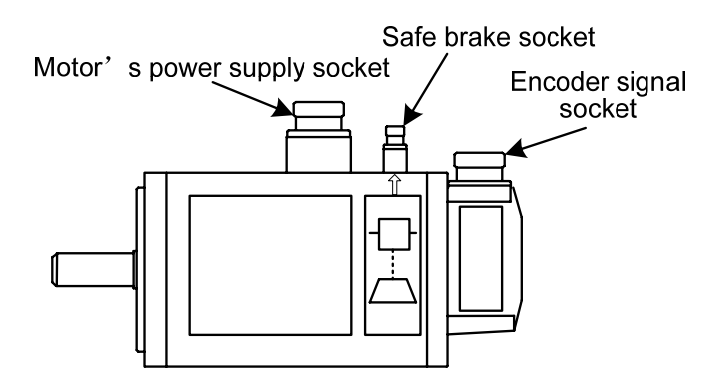

¾ Corresponding relationship between pins of socket of motor's power supply and output terminals of servo drive unit:

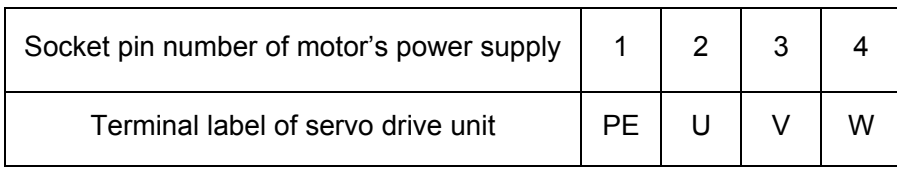

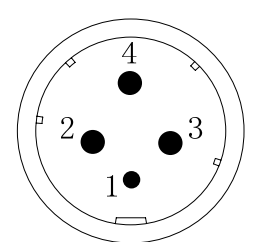

Motor's power supply socket

¾ Pins connection of safe brake's socket:

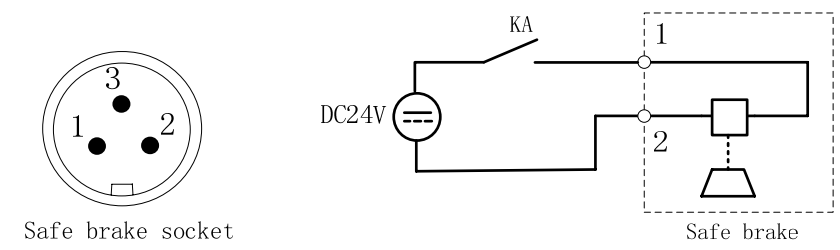

- Pin 1, Pin 2 is connected with DC 24V without positive/negative pole, and Pin 3 is grounded.
	- The contactor KA control is referred to Section 6.2 Hold Releasing Signal Application.

The motor with different power is allocated with the safe brake with different power, and the motors with different specifications corresponding to the technical parameters of the matched brakes (described in the following table )should be referred when the user selects the 24V switch.

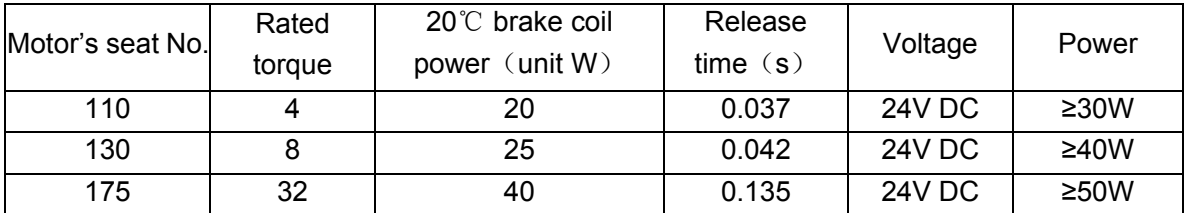

¾ The connection of socket's pin of encoder's signal is referred to Section 3.4.

# **3.3 Connection of Control Signal**

#### **3.3.1 CN1 control signal layout**

#### z **CN1 signal layout of GS series D-SUB products**

Control signal interface CN1 of GS series D-SUB products is 44-pin female socket, and the connector for the control line is 44-pin male socket (type: G3101-44MBNS1X1 provided by WIESON) . Its pin definition is referred to the following diagram:

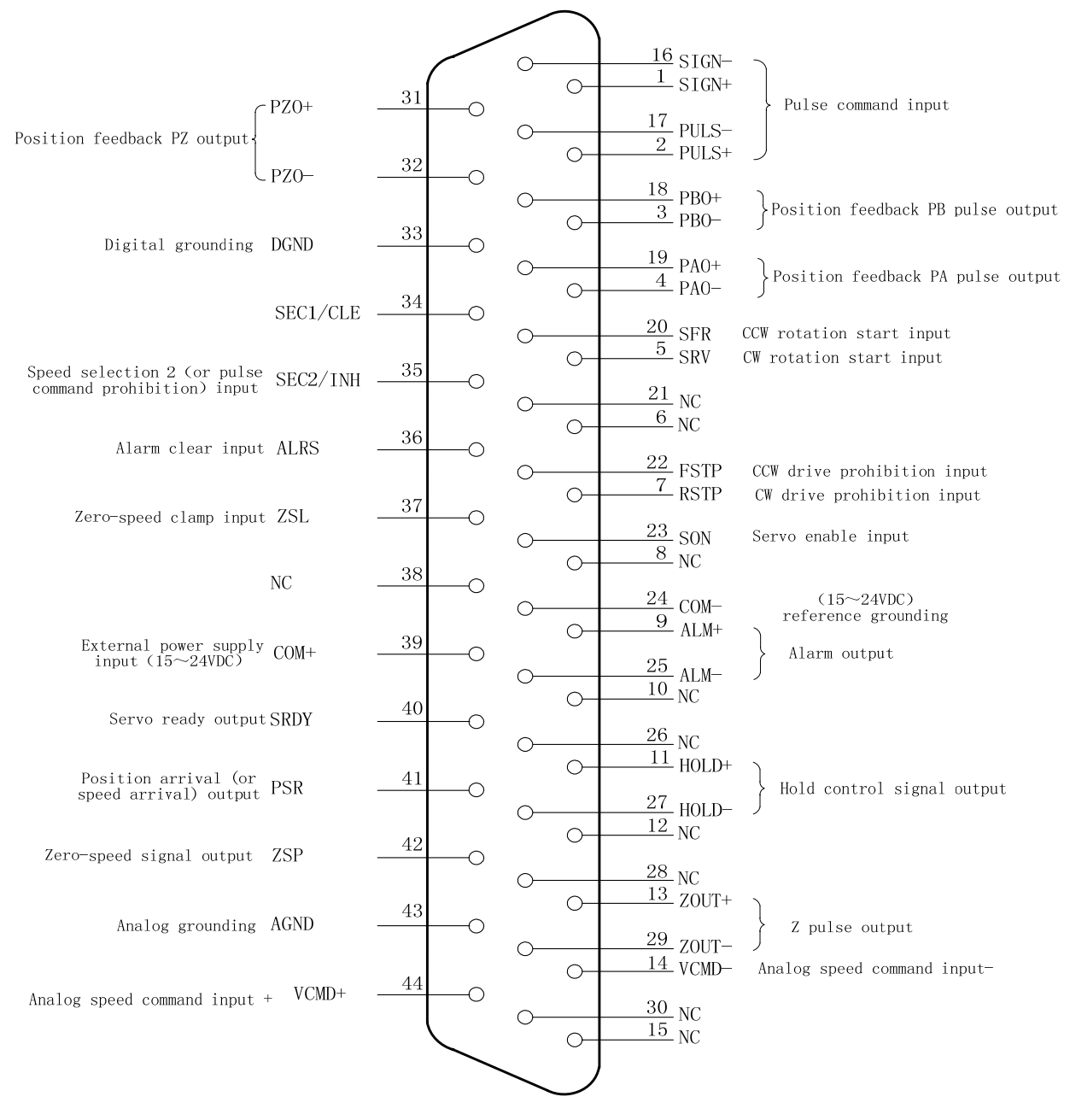

Fig.3-4 CN1 pin diagram

In the above figure, pins with the same name in the internal circuit board have executed the short circuit.

#### **•** CN1 signal layout of GS series MDR products

The control signal interface CN1 of GS series MDR products is 50-core socket (type: MDR10150-3000-PE, provided by 3M). Its pin definition is shown in the following table:

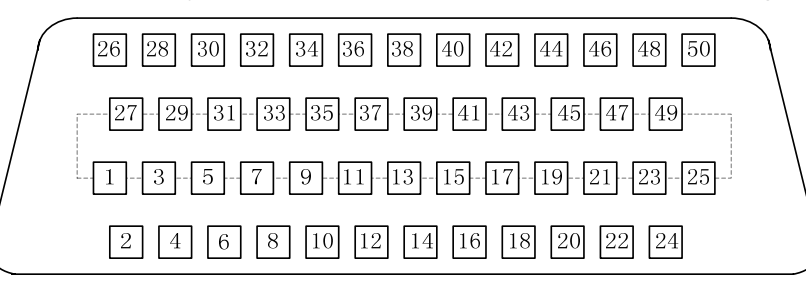

| $\overline{2}$ | PB <sub>O+</sub> | Position feedback                        | 1              | $PBO-$                   | Position<br>feedback PB<br>output - | 27 | $PZO+$         | Position<br>feedback PZ            | 26 | $PZO-$         | Position<br>feedback PZ<br>output - |
|----------------|------------------|------------------------------------------|----------------|--------------------------|-------------------------------------|----|----------------|------------------------------------|----|----------------|-------------------------------------|
| 4              | $PAO+$           | PB output +<br>Position feedback         | 3              | PAO-                     | Position<br>feedback PA<br>output - | 29 | N <sub>C</sub> | $output +$                         | 28 | <b>DGND</b>    | Digital<br>earthing                 |
|                |                  | PA output +                              | 5              | PULS-                    | Pulse input of<br>pulse             |    |                |                                    | 30 | $SIGN-$        | Pulse command<br>direction input -  |
| 6              | PULS+            | Pulse input of<br>pulse command          |                |                          | command -                           | 31 | $STGN+$        | Pulse command<br>direction input + |    |                |                                     |
|                |                  |                                          | $\overline{7}$ | SEC <sub>2</sub><br>/IMH | Speed selection<br>2 (or pulse      |    |                |                                    | 32 | <b>RSTP</b>    | CW drive<br>prohibition input       |
| 8              | SEC1<br>/CLE     | Speed selection 1<br>(or position offset |                |                          | prohibition) input                  | 33 | <b>FSTP</b>    | CCW drive<br>prohibition input     |    |                |                                     |
|                |                  | clear) input                             | 9              | N <sub>C</sub>           |                                     |    |                |                                    | 34 | ZSL            | Zero speed<br>clamp input           |
| 10             | SRV              | CW rotation<br>start input               |                |                          |                                     | 35 | N <sub>C</sub> |                                    |    |                |                                     |
|                |                  | Alarm clear                              | 11             | <b>SFR</b>               | CCW rotation<br>start input         | 37 | NC             |                                    | 36 | N <sub>C</sub> |                                     |
| 12             | <b>ALRS</b>      | input                                    | 13             | <b>SON</b>               | Servo enable                        |    |                |                                    | 38 | $COM-$         | (15~24VDC)                          |
| 14             | $COM-$           | (15~24VDC)                               |                |                          | input                               | 39 | $COM+$         | External                           |    |                | reference<br>earthing               |
|                |                  | reference<br>earthing                    | 15             | PSR+                     | Position arrival                    |    |                | power input<br>$(15~24$ VDC)       | 40 | PSR-           | Position arrival                    |
| 16             | SRDY-            | Servo ready                              |                |                          | (or speed arrival)<br>output+       | 41 | $COM+$         | External<br>power input            |    |                | (or speed arrival)<br>output -      |
|                |                  | output -                                 | 17             | SRDY+                    | Servo readv                         |    |                | $(15\sim24VDC)$                    | 42 | $HOLD-$        | Hold control                        |
| 18             | NC               |                                          |                |                          | output +                            | 43 | $HOLD+$        | Hold control                       |    |                | signal output -                     |
|                |                  |                                          | 19             | NC                       |                                     |    |                | signal output +                    | 44 | N <sub>C</sub> |                                     |
| 20             | $ZSP-$           | Zero speed                               |                |                          |                                     | 45 | N <sub>C</sub> |                                    |    |                |                                     |
|                |                  | signal output -                          | 21             | $ZSP+$                   | Zero speed<br>signal output +       |    |                |                                    | 46 | ZOUT-          | Z signal<br>output-                 |
| 22             | $ALM-$           | Servo alarm                              |                |                          |                                     | 47 | $Z$ OUT+       | Z signal                           |    |                |                                     |
|                |                  | output -                                 | 23             | $ALM+$                   | Servo alarm                         |    |                | $output +$                         | 48 | <b>AGND</b>    | Analog<br>earthing                  |
| 24             | VCMD+            | Analog speed<br>command +                |                |                          | output+                             | 49 | N <sub>C</sub> |                                    |    |                |                                     |
|                |                  |                                          | 25             | VCMD-                    | Analog speed<br>command-            |    |                |                                    | 50 | N <sub>C</sub> |                                     |
|                |                  |                                          |                |                          |                                     |    |                |                                    |    |                |                                     |

Fig.3-5 CN1pin diagram

### **3.3.2 Speed command input**

VCMD+/ VCMD- is a speed command input terminal, the maximum DC voltage signal is up to 10V, and the terminal input resistance is 15KΩ.

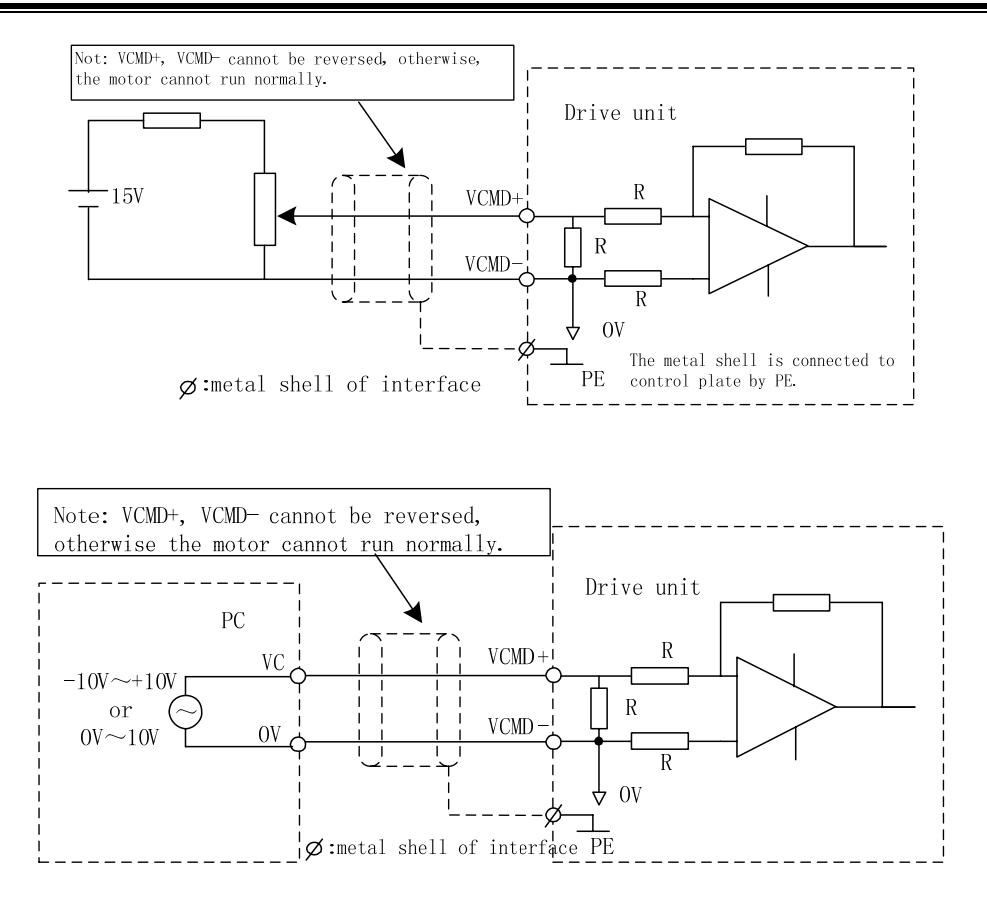

Note: It is recommended to use the twisted-pair signal cable and the shielded wiring method.

#### **3.3.3 Position command input**

The position command PULS+/PULS-, SIGN+/SIGN- use both the difference drive connection and the single-ended drive connection, which is shown in the following figure.

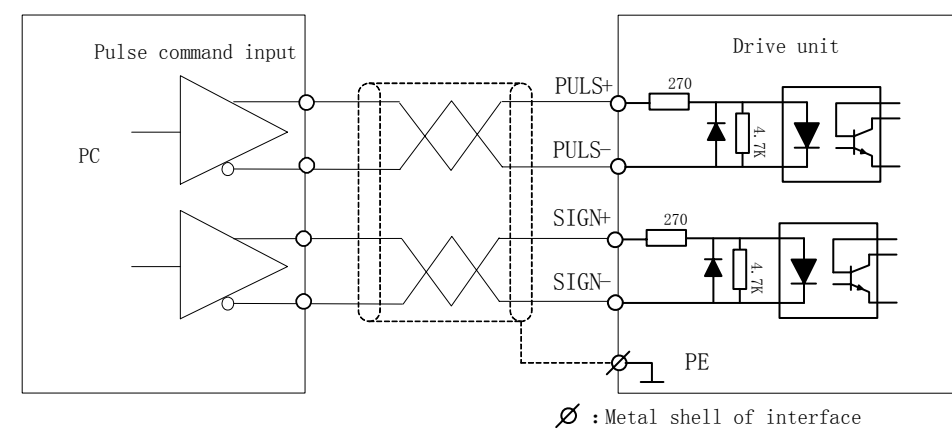

Difference drive connection

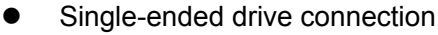

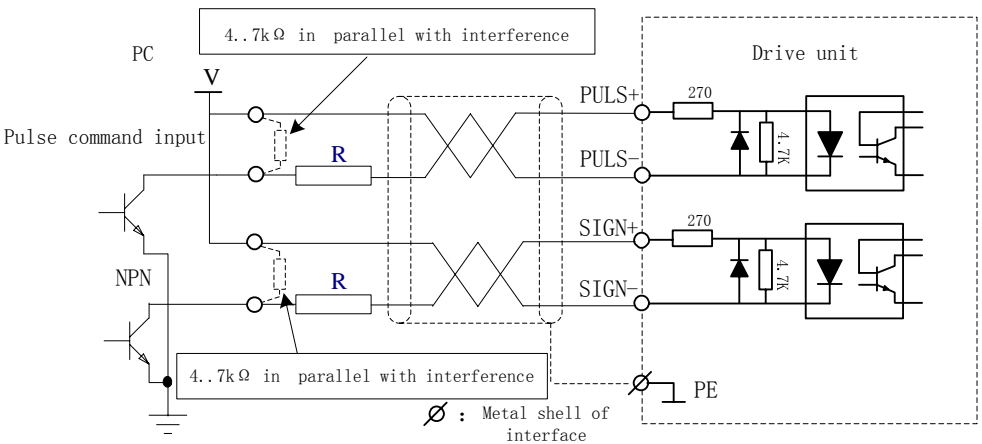

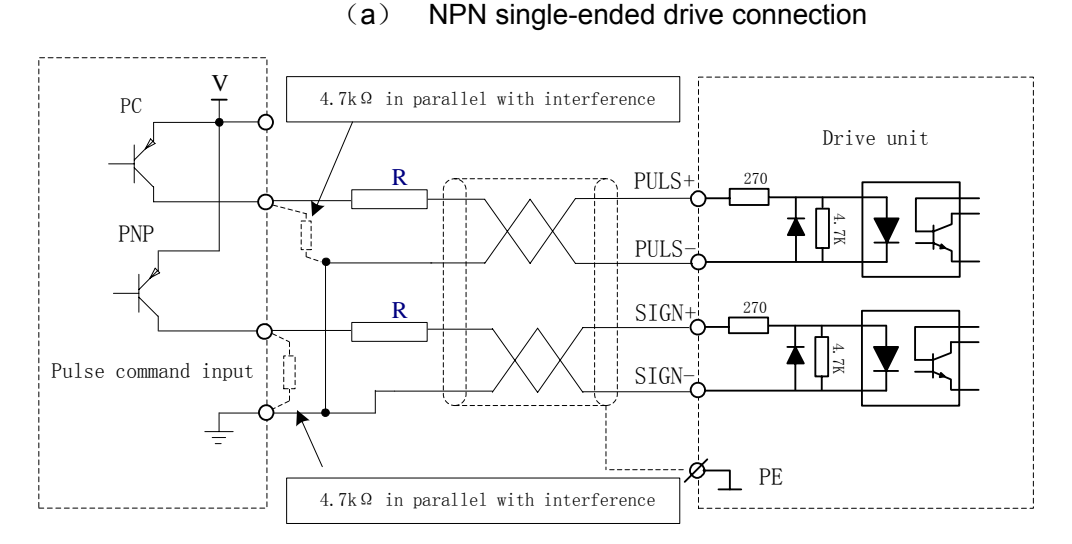

(b) PNP single-ended drive connection

1. It is recommended that the difference drive should be adopted or improve the anti-interference ability; In the mode of the difference drive, it is recommended that AM26LS31, MC3487 or similar to RS422 drive chip should be used; 2. The operation frequency may decrease by using the single-ended drive mode, the circuit is input in terms of the pulse amount, and the drive current is 10 mA $\sim$ 15mA. The maximum voltage 25V in external power is restricted, and the resistance R is confirmed. The empirical data are: VCC=24V, R=1.3 kΩ  $\sim$  2kΩ; VCC=12V, R=510Ω $\sim$ 820Ω; VCC=5V, R=0Ω.

The position command input is divided into three modes set by PA5, which is shown in the following table and the arrow described in the table means the counting edge.

# GS2000T Series AC Servo Drive Unit User Manual

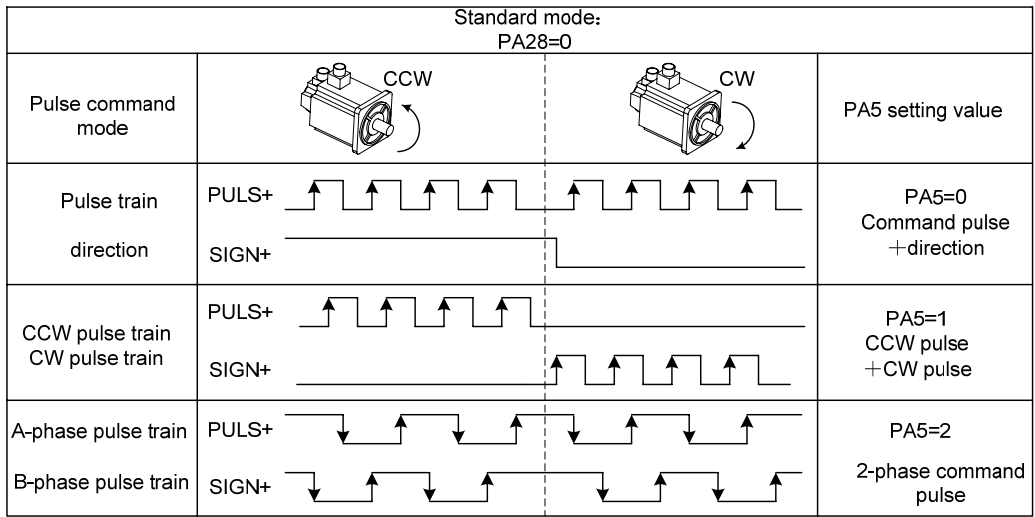

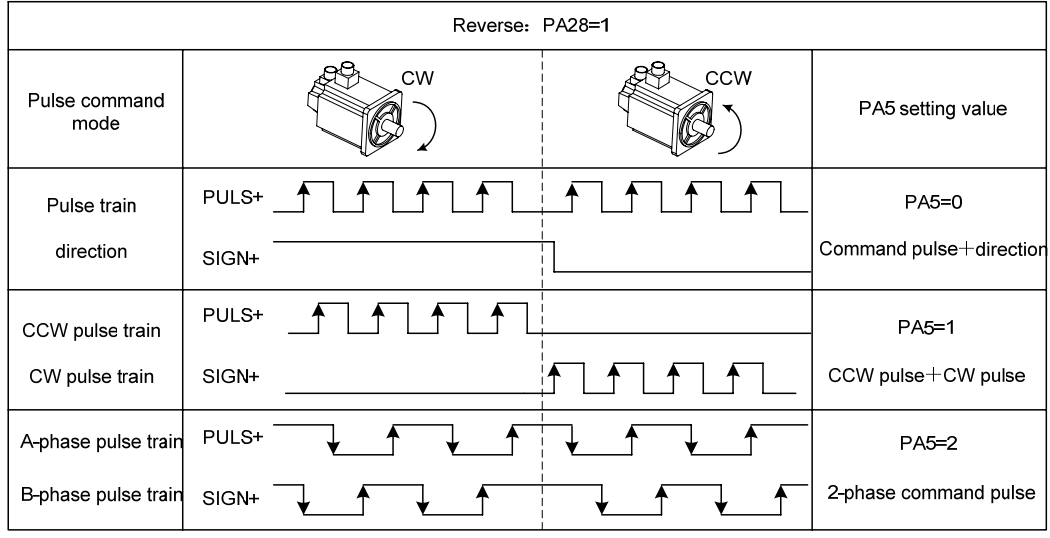

a. Time sequence diagram of pulse+symbol input interface (max. pulse frequency: 1MHz)

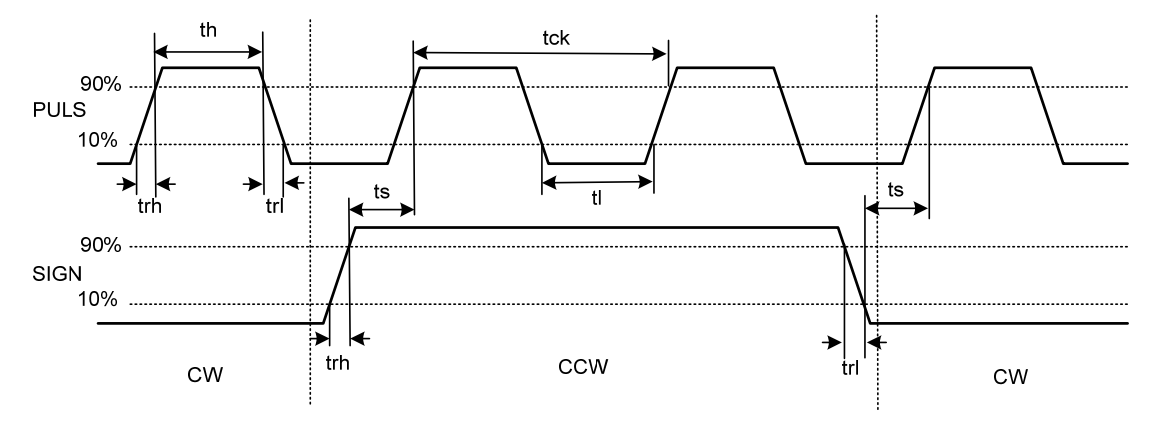

b. Time sequence diagram of CCW pulse/CW pulse input interface (max. pulse frequency: 1MHz)

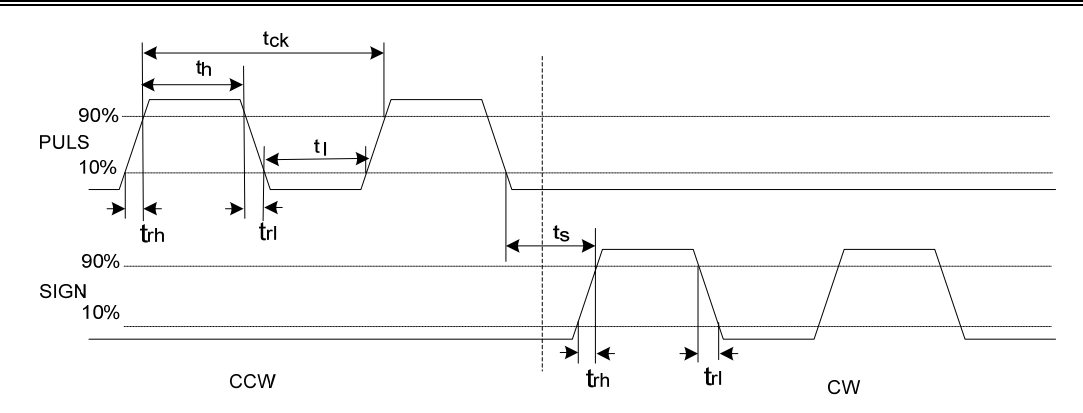

c. Time sequence diagram of 2-phase command pulse input interface (max. pulse frequency: 1MHz)

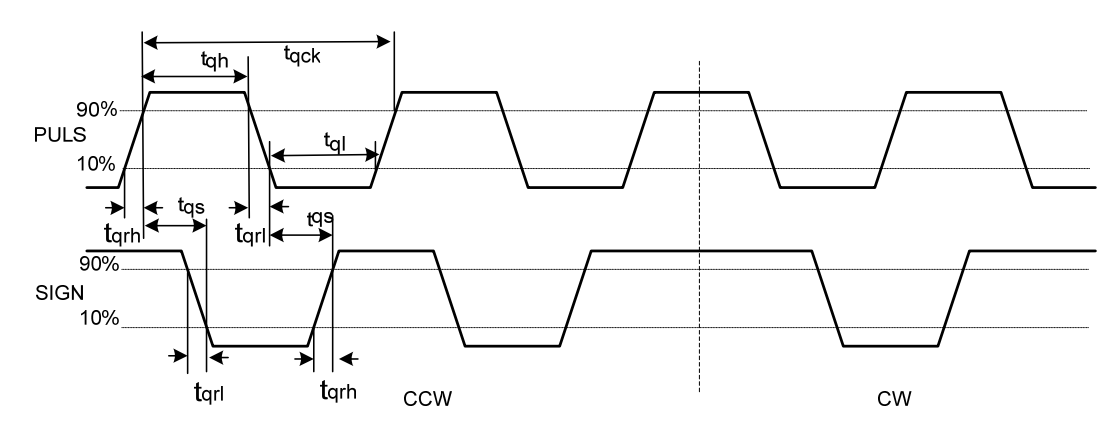

The following table shows the time sequence parameter of pulse input:

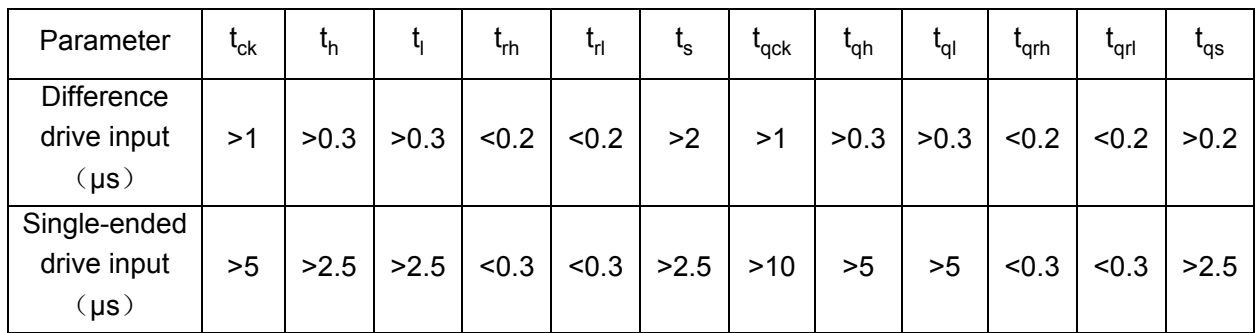

#### **3.3.4 Switching value input**

The following shows the two kinds of general connection and INx means an input point: (SON, ALRS, FSTP, RSTP, SEC1/CLE, SEC2/INH, ZSL, SFR, SRV).

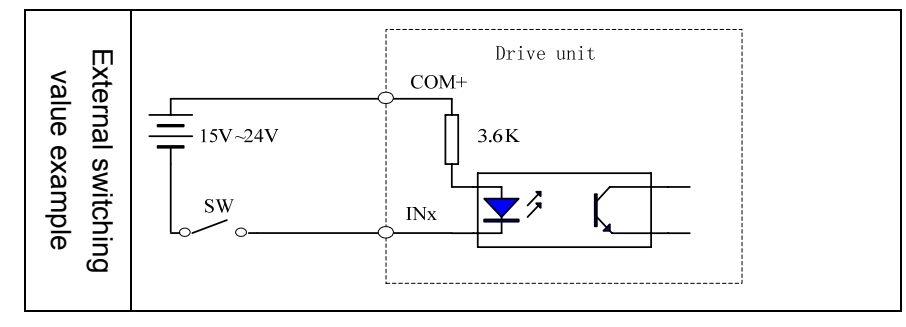

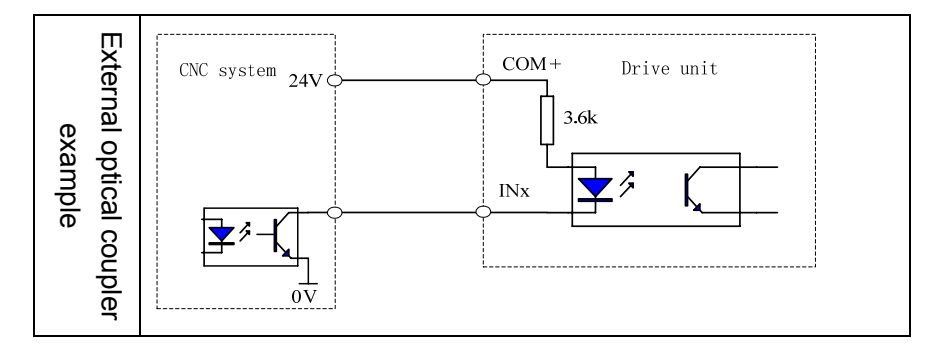

The servo unit is allocated with DC15V $\sim$ 24V externally, up to 1A, and it is suggested that it uses the same power supply with the output circuit.

When INX is connected with 0V, the input optical coupler is conducted, and the signal is ON, the input is then enabled. Check the monitoring window  $\boxed{dP}$  -  $\boxed{in}$  to judge, if the input point is ON, the corresponding nixie tube may light up; if the input point is cut off and the signal is OFF, the nixie tube is OFF. This monitoring window can be debugged, checked and repaired for the drive unit control signal.

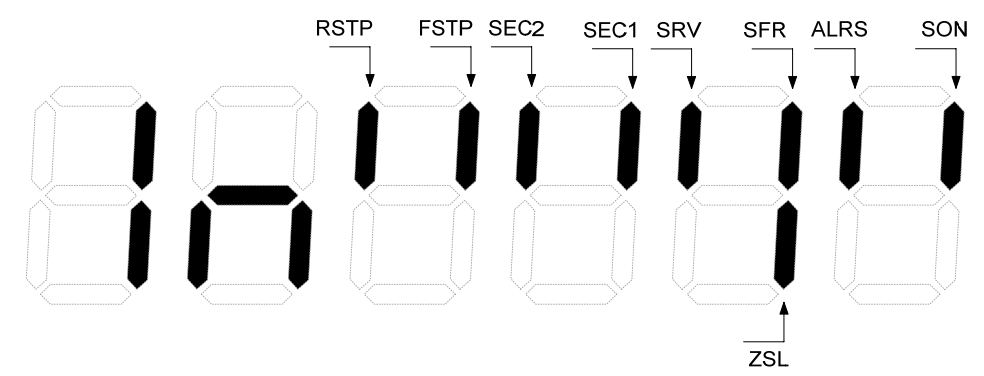

#### **Input signal explanation:**

 $\triangleright$  COM+, COM- are input ports of DC 15V $\sim$ 24V externally.

**Note** The power polar can not be connected reversely, otherwise, the drive unit can not work normally.

¾ SON: When SON is ON, the servo enabling is started to check the monitor window  $\overline{dP}$  - rn, and the  $\overline{dP}$  - on is displayed.

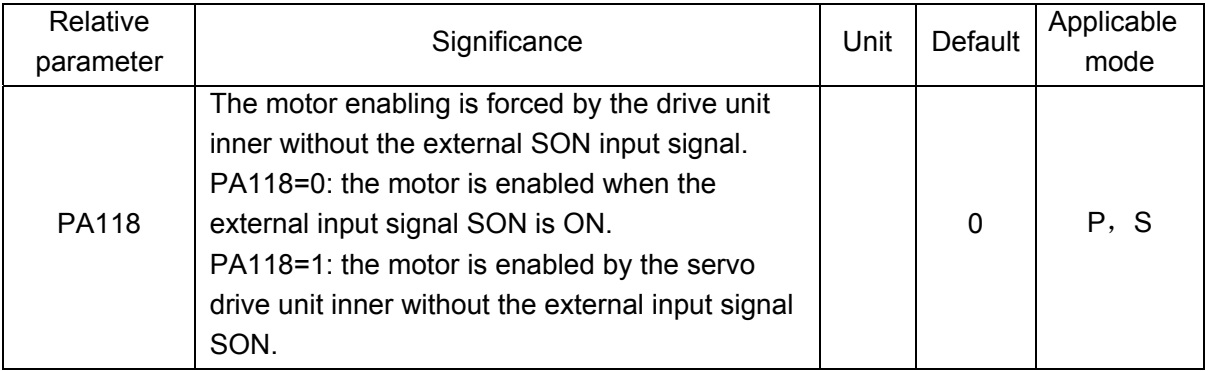

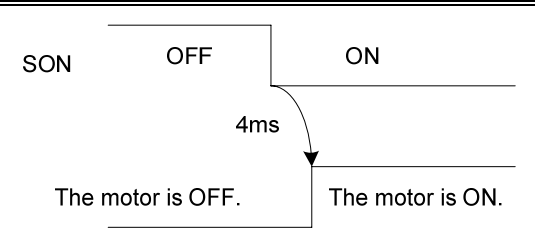

The drive unit is normal, and the motor is ON; the alarm code is displayed if the drive unit is out-of -order, refer to Chapter Eight: Abnormal and Troubleshooting.

 $\triangleright$  The alarm numbers from 1 to 9 generated on the drive unit can be reset when ARLS (CN1-8) is ON. The alarm number more than 9 can be only reset after the malfunction is eliminated till the power is turned on again. The reset function is disabled when SON is ON.

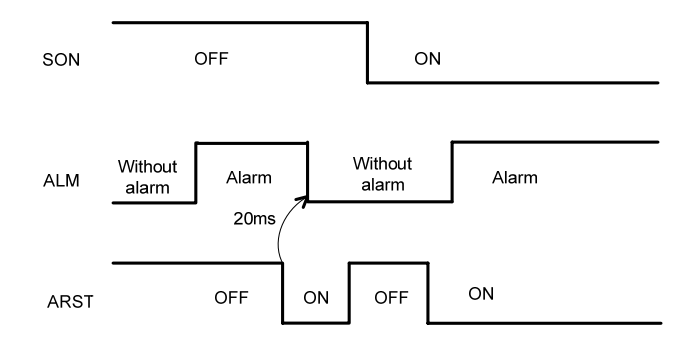

 $\triangleright$  FSTP, RSTP: the inhibit signal of drive is usually used with a travel switch to avoid the overtravel.

| Input signal |             | Run         |             |  |  |
|--------------|-------------|-------------|-------------|--|--|
| <b>FSTP</b>  | <b>RSTP</b> | <b>CCW</b>  | <b>CW</b>   |  |  |
| ON           | ON          |             |             |  |  |
| ON           | OFF         |             | Prohibition |  |  |
| <b>OFF</b>   | ΟN          | Prohibition | ( )         |  |  |
| NFF.         | ∩FF         | Prohibition | Prohibition |  |  |

Note: O means the drive unit is normal. When the drive unit's inhibition function is not used, PA138 is set to 0 and the drive unit's inhibition function is shielded.

#### **3.3.5 Switching value output**

1. In the switching value output signal of GS series D-SUB products, ALM, SRDY, ZSP signal are single-ended transistor output, the output optical coupler emitting electrode has been connected with COM-, other output signals are double-ended transistor output.

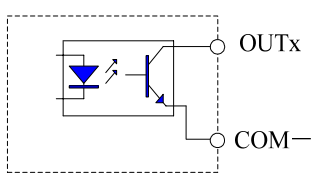

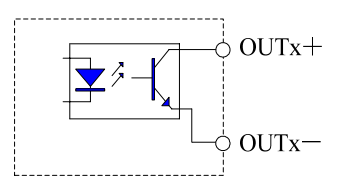

2. Some switching output signals of GS series D-SUB products and MDR products use double-ended transistor output, and the user must distinguish when connecting.

Single-ended transistor output connection layout

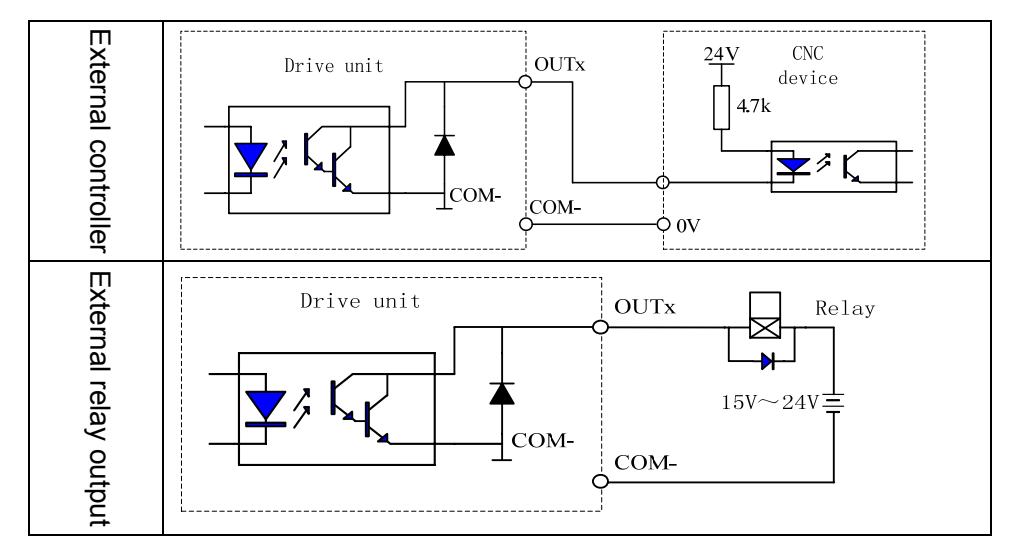

Double-ended transistor output connection layout

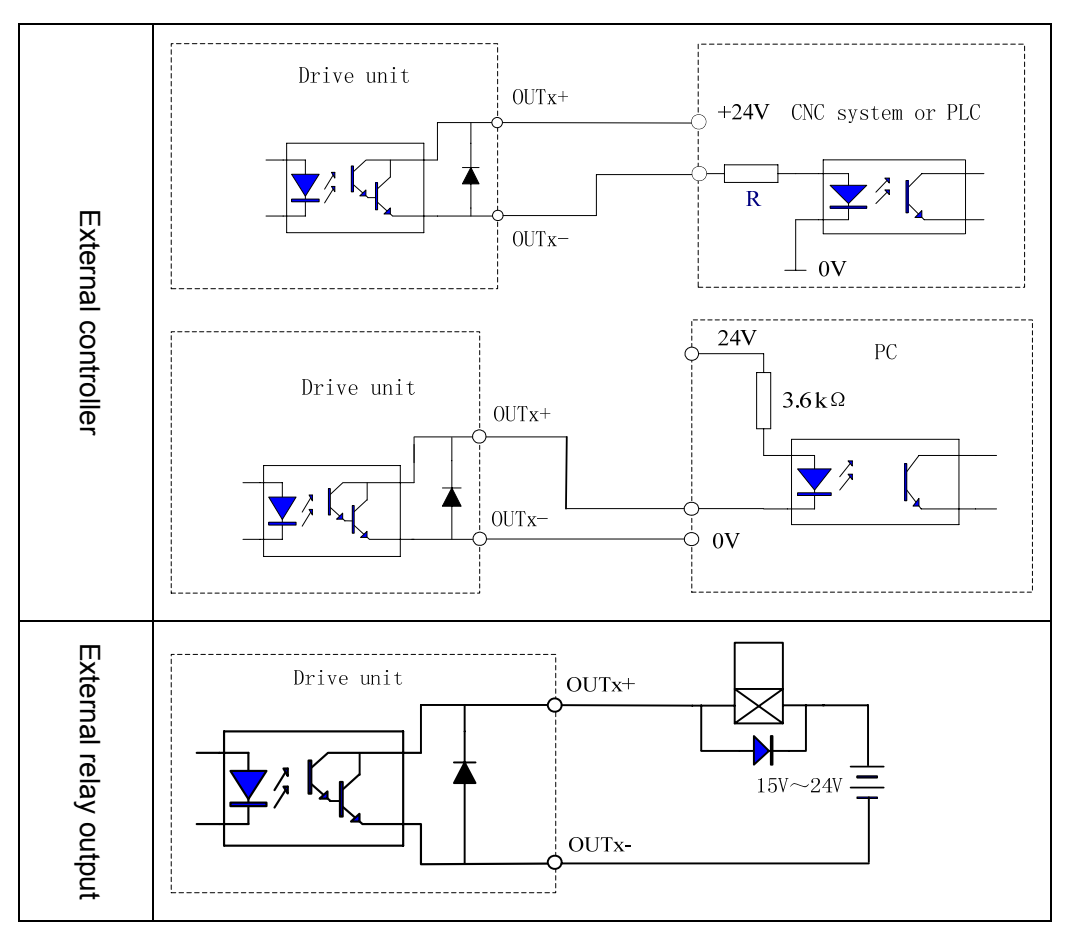

When OUTx+ is conducted with COM- or OUTx+ with OUTx-, and the output point are ON. The user can judge by the monitor window  $\overline{dP-\overline{GUE}}$  the corresponding LED lights when the output point is ON; the corresponding LED does not light when the output point is OFF.

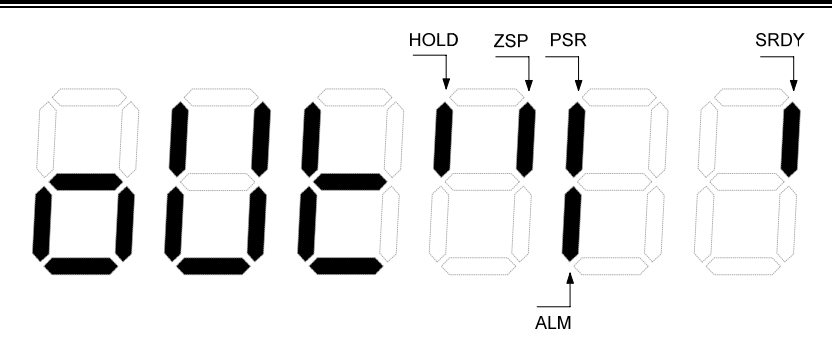

¾ ALM is an output signal when the servo unit is abnormal and the output state is related to PA122.

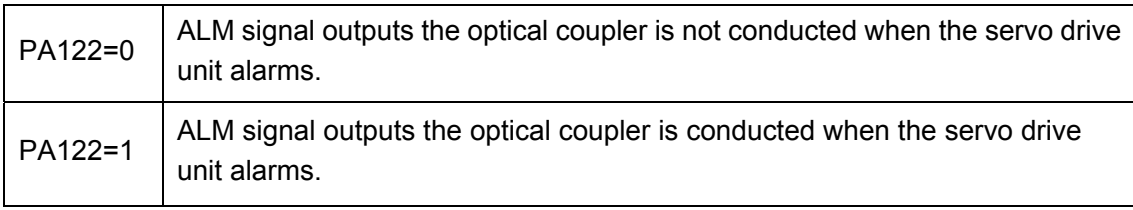

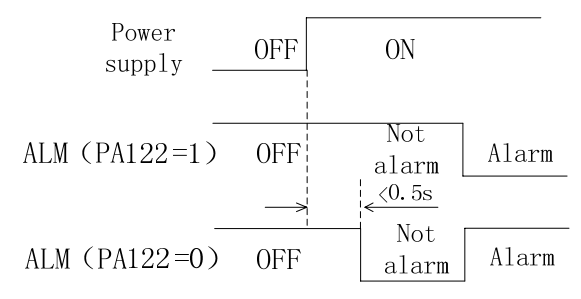

 $\triangleright$  SRDY is a ready signal of the servo drive unit. SRDY signal outputs the optical coupler conduction when the motor power-on is activated.

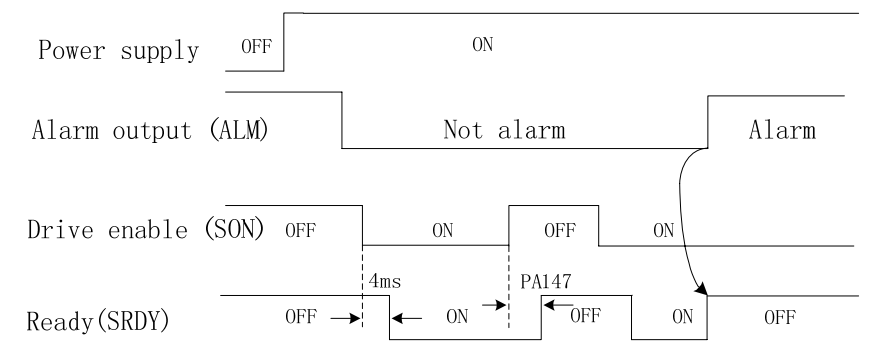

 $\triangleright$  ZSP is a signal of the zero-speed output: ZSP signal outputs the optical coupler conduction when the motor's speed is zero.

¾ ZOUT+/ZOUT- is a signal of encoder's zero point: Corresponding to an incremental encoder, the time sequence is the same with Z signal of motor feedback; corresponding to a single-coil absolute encoder, it is set by the servo parameter, and is a zero point signal sent by motor rotating per rotation in a fixed position, which is convenient that the CNC system executes the machine zero point return, and is the same with motor's Z-pulse signal of an incremental encoder.

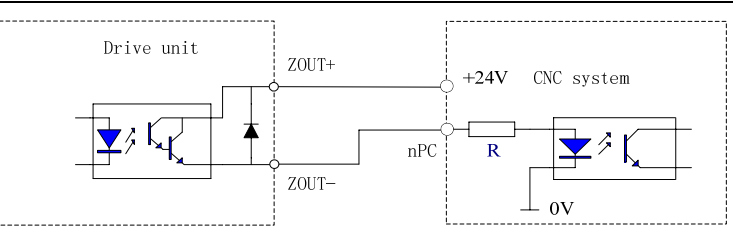

- $\blacktriangleright$  HOLD is a release signal of motor's safe brake and its output is referred to Section 6.2.
	- 1. The output is open-collector, the maximum load current is 100mA, and the external DC is up to 25V. The servo unit may damage if it exceeds the requirements or the output is connected with the power directly.
	- 2. If the load is inductive, the inverse parallel and fly-wheel diode should be connected at the terminals of the load. The servo unit may get damaged if the fly-wheel diode is connected reversely.

#### **3.3.6 Position feedback output**

Position feedback signal processes the data from motor's encoder(PG) in the servo drive unit, outputs the set pulse quantity to the upper computer by CN1 to meet the computer's position closed-loop control functions.

GS series MDR servo drive unit is allocated with a motor with an absolute encoder, can set PA37, and set the position feedback output corresponding to pulse quantity when the motor rotates one rotation, and its setting range: 0~32767.

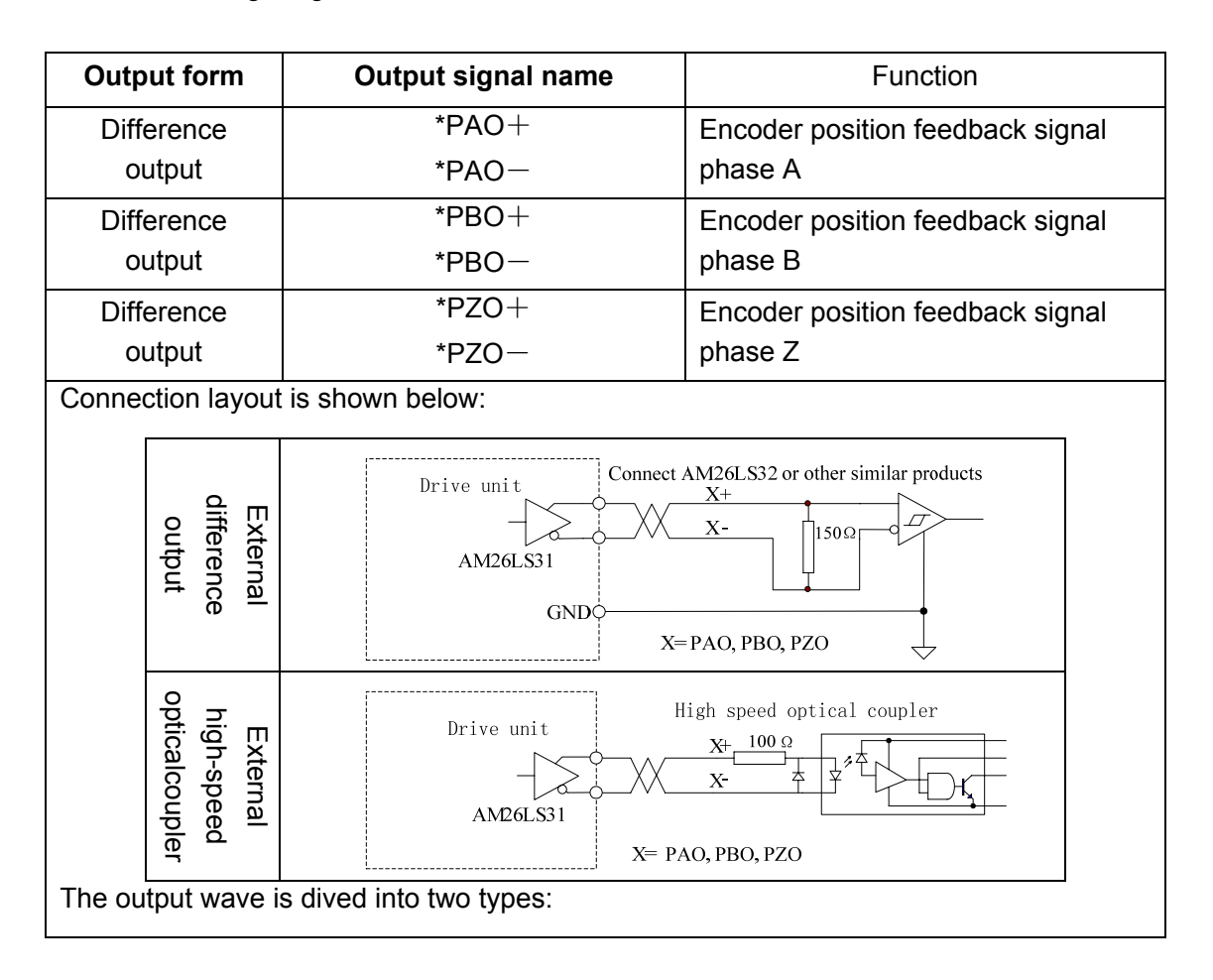

# Chapter three Connection

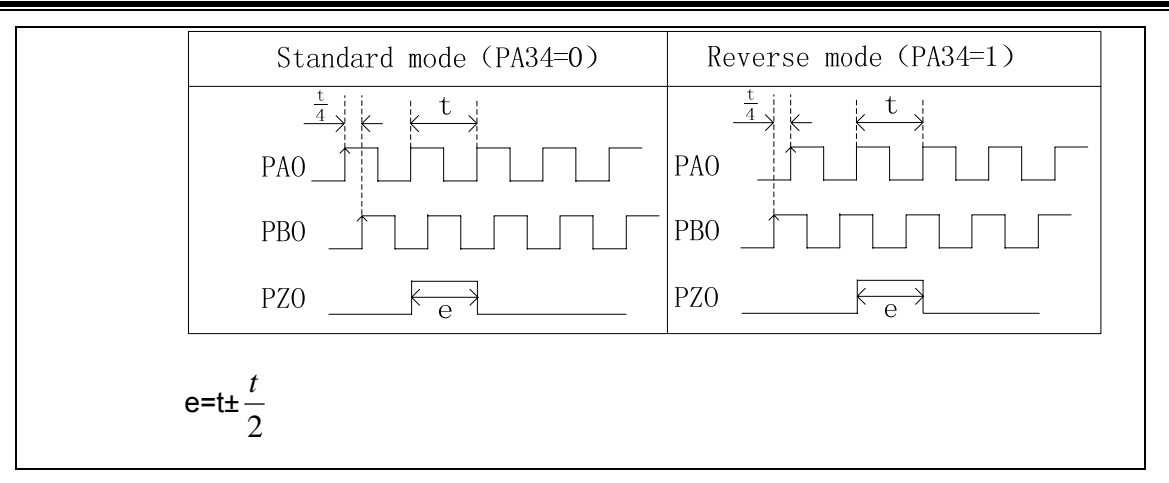

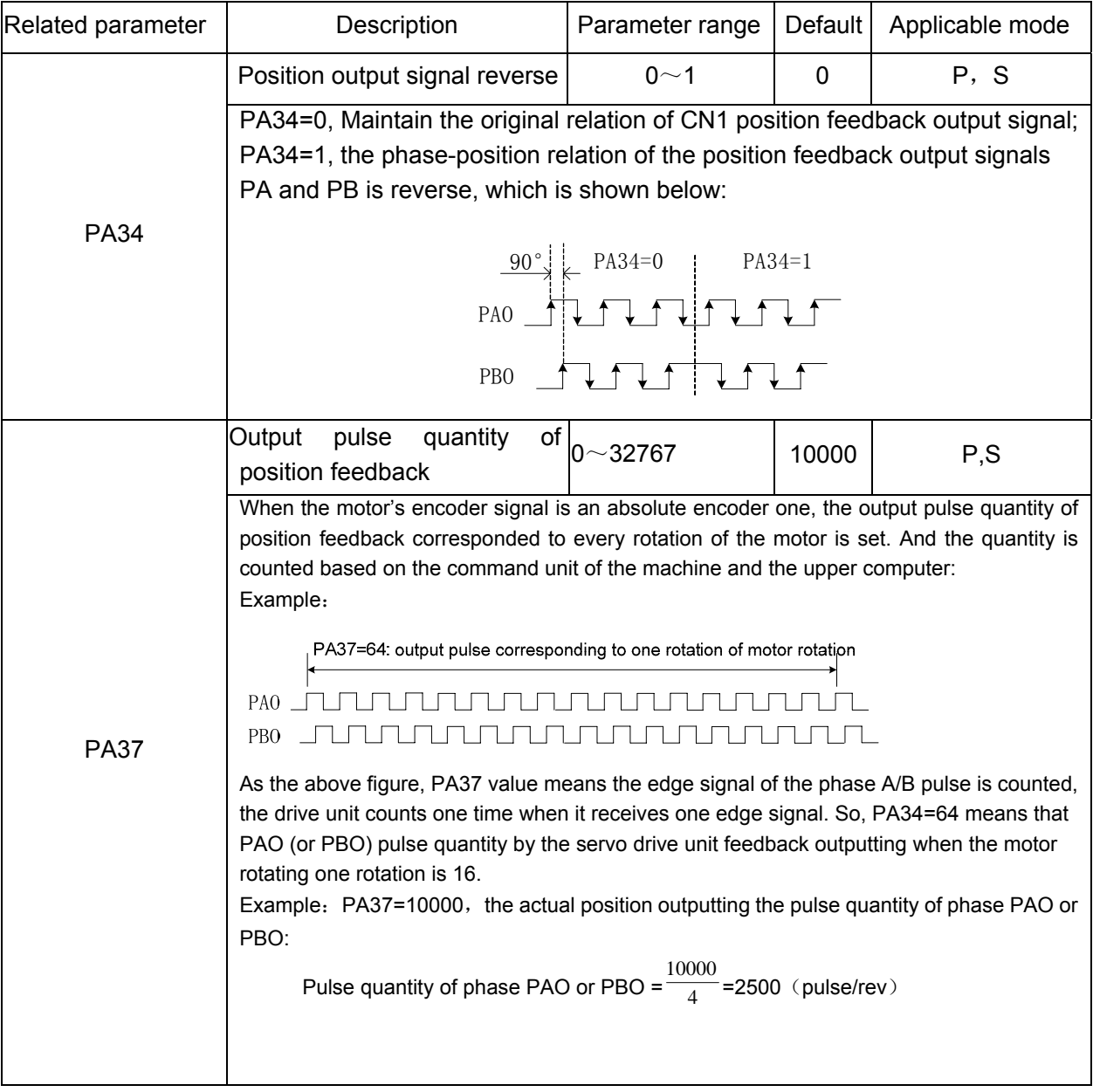

# **3.4 Feedback Signal Connection**

#### **3.4.1 CN2 interface of GS series D-SUB servo drive unit**

The motor's encoder feedback input interface CN2 of GS series D-SUB servo drive unit is 25-pin socket, and its connector is pin-25 male socket (type: G3151-25MBNS1X1 provided by WIESON). Its pin definition is shown below:

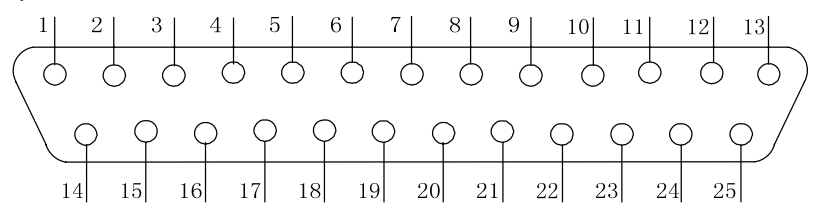

Fig.3-6 pin layout of CN2 DB25 female socket (bonding wire side)

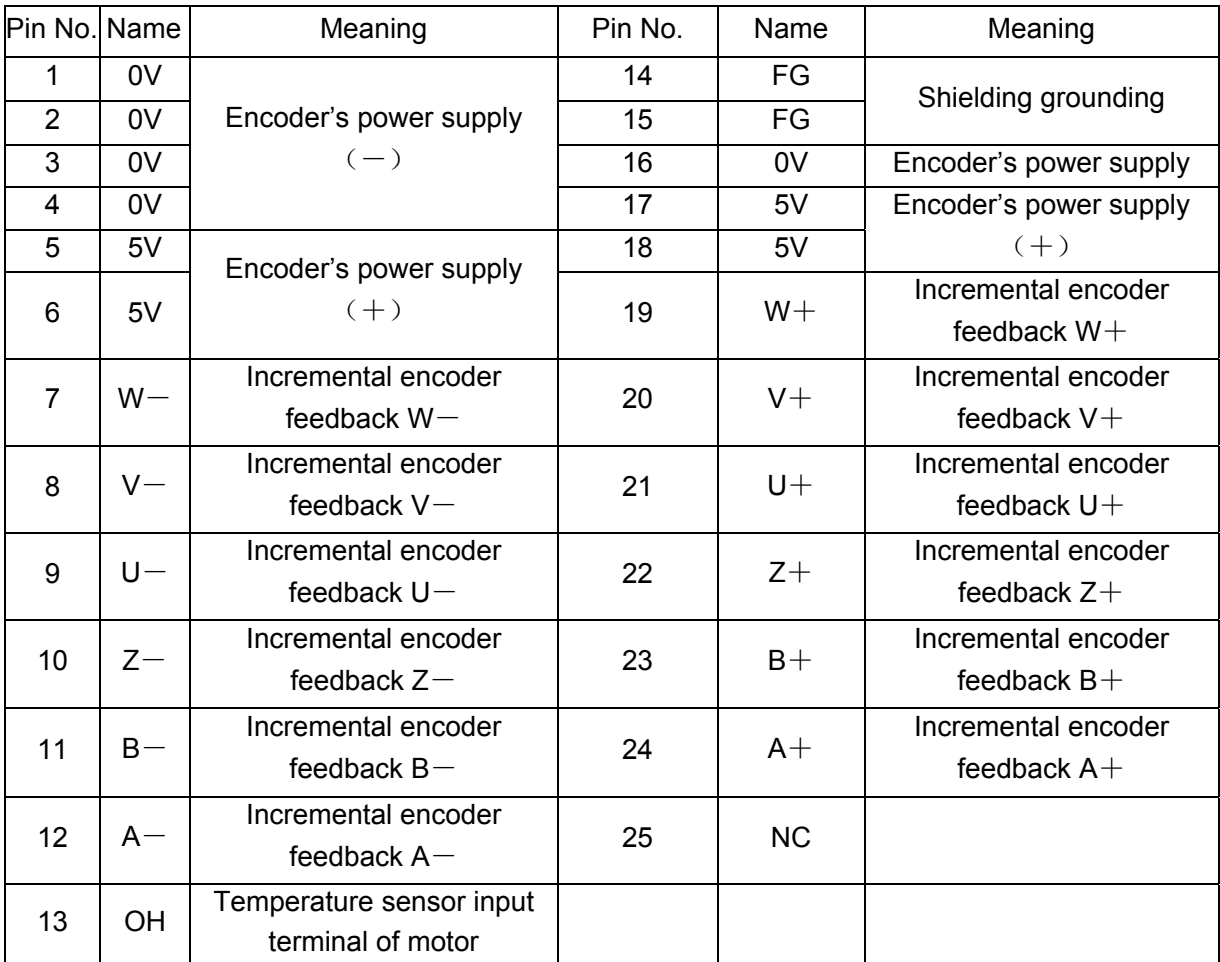

The interface is only applied to the incremental encoder feedback signal, and the signal wire uses the difference drive wiring scheme as follows:

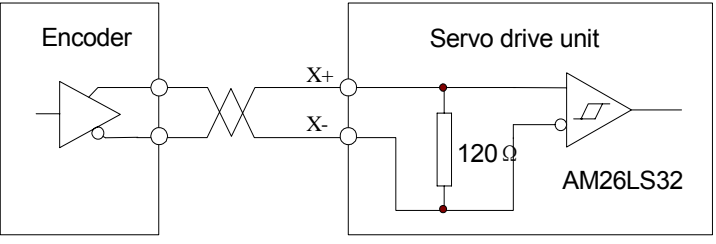

X=A, B, Z, U, V, W

OH (CN2-13) is used to connect the overheat checker in the servo motor to ensure the servo drive unit has the motor's overheat protection function, and its connection layout is shown in the following figure, OH must not be connected when the motor has no overheat checker.

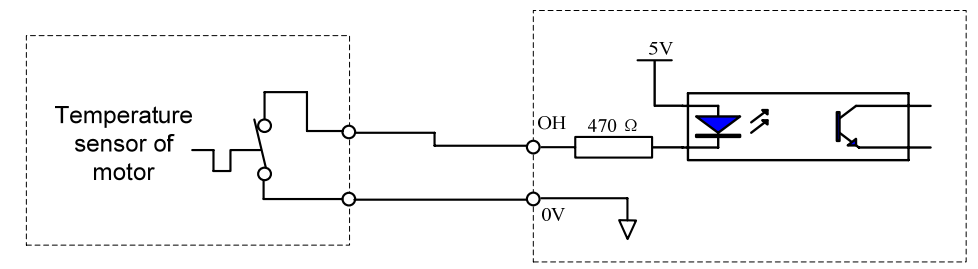

#### **3.4.2 CN2 interface of GS series MDR servo drive unit**

The motor's encoder feedback input interface CN2 of GS series D-SUB servo drive unit is 25-core socket, and its matched encoder's wiring is 26-core socket (type: MDR10126-3000-PE provided by 3M). Its pin definition is shown below:

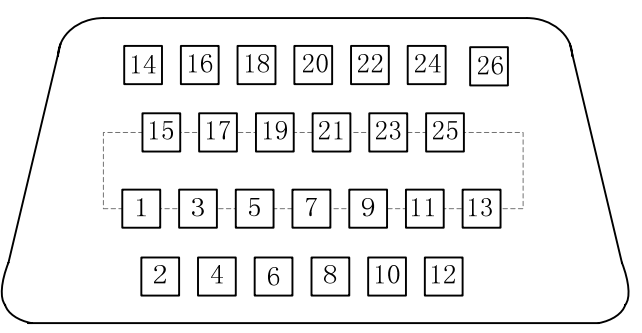

Fig. 3-7 pin layout of CN2 wiring socket (bonding wire side)

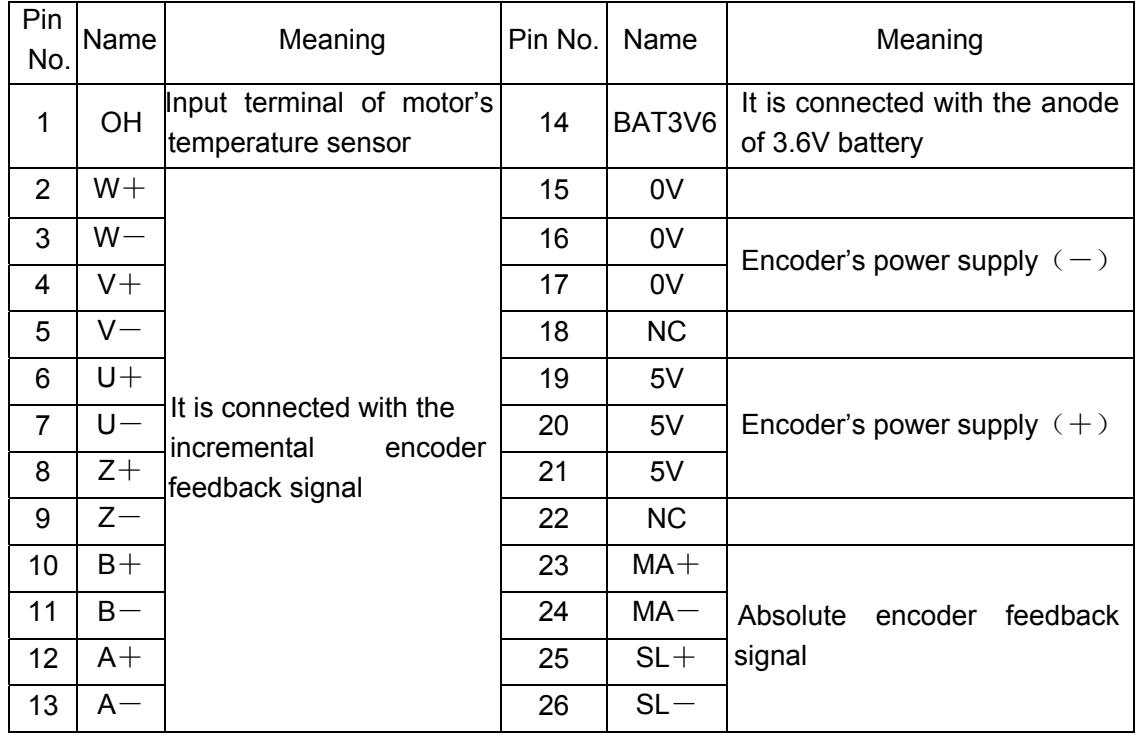

Pin  $1~1~3$  is compatible to the incremental encoder's interface (the interface layout method is referred to Section 3.4.1) and OH (CN2-1) is used to connect the overheat checker in the motor (the interface layout method is referred to Section 3.4.1).

Pin 23 $\sim$ 26 are the absolute encoder feedback signals, the input circuit of the absolute encoder feedback signals uses the 4-channel difference which meets the standard ANSI EIA/TIA-422-B and RS-485, which wiring scheme is shown below:

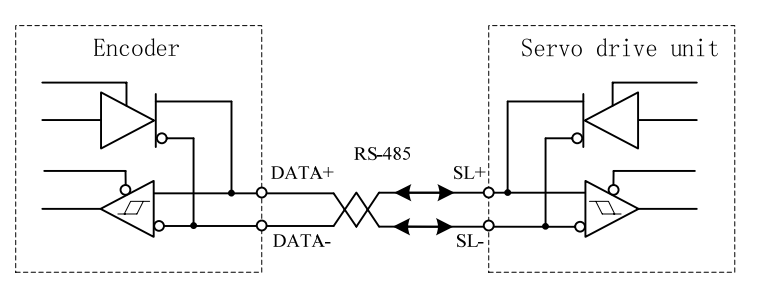

#### **3.4.3 Connection of motor's encoder feedback input**

The following figure is the standard connection of GS series D-SUB product connected with SJT series incremental encoder motor. Please refer the following standard connection when the user uses other manufacturer's motor or the customized encoder wire.

SJT series servo motor's encoder socket is 15-pin aviation socket, which is used to make the signal wire.

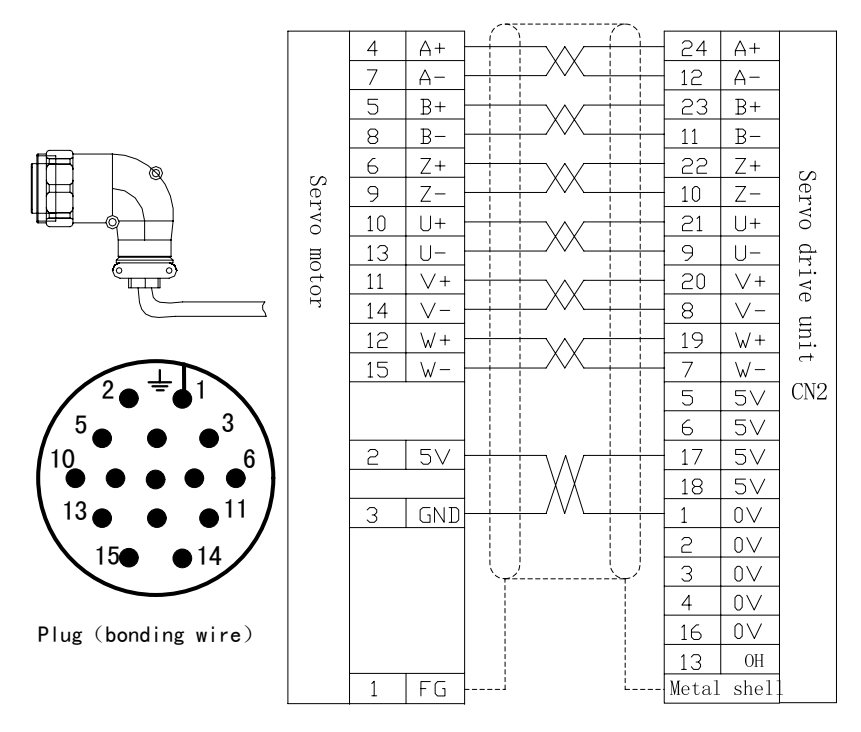

Fig.3-8 wiring scheme of D-SUB servo drive unit matched with an incremental motor encoder

The following figure is the standard connection of GS series MDR product connected with SJT series incremental encoder motor. Please use pin-15 aviation socket to make the signal wire.

#### Chapter three Connection

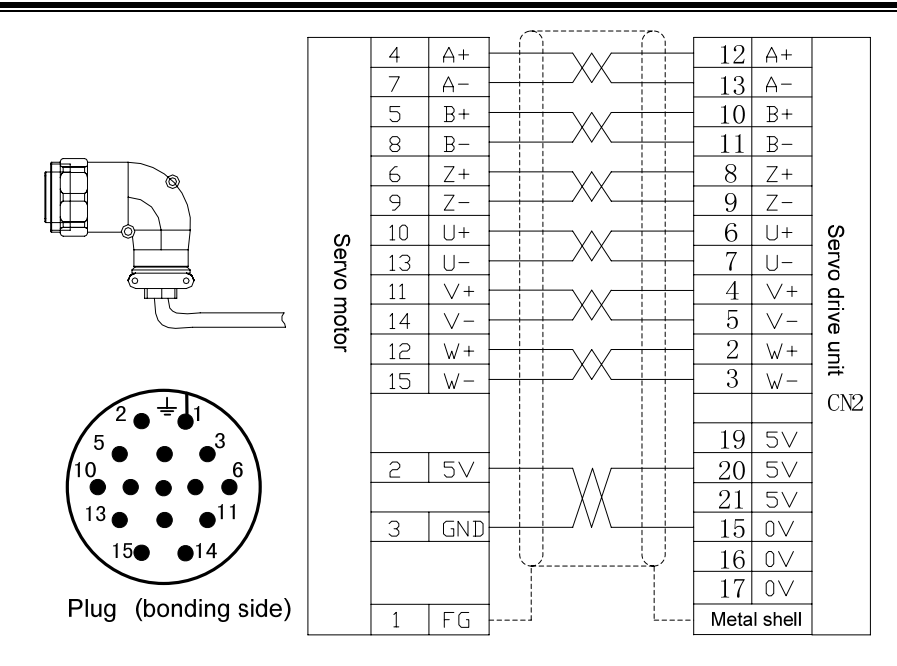

Fig.3-9 wiring scheme of MDR servo drive unit matched with an incremental motor encoder

The following figure is the standard connection of GS series MDR product connected with SJT series Danaher absolute encoder(A41) motor. Please use 15-pin aviation socket to make the signal wire.

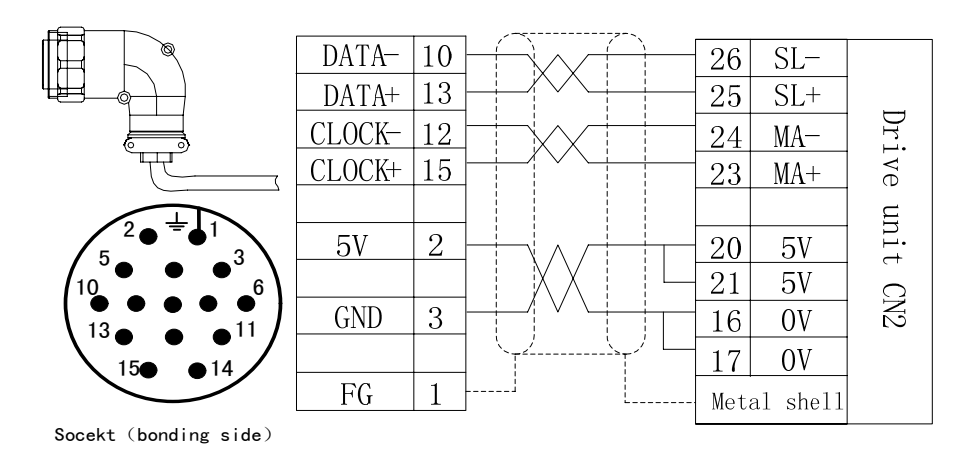

Fig.3-10 absolute encoder wiring

- 1. Lengths of the motor's power supply wire and feedback signal wire must be **Note** within 20m, and their interval must be more than 30cm. The two wires cannot use the same pipe or cannot be tied up together.
	- 2. The signal wire must use twisted shield cable, and its section is 0.15mm<sup>2</sup> $\sim$  $0.20$ mm<sup>2</sup>, and the shield lay must be connected with PE terminal.

# ◎广州数控

# **3.4.4 Connection of the 2nd position feedback input**

#### ● Connection of GS series D-SUB servo drive unit CN3

The user can match the input interface CN3 of the 2nd position feedback signal according to the demand, the input interface is connected with the 2nd position encoder to form the 2nd position closed-loop with the servo drive unit.

CN3 interface of GS series D-SUB servo drive unit is 9-pin female socket, and its matched encoder's wiring is 9-pin male socket (type: G3151-09MBNS1X1 provided by WIESON).

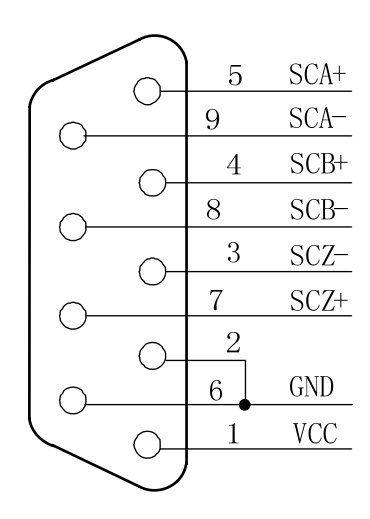

Fig. 3-11 interface pin definition of CN3 DB9 male socket

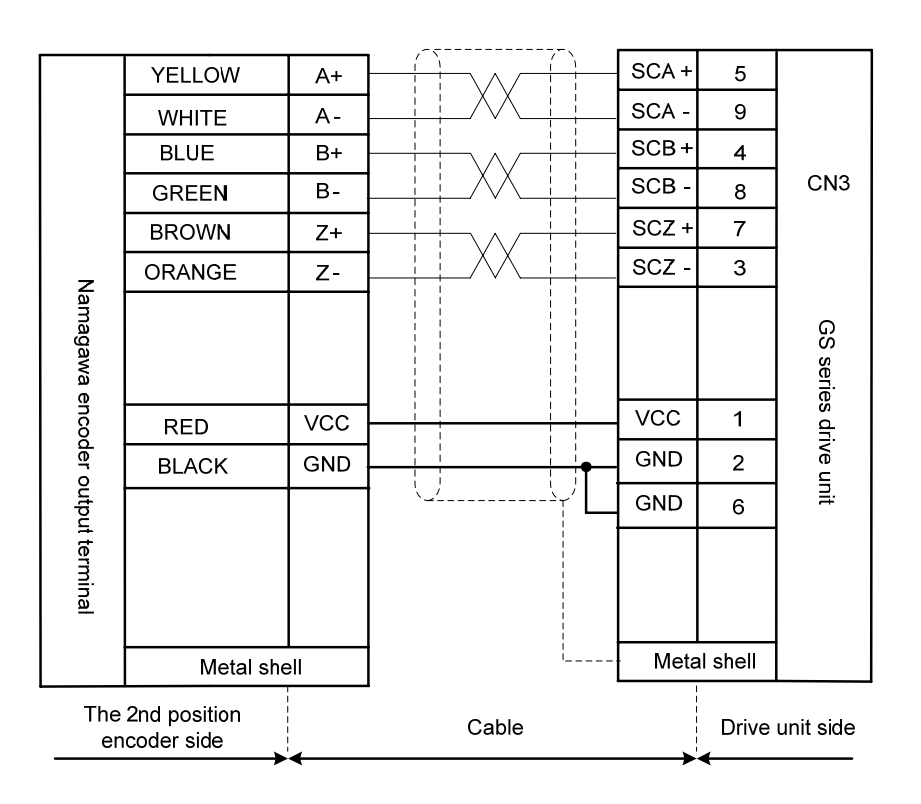

Fig.3-12 Connection between Tamagawa TS5308N512 encoder as the 2nd position encoder and CN3

• Connection of GS series MDR servo drive unit CN3

The user can match the input interface CN3 of the 2nd position feedback signal according to the demand, the input interface is connected with the 2nd position encoder to form the 2nd position closed-loop with the servo drive unit.

CN3 interface of GS series MDR servo drive unit is 20-core female socket, and its matched encoder's wiring is 20-core socket (type: MDR10120-3000-PE provided by 3M), and its pin layout is shown below:

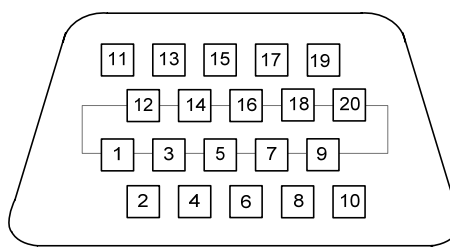

Fig. 3-13 pin layout of CN3 wiring socket (bonding wire side)

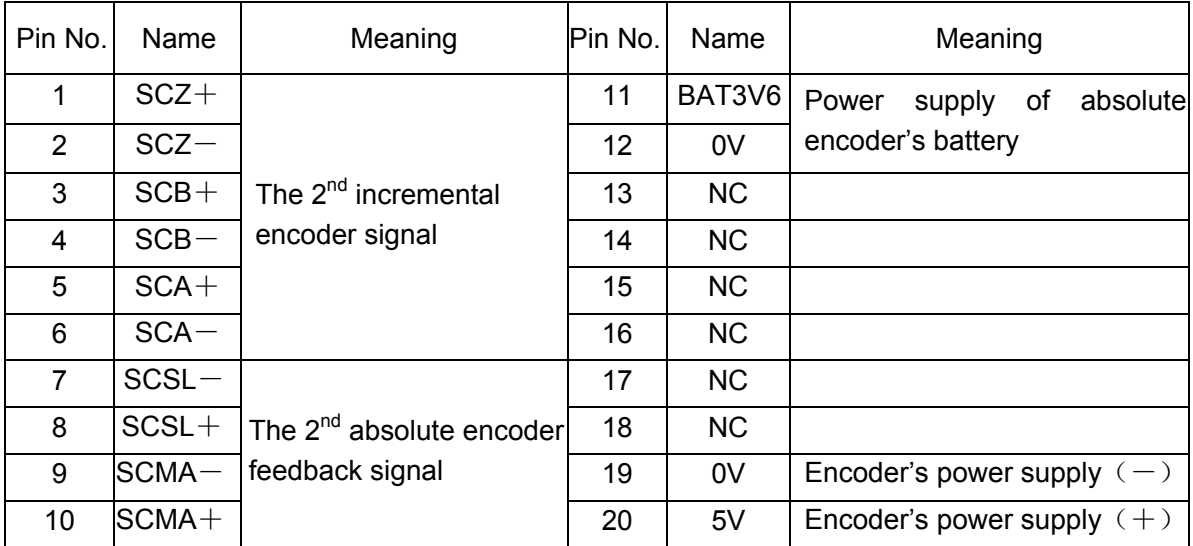

The 2<sup>nd</sup> position encoder feedback signal interface of GS series servo drive unit can connect an incremental encoder or an absolute encoder.

#### 6г∼ 144数接

#### **3.5** GSK-CAN Communication Function

GS series MDR servo drive unit has GSK-CAN communication function. It is connected with GSK-CAN interface of GSK988T by CN4 or CN5 to realized real-time communication. The CNC system realizes the servo drive unit parameter function (saving, modifying and backuping parameters), real-time monitor the position, speed, current, temperature and I/O state information.

 $\triangleright$  Connection between the CNC system and the servo drive unit is shown below:

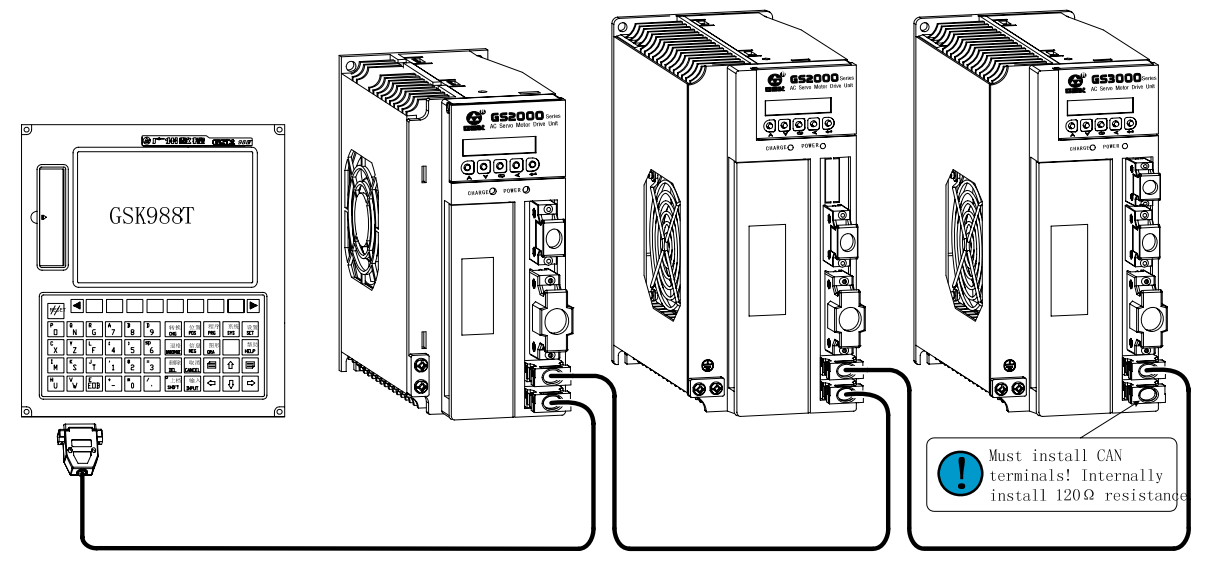

 $\triangleright$  GSK-CAN bus interfaces CN4, CN5 use IEEE1394, and its circuit diagram is shown below:

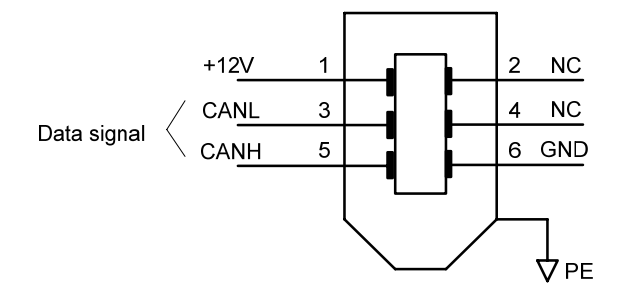

 $\triangleright$  Communication connection between GSK988T CNC system and the servo drive unit is shown below:

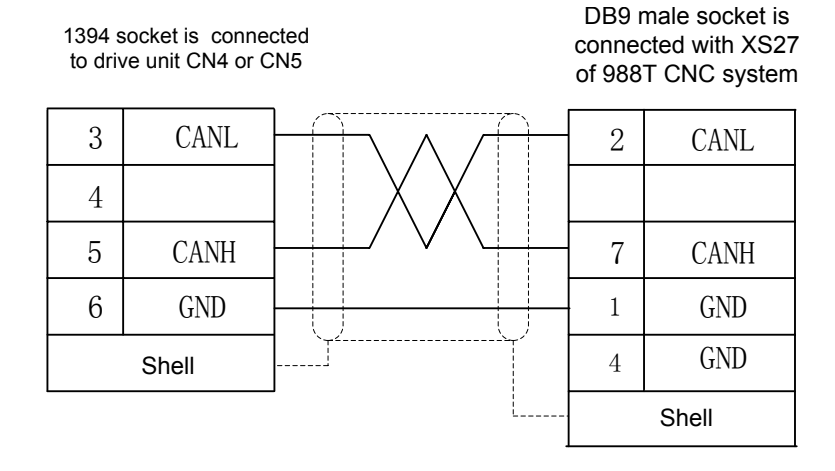

¾ Communication connection between two servo drive units is shown below:

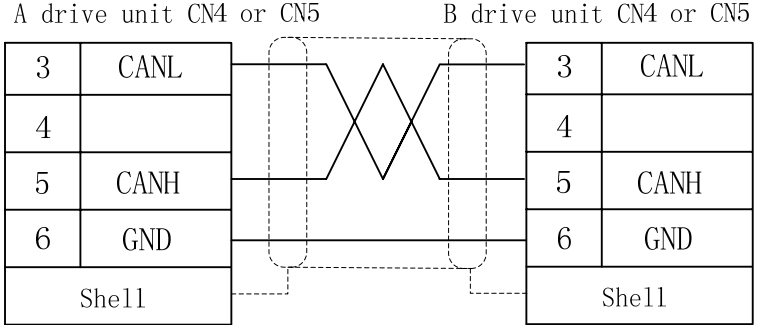

### ¾ GSK-CAN terminals:

At the terminal of GSK-CAN bus link, a GSK-CAN terminal must be installed and its internal must connect a 120Ω resistance between CANL and CANH terminal.

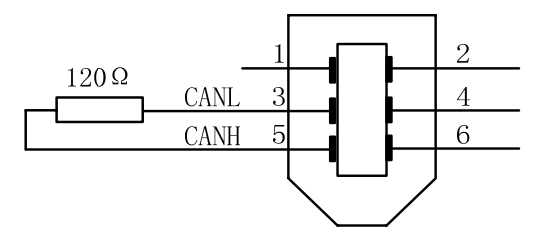

¾ Set the relevant parameters after correct connection:

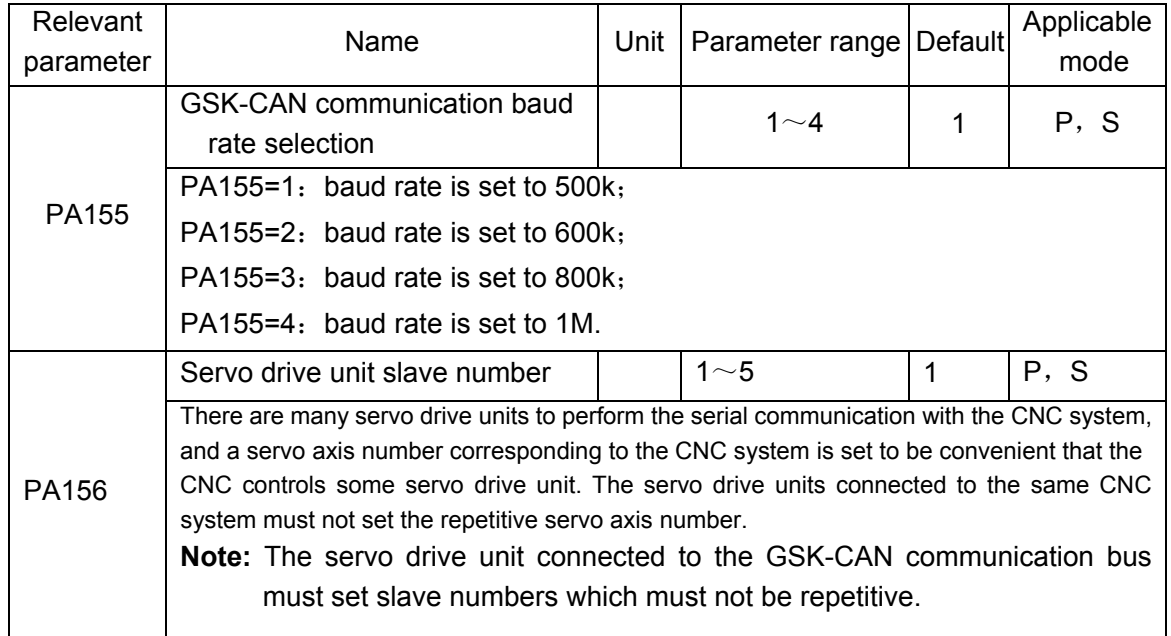

# **3.6 Connection Sample in Working Modes**

#### **3.6.1 Connection in speed working mode**

Connection of D-SUB servo drive unit in speed working mode

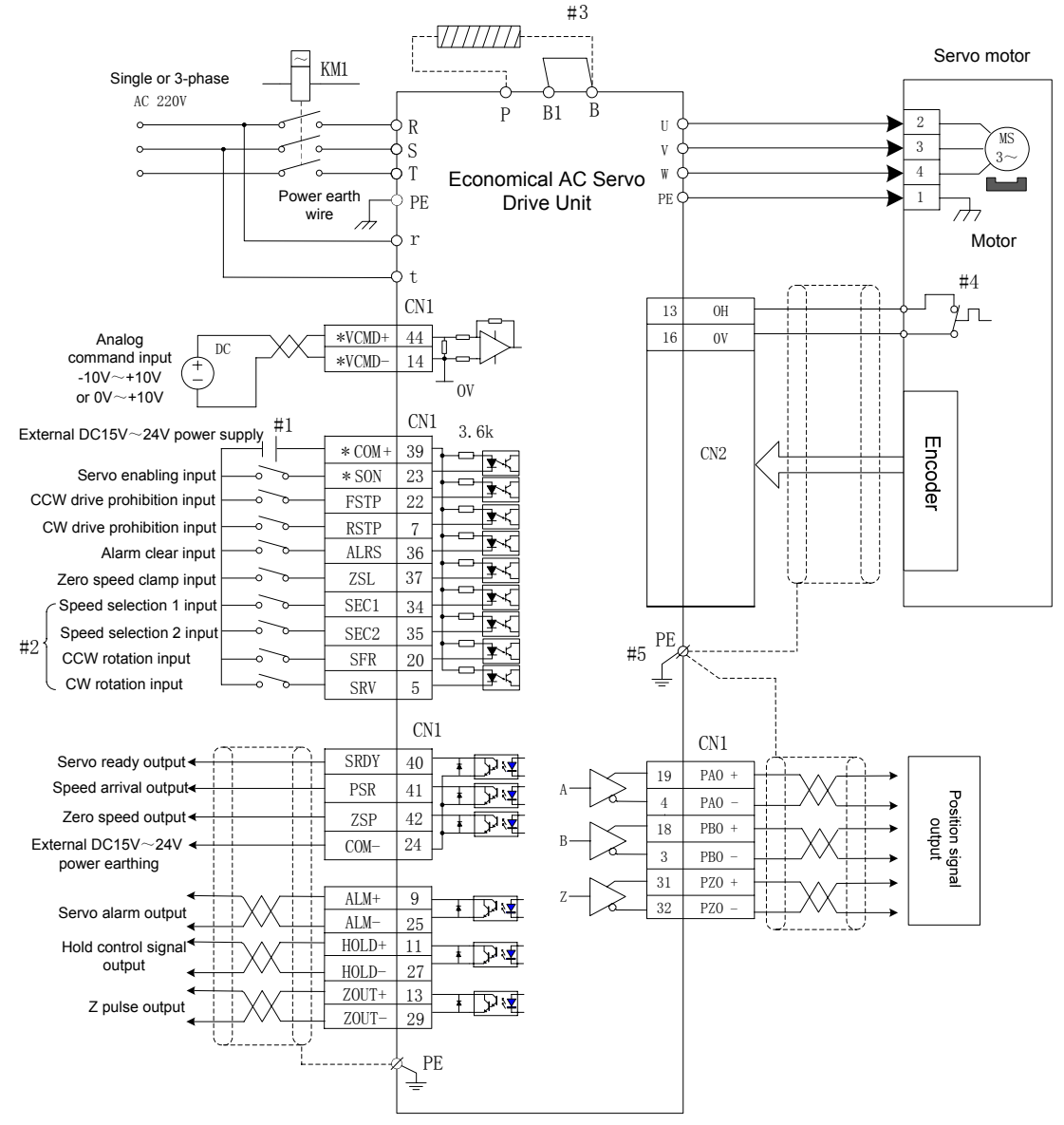

 Fig. 3-14 Connection diagram of GS series D-SUB servo drive unit signal wire The signals with \* in the above figure is necessary connection ones.

- #1: Exterbak specified DC 15V $\sim$ 24V switch power should be not less than 35W.
- #2: PA6=2: SEC1, SEC2 are valid, and are the internal speed selection signals; PA6=1: SFR,SRV are valid and are CCW,CW start signals.
- #3: B1 and B terminals must perform the short circuit when the drive unit is not matched with the resistance externally; B1 and B must disconnect when the drive unit is matched with the resistance externally.
- #4: OH is not connected when there is no temperature sensor in the servo drive unit.
- #5: The metal shell of each interface must be connected with PE, which is taken as the bonding point of the shielding wire.
	- Connection of the MDR servo drive unit in speed working mode
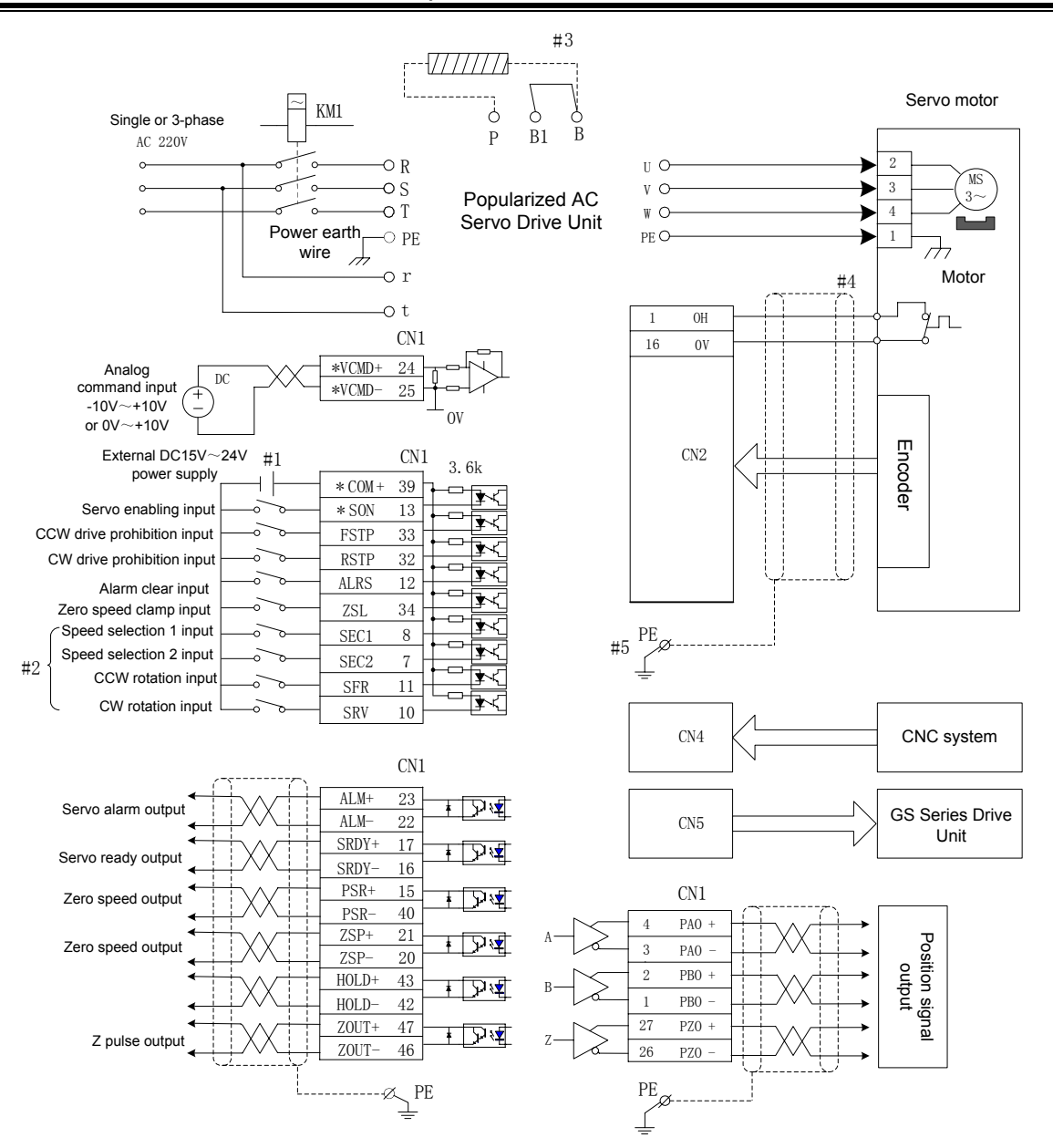

Fig. 3-15 Connection diagram of GS series MDR servo drive unit signal wire

The signals with \* in the above figure is necessary connection ones.

- #1: Exterbak specified DC 15V $\sim$ 24V switch power should be not less than 35W.
- #2:PA6=2: SEC1, SEC2 are valid, and are the internal speed selection signals; PA6=1: SFR,SRV are valid and are CCW,CW start signals.
- #3: B1 and B terminals must perform the short circuit when the drive unit is not matched with the resistance externally; B1 and B must disconnect when the drive unit is matched with the resistance externally.
- #4: OH is not connected when there is no temperature sensor in the servo drive unit.
- #5: The metal shell of each interface must be connected with PE, which is taken as the bonding point of the shielding wire.

#### **3.6.2 Connection in position working mode**

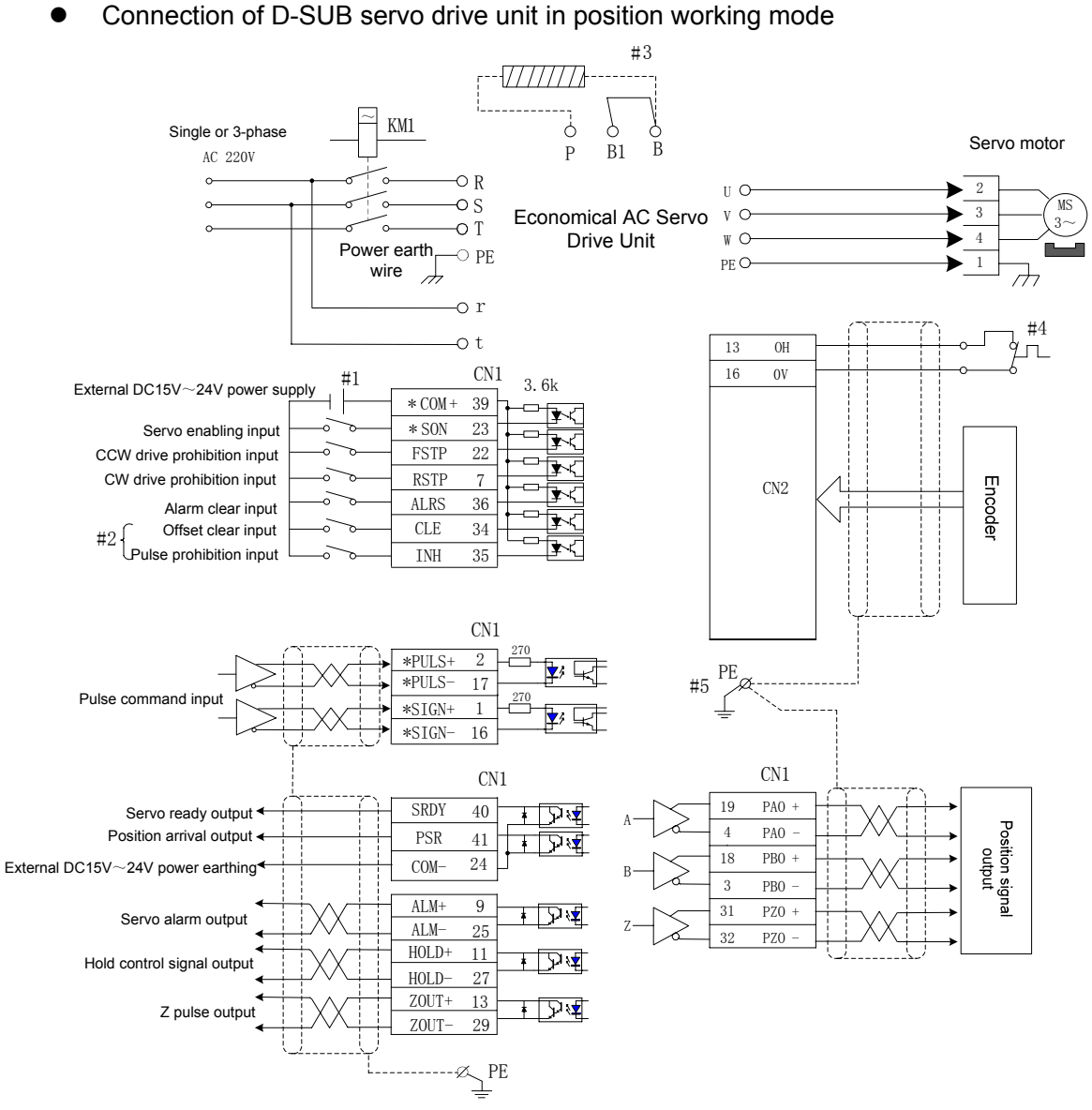

Fig.3-16 Connection diagram in position mode

The signals with \* in the above figure is necessary connection ones.

- #1: Exterbak specified DC 15V $\sim$ 24V switch power should be not less than 35W.
- #2: CLE, INH are multiplexed by SEC1 and SEC2 in position working mode;PA6=2: SEC1, SEC2 are valid, and are the internal speed selection signals; PA6=1: SFR,SRV are valid and are CCW,CW start signals.
- #3: B1 and B terminals must perform the short circuit when the drive unit is not matched with the resistance externally; B1 and B must disconnect when the drive unit is matched with the resistance externally.
- #4: OH is not connected when there is no temperature sensor in the servo drive unit.
- #5: The metal shell of each interface must be connected with PE, which is taken as the bonding point of the shielding wire.

• Connection of MDR servo drive unit in position working mode

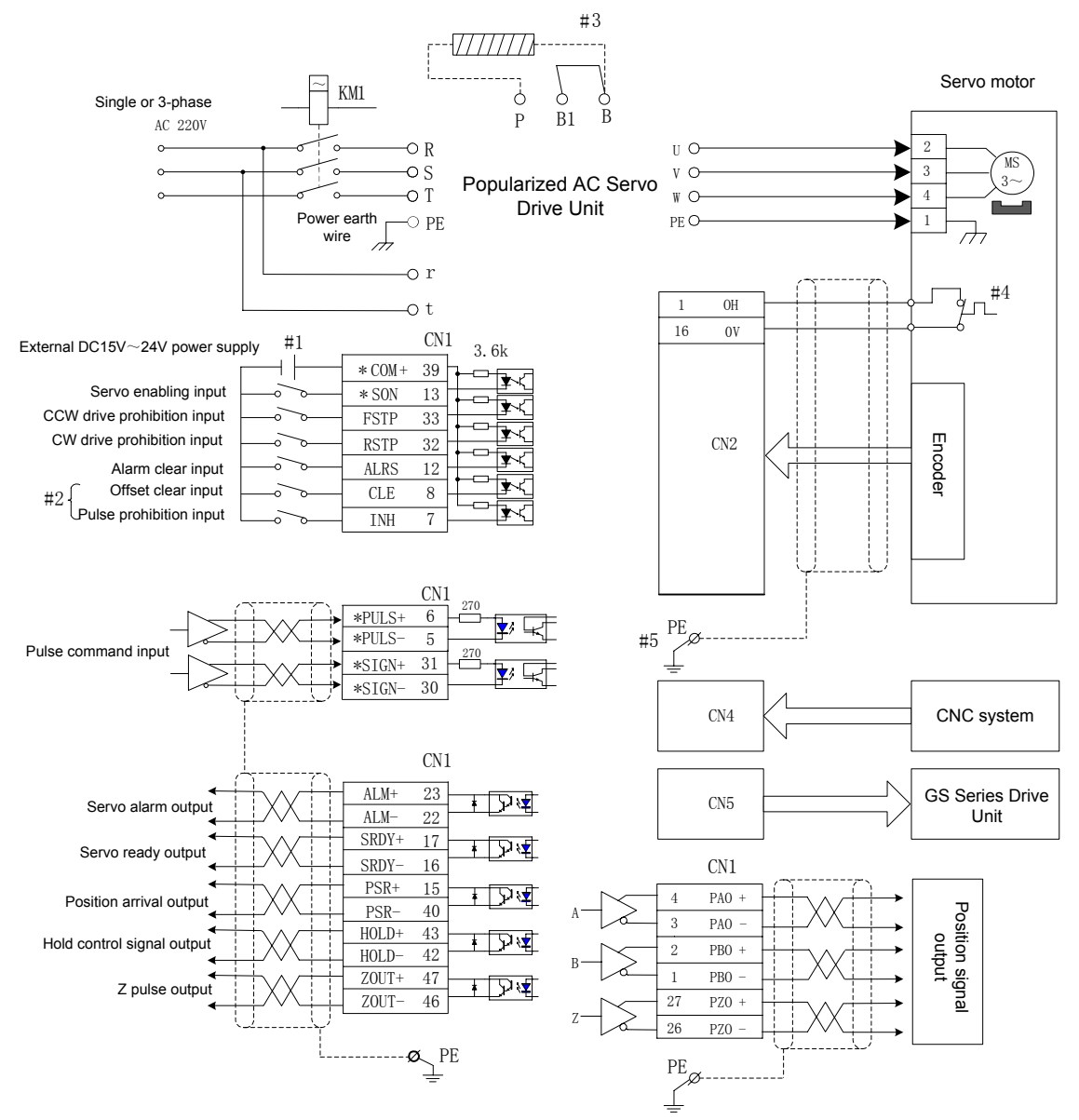

Fig.3-17 connection diagram in position working mode

- The signals with \* in the above figure is necessary connection ones.
- #1: Exterbak specified DC 15V $\sim$ 24V switch power should be not less than 35W.
- #2: CLE, INH are multiplexed by SEC1 and SEC2 in position working mode.PA6=2: SEC1, SEC2 are valid, and are the internal speed selection signals; PA6=1: SFR, SRV are valid and are CCW,CW start signals.
- #3: B1 and B terminals must perform the short circuit when the drive unit is not matched with the resistance externally; B1 and B must disconnect when the drive unit is matched with the resistance externally.
- #4: OH is not connected when there is no temperature sensor in the servo drive unit.
- #5: The metal shell of each interface must be connected with PE, which is taken as the bonding point of the shielding wire.

# **CHAPTER FOUR DISPLAY AND OPERATION**

# **4.1 Operation Panel**

¾ Refer to Section 1.2.2 about the functions of each component described on the servo drive unit's panel.

 $\triangleright$  The details of key-press functions are shown below:

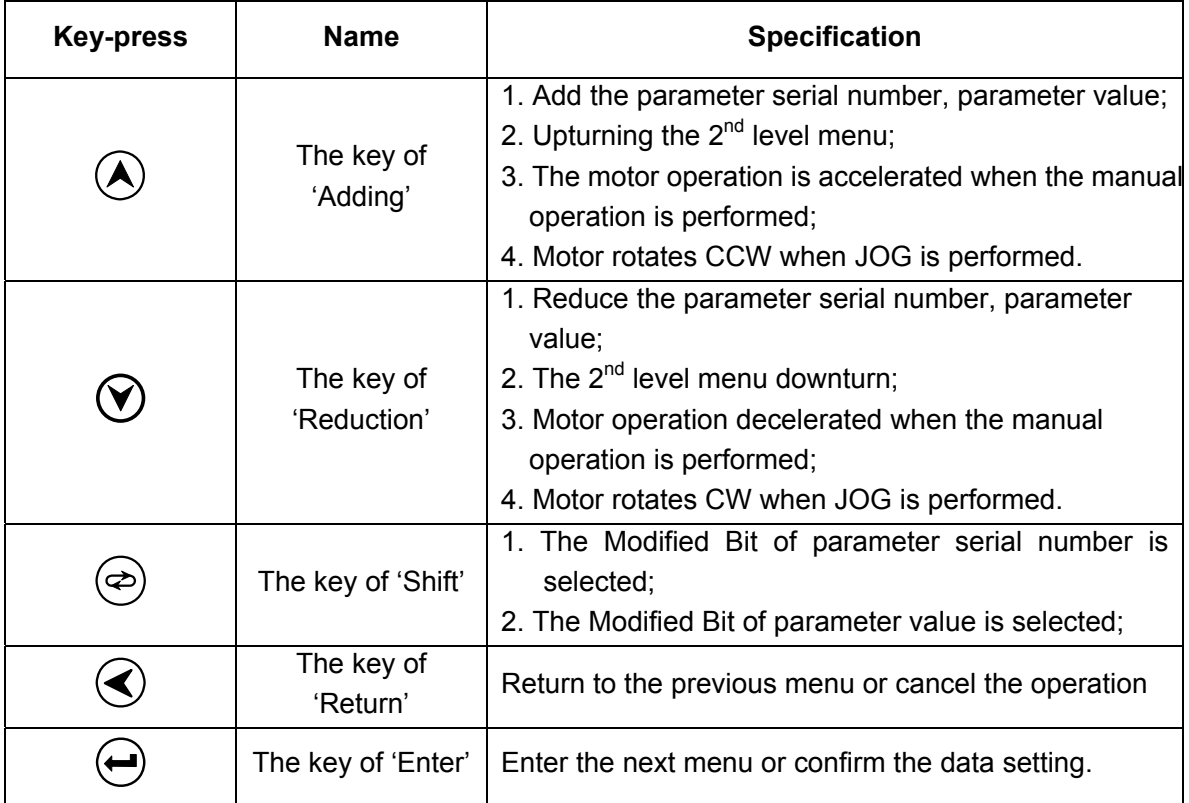

This introduces  $\circledR$  shift function in the parameter setting, taking example of PA126 value to modify -2045 into 2045:

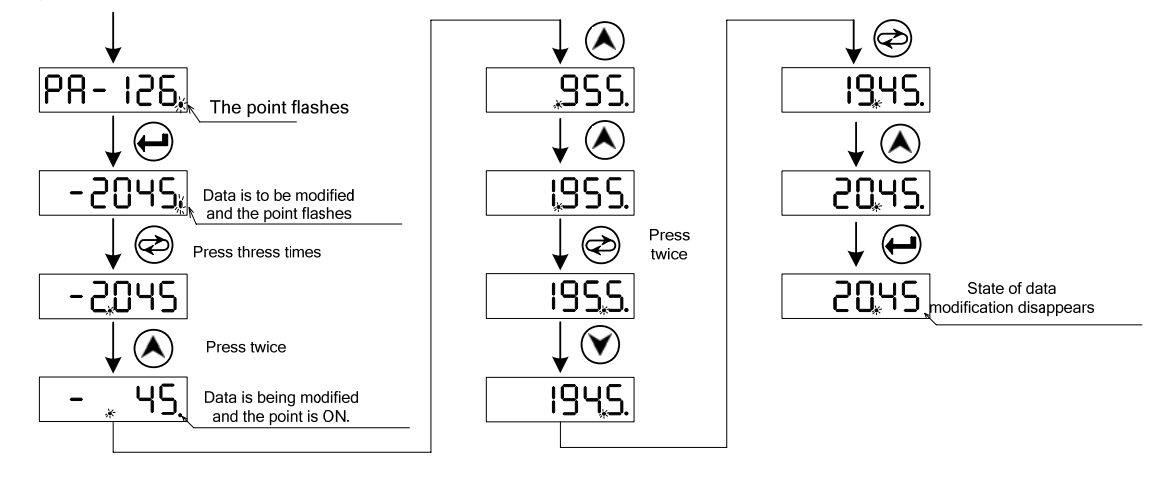

1. In the above example, using the shift key directly adds LED2's bit, -45 does not change to 1045 but -45+1000=955, which is the operation result of the servo drive unit. 2. The decimal point's indicator at the lower right corner of 6-bit LED has been ON when a parameter is modified, the indicator flashes after  $\bigoplus$  is pressed, which means the value is valid.  $\bigcirc$  is pressed to return when the indicator does not flash, and the parameter setting is invalid.

# **4.2 Menu Display**

GS drive unit monitor window is 6-bit LED digital tube, and its display content is controlled in terms of the menu's form.

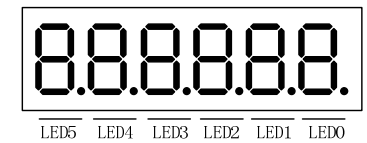

LED 5, LED4 flashing mean the drive unit is in the state of alarm.

The 1<sup>st</sup> menu is consisted of the state monitoring, parameter set, parameter administration, manual and JOG operation. Selection and operation of the  $1<sup>st</sup>$  level is shown in Fig. 4.1:

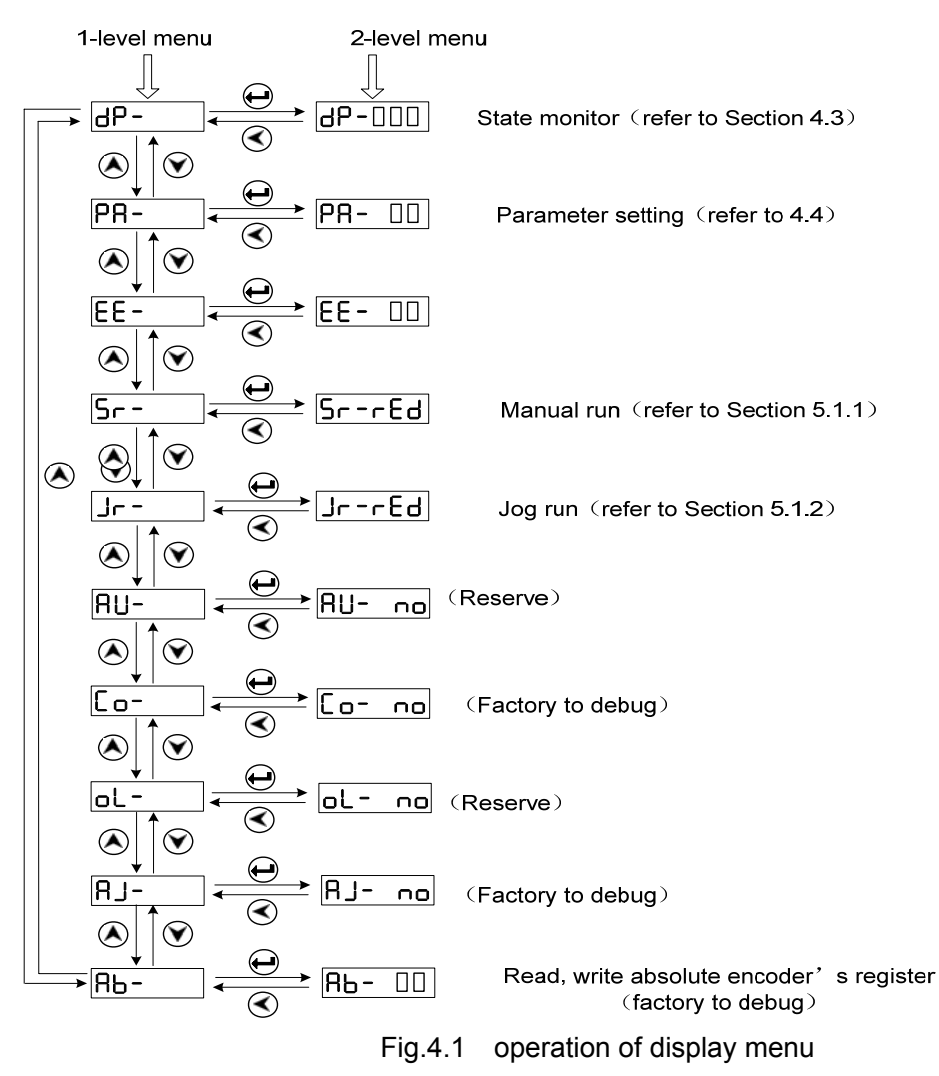

# **4.**3 **State Monitoring**

 $\overline{dP-}$  $\overline{\phantom{\cdot}}$  is a state monitoring, the user can select different monitoring states, set the value of parameter PA03, and can set the monitoring state when the drive unit is turned on.

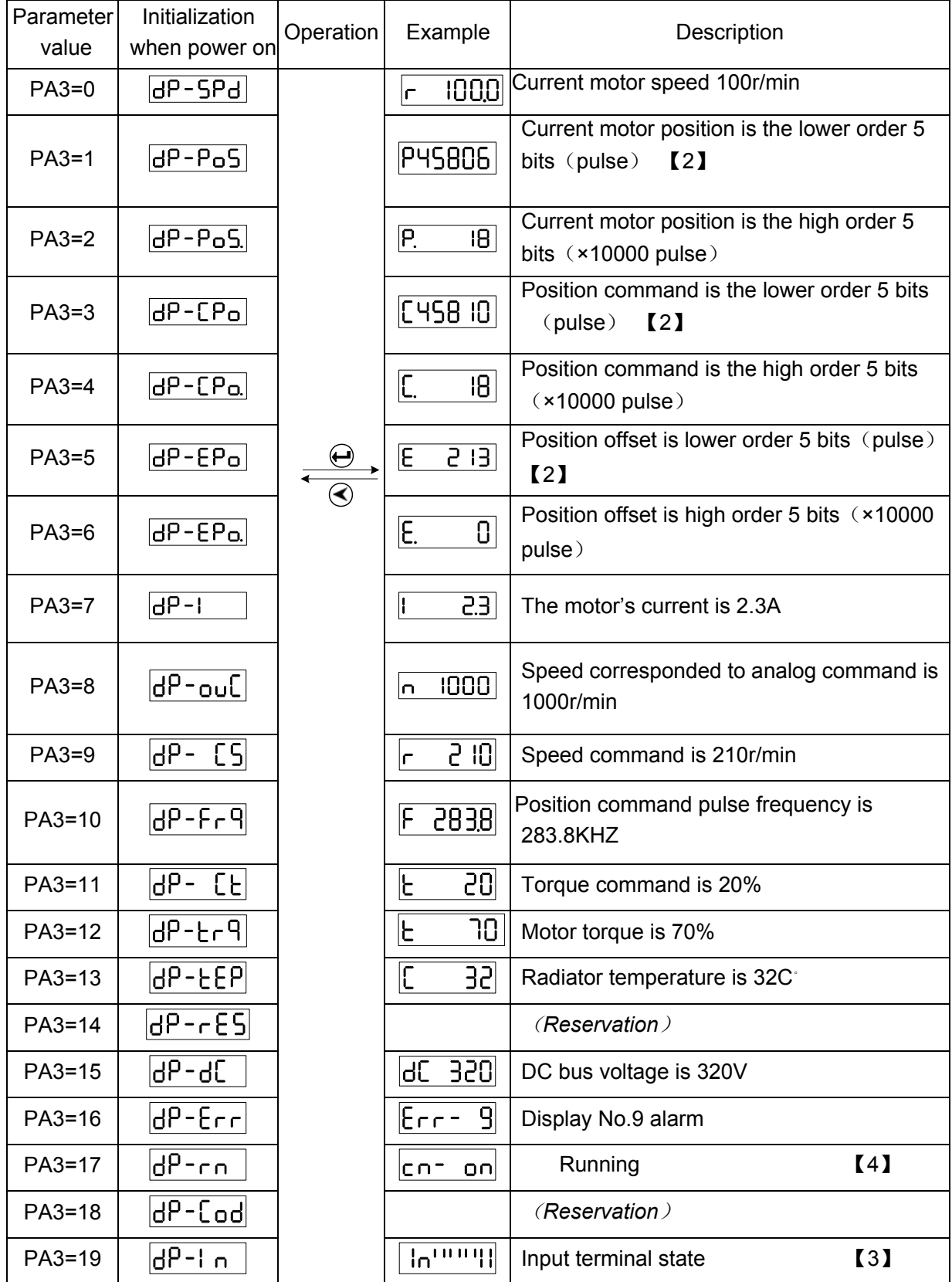

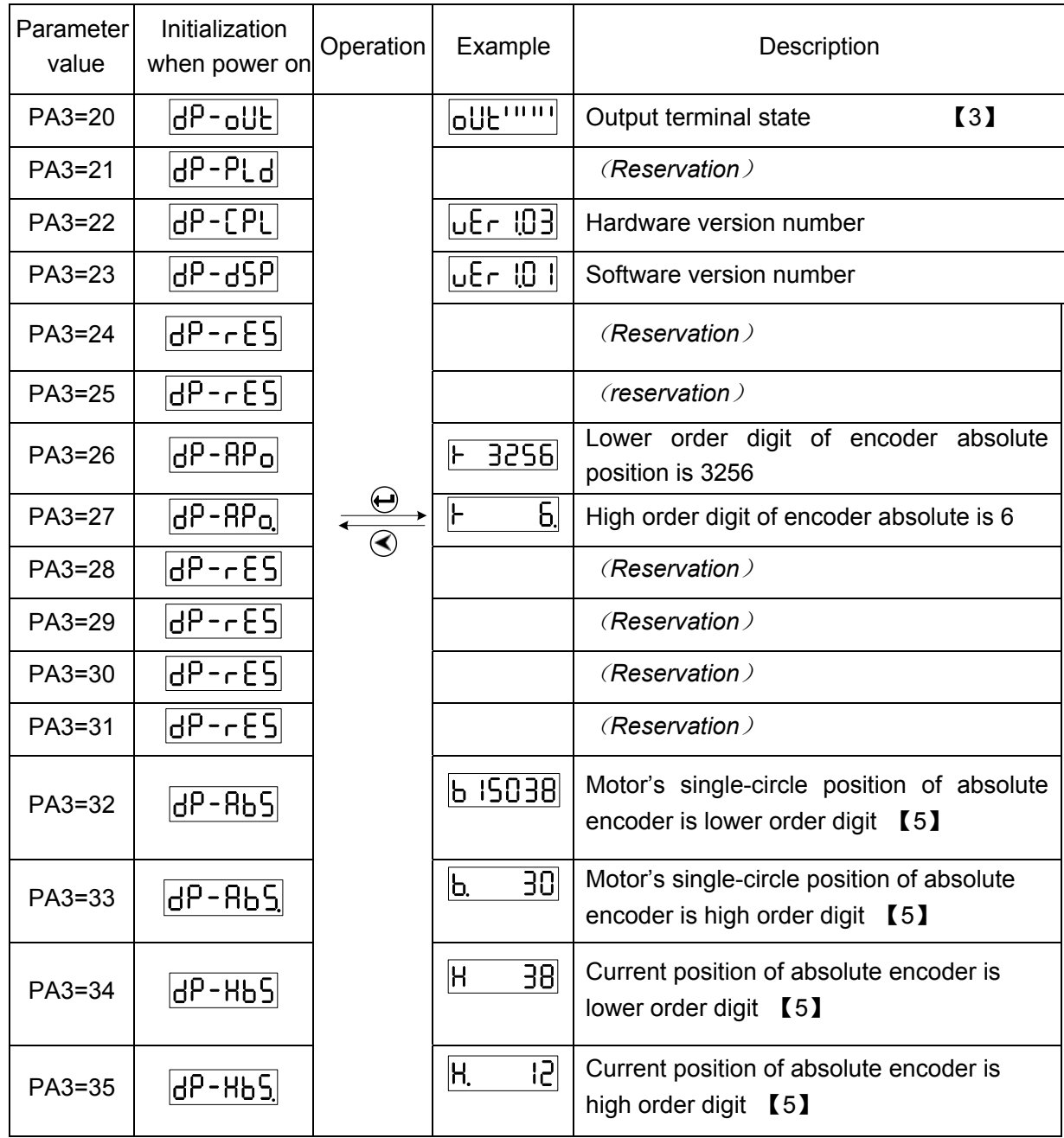

- 【1】 <mark>F IDDDD</mark>: r is the motor's speed code, 1000 means that the motor's ccw speed is 1000r/min, the display is a negative speed  $\boxed{\phantom{\text{10.10}}\phantom{0}}$  when the motor rotates CW. Its unit is r/min.
- 【2】The position measurement of the encoder feedback is composed of POS. (high order 5 bits+ POS (lower order 5 bits).

Example:  $\overline{P}$ .  $\overline{18}$  × 100000 +  $\overline{P}$  + 5805 = 1845806 pulses

In a similar way, the pulse value of position command is composed of CPO. (high order 5 bits)+ CPO (lower order 5 bits).

Example:  $\boxed{C.}$  18 × 100000 +  $\boxed{C45810}$  = 1845810 pulses

Relationship between CPO and POS is shown below:

$$
\boxed{\text{P.DIII}} \times 100000 + \boxed{\text{P.DIII}} = \frac{\text{PA29}}{\text{PA30}} \left( \boxed{\text{C.DIII}} \times 100000 + \boxed{\text{C.DIII}} \right)
$$

When the electronic gear ratio is 1:1, the calculation formula of position offset (EPO) is shown below:

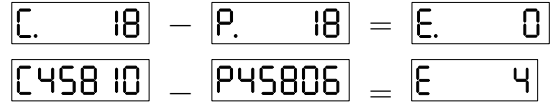

【3】Refer to Section 3.3.4 about the input terminal state, Section 3.3.5 about the output terminal state.

【4】Run state display:

- Main circuit of the drive unit has charged and enabled.  $\ddot{\bullet}$  $CD =$ nn
- $\overline{C}$   $\overline{C}$   $\overline{$ Main circuit of the drive unit has not charged.
- $CD = FH$  $\pm$  10  $^{\circ}$ Main circuit of the drive unit has charged but not enabled.
- **[5]** When the drive unit uses 17-bit absolute encoder,  $\overline{dP Bb5} + \overline{dP Bb5}$  displays the position of the motor's rotor every rotation, the displayed value's range is  $0\sim$ 131071; the circle counting is 12-bit  $(0~10~95)$ , so, the absolute position is consisted of  $\boxed{dP-HbS}+\boxed{dP-HbS}$  when the motor rotates, and the displayed value's range is  $0$ ~536870911.

When the drive unit uses the single-coil absolute encoder, 
$$
\frac{dP - Rb}{5} + \frac{dP - Rb}{5}
$$
 value is consistent with that of  $\frac{dP - Rb}{5} + \frac{dP - Rb}{5}$ .

### **4.4 Parameter Setting**

#### **•** Set operation method of state monitor

Example: there is two kinds of method to call the lower order monitor state of the current position below:

Method 1: directly select the state monitor:

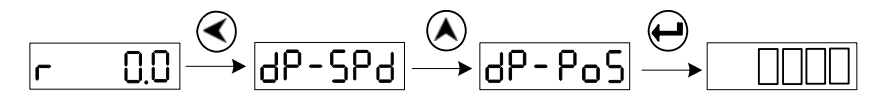

Method 2: select the state monitor:

### Chapter three Connection

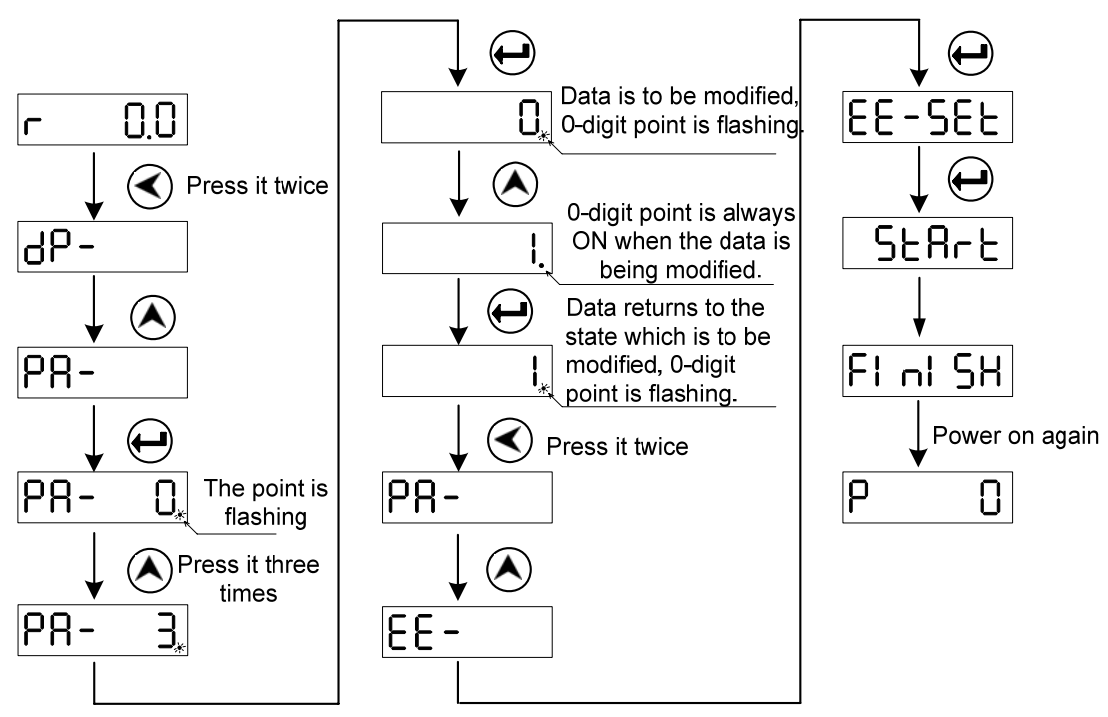

Fig.4-2 operations about state monitor by parameters

After a parameter is modified, it is valid by pressing  $\left(\begin{matrix} \downarrow \downarrow \end{matrix}\right)$ , at the moment, and the modified parameter value immediately responses to the control. The parameter value being modified is not the required,  $\bigotimes$  instead of  $\bigoplus$  is pressed, and the parameter value recovers to the previous before modification. Execute the parameter writing opertion (EE-SEt) when the modified parameter is needed to be valid after power off.

### **Operations about recovering motor's default:**

Default: according to the motor type code setting PA1, the corresponding parameter value is the default after  $\boxed{EE-dEF}$  operation is executed.

1. Input the exclusive password for modifying the motor parameters, i.e.: PA0=385.

2. Search the motor type code corresponding to the current motor according to *Appendix A, Motor Type Code*.

3. Input PA1 to the motor type code, press  $\bigoplus$  to enter the parameter management menu,

execute  $\boxed{EE - dEF}$  operation, and the operation to recover the motor's default parameter is completed.

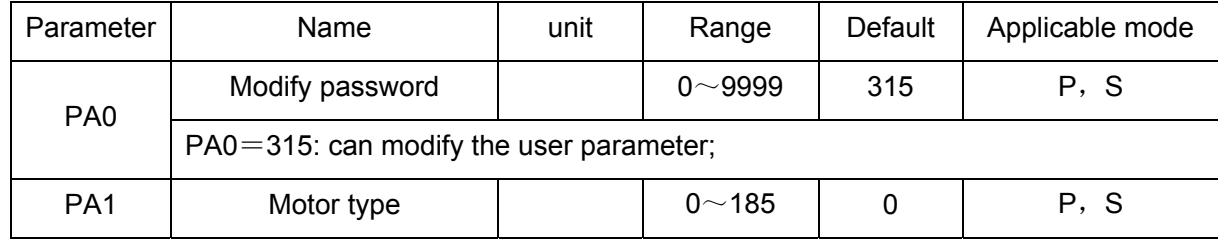

Taking example of recovering the motor's default parameter of 130SJT-M100D (A□) (motor's

type code is 50), the concrete operation is shown below:

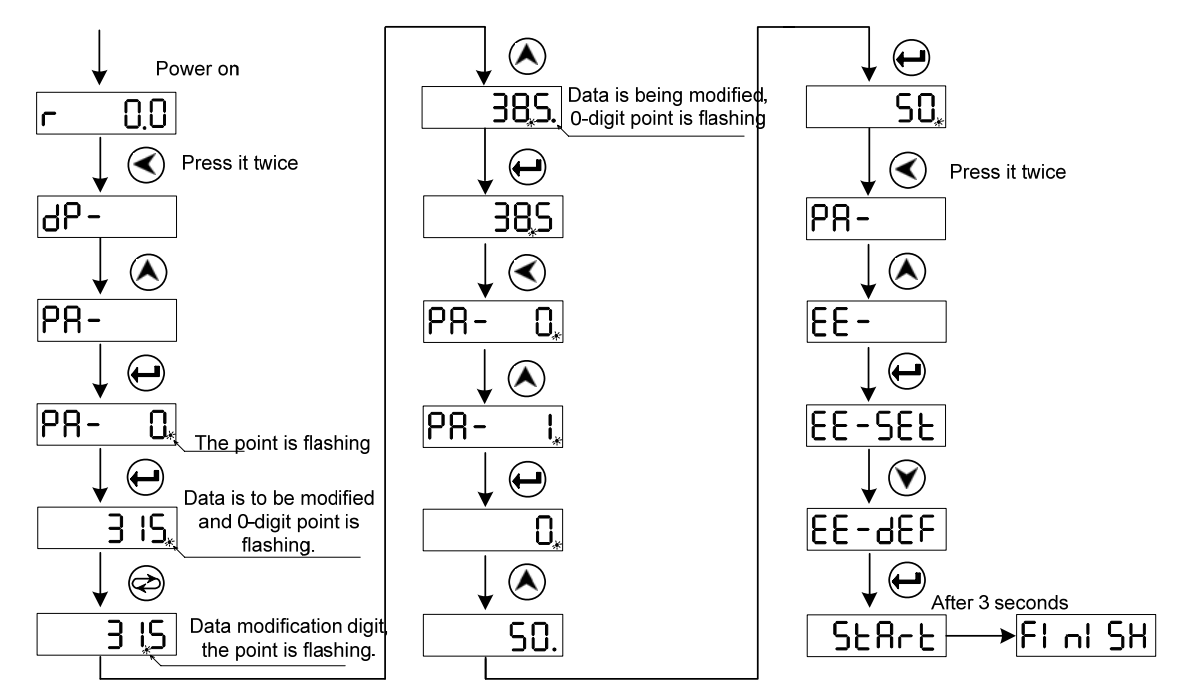

Fig.4.3 motor's default parameter export

1. 385 is the exclusive password to set the motor's default parameter. PA1 can be modified when PA0=385.

2. The parameter related to the motor is written into the default by setting the motor's default parameter, and the user can judge whether the default parameter of the servo drive unit meets the driven motor according to PA1 value (refer to *Appendix A*). The motor cannot run normally when PA1 value does not correspond to the motor model code.

### **4.5 Parameter Management**

Here is introduced the operations about the parameter write-in, read-in, backup, backup recovery, export default. The data storage relationship of the parameter management is shown below:

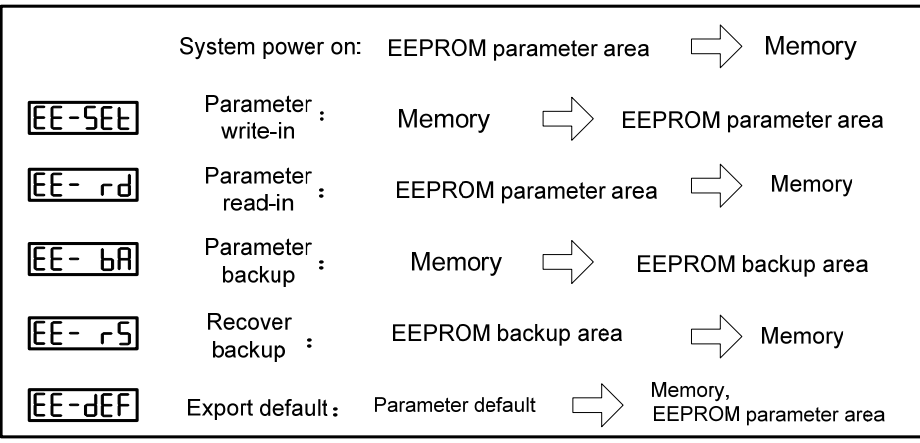

#### ● **EE**-SEt parameter write-in

It means the parameter in the memory is written into EEPROM area. The user modifying the parameter only change the value in the memory, and the value recovers the previous when power on again. Executing the parameter write operation can change the parameter value forever, the parameter value in the memory is written into EEPROM area and the modified value is valid after power on again.

#### ● **EE**-rd parameter read-in

It means the data in the EEPROM area is read into the memory, which course is executed automatically when power on. At beginning, the parameter value in the memory is the same that of EEPROM area. Its value will be changed after the user modifies the parameter. When the modified parameter is not the required or arranged disorderly, executing the parameter read-in operation can read the data into EEPROM area to the memory, and recover to the parameter which is the one when power on.

#### ● **EE**-**bA** parameter backup

The parameter in the memory is written into EEPROM backup area, which function can avoid modifying the parameter by mistake not to return to the previous parameter. Firstly backup the parameter after the user debugs the motor's performance.

#### ● **EE**-rs recover backup

Parameters in EEPROM backup area is read into the memory. The parameter value is written in again, otherwise, it is the previous value after power on again.

#### ● **EE**-dEF export default

It means the defaults of revenant parameters of some motor is read into the memory, and written into the parameter area of EEPROM, and they are used when power on again. (refer to Section 4.4)

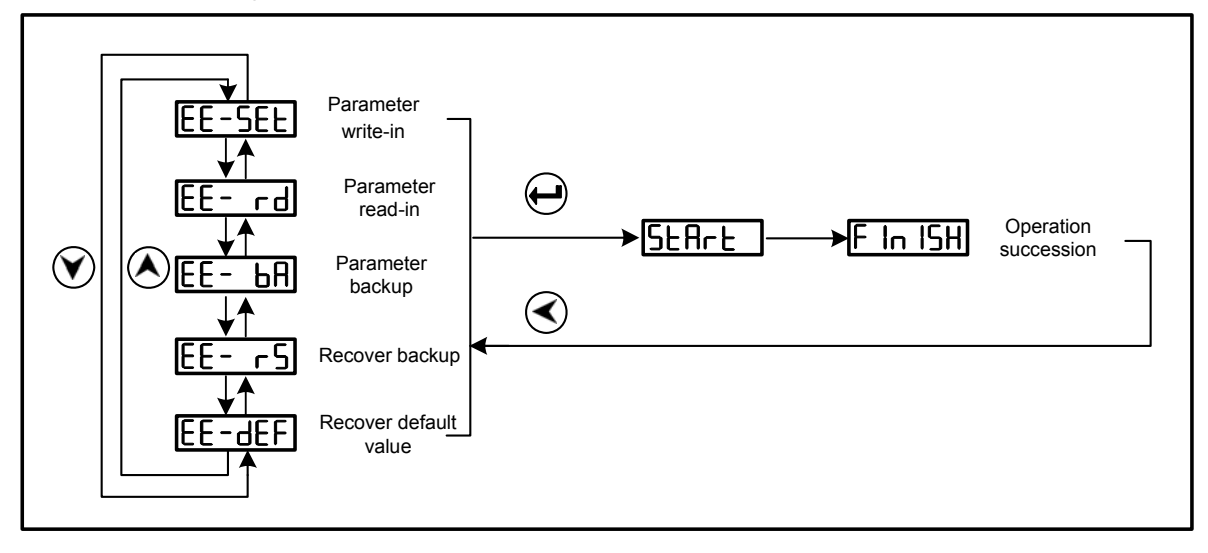

Parameter management operation:

Parameter write-in operation example:

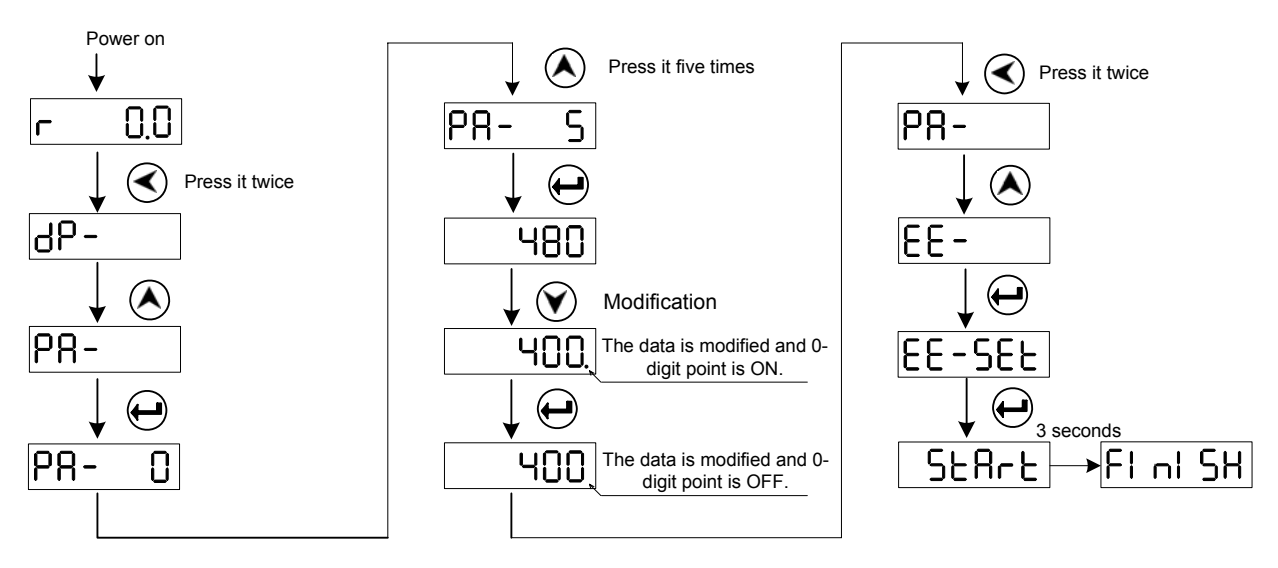

Fig.4-4 parameter write-in operation step

# **CHAPTER FIVE DEBUGGING**

Here is introduced the debugging method about the servo drive unit according to the working mode set by PA4 in the following table.

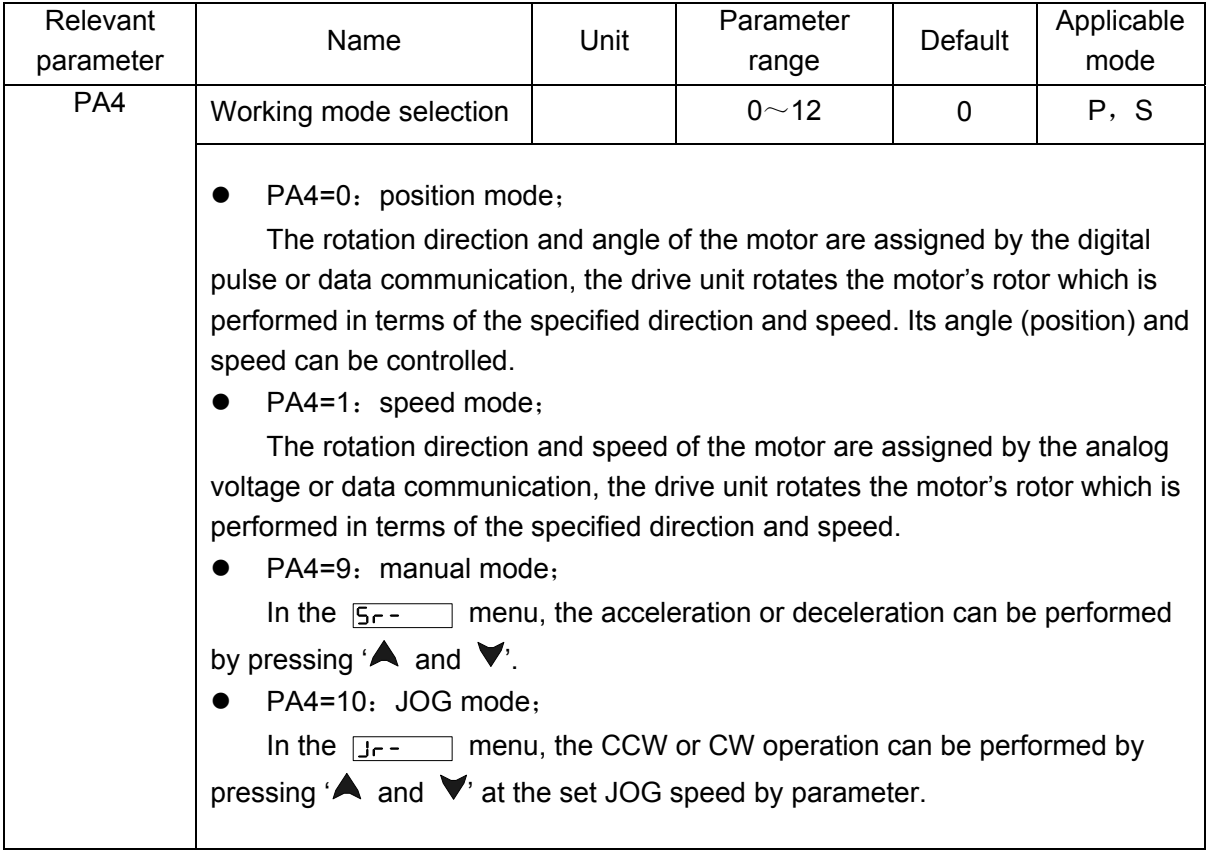

Generally, a new drive unit should be performed by 4 steps which are shown below:

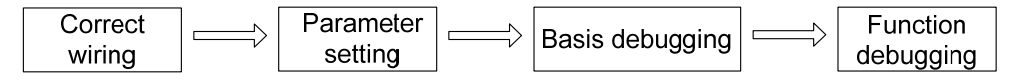

The chapter is mainly described the previous three steps, so that the user can use the servo drive device easily.

Refer to Chapter *6 Function Debugging* about function debugging, depended on the different requirements of users.

# **5.1 Manual, JOG Operation**

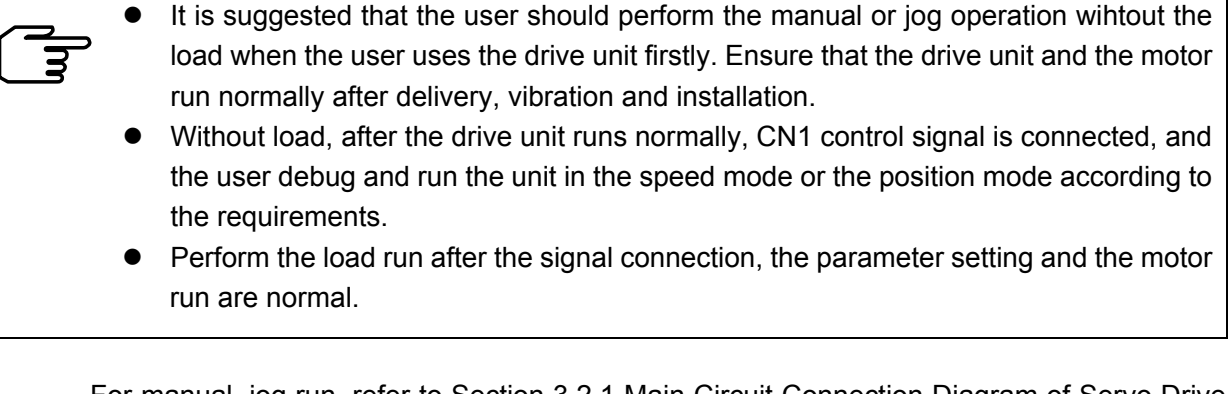

For manual, jog run, refer to Section 3.2.1 Main Circuit Connection Diagram of Servo Drive Unit *to* connect the drive unit and the motor, and disconnect the motor and the load. After the wires are connected correctly, the items described in the following table are check before power on.

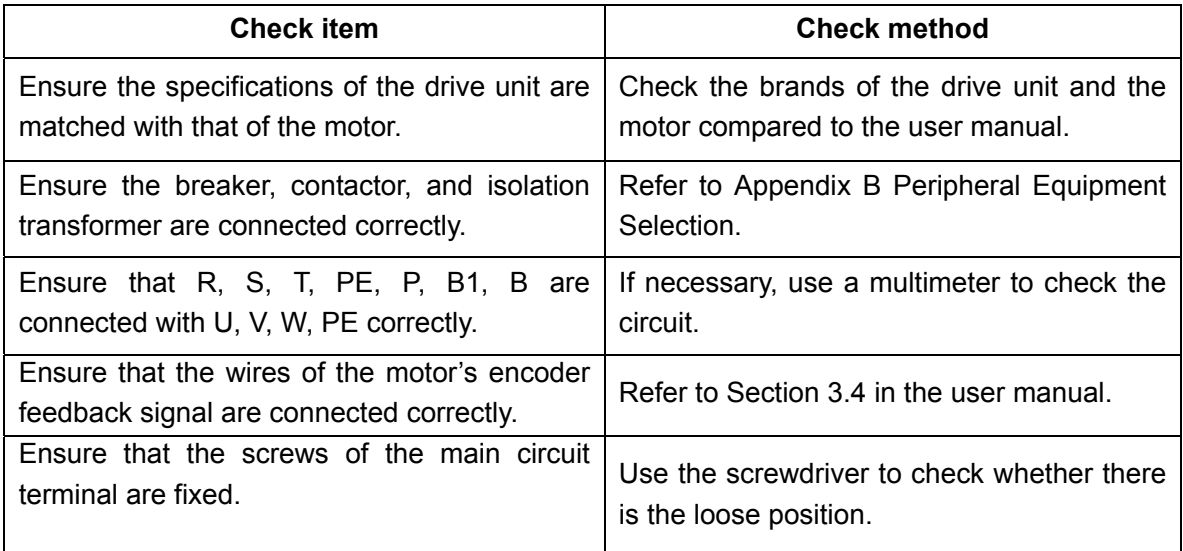

The power supply is turned on after the wires are connected correctly. The power-on sequence is shown below:

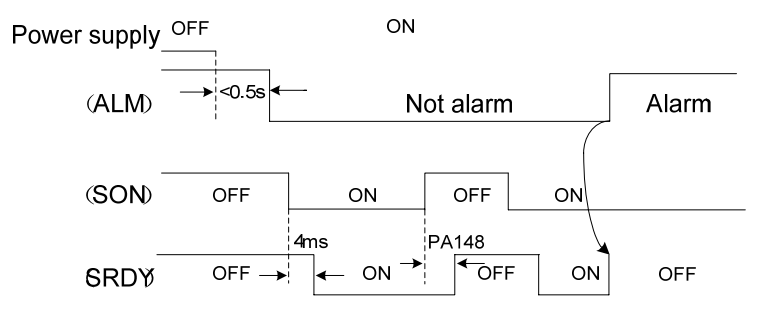

**When the user uses firstly the drive unit, the monitor window of motor's current is called. After SON is ON, the drive unit monitors real-time the motor's current. When the current exceeds the rated, the enabling is OFF immediately, wirings and parameter settings are checked, otherwise, the motor may be damaged.**  Note

#### **5.1.1 Manual run**

After the drive unit is turned on,  $\boxed{r = 0.0}$  is displayed in a normal condition, otherwise,

the alarm code  $\boxed{\mathsf{Err}\text{-}\square\square}$  is done. Refer to Chapter 8 Abnormality and Troubleshooting.

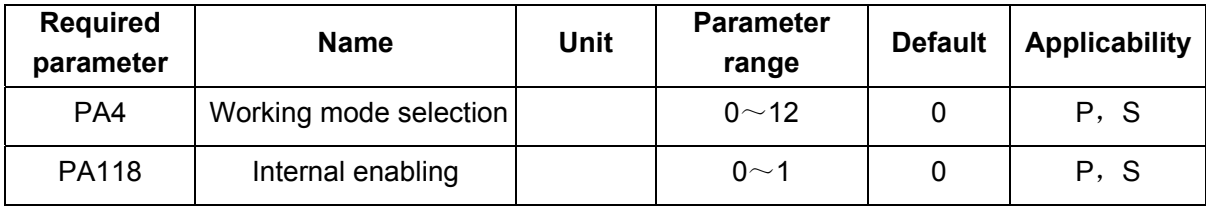

Operation steps of manual run (PA4=9) are shown below:

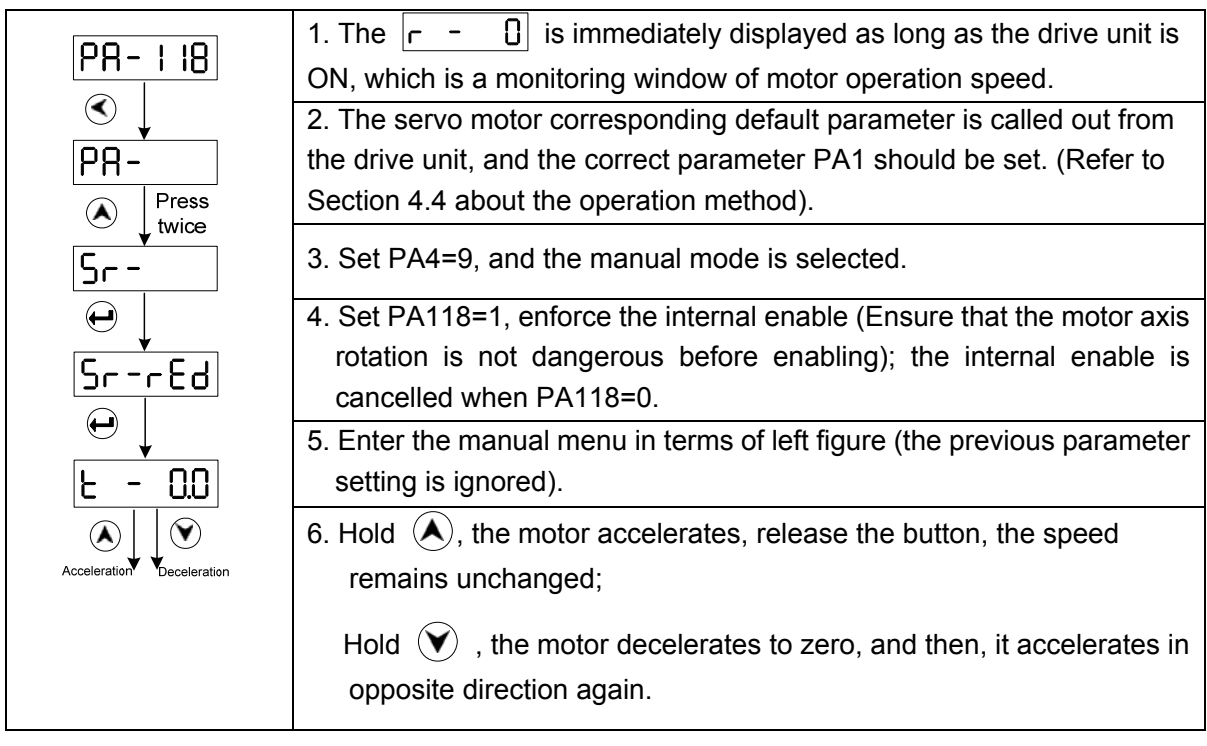

In manual run mode, when the monitor window displays  $\boxed{5r - r \cdot Ed}$   $\boxed{no - Enb}$  is

displayed by pressing confirmation, which means the drive unit has no enabling signal, at the

moment, PA118 should be set to 1; when the monitor window displays  $\boxed{5r - n_0}$ ,  $\boxed{n_0 - PRT}$ is displayed by pressing confirmation, which means the drive unit working mode setting is mistaken, at the moment, PA4 should be set to 9.

In manual run mode, when vibration, noise occur, the speed loop parameter such as PA15, PA16, PA18 should be debugged. The concrete debugging method is referred to Section 6.1.

# 114类 花亭

#### **5.1.2 Jog run**

After the drive unit is ON, normally, the  $\boxed{r = 0.0}$  is displayed in normal condition. When the drive unit has malfunction, the  $\boxed{\mathsf{E}\_\mathsf{F,F}-\mathsf{m}}$  alarm code may occur. Refer to Chapter Eight Abnormity and Troubleshooting to settle the malfunction.

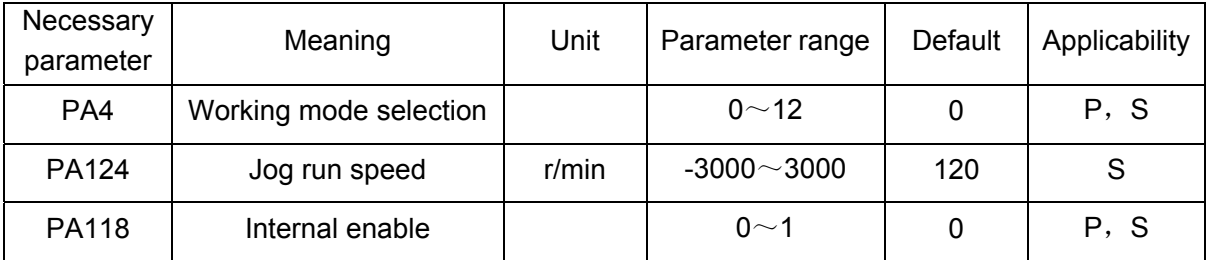

The jog run is also operated by the operator panel, which is same as the manual run. The operation steps of JOG (PA4=10) are shown below:

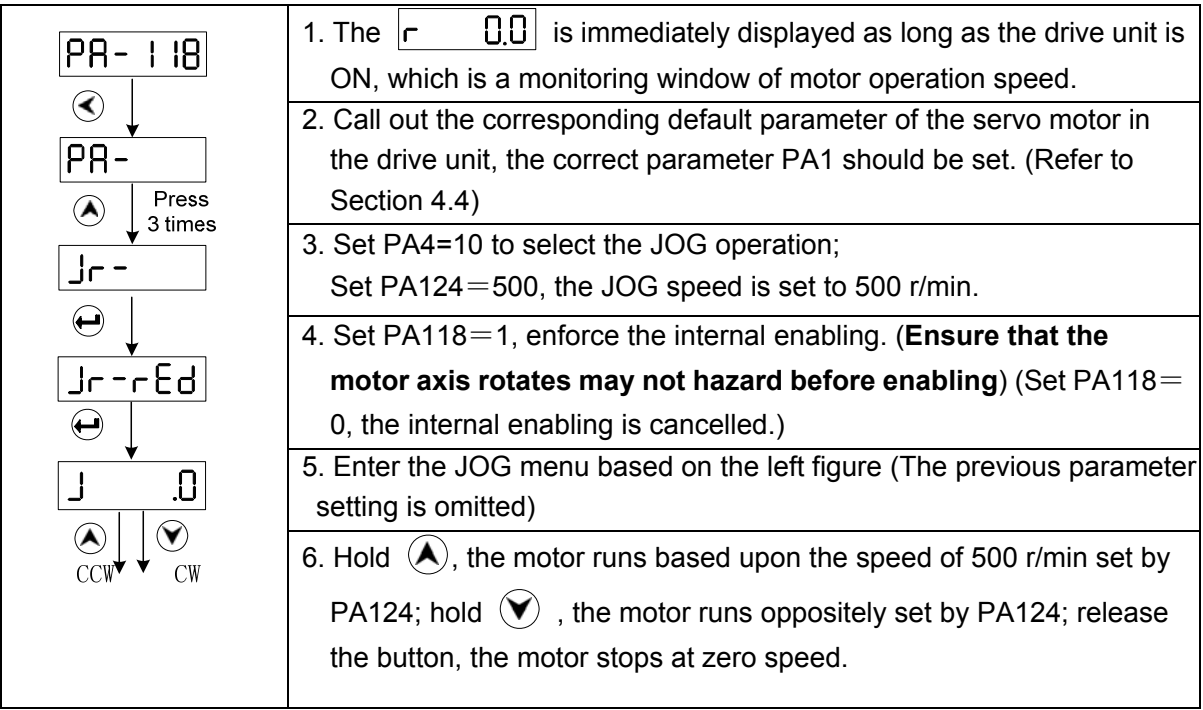

In jog run mode, when the monitor window displays  $\boxed{\phantom{a}Jr-rEd}$ ,  $\boxed{no-Emb}$  is displayed by pressing confirmation, which means the drive unit has no enabling signal, at the moment, PA118 should be set to 1; when the monitor window displays  $Jr - \overline{no}$ ,  $\overline{no} - \overline{PRH}$  is displayed by pressing confirmation, which means the drive unit working mode setting is mistaken, at the moment, PA4 should be set to 10.

In manual run mode, when vibration, noise occur, the speed loop parameter such as PA15, PA16, PA18 should be debugged. The concrete debugging method is referred to Section 6.1.

### **5.2 Run in Speed Mode**

#### **5.2.1 External analog voltage command**

- ① Wiring should be connected correctly in terms of the section 3.6.1 , note that the required input signals should be connected in the following table.
- ② After the correct connection is confirmed, all input signals are OFF, the required parameters are set after the power is turned on.

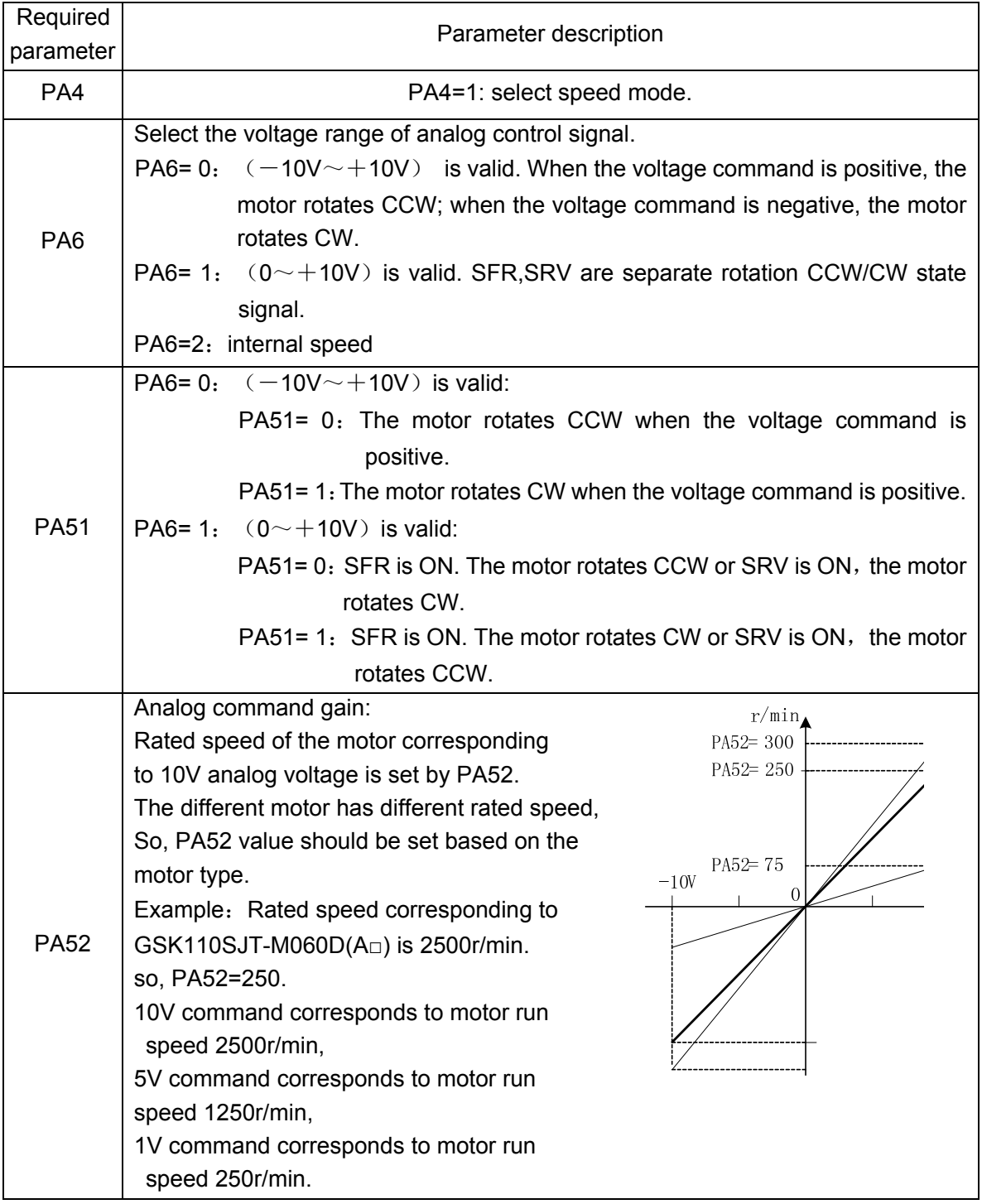

③ Basic debugging operation

1. The required parameter set is completed, the parameter write-in operation is performed (Refer to the  $\begin{bmatrix} \mathsf{EE} - \mathsf{SEE} \end{bmatrix}$  operation in parameter administration in section 4.5).

2. The least analog command is set and the SON is ON, and then the motor runs with the command.

PA6=0, analog command -10V $\sim$ +10V is valid; such as the input analog command n (r/min); SON ON/OFF controls the motor's start/stop; the command does not change, the motor's direction reverses, PA51 value can be changed.

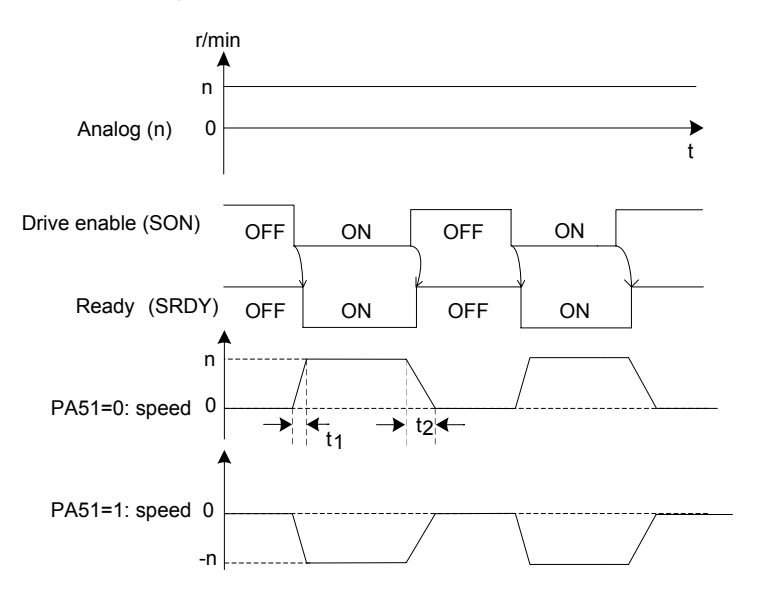

Fig.5-1 Motor run time sequence when PA6=0

When PA46=1, analog command  $0 \sim 10V$  is valid. SFR, SRV is separate rotation CCW/CW start signal. The motor does not run when the analog voltage is negative, which is shown below:

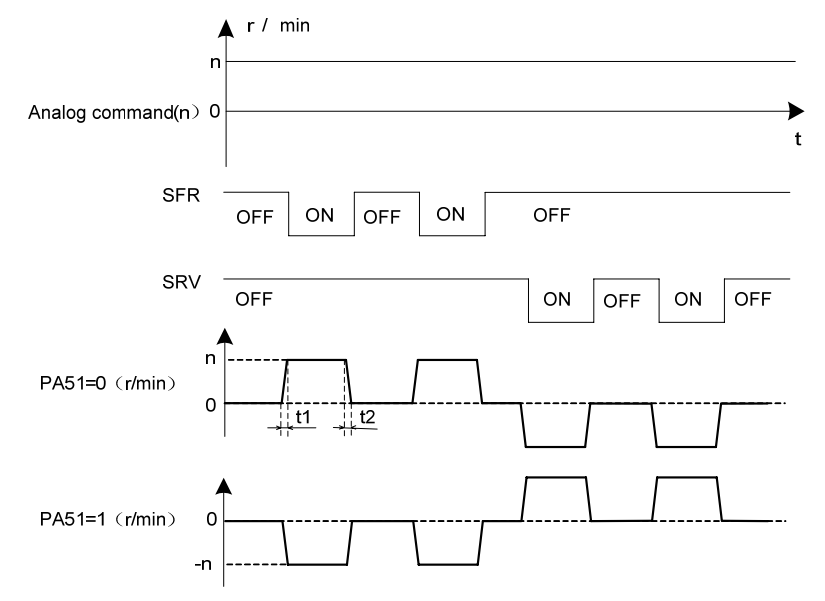

Fig.5-2 motor run sequence when PA6=1

t1, t2 is motor's acceleration/deceleration time. The bigger the motor's load inertia is, the longer the acceleration/deceleration time is.

3. Enlarge the analog command gradually, and improve the operation speed of the motor step by step, at this time, monitor whether the vibration and noise are generated, the speed is stable, and whether the motor current exceeds the rated value when the motor runs. Observe the current of the motor by monitoring  $\boxed{dP-1}$ . The displayed current value may not exceed the rated one of the motor in the normal state.

4. When the motor runs from zero speed to the positive top speed or from the zero speed to the negative maximum speed normally, the user can debug other functions.

The abnormities and troubleshootings are shown below during in the mode of analog command speed:

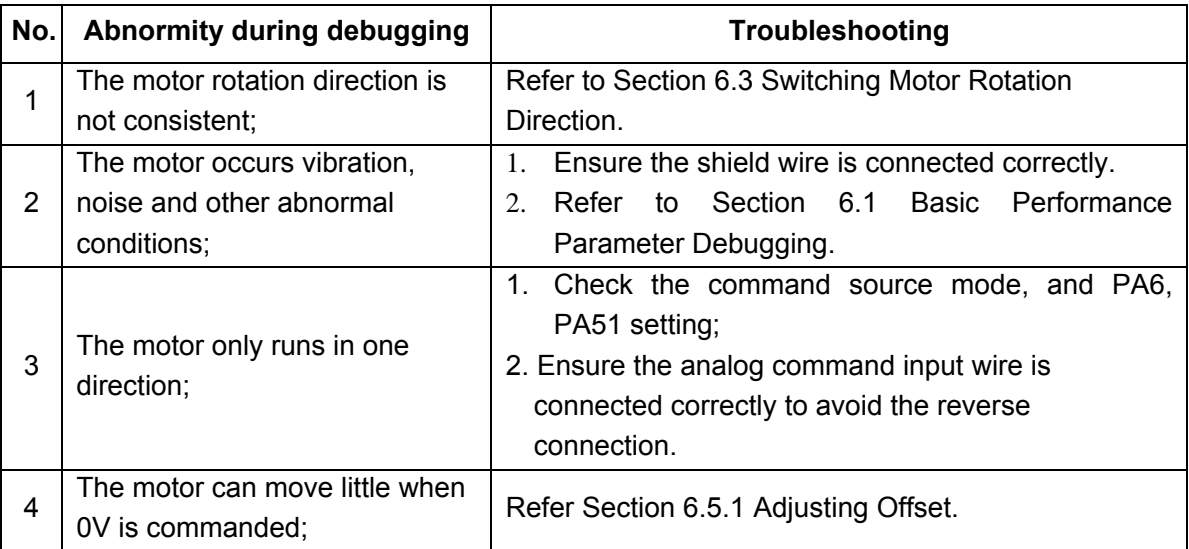

#### **5.2.2 Internal speed command**

① The required input signals described in the following table must be connected correctly.

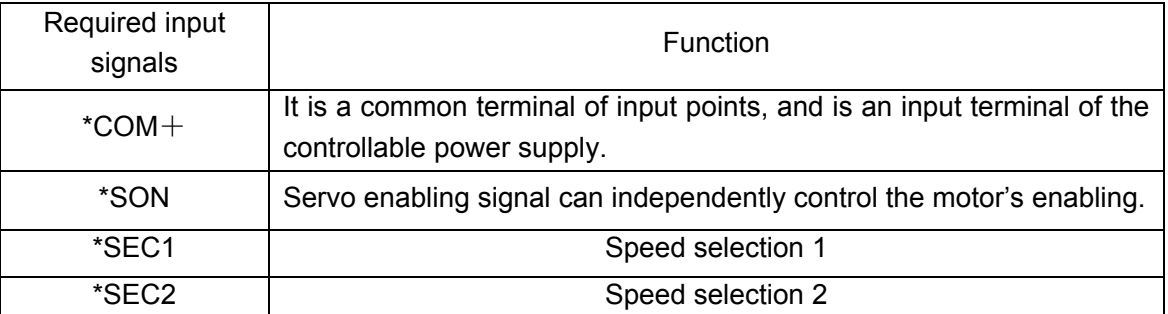

②Ensure the wiring is connected correctly, all input signals are OFF and the power supply is ON, then required parameters are set.

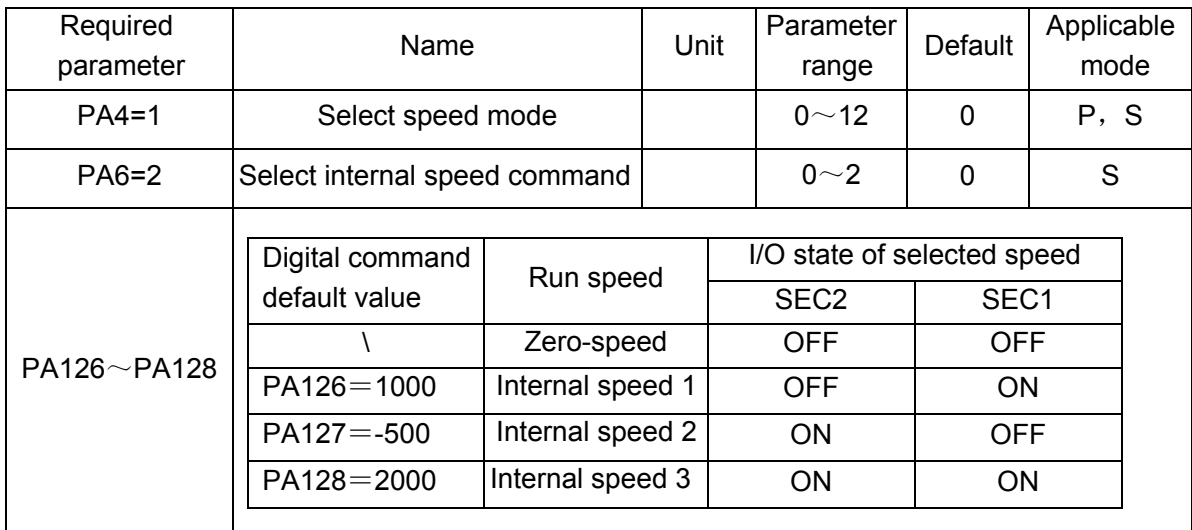

③ Basic debugging run

1. After the required parameters are set, the parameter write-in operation is executed (refer to Section 4.5 Parameter Management, **EE-SEE** Operation Explanation.

2. Ensure the input signals SEC1 and SEC2 are OFF. When SON is ON, the motor is excited, runs at the zero speed. Observe the motor current amperage through monitoring  $\overline{dP^{-1}}$ , When

 $dP-I$ is normal, the displayed current value is about 0.2 of the motor's rated current.

3. Changing the combination state of SEC1, SEC2 can switch three kind of internal speed. At the same time, observe the motor run state whether there is vibration and noise, whether the run speed is stable and the motor current exceeds the rated value. The sequence of three kind of speed switching is shown below:

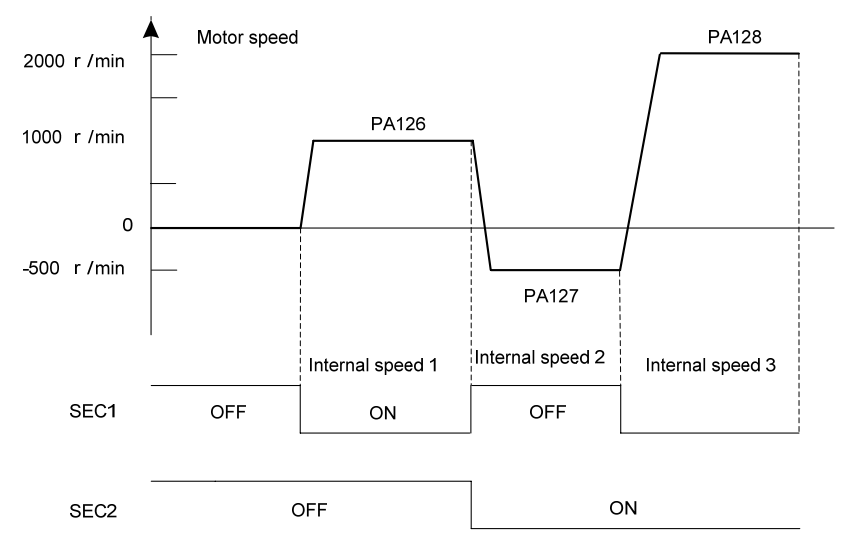

4. User can debug other functions when the motors' operations are normal at 3-stage internal speed.

Generally, the abnormities and troubleshootings are shown below when the internal digital command speed is performed:

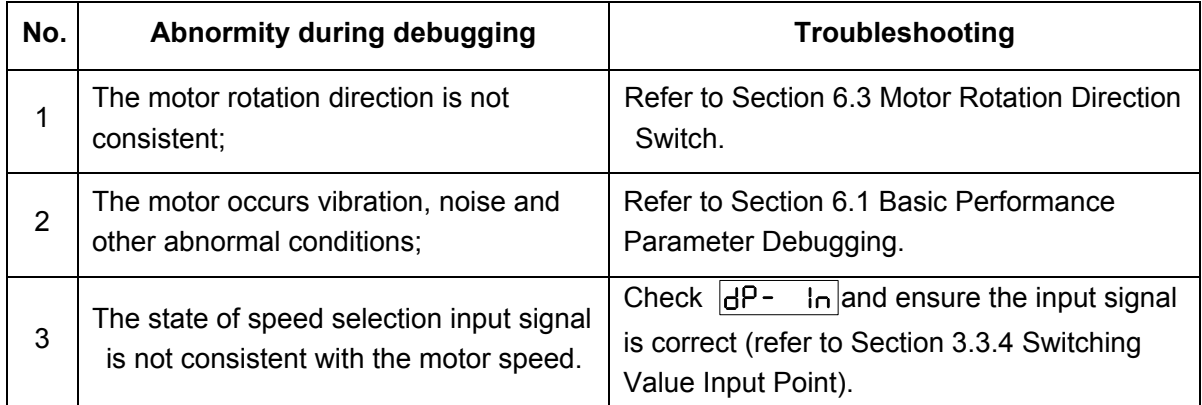

### **5.3 Run in Position Mode**

① Firstly refer to Section 3.6.2 Connection Diagram, and the required input signals described in the following table must be connected correction.

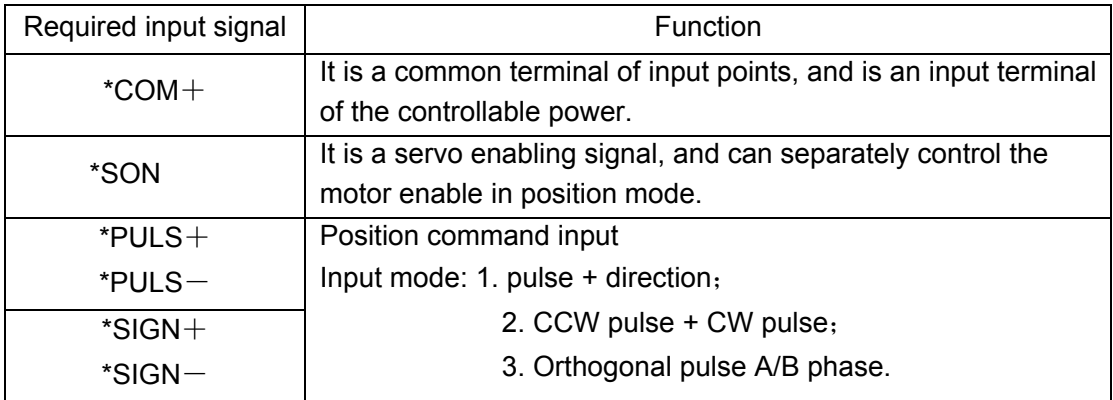

②Ensure the wiring is connected correctly, all input signals are OFF and the power supply is ON, then required parameters are set.

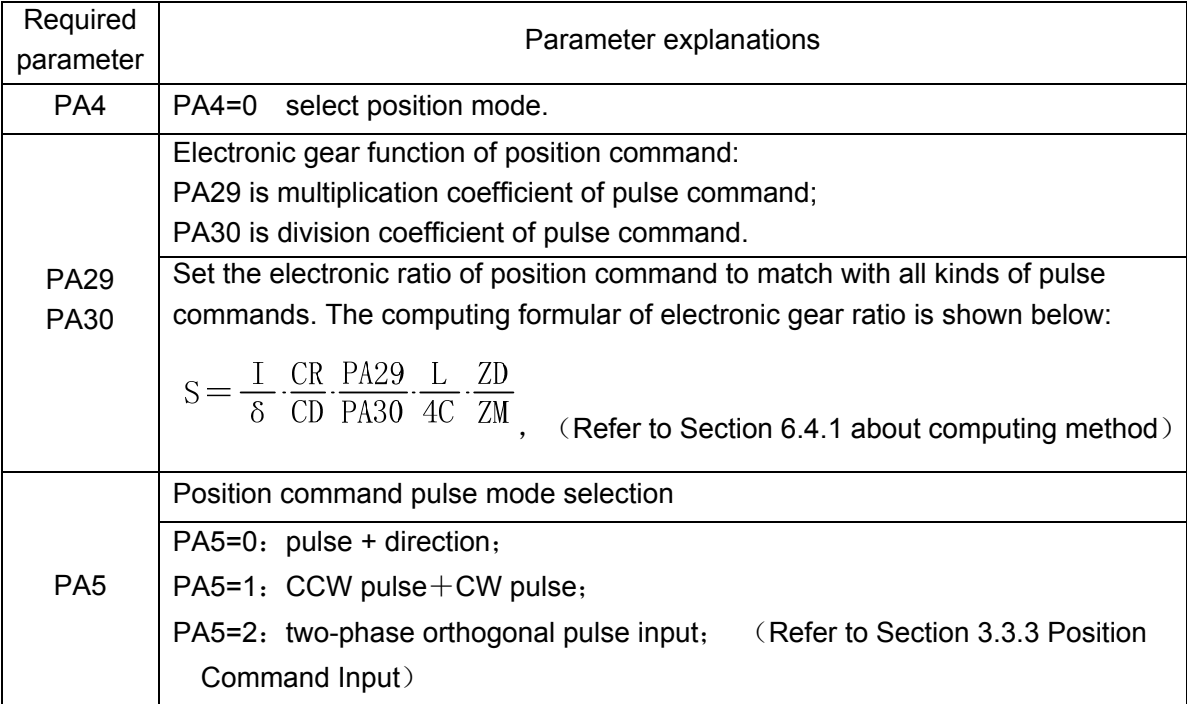

# 州数控

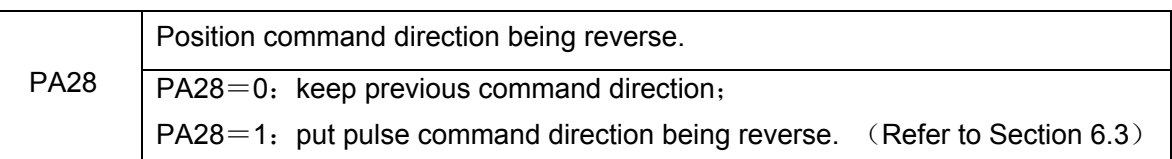

③Basic debugging operation

- 1. The required parameter setting is finished, and the parameter reading operation is performed (Refer to Section 4.5 Parameter Management,  $EE-5EE$  operation explanation).
- 2. Firstly, the SON is set to ON, ensure the motor is zero-speed, the motor specified by smaller frequency is excited with the position pulse command. Observe the motor current amperage by monitoring  $\overline{dP-1}$ . When  $\overline{dP-1}$  is normal, the displayed current value does not exceed the motor's rated current. Using PLUSE+ DIRECTOIN command drives the motor running, which is shown below:

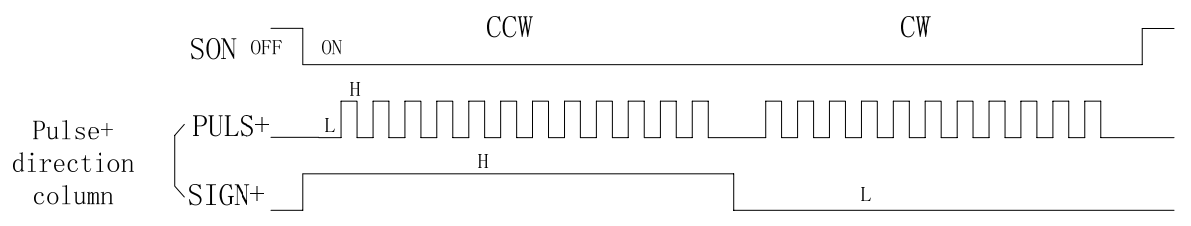

- 3. Enlarge the speed of position command gradually, improve the operation speed of the motor step by step, at the same time, and check whether the motor has vibration or voice, the speed is stable or the motor's current exceeds the rated value.
- 4. When the motor can run by the command in the rated speed, the displayed numbers  $\boxed{dP-Po5}$  of

position command pulse are equal to the displayed one of  $\frac{[\mathsf{dP}\text{-}\mathsf{LP}\mathsf{d}]}{\mathsf{d} \mathsf{x}}$  *PA*30<sub>,</sub> therefore, us<sub>er</sub> can debug other functions.

29 *PA*

Generally, the abnormities and troubleshootings are shown below during the position mode is performed:

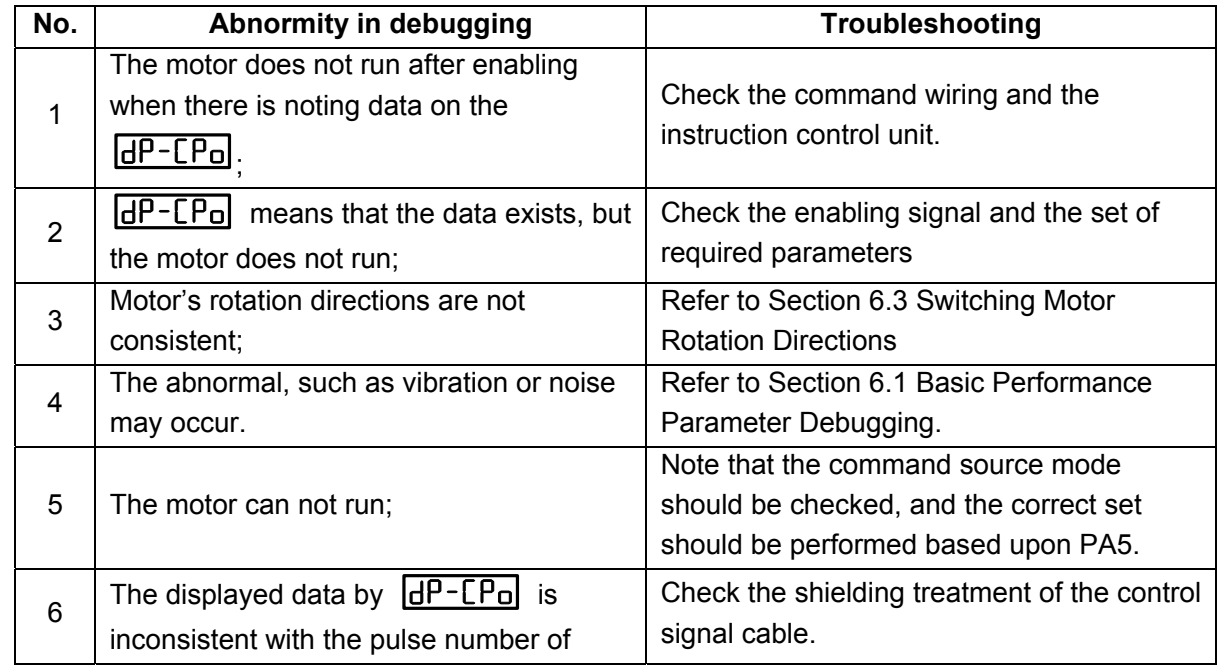

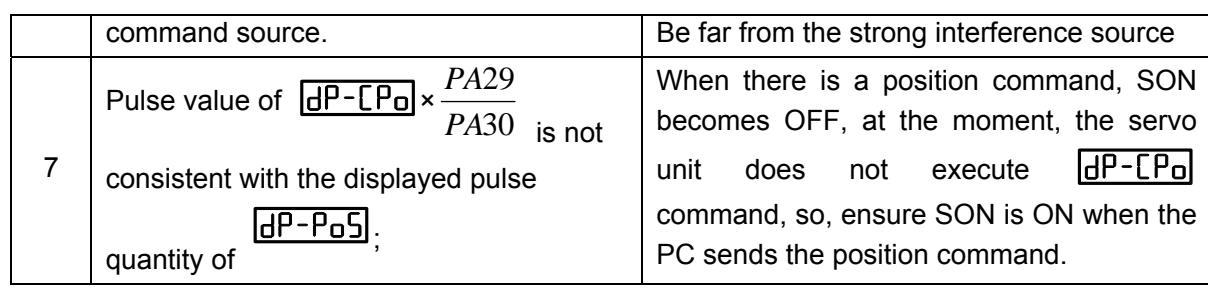

# **CHAPTER SIX FUNCTION DEBUGGING**

### **6.1 Basic Performance Parameter Debugging**

**Notice** The following figure is about the drive unit basic performance parameter adjustment. User should adjust some parameters in terms of the following schematic diagram due to the different motor or load during using, so that the spindle motor can be worked on the high level. **The drive unit may not be performed stably due to the overadjustment.**

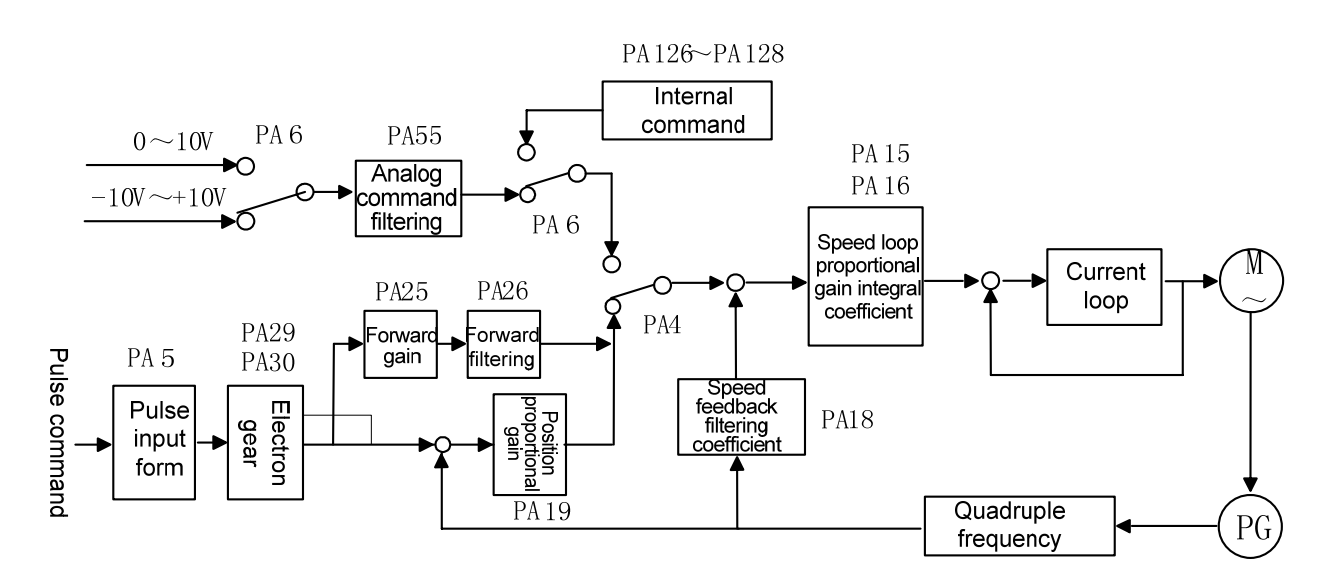

Fig.6-1 Basic performance parameter debugging

User should call out the motor's default parameter in terms of the (Appendix A) corresponding to the type code of the motor when the motor is debugged. If the abnormal case occurs, such as the vibration, noise, stumble and not enough torque when the motor is operated, and the basic performance parameter should be debugged. Generally, in the above figure, the parameters of the speed loop should be adjusted firstly, and the position loop is later.

PA15 (speed loop proportional gain):

The bigger value the PA15 speed loop proportional gain is, the bigger the servo rigid is, vice versa. However, the vibration (an abnormal voice in the motor) may occur when the value exceeds too much at starting or stopping. Add or reduce 20 at one time based on the default value when the user debugs the value, and then observes the result. Generally, PA15 value range is  $80\nightharpoonup 1000$ .

PA16 (speed loop integral coefficient):

The bigger the PA16 speed loop integral coefficient is, the faster the response of the system is, the system may unstable when the setting value is exceeded, even the vibration may occur; the smaller the value is, the slower the response is. The integral may reduce when the setting is small, and the steady-state error can not be decreased. For example, the orientation axis always swing (the motor vibrates) even the orientation comes to nothing when the motor is performed an orientation, and the setting value of PA16 should be reduced. When the user adjusts the value, the value is increased or decreased 50 based on the default, and then the user observes the result. PA16 value range is  $10 \sim 1000$ .

The proportional gain of the speed loop and the integrate coefficient should be debugged proportionally based upon the detailed servo motor's type and loading. Generally, the bigger the load inertia is, the smaller the setting value is. In the case of the system vibration is not issued, two parameter values should be set bigger as far as possible.

The response curve is generated by the step command with one inertia load for driving one motor. Refer to the Fig. 6-2.

Curve 1 indicates that the speed step input curve is displayed when PA16=0, the motor characteristic is soft, the dynamic response is slower and the bigger steady state error occurs.

Curve 2 indicates that the speed step input curve is displayed when the evaluation both PA15 and PA16 are suitable, the motor's rigidity is moderate and the dynamic response is fast;

Curve 3 indicates that speed step input curve is displayed when PA15 is less and PA16 is bigger, the instantaneous overshoot is the maximum and the motor vibration is easily caused.

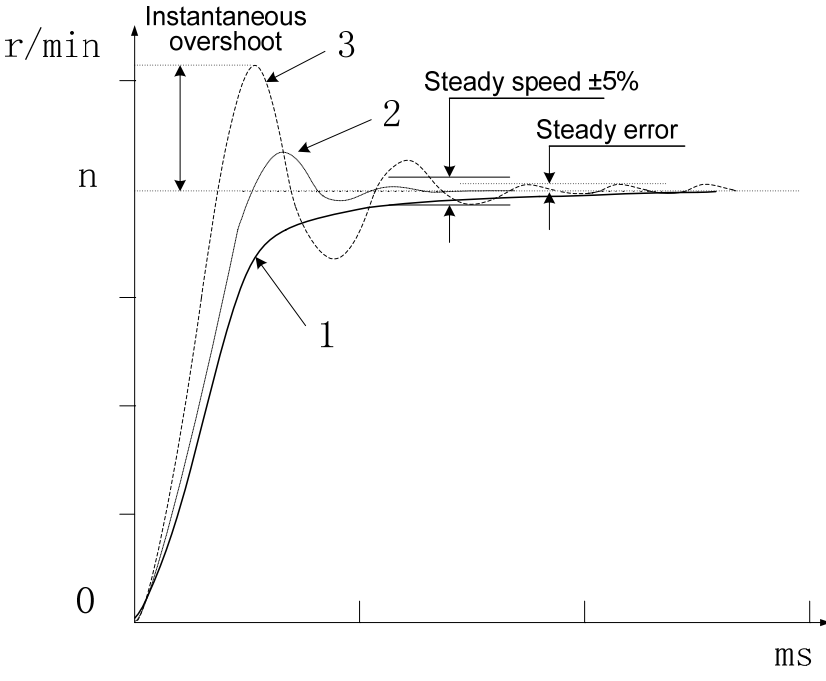

Fig.6-2 Response curve input by the step command

PA18 (speed feedback filtering coefficient):

The bigger the speed feedback filter coefficient value is, the faster the speed feedback responds. If the set value is excessive, the electromagnetic noise may occur in the motor; the less the set value is, the slower the speed feedback responds; if the set value is excessively small, the speed wave is increased, even the vibration may occur. User can increase or decrease 50 at the default value and then observe the result when the parameters are being adjusted. Note that the minimum value of PA18 should not be less than 50.

PA19(position loop proportional gain):

The drive unit position loop adopts the simple P adjustment. When the orientation function is performed in the position and speed modes, the position closed-loop function is enabled.

The bigger the value of the position loop proportional gain is, the faster the position command responds, the bigger the rigid is. If the value is excessively big, the vibration occurs in the motor caused by the position overrun when the motor starts or stops; the less the setting value is, the slower the response is, the bigger the followed error is. Add or reduce 5 once at the default value when the user adjusts, then view the result. Note that the solution range of PA19 is  $25~\text{~}60$ .

# ◎广州数控

PA25 (position loop feedforward gain), PA26 (position loop feedforward filtering coefficient): PA25 adjusts the speed loop with the speed information of the position command, the setting

value is enlarged, while the followed error is reduced, the instantaneous overshoot and the vibration in the motor may easily occur.

Actually, the PA26 is smoothly treated the position command forward control, the bigger the setting value is, the faster the step speed command responds, the position overrun and vibration can be controlled while the command speed changes suddenly. When the speed is mutated, the less the setting value is, the less the result of feedforward control is, the less the vibration caused by the feedforward control is.

Generally, PA25 (position feedforward gain) and PA26 (position feedforward low-pass filter cut-off frequency) are not used possibly.

● PA55 (analog command filtering coefficient):

The less the analog command filtering cut-off frequency is, the stronger the interference signal supression capability is, the less the value is, the slower the speed command responds, and vice versa. Increase or decrease 50 at every turn based upon the default value when the user adjusts, and then observe the result. Note that the least value of PA55 can not be less than 50.

### **6.2 HOLD Release Signal Application**

To lock the vertical or tilting table linked with the motor shaft, and prevent it from falling after the motor alarms or the power supply is OFF, the motor with safe brake, i.e. hold motor is used. To validly control the motor movement, the drive unit is allocated with the hold release signal (HOLD).

The safe brake is only used to keep worktable instead of reducing or forcing to stop the

movement.

① Correctly complete wiring according to Fig.6-3 and must connect input signals described in the following table.

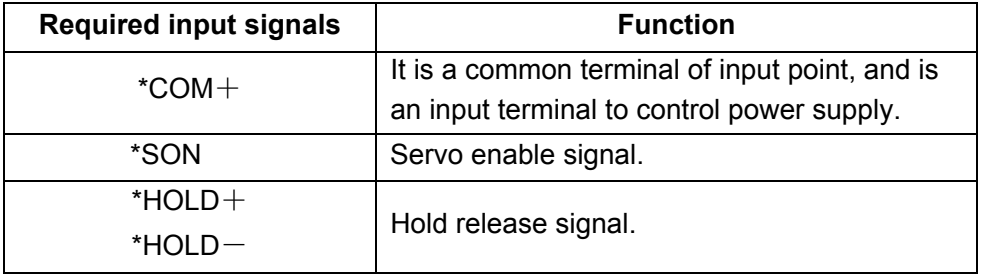

Fig.6-3 is a actual application wring method for hold release signal controlling hold motor, 24V power supply is provided by the user. When the power is connected with the hold release signal  $(HOLD<sub>±</sub>)$ , the power polar should be paid. See below:

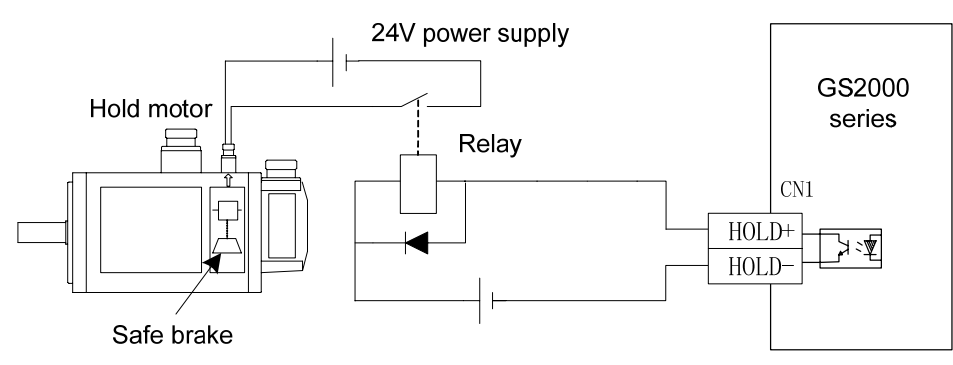

Fig.6-3 hold release signal (HOLD±) sample

Motors with different power should be allocated with safe brake with different power. Refer to the technical parameters of the brakes allocated with motors with different specifications described in the following table.

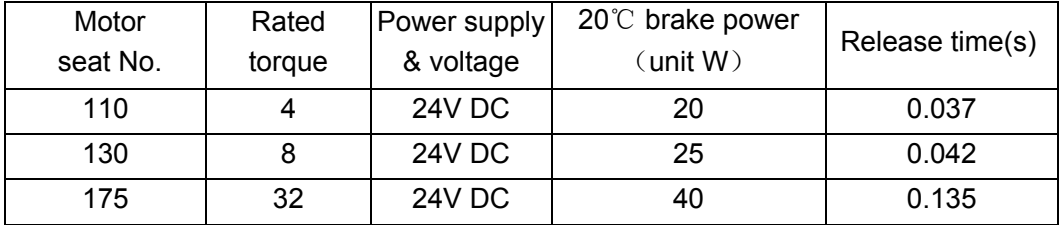

② After the wiring is correctly connected, the power supply is connected, the required parameters are set. When the machine or the worktable moves slightly by gravity, regulate the time by the following parameters related to the hold operations.

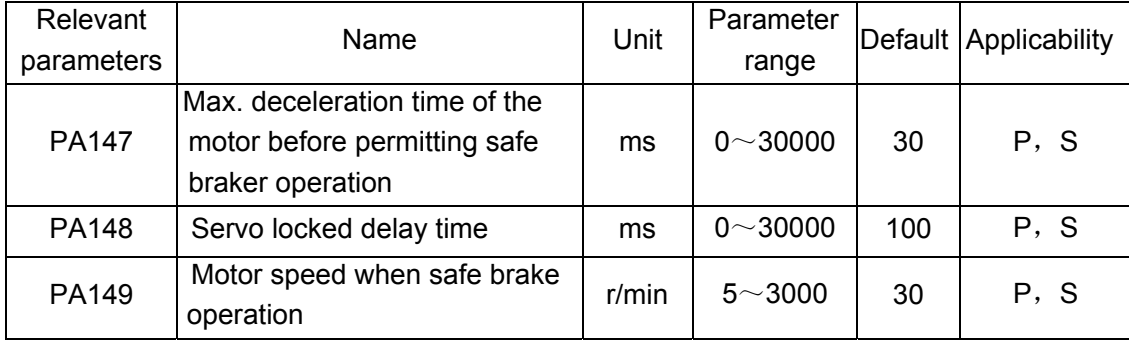

Case 1: the power supply of the servo drive unit is suddenly turned off when the motor is in the state of the rest.

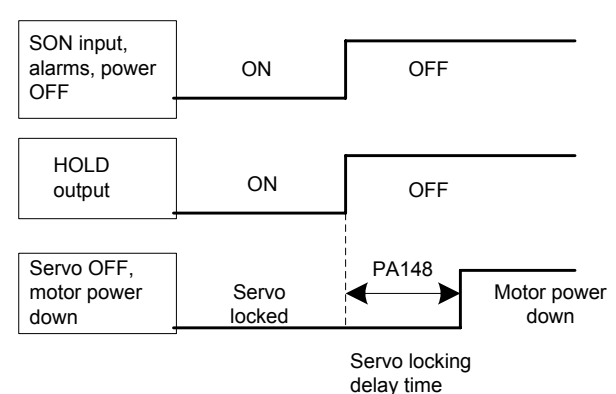

Generally, HOLD is OFF, in the meanwhile, the servo drive unit is turned off. Adjust PA148 to delay the drive unit OFF to avoid the slight movement when the machine or the worktable slightly moves by gravity.

When the drive unit is turned off, the energy is released by dynamic braking circuit in a short time, so, when PA148 is set to a big value, the actual servo locked delay time will not exceed that of energy release, the energy release time is related to the load inertia, or the motor's deceleration time.

Case 2: the servo drive unit is suddenly turned off when the motor runs.

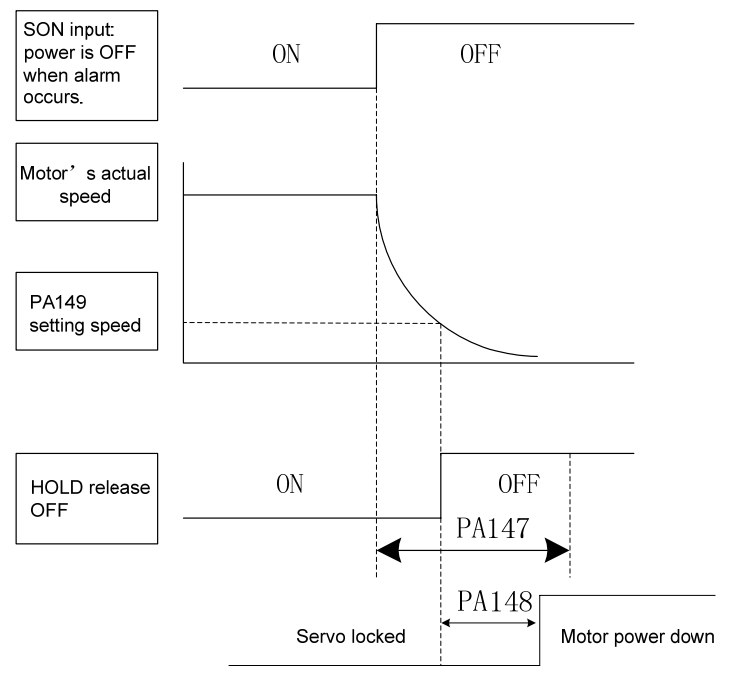

When the drive unit moves at high speed, it does not hold suddenly, otherwise it damages the brake, the HOLD signal should be OFF in a proper time. Properly adjust PA147, PA149 to decelerate the motor and hold. PA149 should be set to 30r/min. PA147 value should be set according to the actual mechanical operation.

When an unexpected interruption of power supply occurs, and because the delay effects of the periphery switch power supply and relay coil cause the machine or the worktable to move, the following solution should be used.

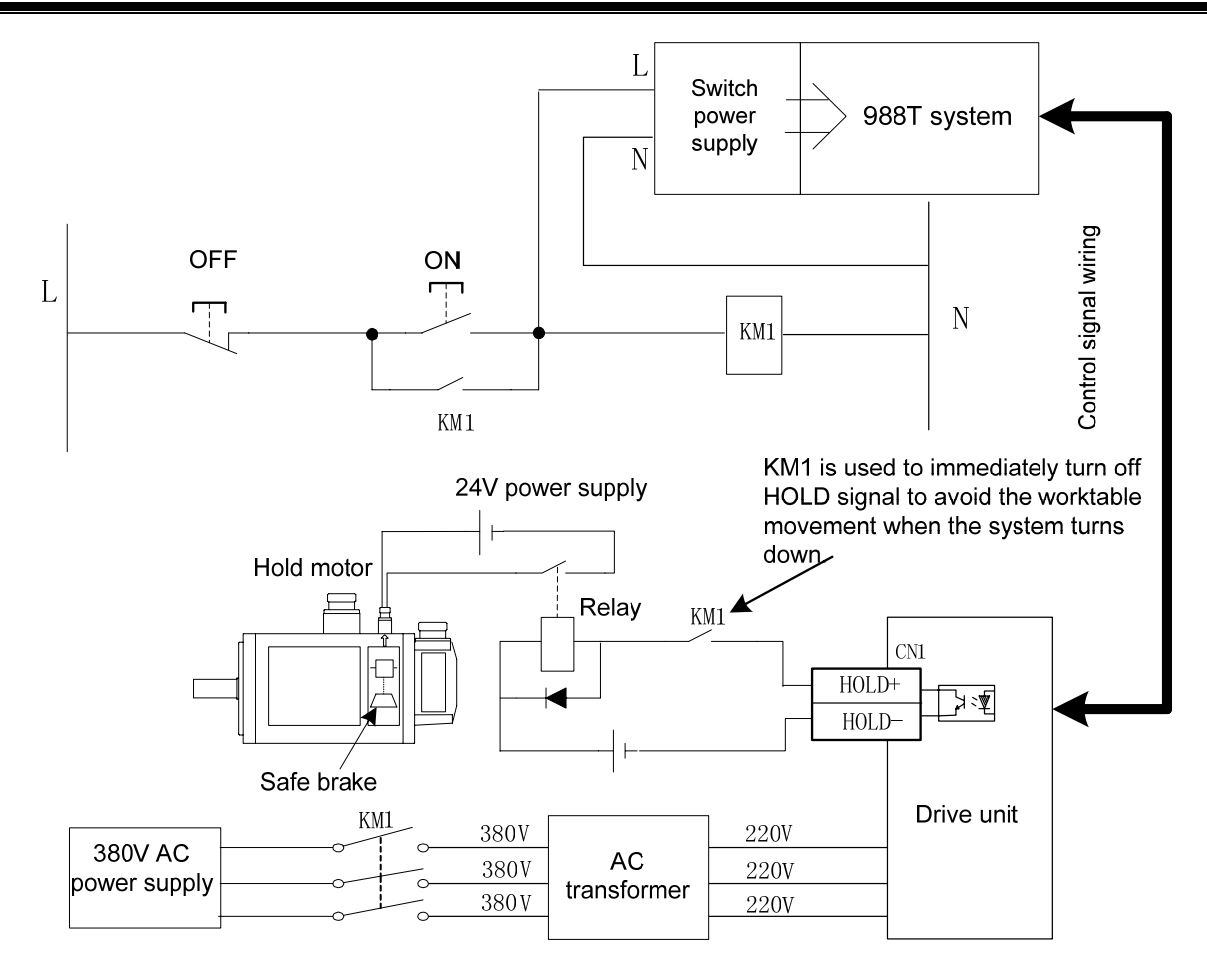

 KM1 AC contactor is a control switch of the drive unit to connect with the power supply. A normally-open contactor of KM1 is connected to the circuit of the hold release signal. When the manual power-off or sudden power-off occurs, KM1 is turned off firstly, at the time, the normally-open contactor is OFF, the motor's brake holds after power off to eliminate the delay effect, which can ensure the machine or worktable does not move.

# **6.3 Switching the Motor Rotation Directions**

Standard mode:

When all parameters of the drive unit are set to default values, the correspond relationship between the speed or position command and the motor's rotation direction is standard mode.

Reverse mode:

When the motor's wiring in Speed or Position command is not changed, the drive unit makes "Reverse mode" of the motor reversely rotation.

## 1. Position mode:

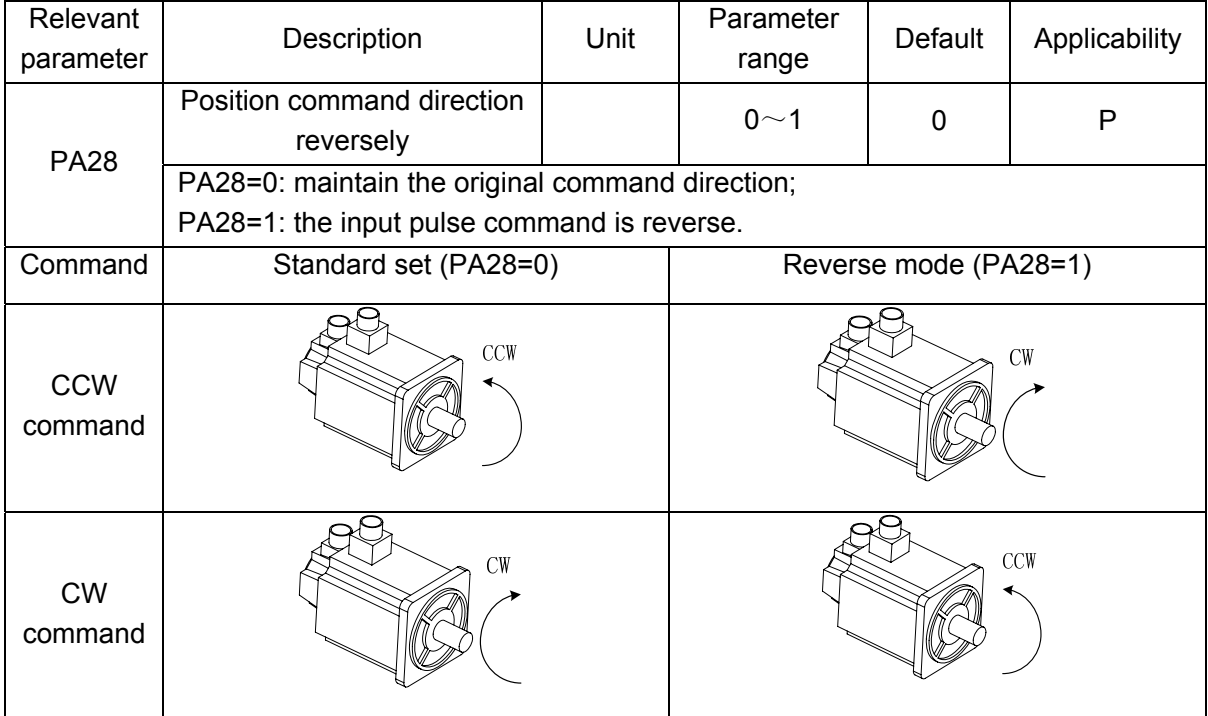

### 2. Speed mode:

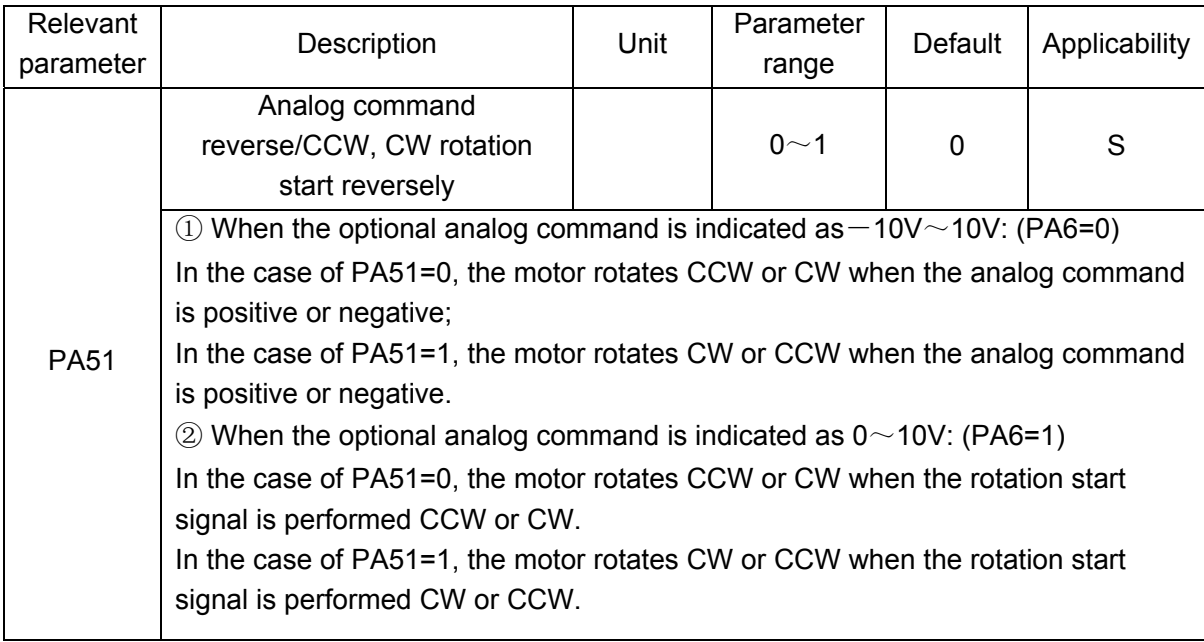

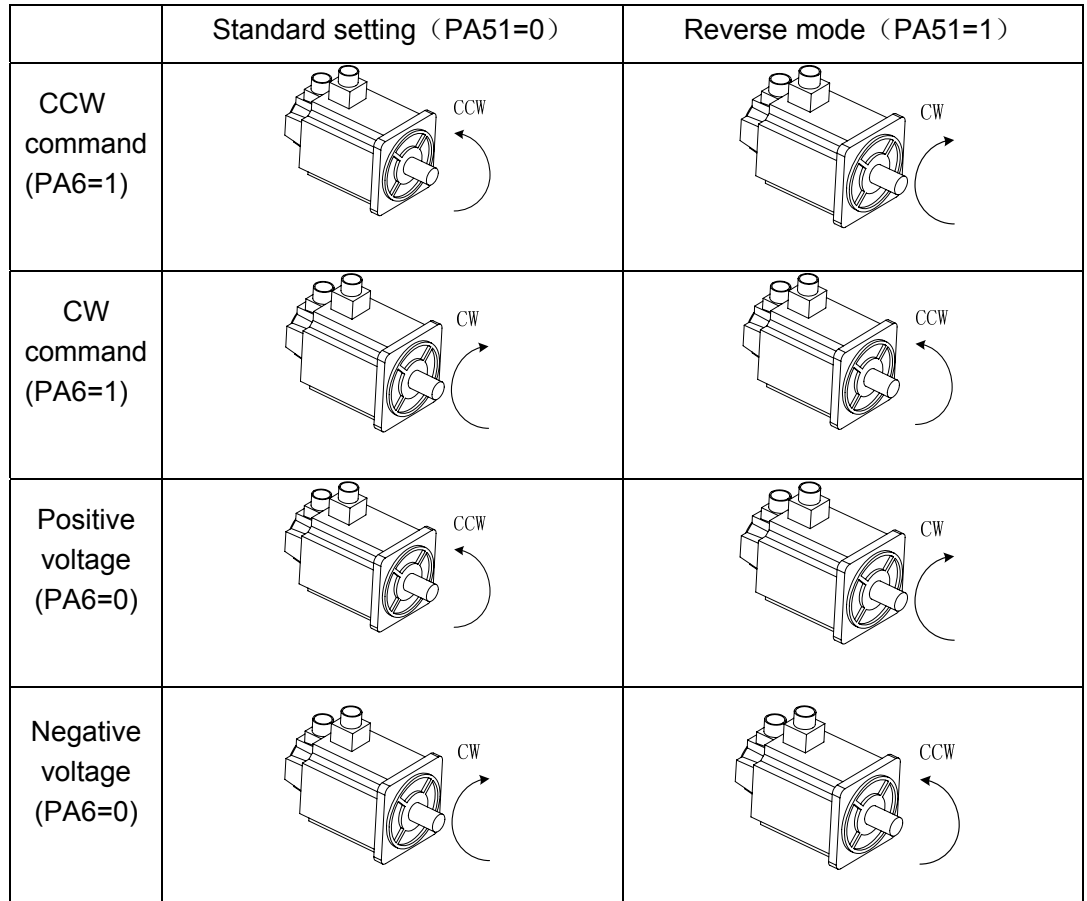

# **6.4 Function Debugging of Position Mode**

# **6.4.1** Electronic Gear Ratio of Position Commands

Electronic Gear Function is defined to the relative mechanical change gear. When the gear is controlled, the motor movement which is equal to the input command can be set to arbitrary value by adjusting the servo parameter, regardless of the deceleration ratio of the machine and the resolution of the encoder.

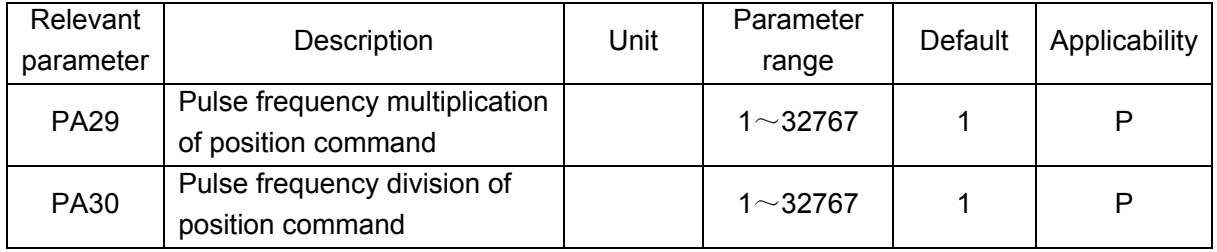

It is very convenient to match the pulse sources by setting the parameters PA29 and PA30 so that a good distinguishability can be gained for the users (mm/pulse).

Actual load speed = command pulse speed  $\times$  G  $\times$  mechanical deceleration rate

The least actual load shift = the least command pulse stroke  $\times$  G  $\times$  mechanical deceleration rate

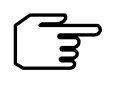

When the electronic gear ratio G is not 1, the remainder may induce in the gear ratio division operation, in this case, the position error may occur, the maximum error is the least rotation amount of the motor (minimum resolution).

The operation of position electronic gear ratio is as follows:

$$
S = \frac{I}{\delta} \cdot \frac{CR}{CD} \cdot \frac{PA29}{PA30} \cdot \frac{L}{C} \cdot \frac{ZD}{ZM}
$$
  
\n
$$
\implies G = \frac{PA29}{PA30} = \frac{C}{L} \cdot \frac{ZM}{ZD} \cdot \frac{\delta}{I} \cdot \frac{CD}{CR} \cdot S
$$

Note: Numerator should multiply 4, i.e. '4C' when the count is executed for the incremental encoder.

G: Electronic gear ratio, the recommended range is  $\frac{1}{50} \le G \le 50$ 1  $\leq G \leq 50$ ;

C: The resolution of the motor encoder;

L: Screw lead (mm);

ZM: Gear quantity of the screw terminal (in the case of the deceleration cabinet).

ZD: Gear quantity of the motor terminal;

δ: The system's least output command unit (mm/pulse);

I: Command shift (mm);

S: Actual shift (mm);

CR: Frequency multiplication coefficient of PC command;

CD: Frequency division coefficient of PC command;.

[Example]: The machine system is 988T, its motor is directly connected with X axis screw (6mm lead), the motor encoder is 17-bit absolute, and the frequency multiplication and frequency division coefficient are not considered, instead of calculating the electronic gear ratio of the drive unit, the following description is the solution:

Answer: the motor is connected directly to the X axis, in this case, the ZM: ZD=1; usually,  $S = 1$ , the command shift is equal to the actual shift; on the other hand, when GSK988T uses 0.1μ machining precision, the least output command unit of X axis  $\bar{\mathsf{O}}\!=\!\frac{0.0001}{2}$ mm/pulse in diameter

programming, the formula is shown below:

$$
G = \frac{PA29}{PA30} = \frac{2^{17}}{6} \times 0.00005 = \frac{2048}{1875}
$$

The parameter PA29 is set to 2048, and PA30 is set to 1875.

### **6.4.2** Position Arrival Signal

PSR is position arrival signal in the position mode.

The remain pulse in the position error counter is less than or equal to the setting value of PA31, the drive unit is consider that it has arrived the position, in this case, the output opticalcoupler of the

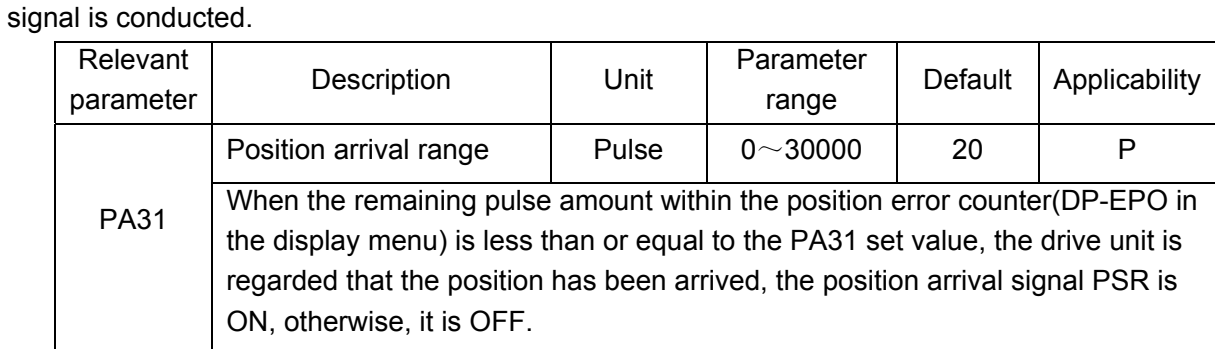

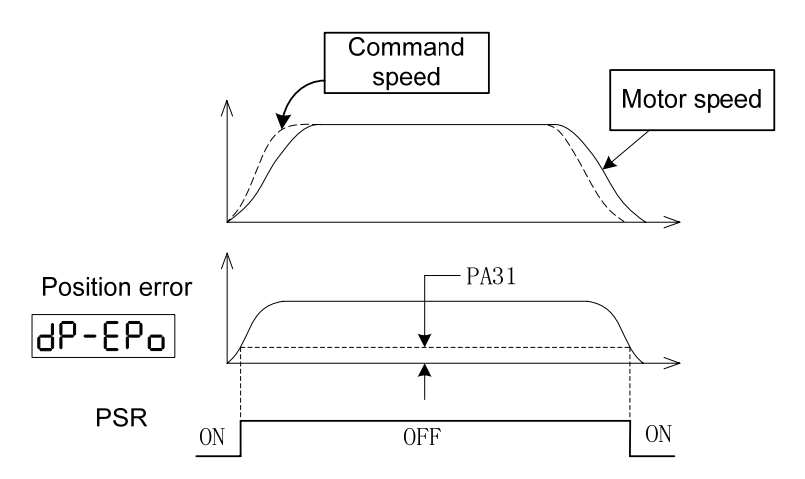

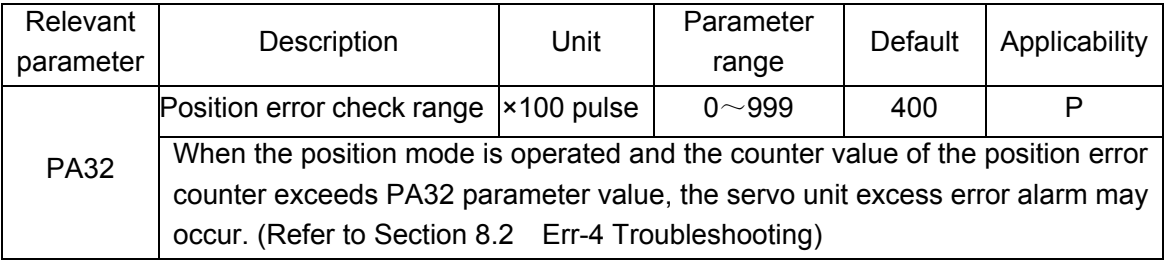

### **6.4.3 Pulse offset clear**(**CLE**)

CLE is a pulse offset clearing signal. When it is ON in Position mode, the detained pulse in the position error counter is cleared, i.e. the following error is cleared.

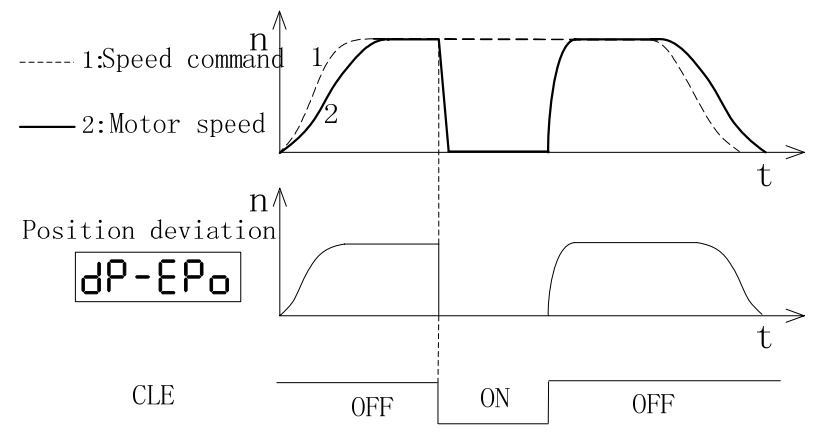

#### **6.4.4 Pulse command prohibition**(**INH**)

INH is a pulse command prohibition signal. When it is ON in Position mode, the drive unit prohibits receiving pulse command.

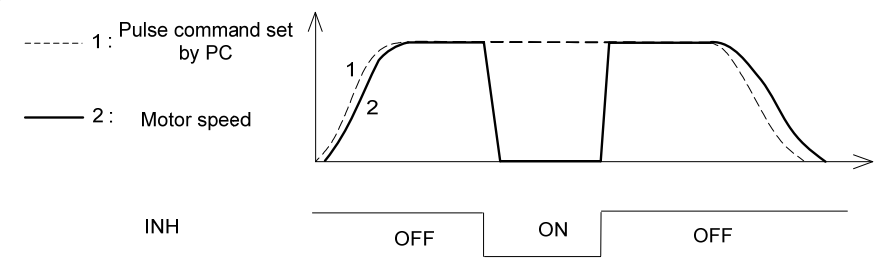

# **6.5 Function Debugging in Speed Mode**

## **6.5.1** Analog Command Adjustment

The following parameters should be adjusted when the speed command is inconsistent with the actual motor speed:

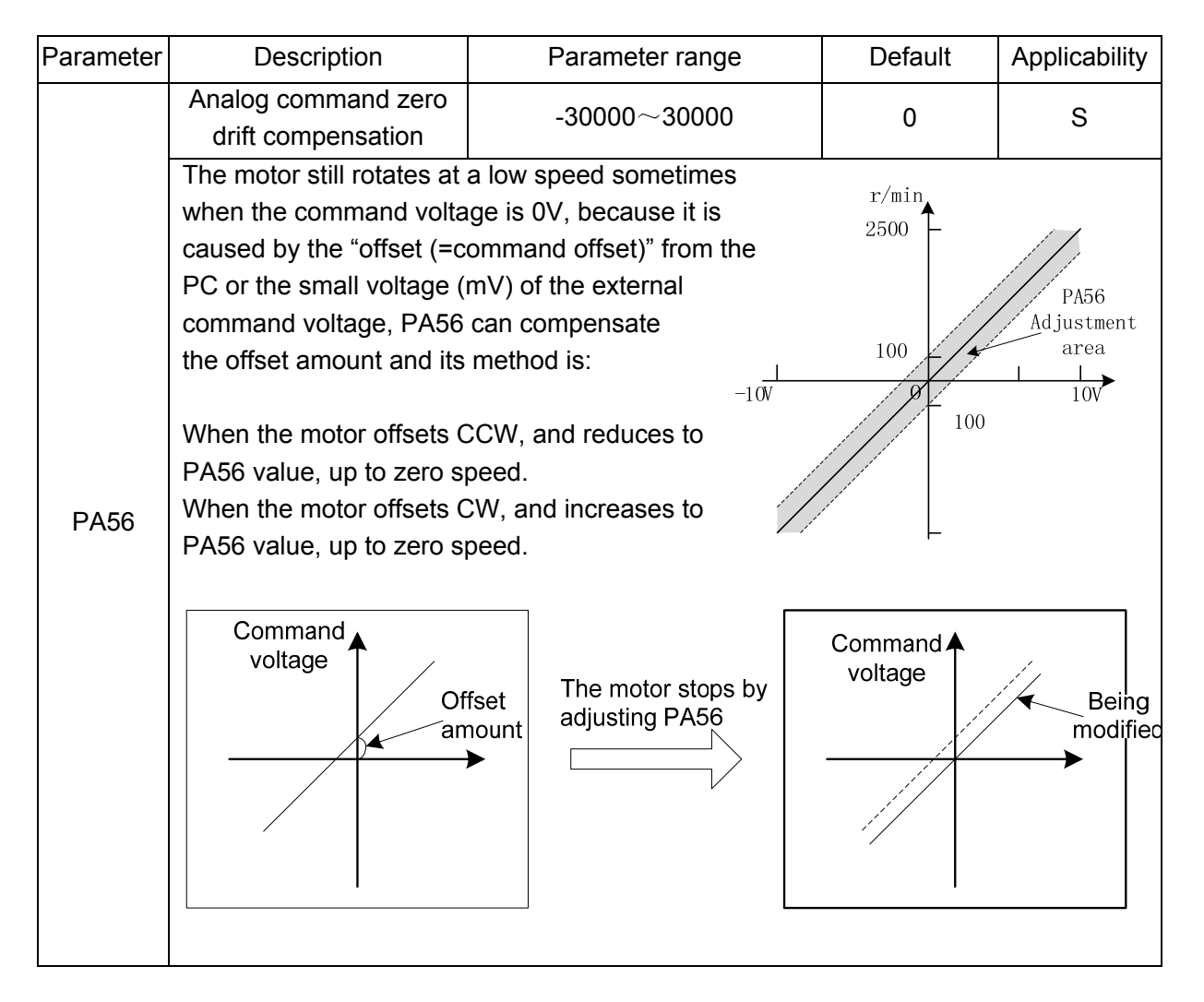

It is recommended that the adjust sequence of the analog amount is shown below:

1. It is necessary to confirm the value of PA52, i.e. PA52 sets the motor speed corresponded to

1V;

- 2. Then, the motor stops after the "offset amount" is modified to "0V" by adjusting PA56.
- 3. Lastly, several speed commands are specified separately, such as 500r/min, 1500r/min and 2500r/min, whether the motor's speed slope is consistent with the command based upon the motor speed displays by LED.

### **6.5.2** Speed Arrival Signal

PSR speed mode is a speed arrival signal.

The actual speed = the [command speed  $\times$  (100 - PA61)%  $\sim$  command speed  $\times$  (100 + PA61)%], the output optical coupler of the signal is conducted.

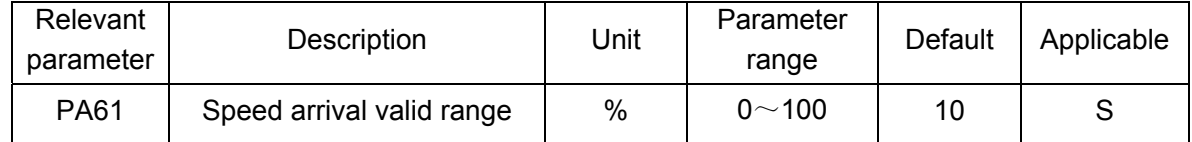

Example: Set PA61 to 10, which indicates 10% of a command speed. When the actual speed is accelerated or decelerated to 900r/min~1100r/min and the specified speed has been set to 1000r/min, the speed arrival signal (PSR) is output, which is shown below:

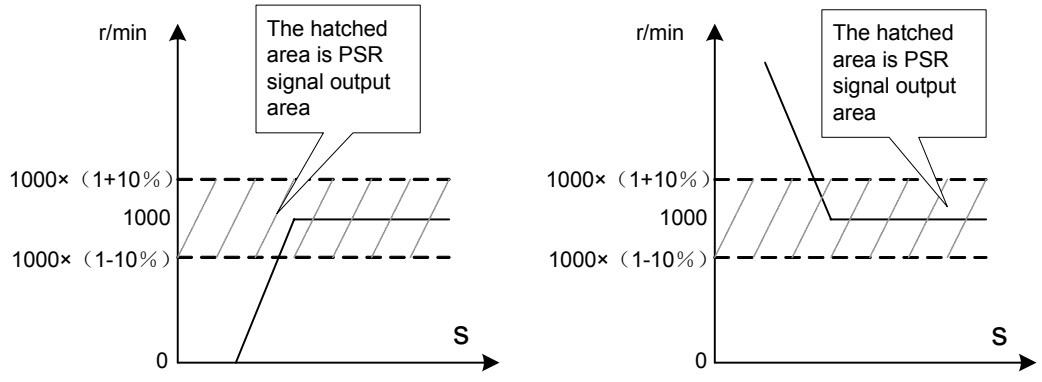

Accelerate to 1000r/min from the speed less than 1000r/min Decelerate to 1000r/min from the speed more than 1000r/min

When the command speed is -1000r/min:

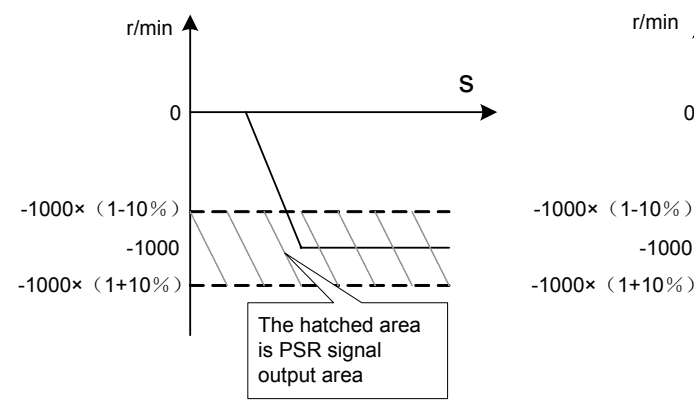

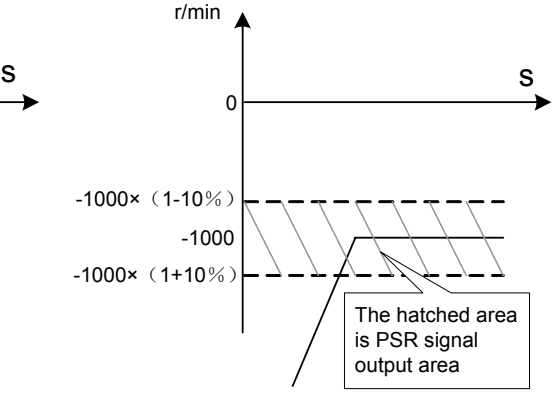

Accelerate to 1000r/min from the speed less than 1000r/min Decelerate to 1000r/min from the speed more than 1000r/min

# **6.5.3** Zero-speed Clamping

It is valid in Speed mode.

When the instruction control unit is used an analog voltage command to control the drive unit, and if the command voltage is not "0V", the motor should be stopped and the servo is locked indeed, in this case, the "zero clamping" function can be executed.

There is a method to achieve the "zero-speed clamping" function:

ZSL zero-speed clamping input point control

In Speed mode, ZSL is ON and the motor is locked when the speed command is not 0V

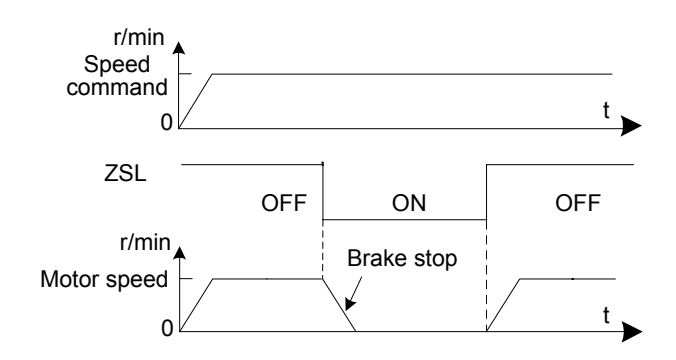
# **CHAPTER SEVEN PARAMETER**

### **7.1 Parameter Table**

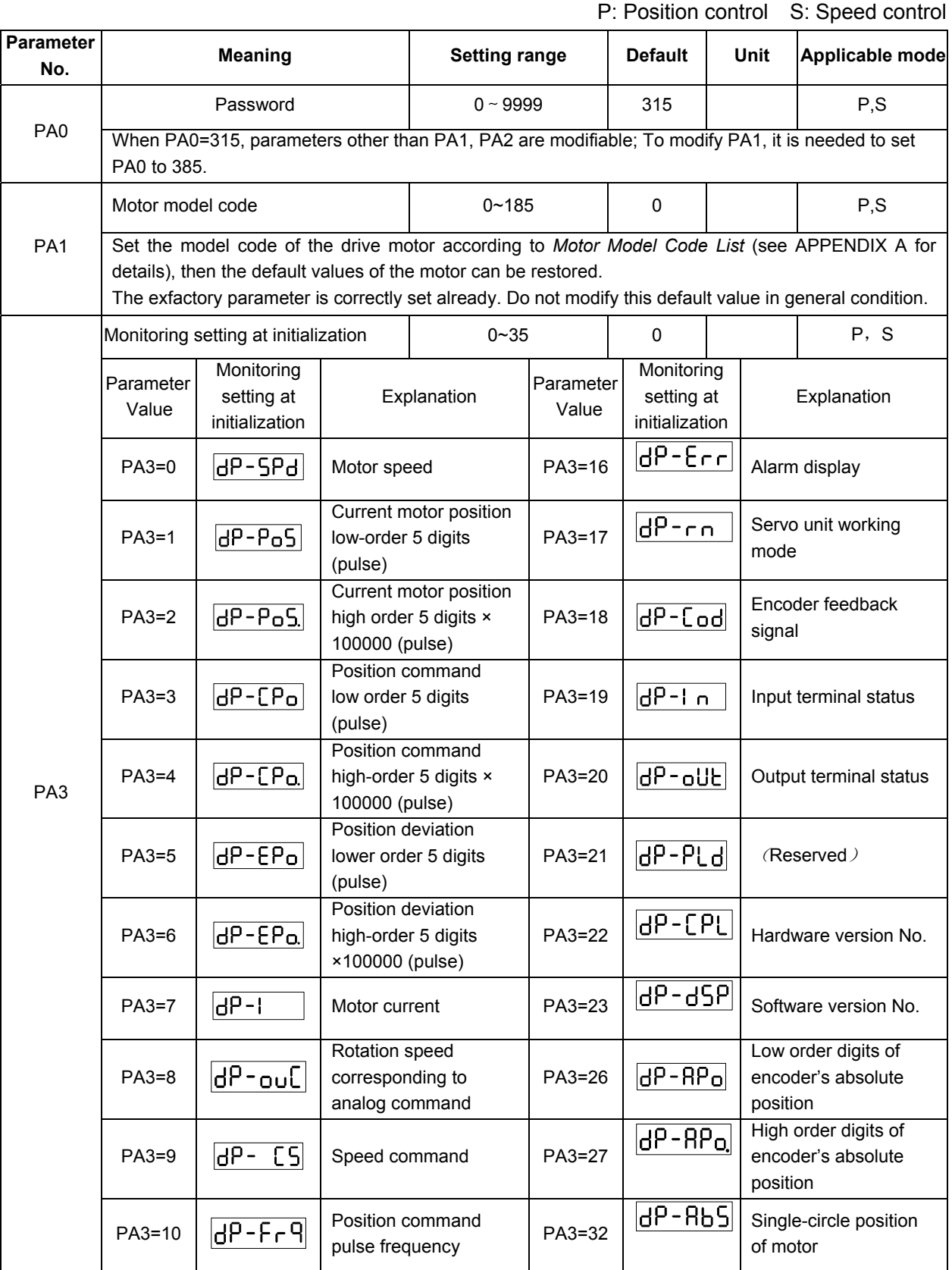

### © 다 개数控

### GS2000T Series AC Servo Drive Unit User Manual

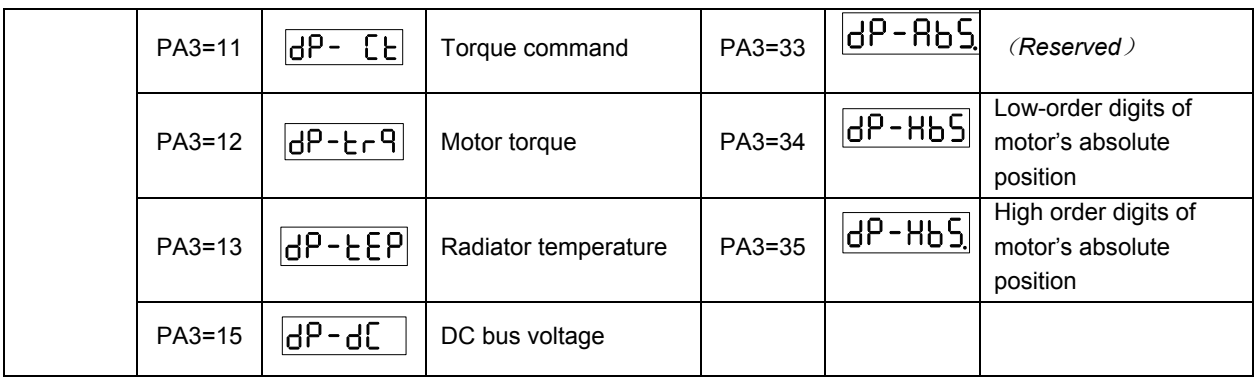

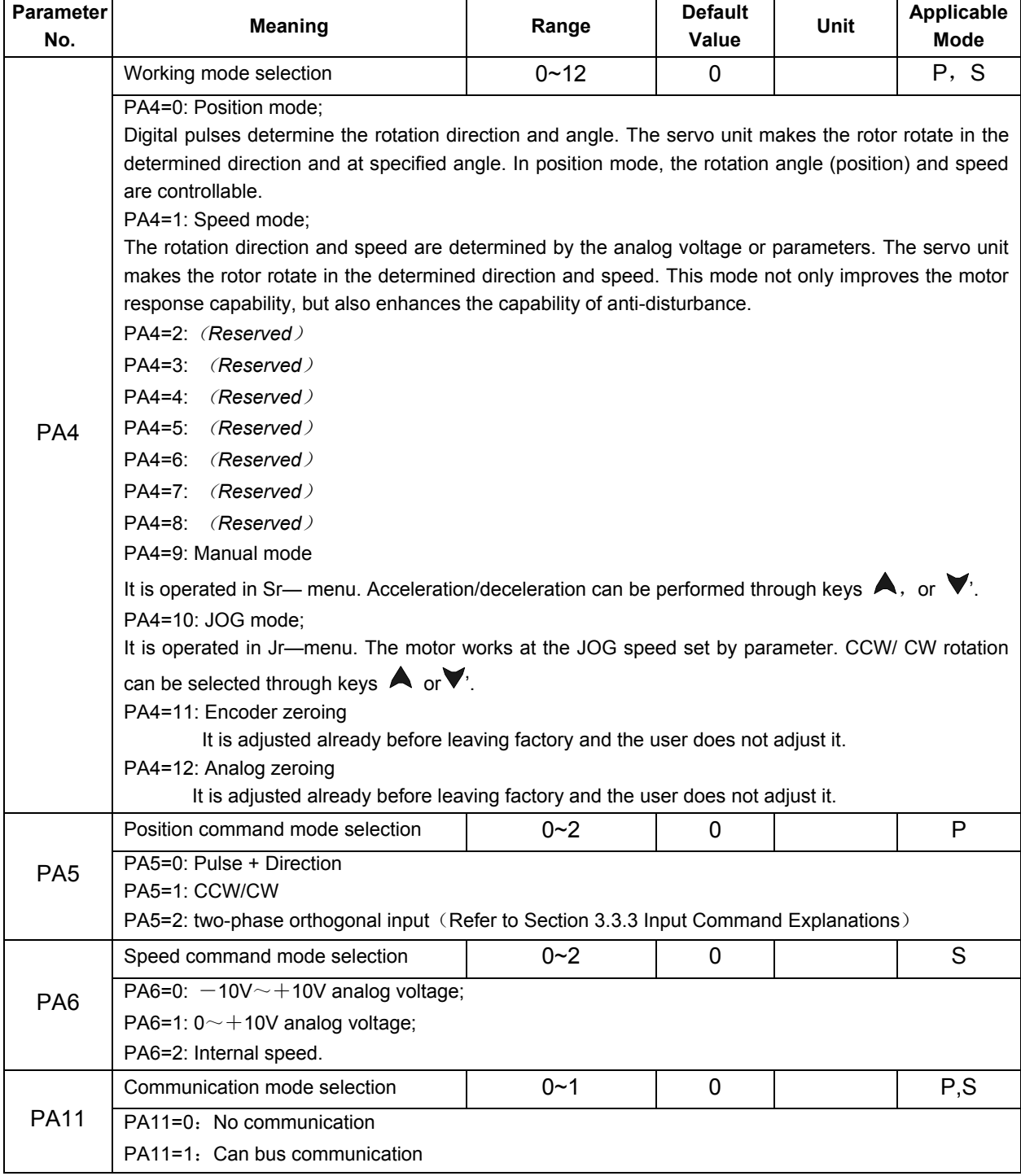

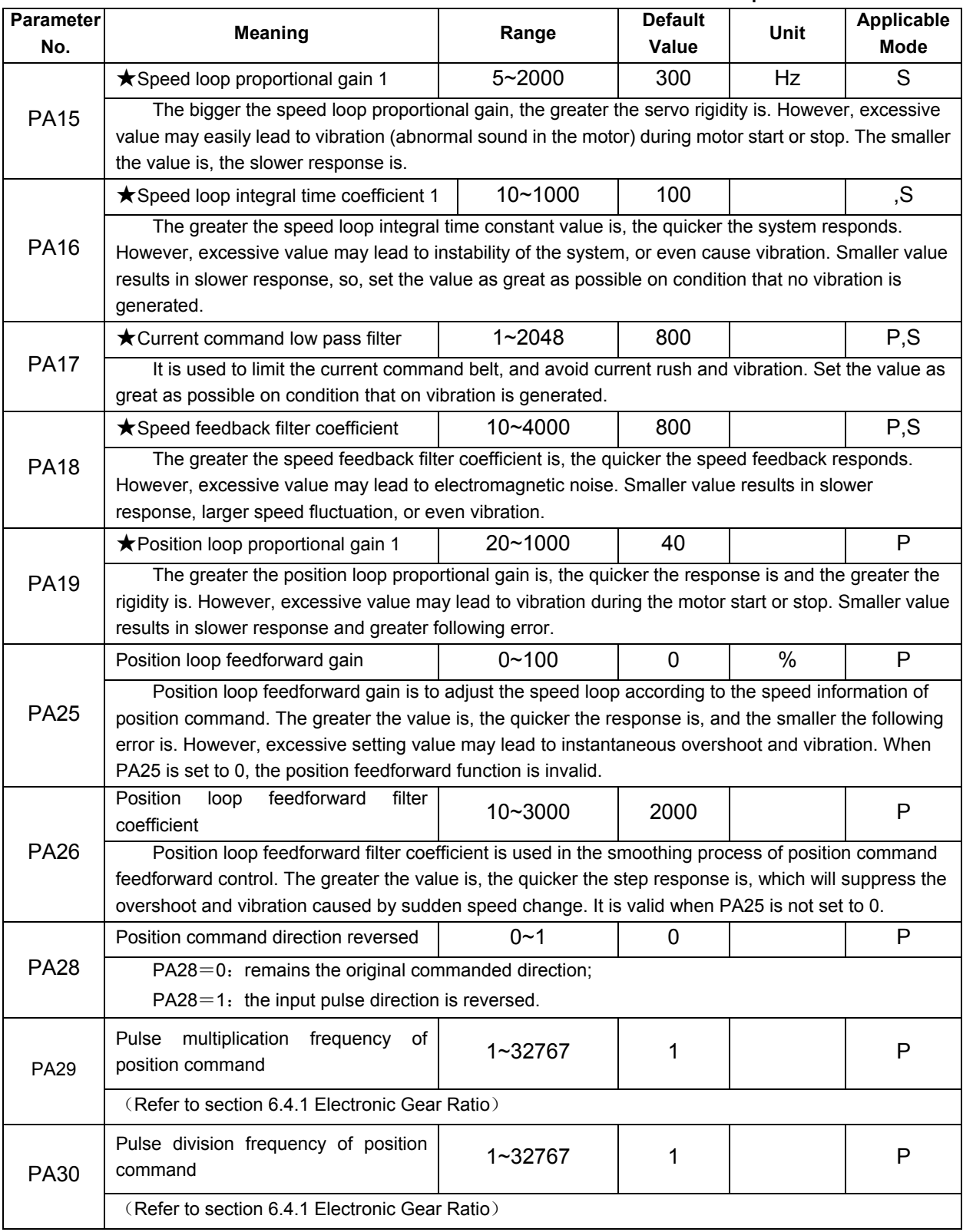

### GS2000T Series AC Servo Drive Unit User Manual

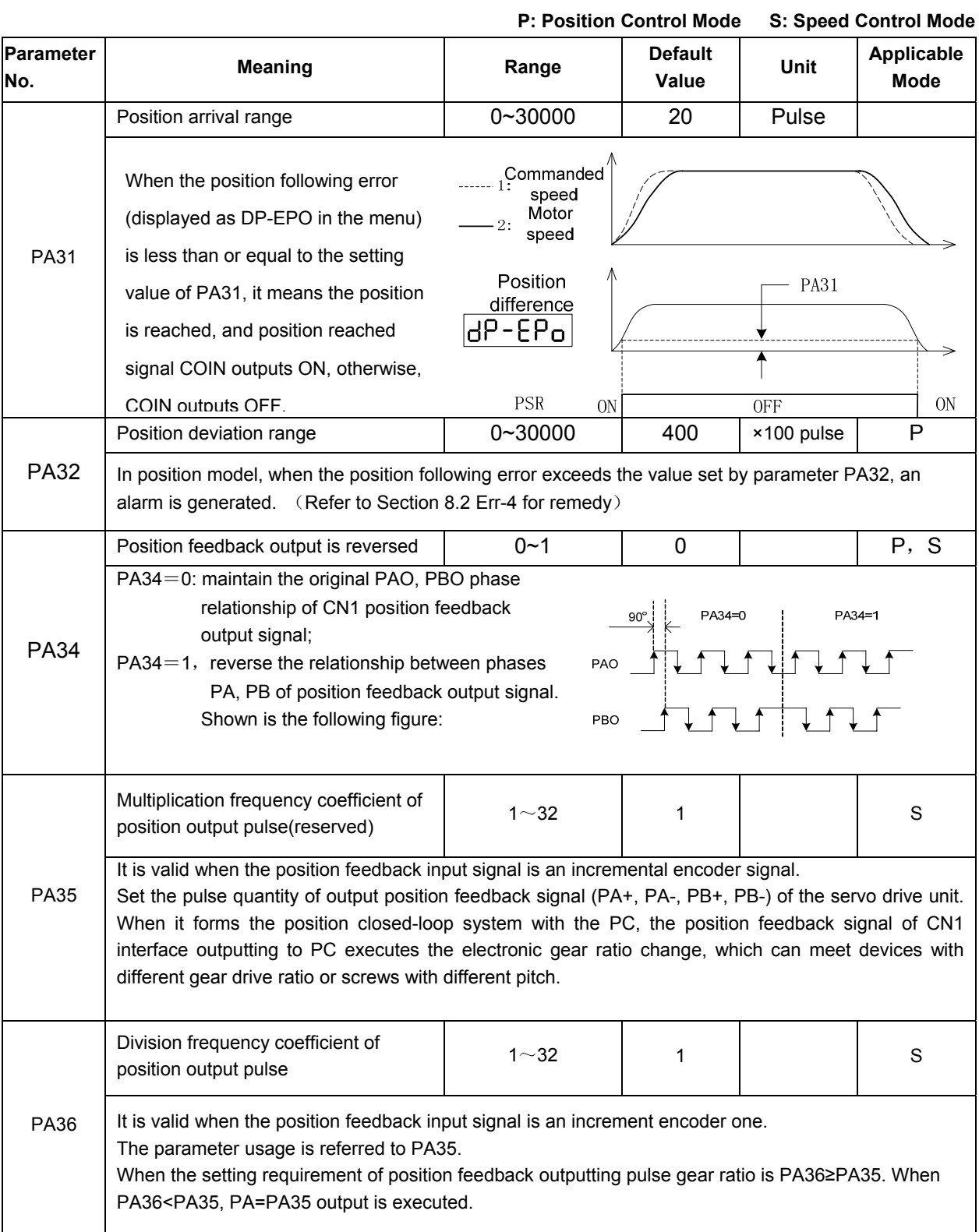

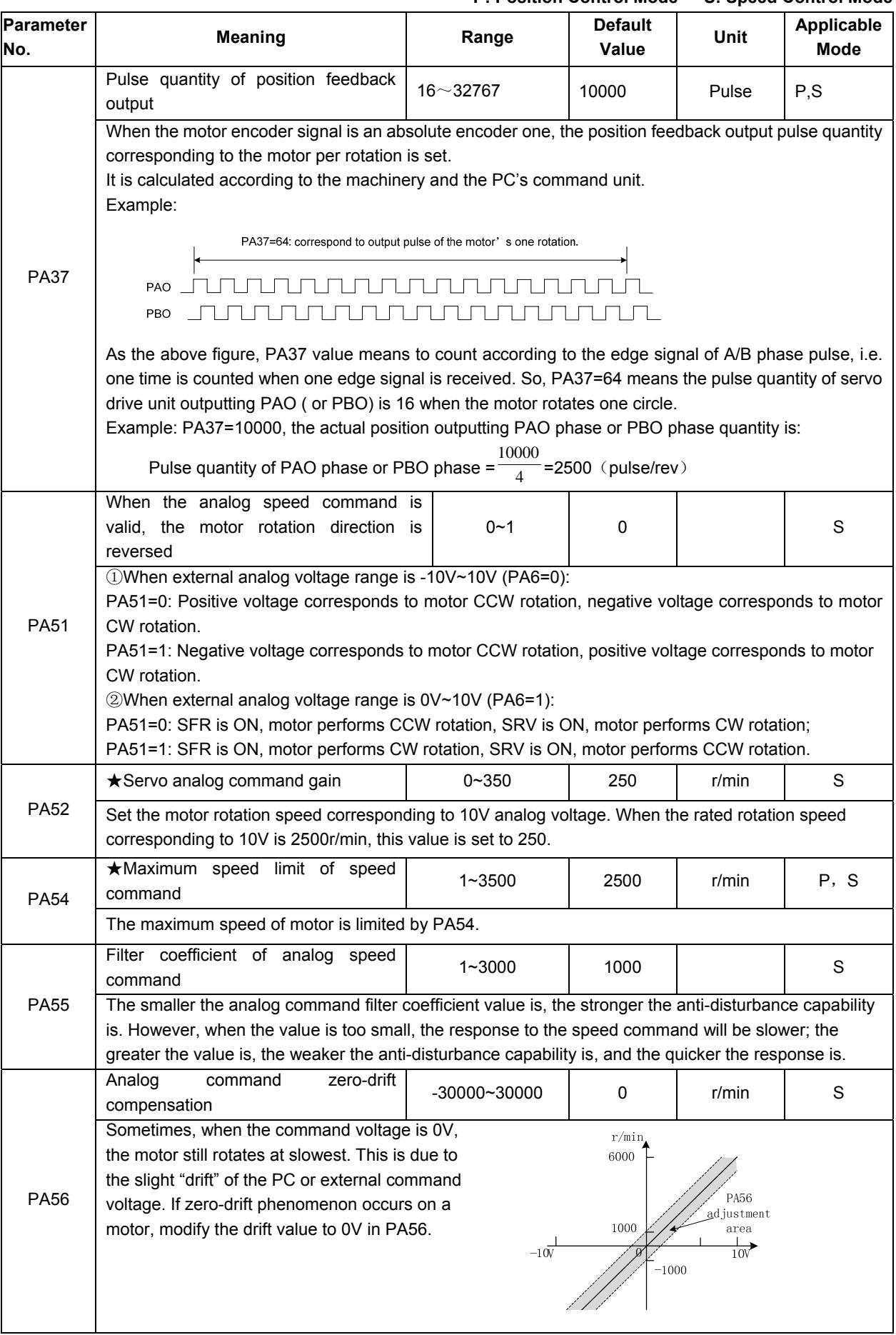

### GS2000T Series AC Servo Drive Unit User Manual

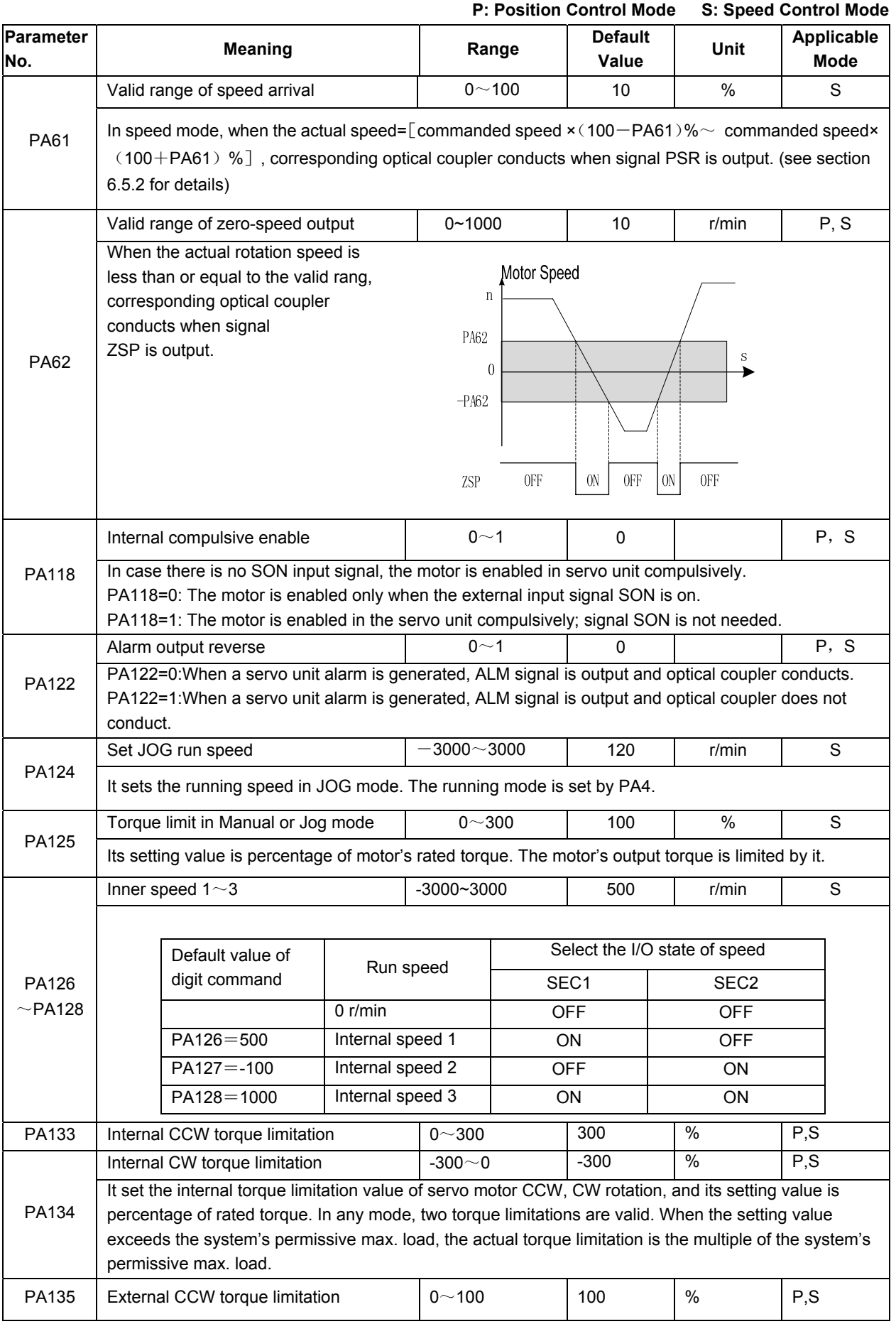

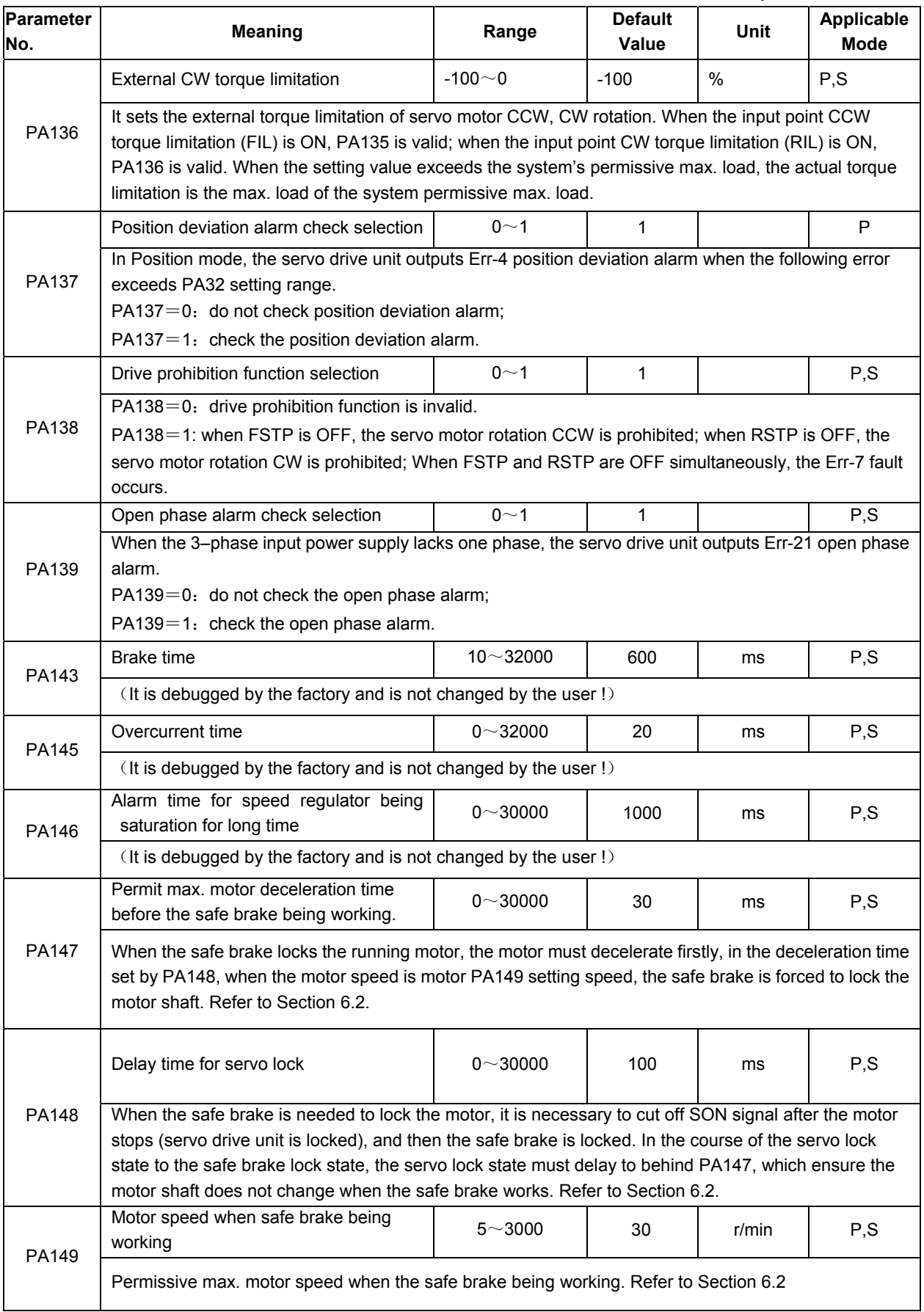

### GS2000T Series AC Servo Drive Unit User Manual

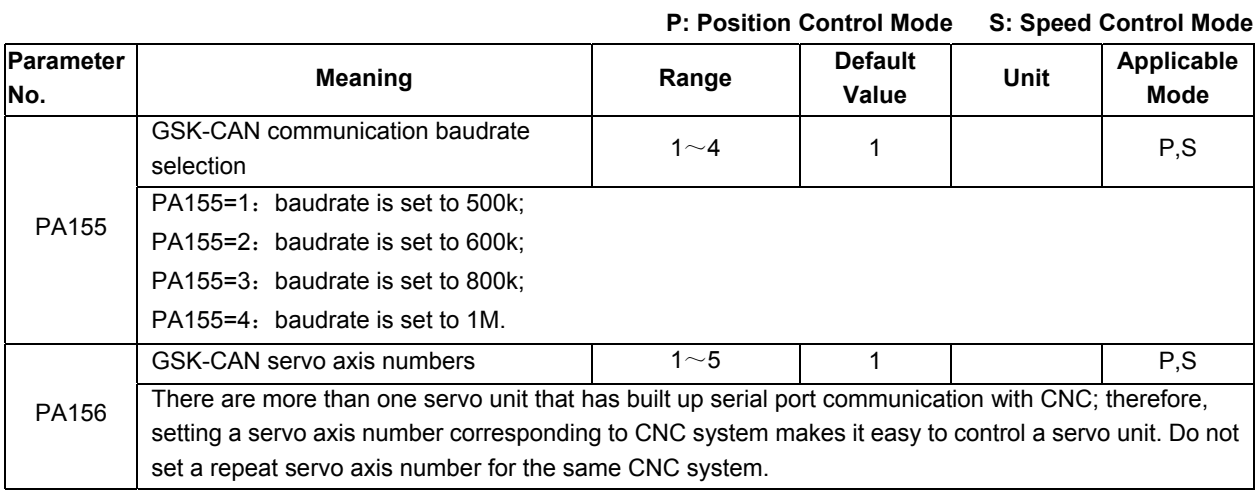

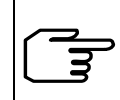

The default setting of parameters marked with '★' is related to the motor model; therefore, the default value varies with motors.

# **Chapter Eight ABNORMALITY and TROUBLESHOTTING**

#### ! **Caution** When the servo drive unit or motor is needed to be dismantled for inspection or maintenance, please contact our technical personnel

■ or operate under guidance of professionals.

■ Once an abnormality occurs in servo drive unit, inspection or maintenance can only be done after cutting off the power for more than 5min till the "CHARGE" light is off to avoid residual voltage.

### **8.1 Abnormality for Abnormal Operations**

### **8.1.1 Speed mode**

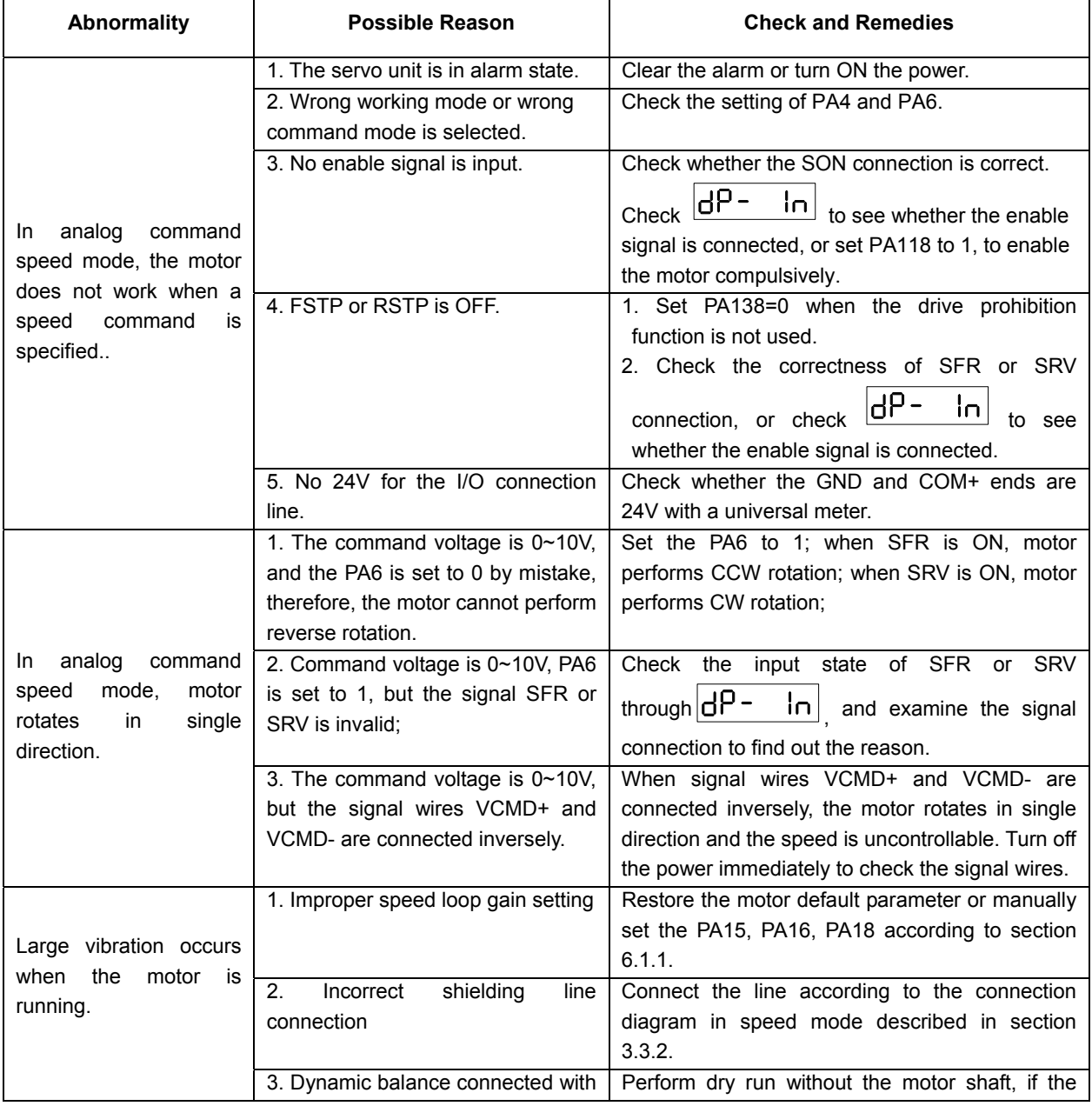

# <u>©</u>, 다 시数控

GS2000T Series AC Servo Drive Unit User Manual

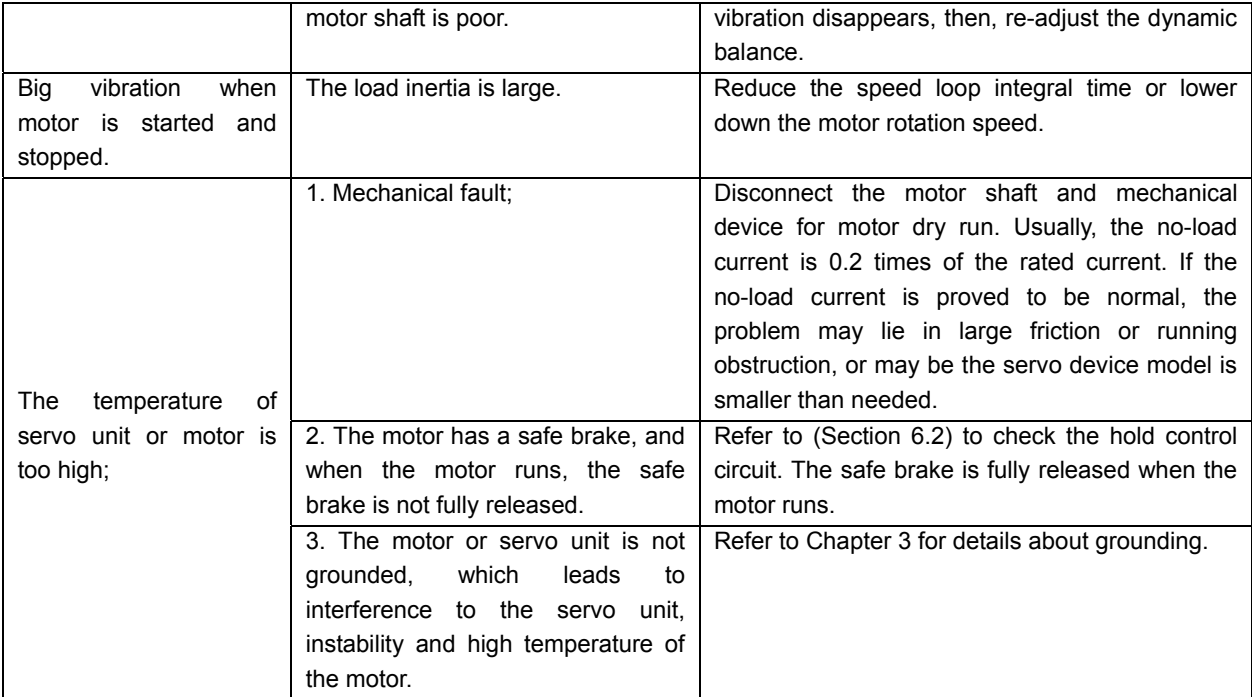

### **8.1.2 Position mode**

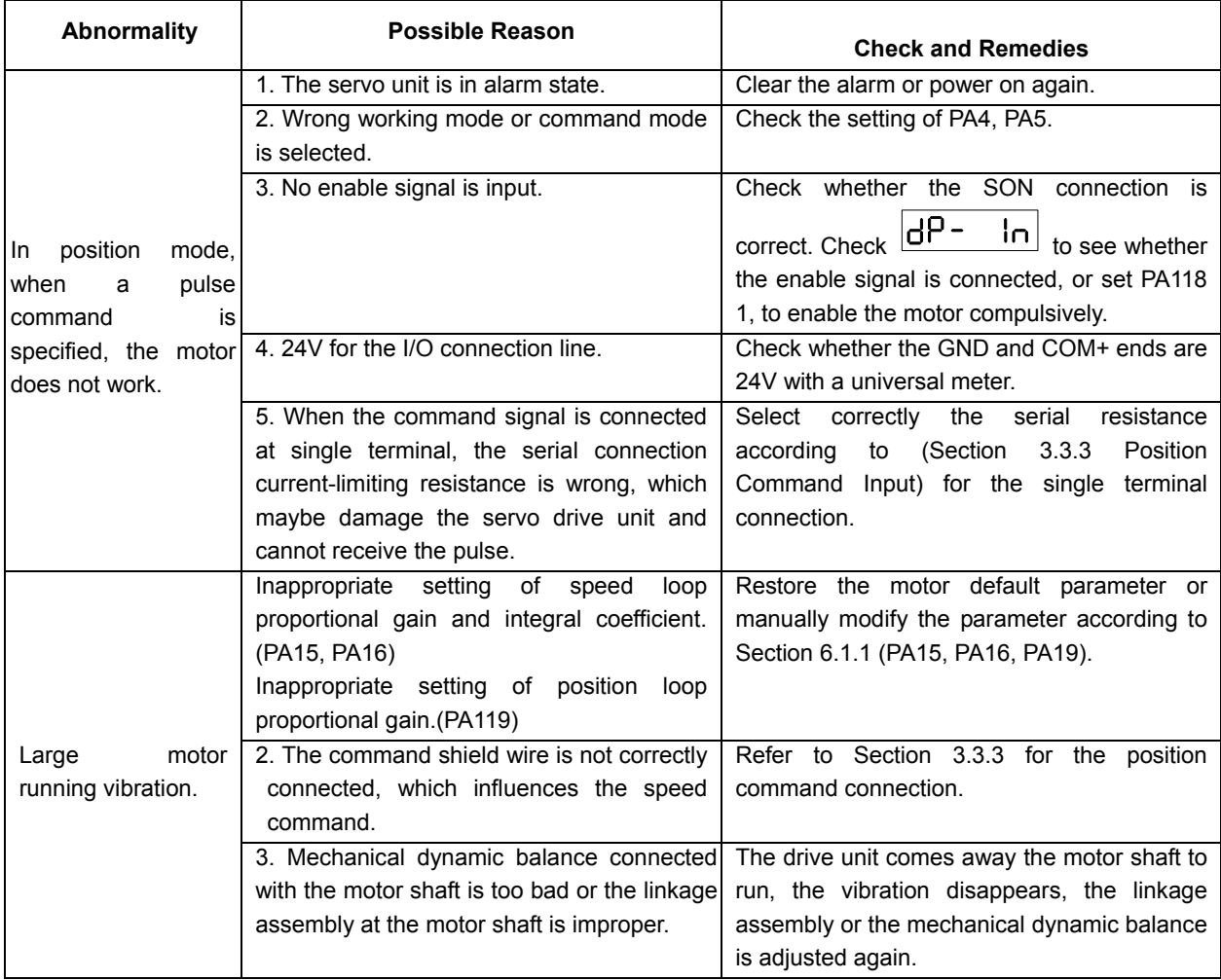

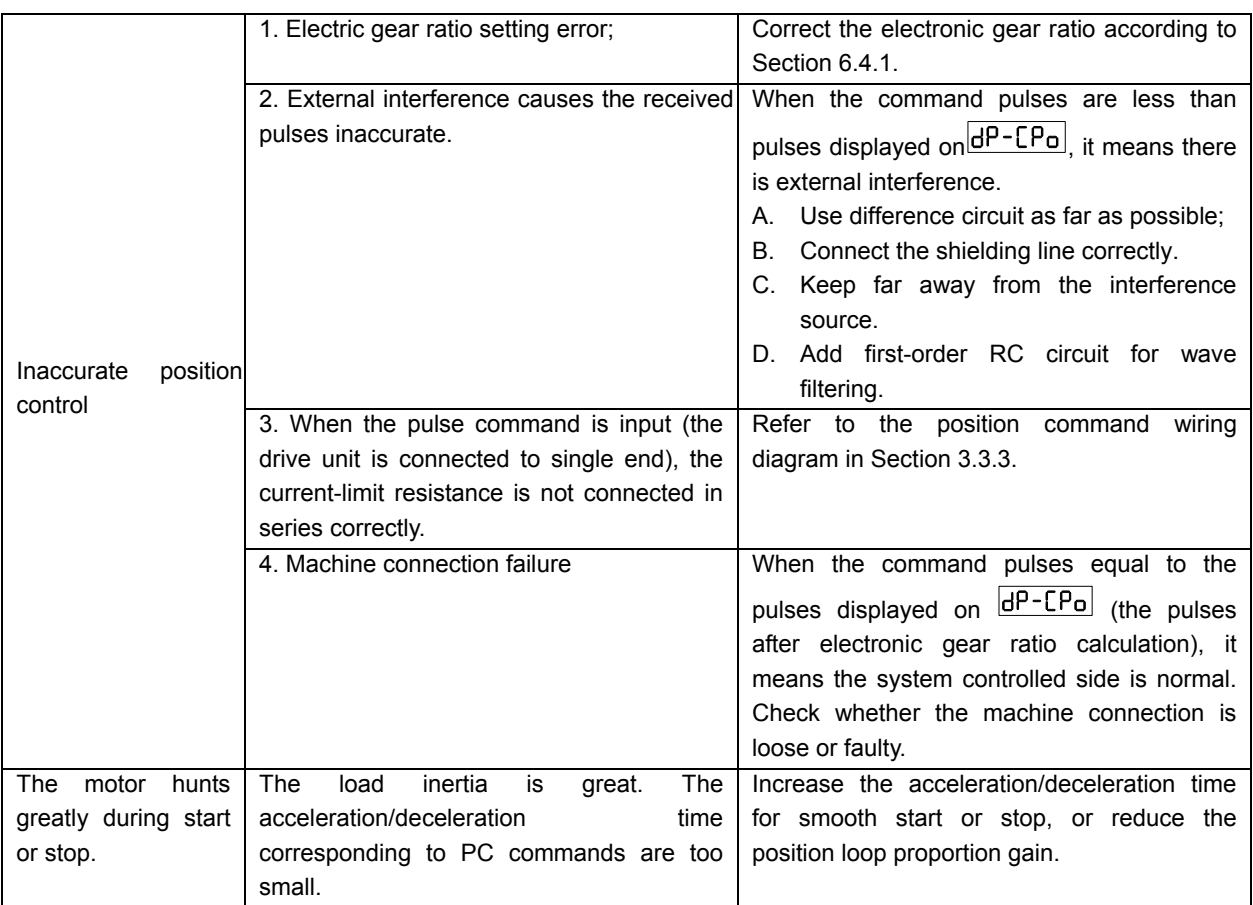

# **8.2 Alarms and Remedies**

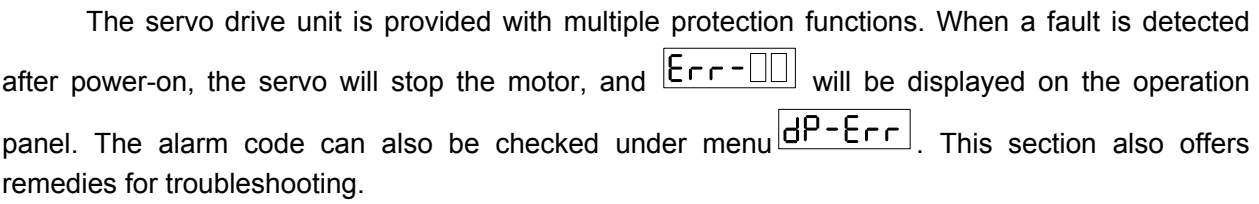

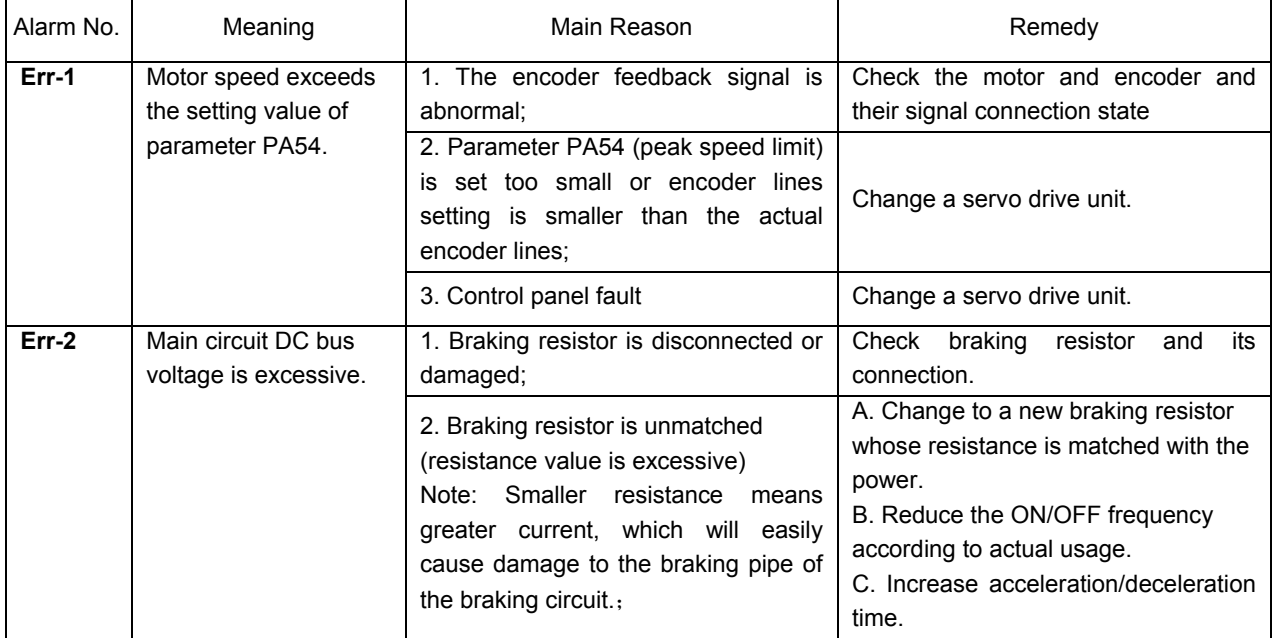

# 象广 州数控

### GS2000T Series AC Servo Drive Unit User Manual

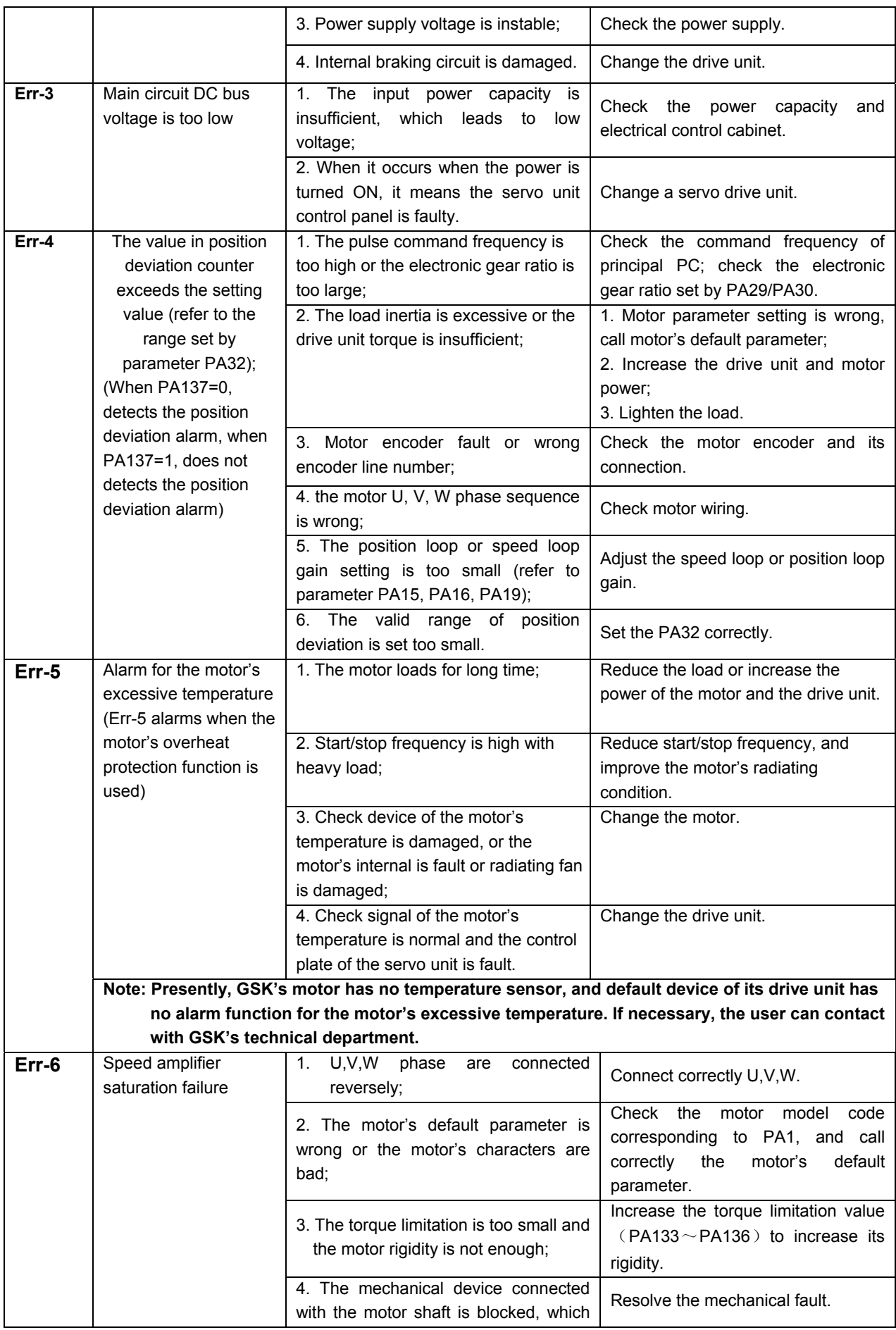

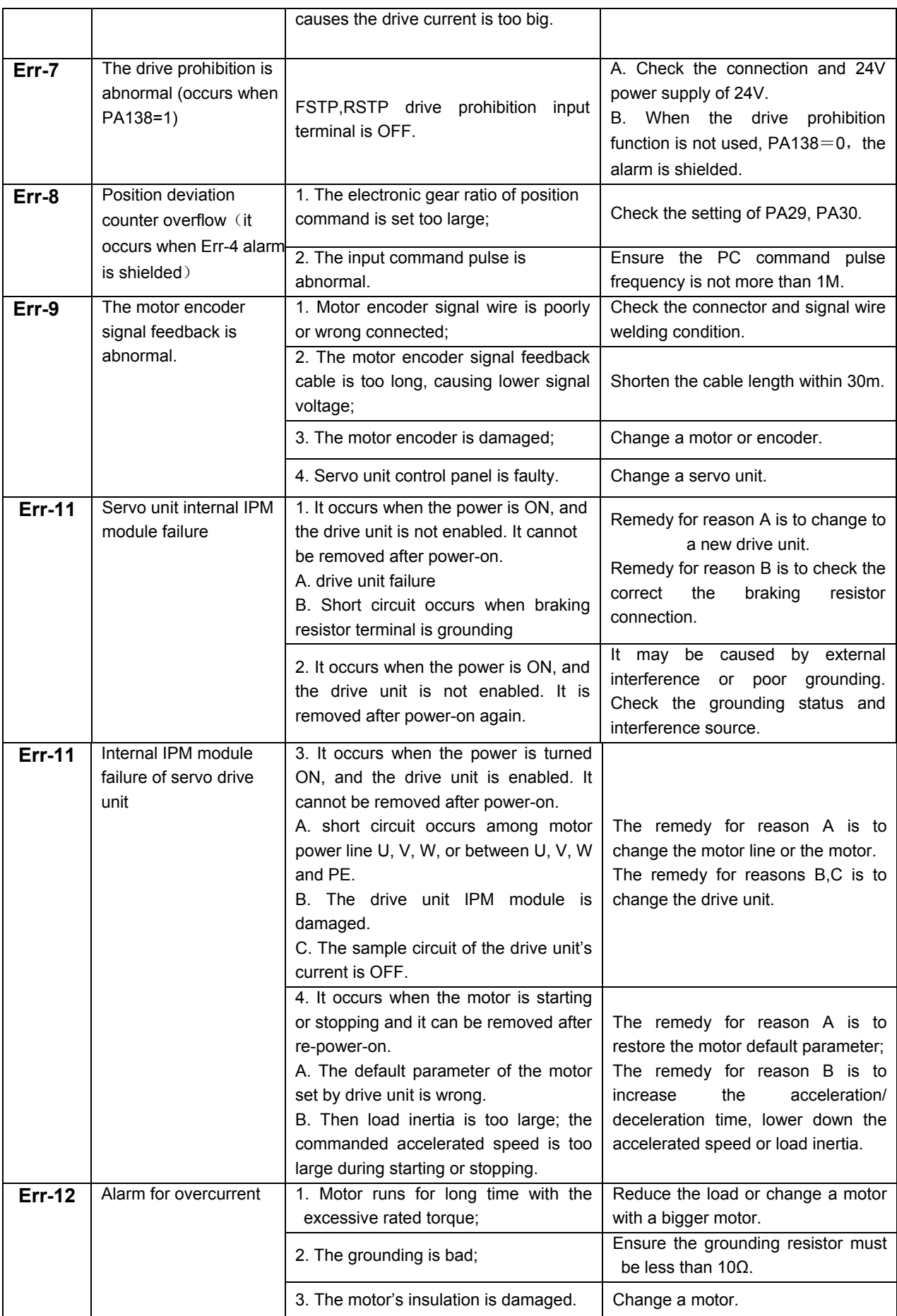

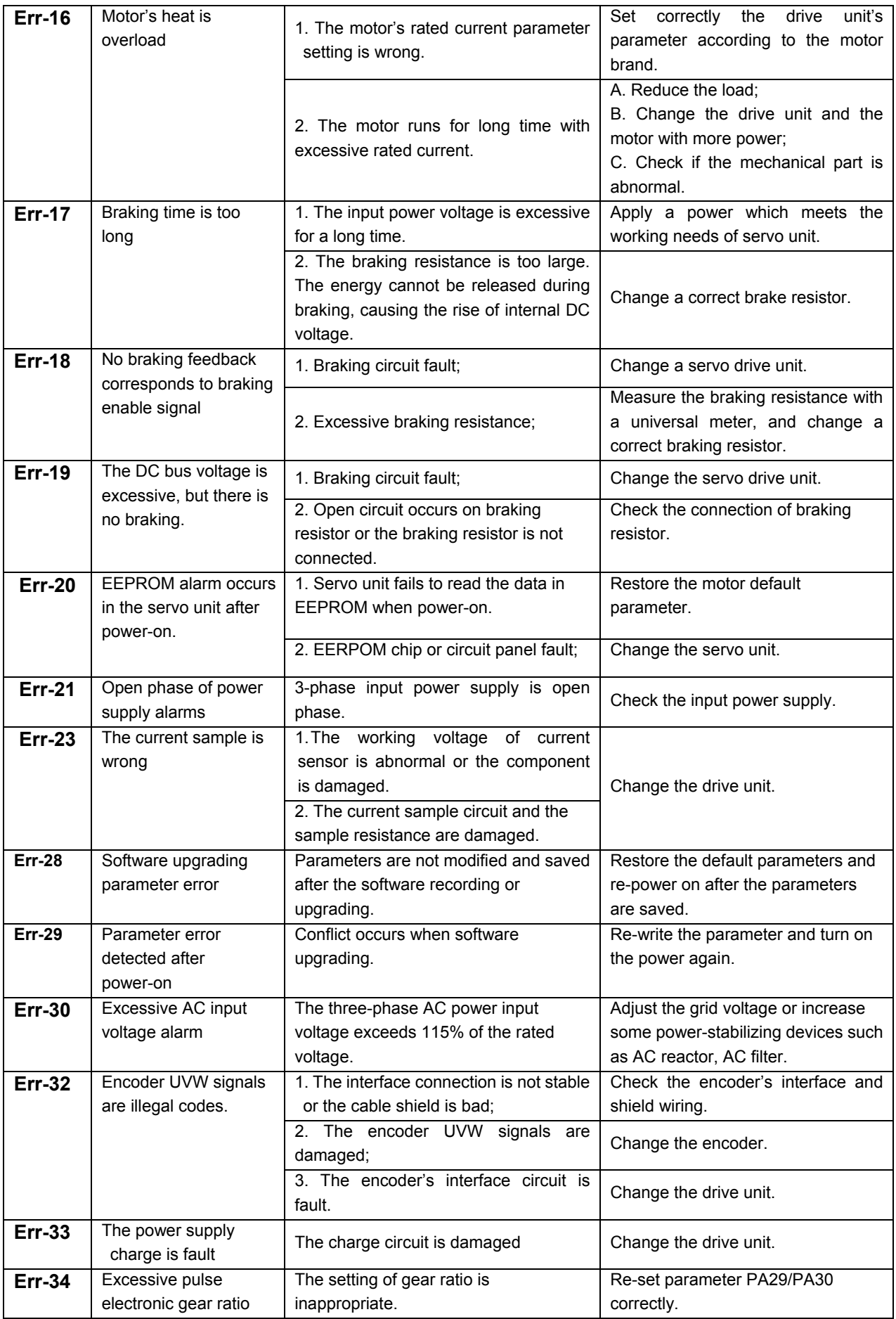

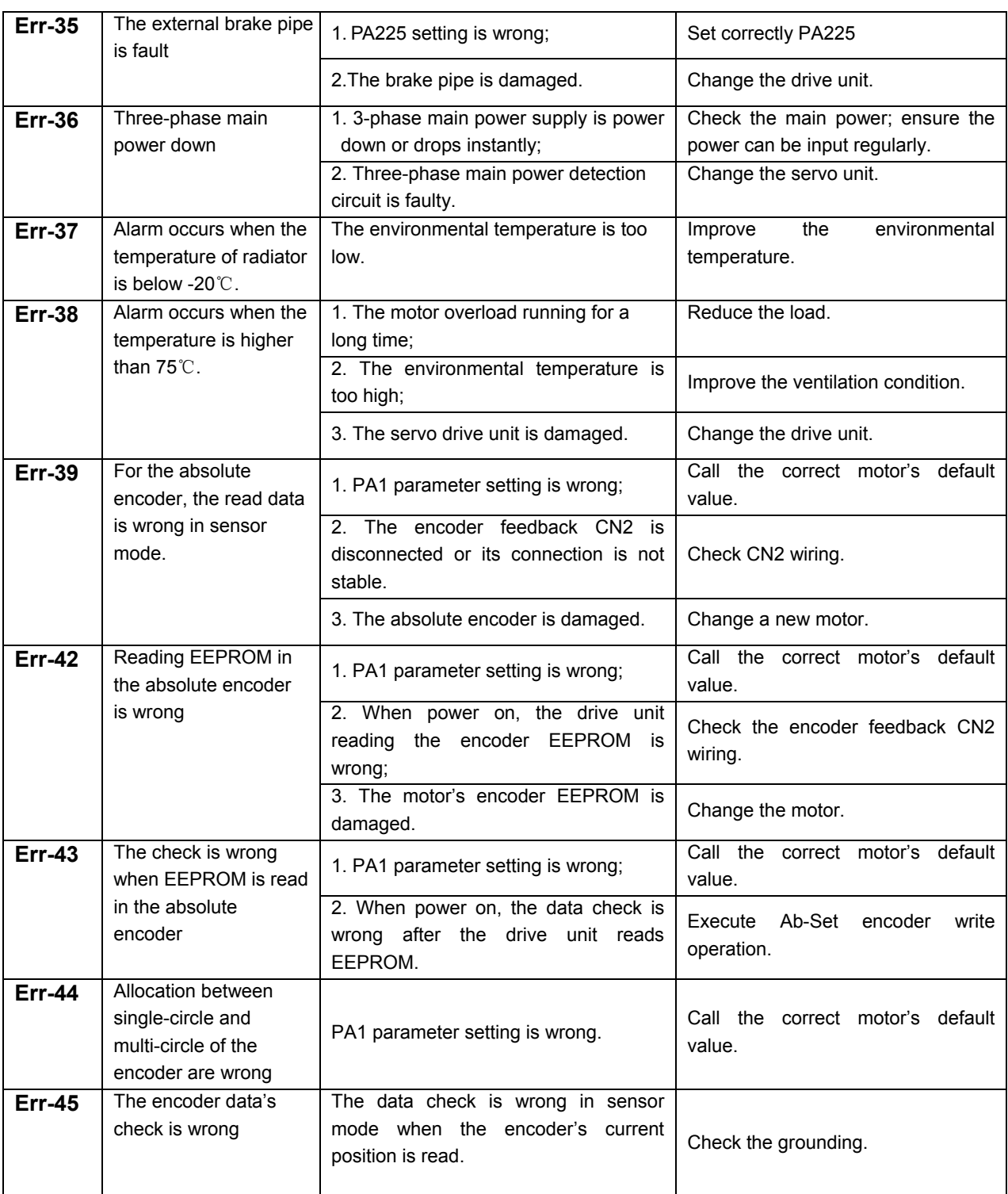

# **8.3 Remedies for not Displaying Alarm Code**

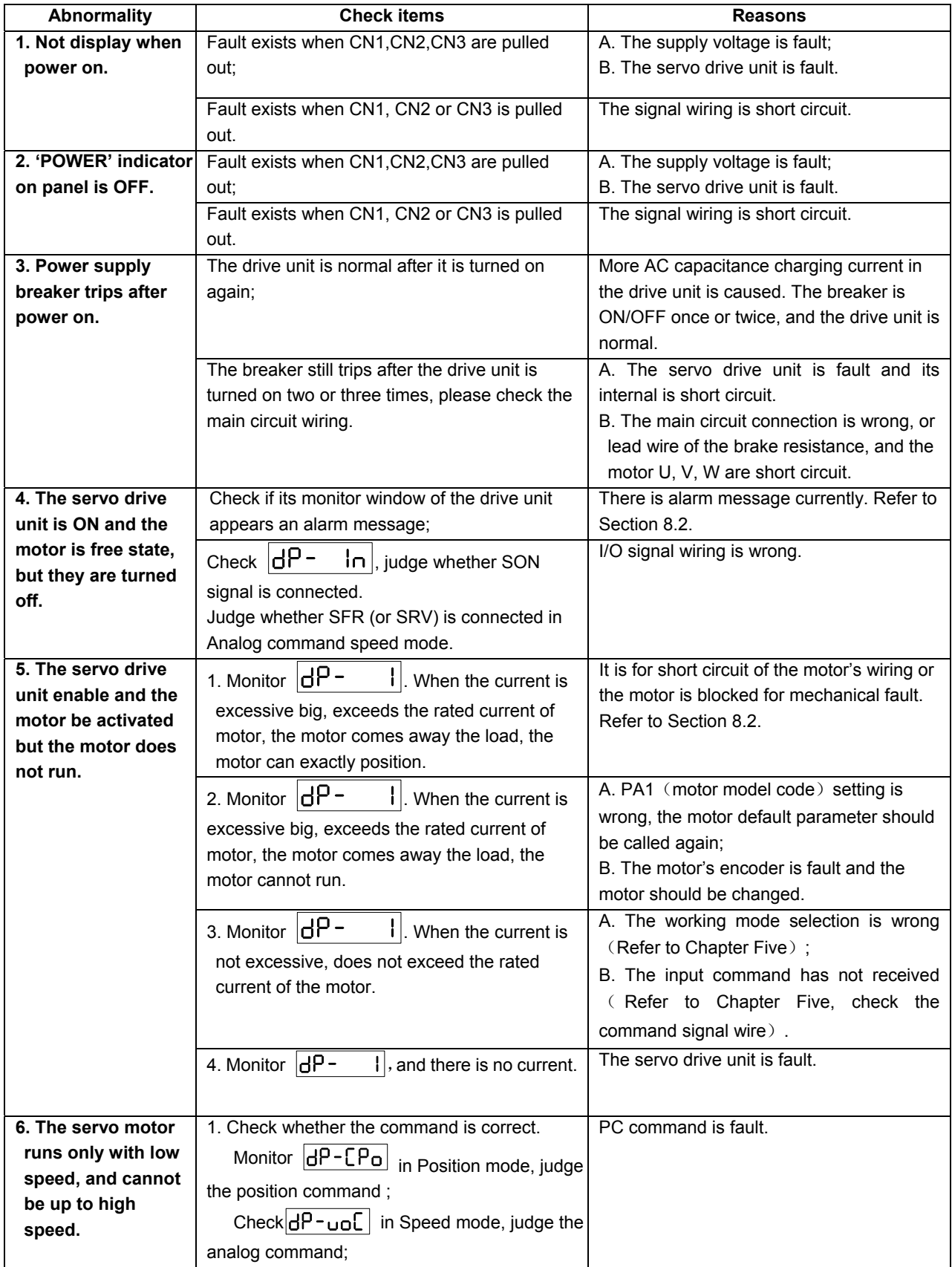

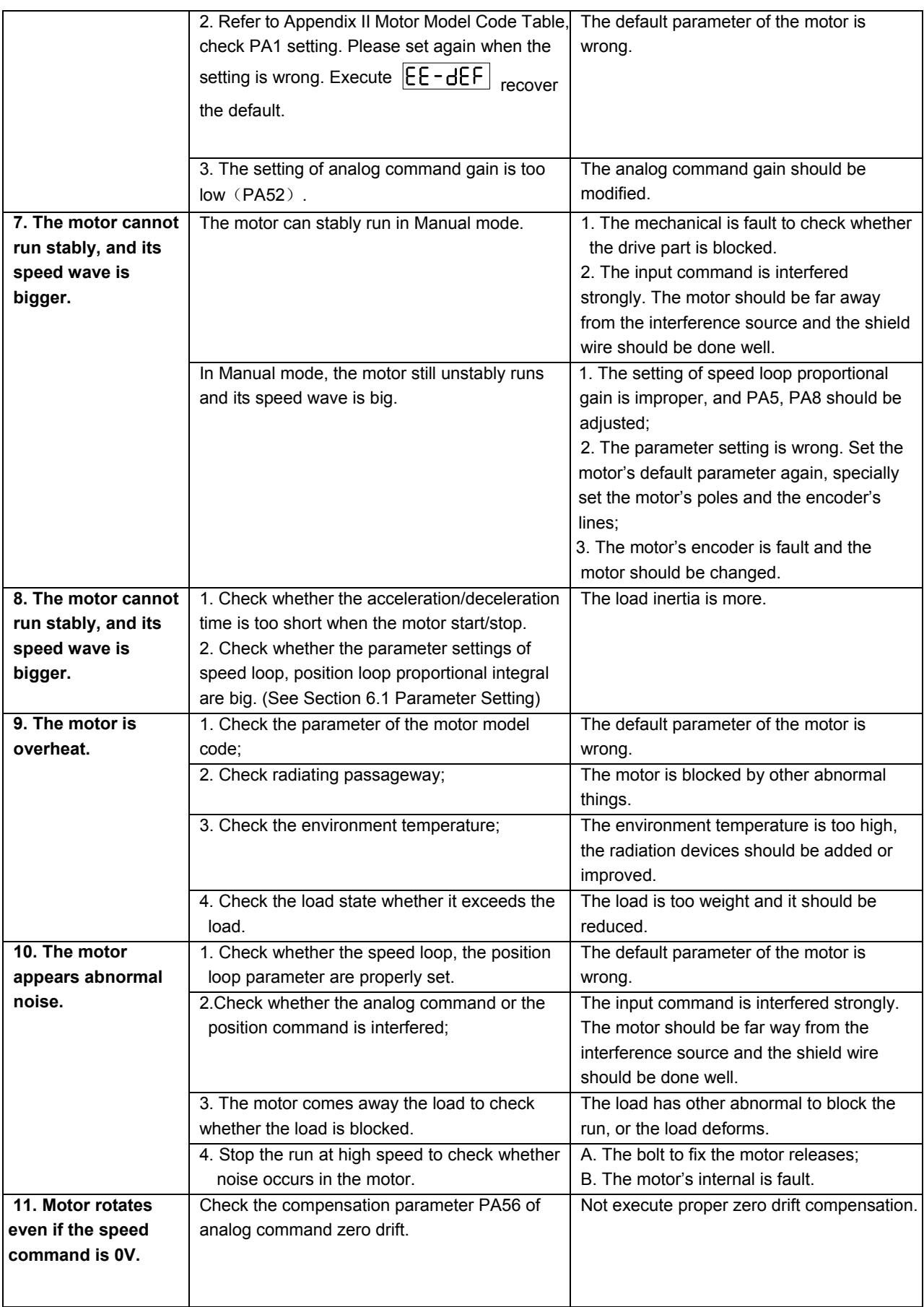

# **8.4 Inspection and Maintenance**

- Do NOT use resistance meter or the like to make insulation inspection to the servo unit, otherwise, the servo unit may be damaged!
- Do NOT dismantle or repair the servo unit by yourself!
- Change the encoder backup battery half-yearly!
- Make sure that the average load rate of drive device is below 80%.

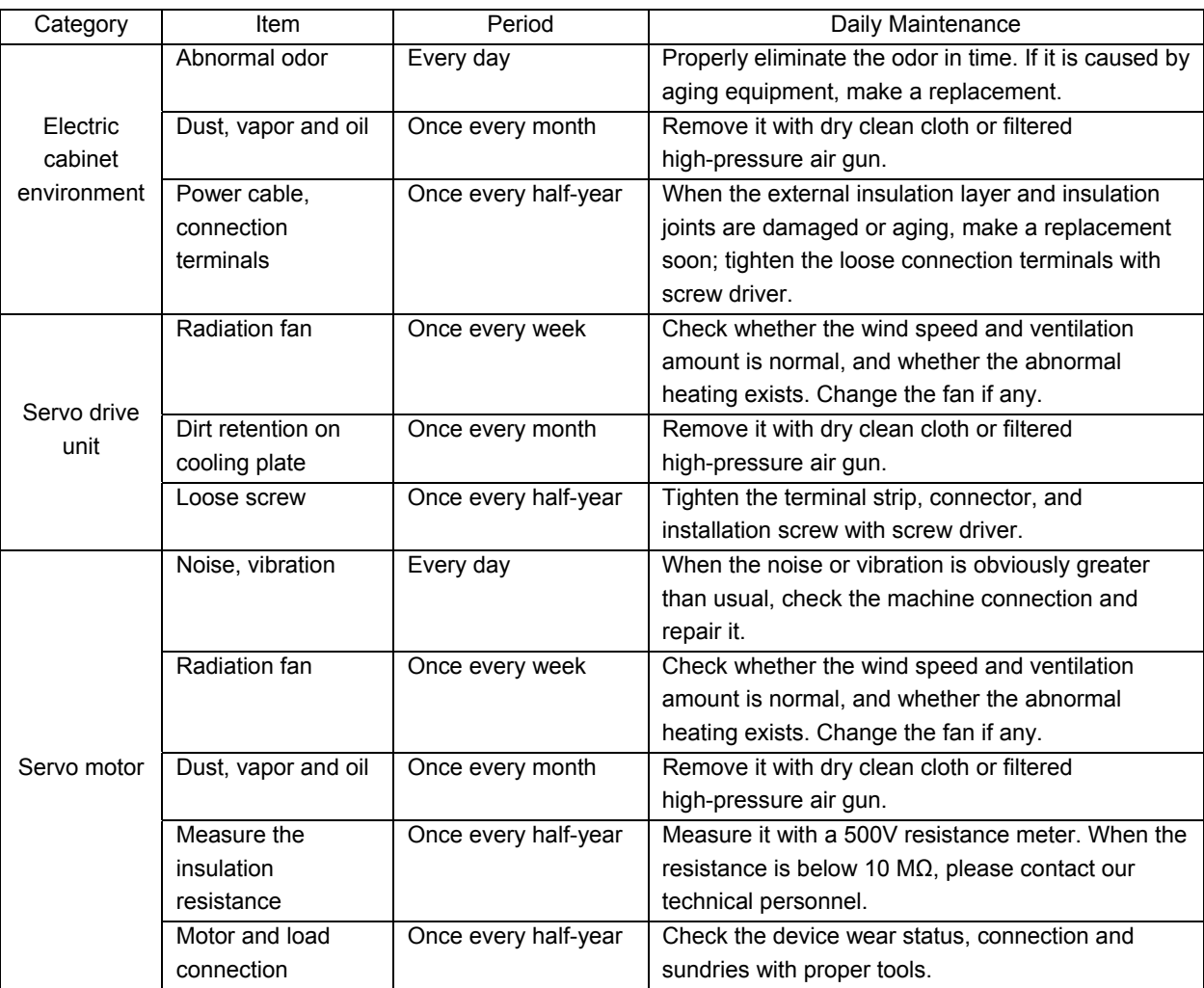

# **Appendix A Model Code Parameters and Motors Table**

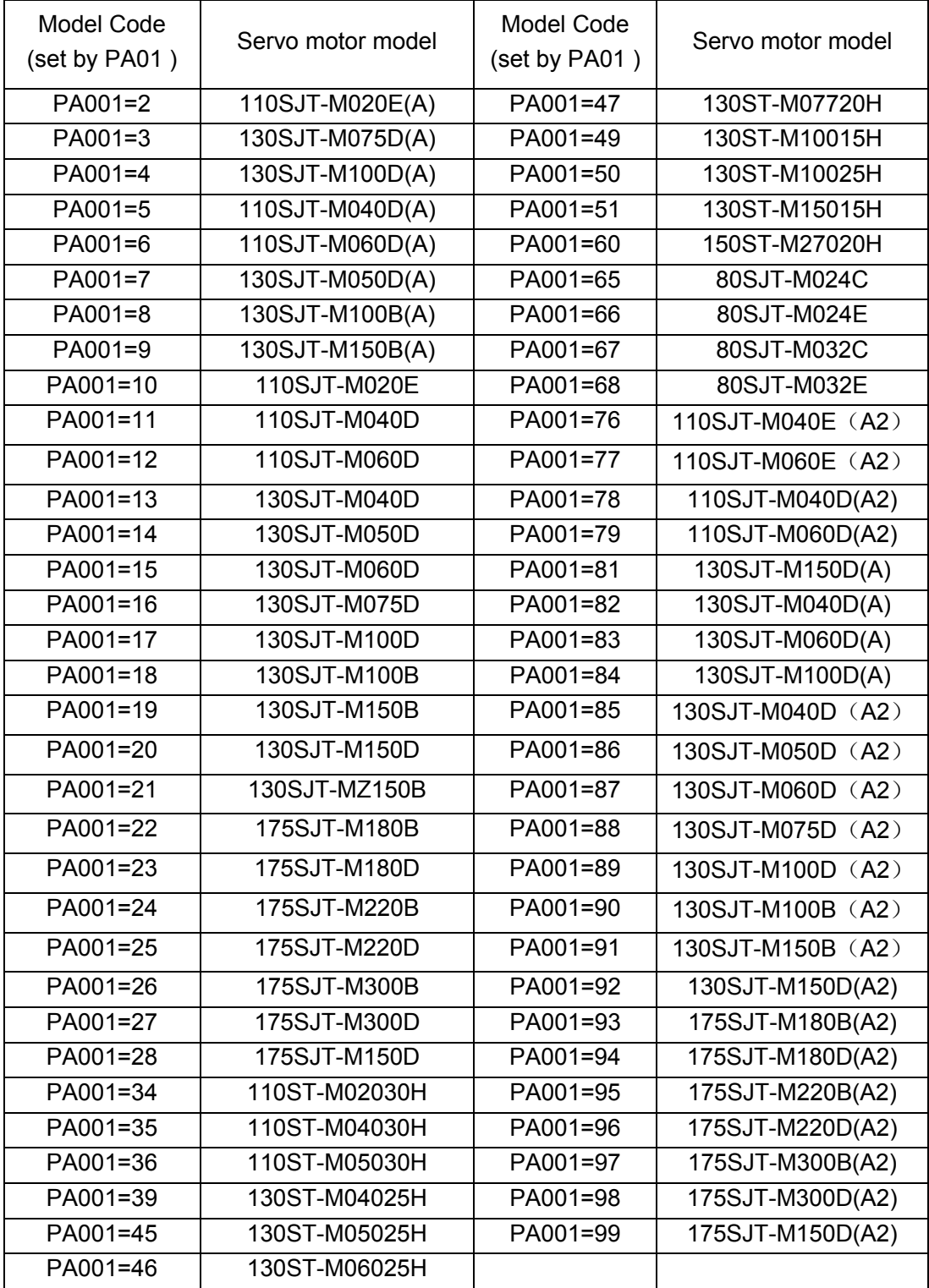

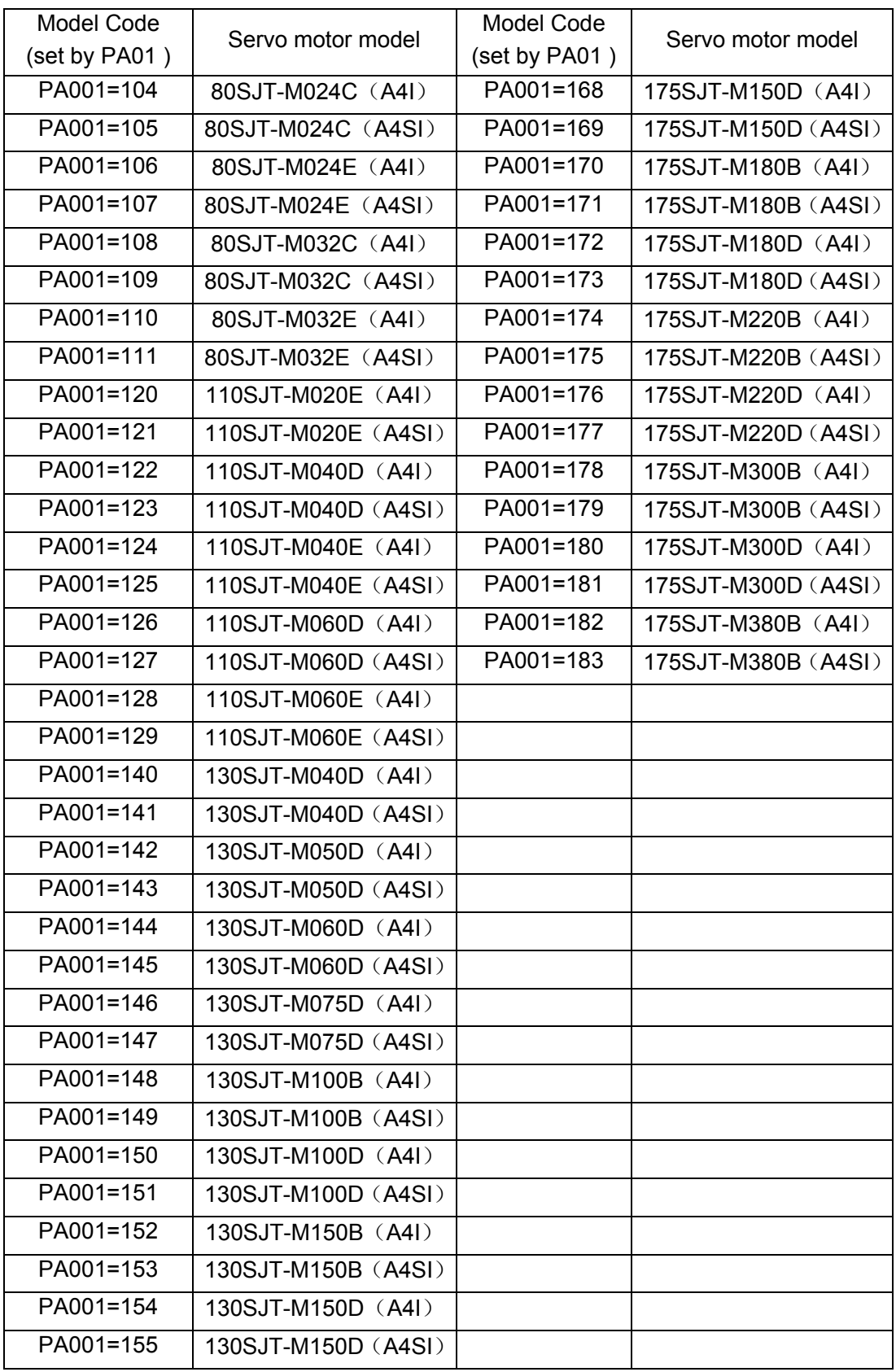

# **Appendix B Peripheral Equipment**

**B.1** External brake resistor

### ① **Brake resistor model:**

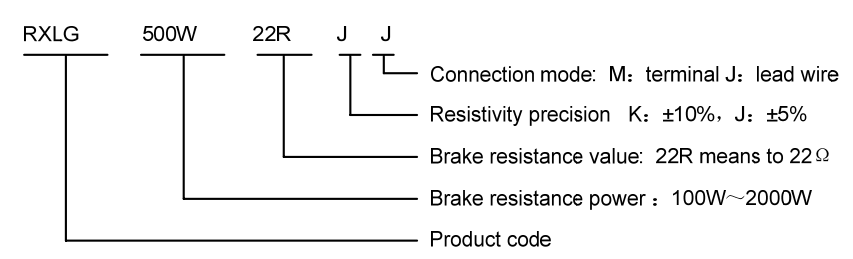

### ② **Brake resistor dimension**

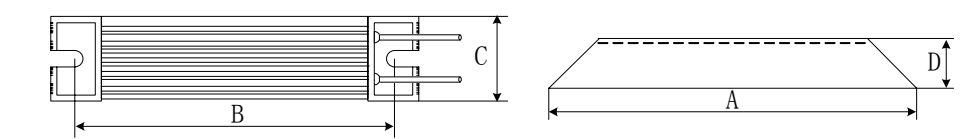

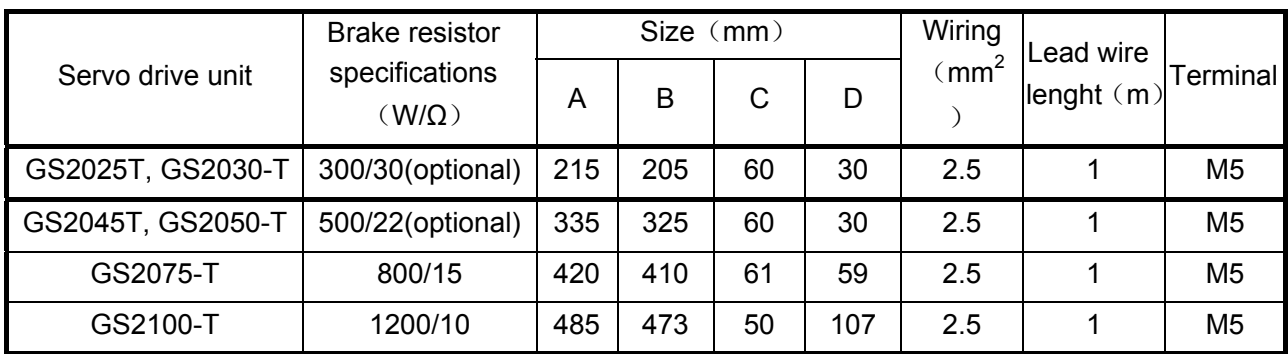

### ③ **Installation interval of the brake resistor**

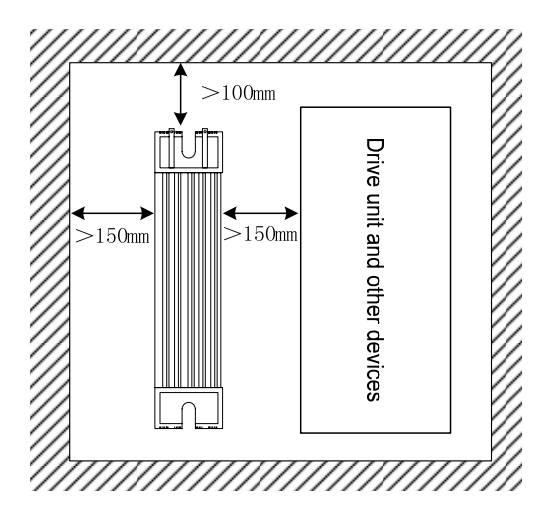

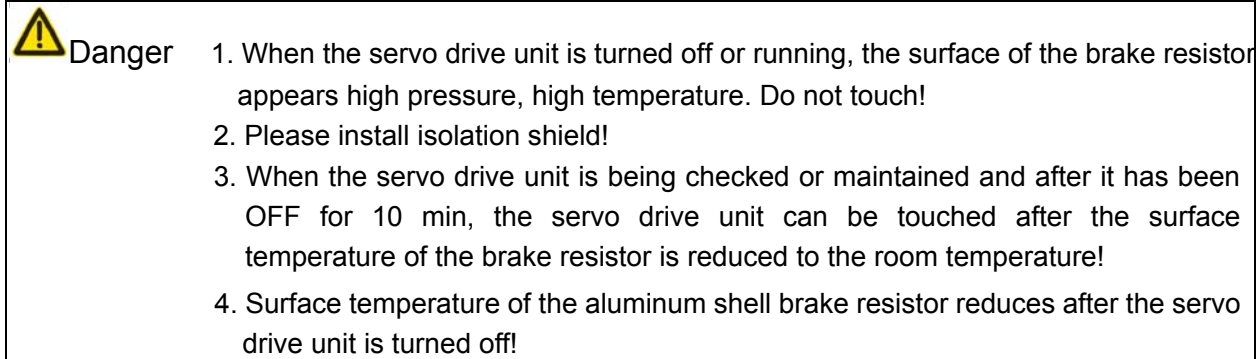

### **B.2 Circuit Breaker and Contactor (Necessary)**

Circuit breaker and contactor should be installed between input power and AD servo unit. They are not just the power switch of servo unit but also a protection method for the power.

- Circuit breaker is a protection switch which can cut off the faulty circuit automatically. It can protect the circuit in case of overload, short circuit or undervoltage. To fully exert the servo unit overload capability, it is advised to choose the power distribution protection circuit breaker.
- AC contactor is to control the ON/OFF of the drive unit through electric protection circuit. It can cut off the power once a system fault is detected, to prevent the fault from expanding.

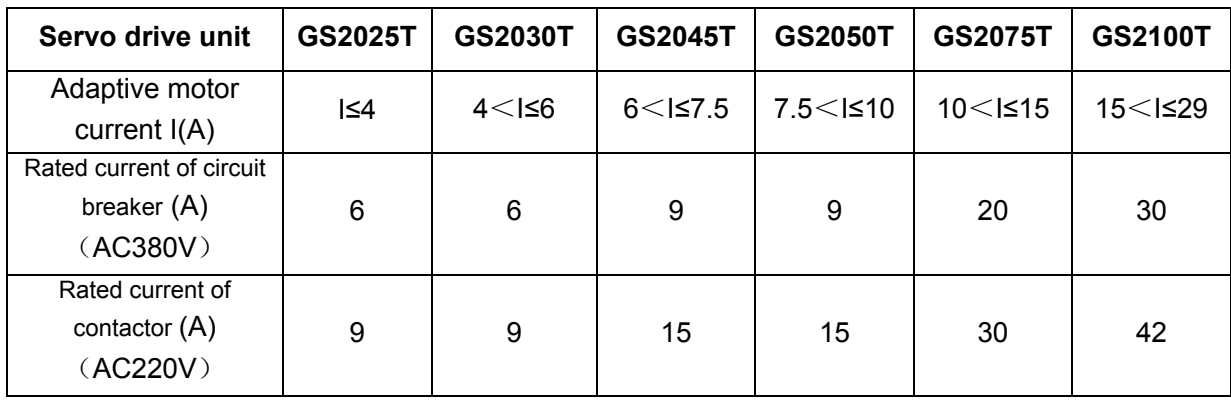

The following technical data table is for your consideration.

The breaker's rated current data described in the above table meets AC380V voltage **NOTE** class. When the user has used 3-phase AC220V and do not need an AC isolation transformer, the breaker should select AC220V voltage class, and the rated current data should be consistent with the rated current class of the contactor.

### **B.3 Three-phase AC filter (recommended)**

Three-phase AC filter is a passive low-pass filter. The frequency range is 10kHz $\sim$ 30MHz. It is used to suppress the high-frequency noise from the power end of servo unit. When other equipments are interfered by this noise, the three-phase AC filter is recommended.

**Servo drive unit GS2025T GS2030T GS2045T GS2050T GS2075T GS2100T** Adaptive motor's current I(A) <sup>I</sup>≤4 4<I≤6 6<I≤7.5 7.5<sup>&</sup>lt;I≤10 10<I≤15 15<I≤<sup>29</sup> Rated current of 3-phase AC filter  $(A)$ 9 | 9 | 15 | 20 | 30 | 42 Rated voltage of 3-phase AC filter (V) AC220V Leakage current of 3-phase AC filter (mA) ≤5mA

The following technical data table is for your consideration.

Attentions for filter installation:

 $\triangleright$  Make sure the metal shell of the filter and electric cabinet is well connected and grounded;

¾ There should be a certain distance between filter input and output lines (parallel connection is forbidden) in case that the effectiveness of the filter is reduced;

 $\triangleright$  The filter should be installed at the entrance of power line to the device, and the filter input line in the cabinet should be as short as possible, so as to lower down the radiation interference.

### **B.4 Isolation transformer (necessary)**

The isolation transformer providing the power supply for the servo drive unit can reduce the interference from the power supply and the electromagnetic field to the servo drive unit. Its model selection should be according to rated capacity, load rate and of the drive unit:

① Servo motor power ≥1kW: must use 3-phase isolation transformer to provide power supply;

Single axis: isolation transformer capacity ≥ servo motor power  $×80\%$  is suitable, and the user can select the isolation capacity according to 70%-100% of the servo motor power;

② Two or more axes: isolation transformer capacity ≥ total motor power ×70% is suitable, and the user can select the isolation capacity according to 60%-80% of the total servo motor power.

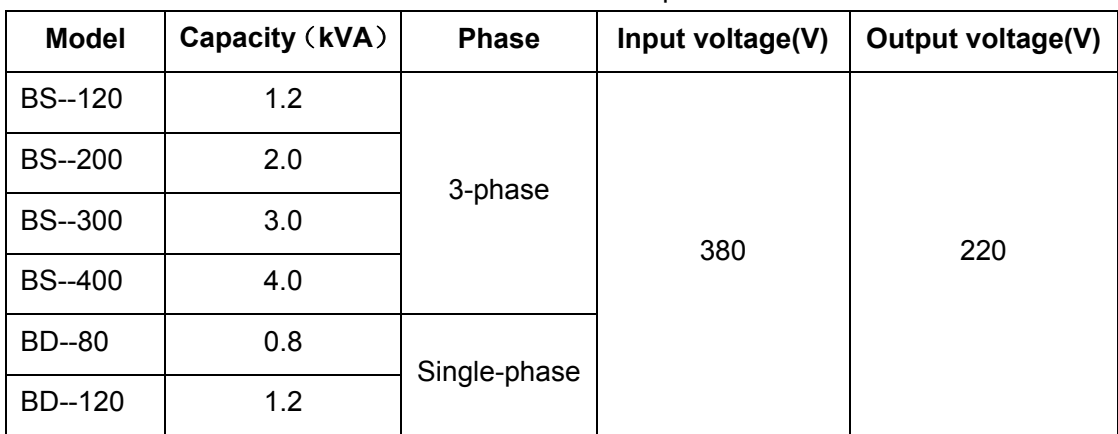

Table B-1 isolation transformer specifications

The following figure is isolation transformer dimension, unit: mm

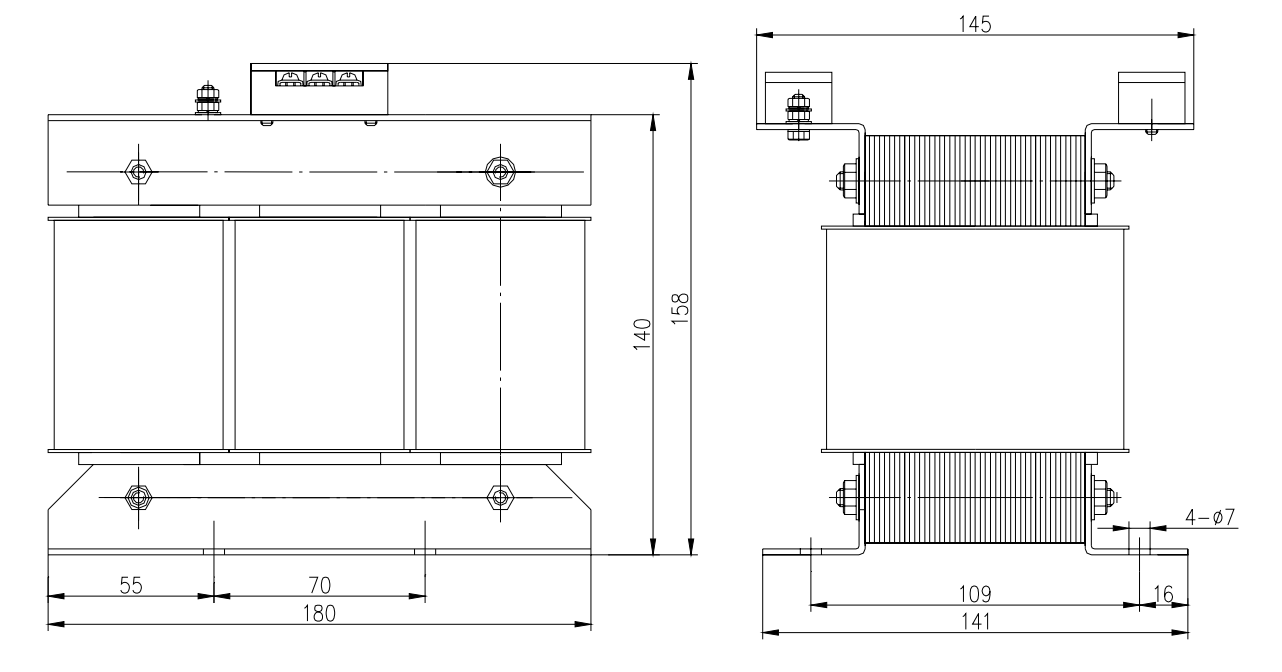

Fig.B-1 BS—120 appearance and installation dimension

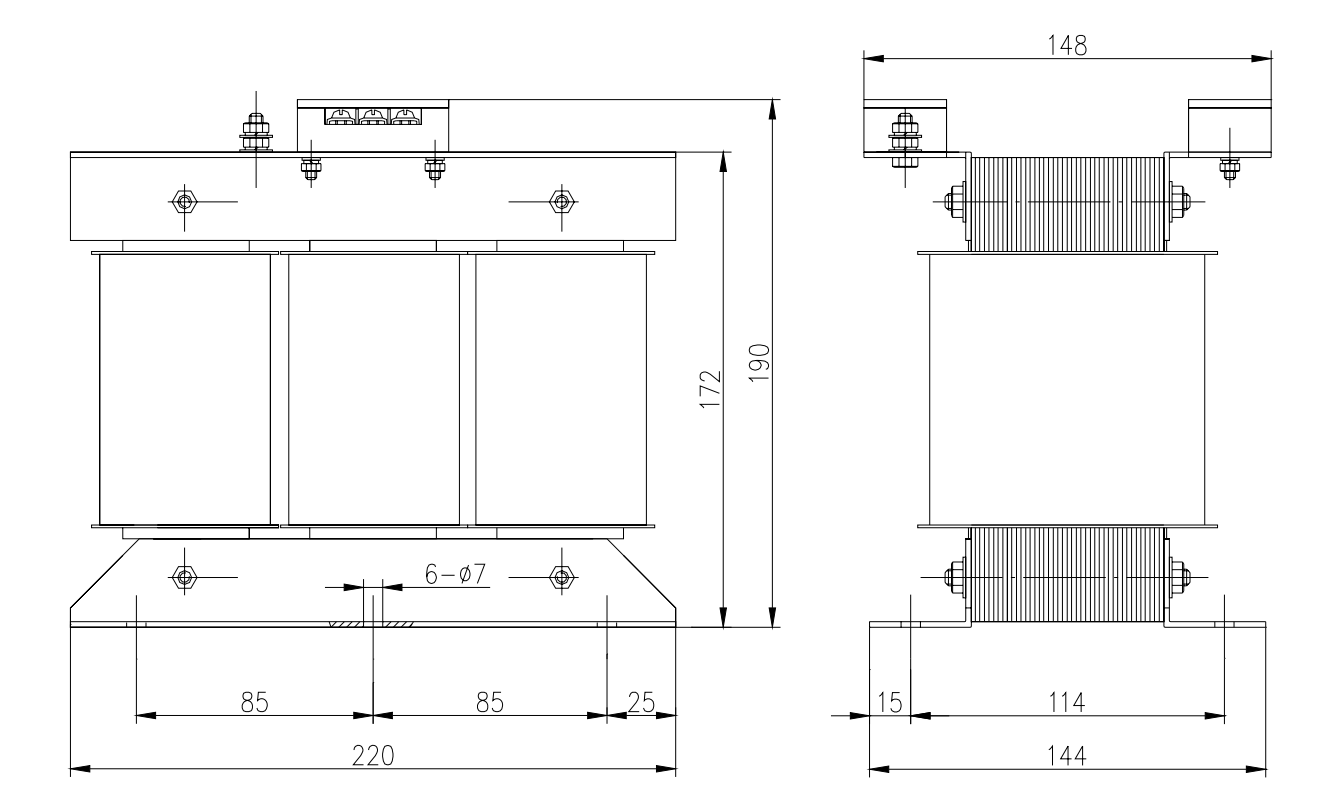

Fig.B-2 BS—200 appearance and installation dimension

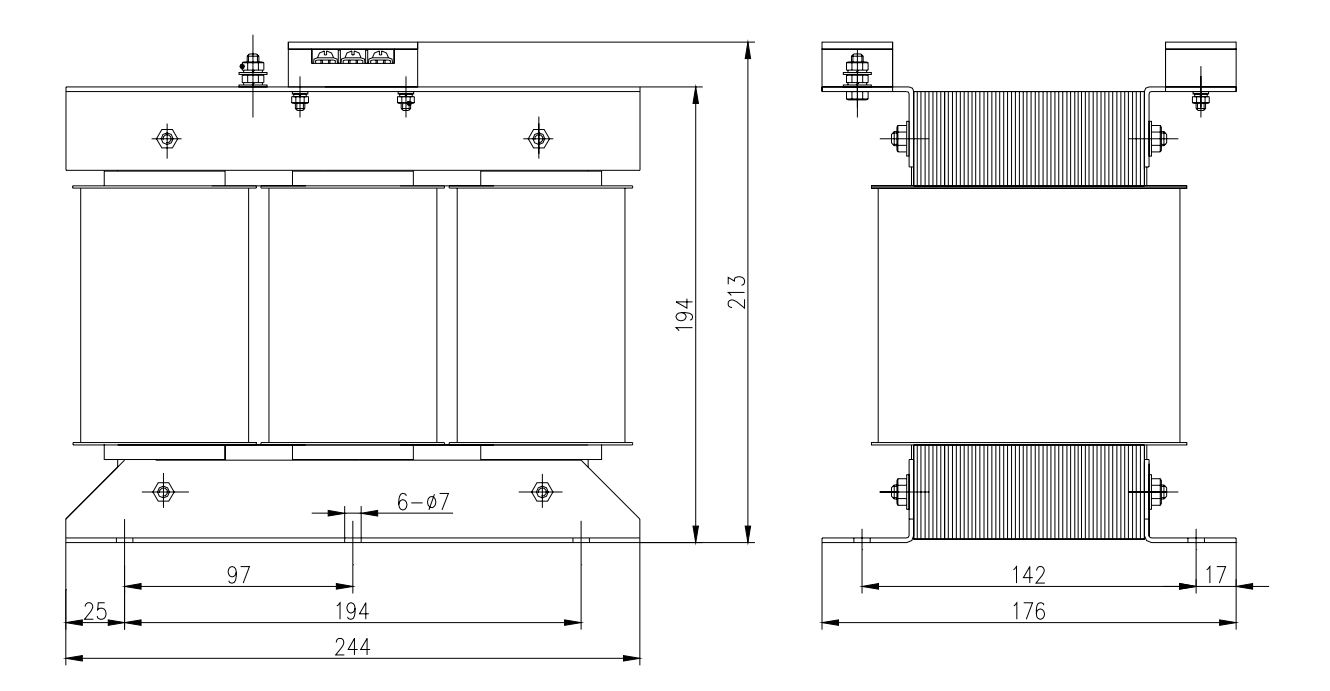

Fig.B-3 BS—300 appearance and installation dimension

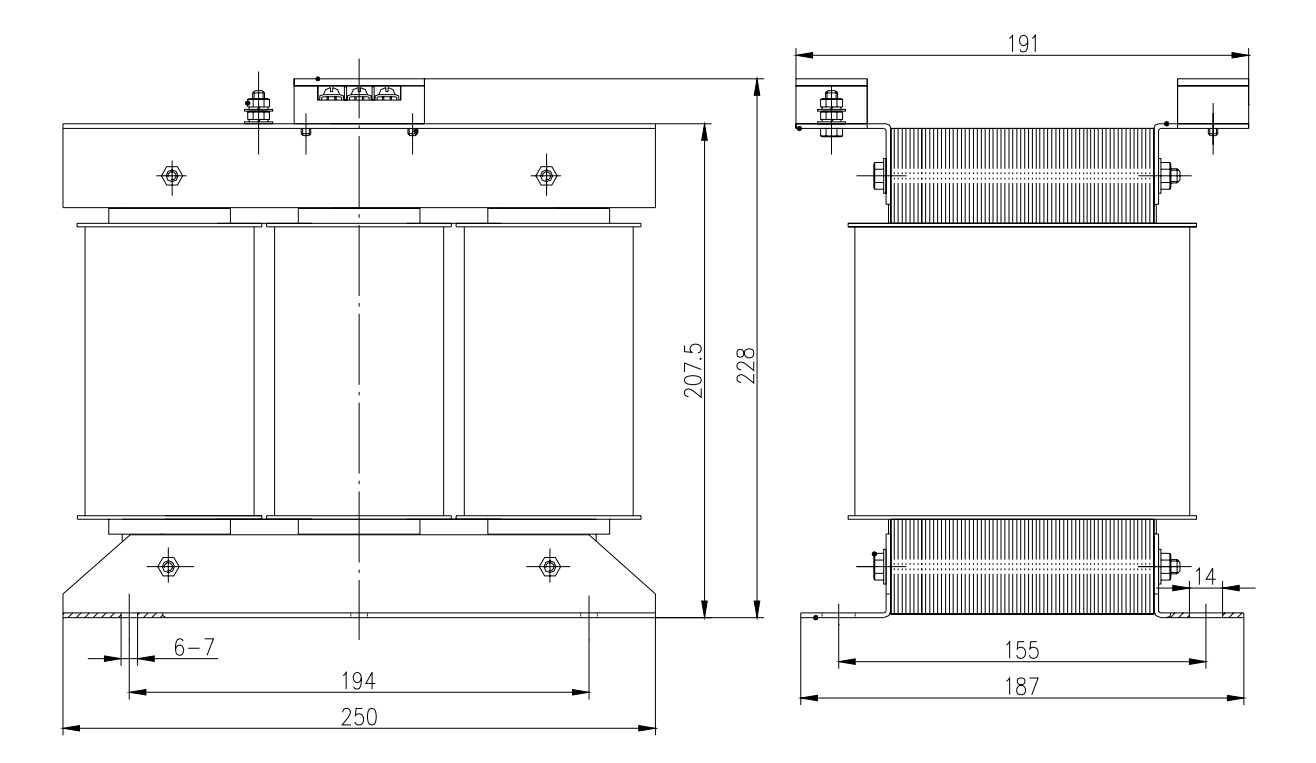

Fig.B-4 BS—400 appearance and installation dimension

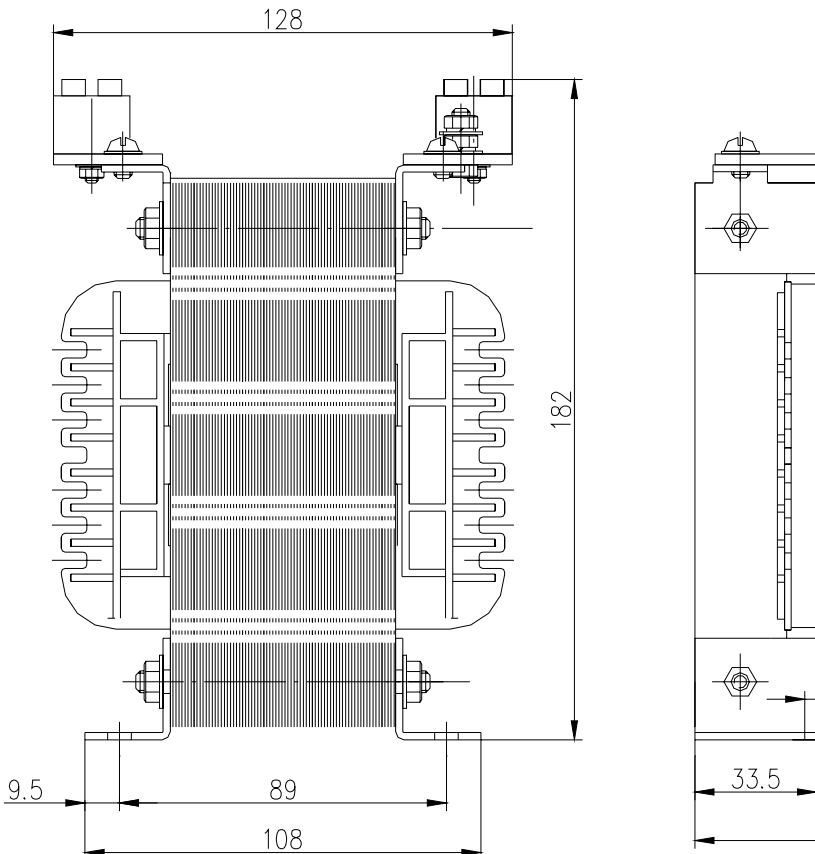

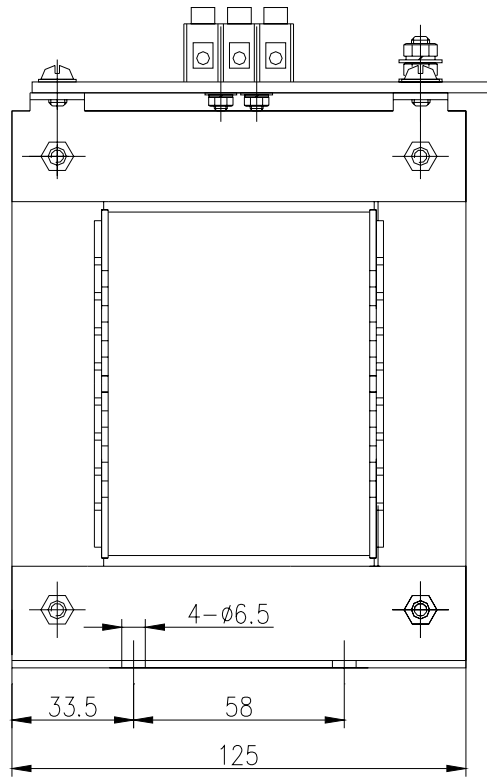

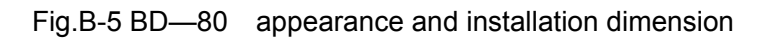

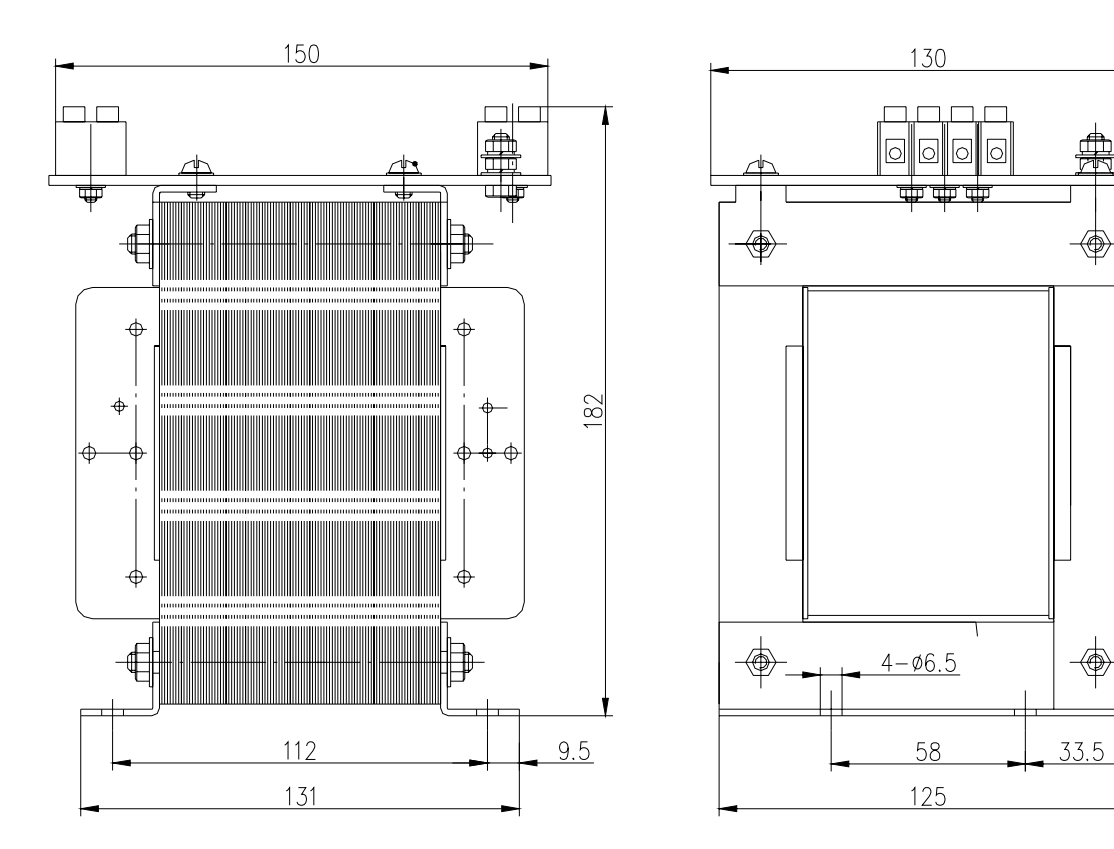

Fig.B-6 BD—120 appearance and installation dimension